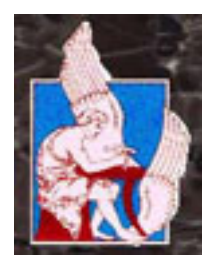

# **ΠΟΛΥΤΕΧΝΕΙΟ ΚΡΗΤΗΣ**

**ΤΜΗΜΑ ΜΗΧΑΝΙΚΩΝ ΟΡΥΚΤΩΝ ΠΟΡΩΝ**

# **ΔΙΠΛΩΜΑΤΙΚΗ ΕΡΓΑΣΙΑ**

# **ΑΝΑΠΤΥΞΗ ΑΛΓΟΡΙΘΜΩΝ ΚΑΙ ΛΟΓΙΣΜΙΚΟΥ ΓΙΑ ΤΗΝ ΕΠΙΛΥΣΗ ΤΥΠΙΚΩΝ ΠΡΟΒΛΗΜΑΤΩΝ ΤΗΣ ΜΗΧΑΝΙΚΗΣ ΠΕΤΡΩΜΑΤΩΝ**

**ΣΕΙΡΑΔΑΚΗΣ ΚΩΝΣΤΑΝΤΙΝΟΣ**

**ΕΞΕΤΑΣΤΙΚΗ ΕΠΙΤΡΟΠΗ**

ΖΑΧΑΡΙΑΣ ΑΓΙΟΥΤΑΝΤΗΣ, ΚΑΘΗΓΗΤΗΣ – ΕΠΙΒΛΕΠΩΝ ΓΕΩΡΓΙΟΣ ΕΞΑΔΑΚΤΥΛΟΣ, ΑΝΑΠΛΗΡΩΤΗΣ ΚΑΘΗΓΗΤΗΣ ΚΩΝΣΤΑΝΤΙΝΟΣ ΠΡΟΒΙΔΑΚΗΣ, ΑΝΑΠΛΗΡΩΤΗΣ ΚΑΘΗΓΗΤΗΣ

> ΧΑΝΙΑ ΑΠΡΙΛΙΟΣ 2003

#### **ΠΡΟΛΟΓΟΣ**

Για την εκπόνηση αυτής της διπλωματικής εργασίας, είχα την ουσιαστική βοήθεια και συμπαράσταση ορισμένων προσώπων τα οποία θα ήθελα να ευχαριστήσω:

Τον Επιβλέποντα της διπλωματικής εργασίας, Καθηγητή του Πολυτεχνείου Κρήτης κ. Ζαχαρία Αγιουτάντη, για την καθοδήγηση και τις ουσιαστικές συμβουλές του κατά την διάρκεια εκπόνησης της διπλωματικής εργασίας.

Τον Αναπληρωτή Καθηγητή του Πολυτεχνείου Κρήτης κ. Γεώργιο Εξαδάκτυλο και τον Αναπληρωτή Καθηγητή του Πολυτεχνείου Κρήτης Κωνσταντίνο Προβιδάκη, για τις παρατηρήσεις και την συμμετοχή τους στην αξιολόγηση της εργασίας αυτής.

Την Προϊστάμενη του Μηχανογραφικού Κέντρου του Πολυτεχνείου Κρήτης Σταυρούλα Κυρούση για την παροχή του κατάλληλου εξοπλισμού για την εκπόνηση της διπλωματικής αυτής.

Τον μεταπτυχιακό φοιτητή του τμήματος Ηλεκτρονικών Μηχανικών και Μηχανικών Ηλεκτρονικών Υπολογιστών του Πολυτεχνείου Κρήτης Νικόλαο Γιαννακάκη, και τον μεταπτυχιακό φοιτητή του τμήματος Μηχανικών Ηλεκτρονικών Υπολογιστών και Πληροφορικής του Πανεπιστημίου της Πάτρας Νικόλαο Ντάρμο για την βοήθεια τους κατά την διάρκεια εκπόνησης της διπλωματικής εργασίας.

Τέλος θα ήθελα να ευχαριστήσω τον πατέρα μου Δημήτρη, την μητέρα μου Αντιγόνη και την αδερφή μου Ειρήνη και όλους όσους με στήριξαν καθ' όλη τη διάρκεια φοίτησης μου στο Πολυτεχνείο Κρήτης.

# **ΠΕΡΙΕΧΟΜΕΝΑ**

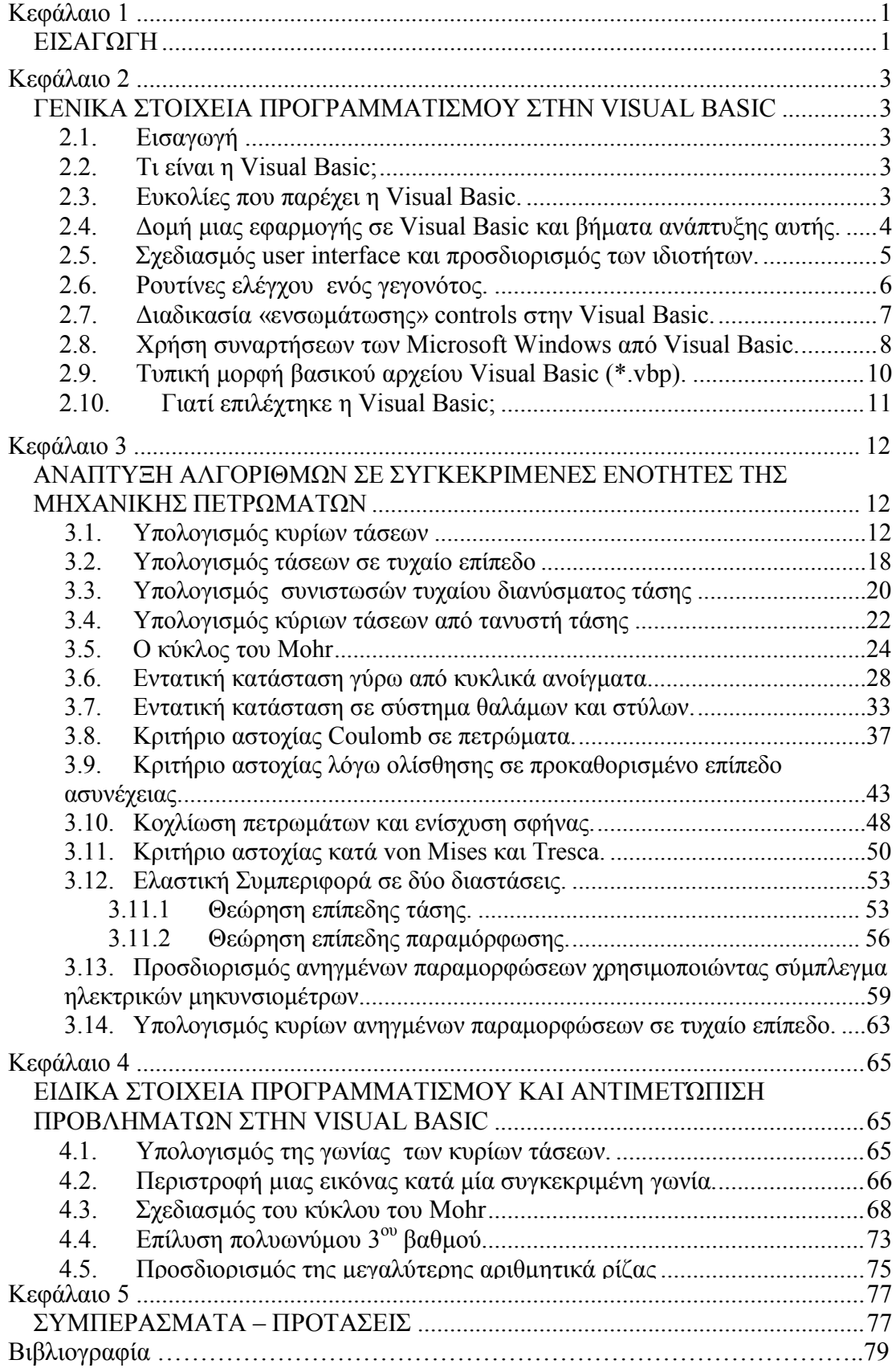

## <span id="page-3-0"></span>**Κεφάλαιο 1**

## *ΕΙΣΑΓΩΓΗ*

Ο σκοπός της διπλωματικής αυτής είναι η δημιουργία ενός εργαλείου για την εμπέδωση βασικών εννοιών της Μηχανικής Πετρωμάτων μέσω εφαρμογής σε περιβάλλον Windows. Πιο συγκεκριμένα, καθώς στην Μηχανική Πετρωμάτων συχνά απαντώνται προβλήματα υπολογισμού τάσεων σε διάφορα επίπεδα φόρτισης, με το πρόγραμμα που αναπτύχθηκε, είναι εύκολος ο προσδιορισμός της εντατικής κατάστασης σε δεδομένο επίπεδο φόρτισης δεδομένης της αρχικής εντατικής κατάστασης του σώματος.

Το εργαλείο αυτό απευθύνεται τόσο στους φοιτητές οι οποίοι παρακολουθούν τα μαθήματα Μηχανικής Πετρωμάτων του τμήματος Μηχ.Ο.Π., όσο και σε μηχανικούς οι οποίοι θέλουν αφενός μεν να καταλάβουν πως δουλεύει μια συγκεκριμένη διαδικασία υπολογισμών, αφετέρου δε να κάνουν γρήγορα ορισμένους υπολογισμούς οι οποίοι απαιτούνται στο έργο τους.

Βασικό βοήθημα για την εκπόνηση του λογισμικού που περιγράφεται στην εργασία αυτή αποτελεί το βιβλίο του καθηγητή Ζ. Αγιουτάντη με τίτλο «Στοιχεία Γεωμηχανικής - Μηχανική Πετρωμάτων» από το οποίο αντλήθηκαν τόσο το θεωρητικό υπόβαθρο όσο και οι εξισώσεις και ορισμένα παραδείγματα που αναπτύσσονται στην συνέχεια.

Η επιλογή των ενοτήτων οι οποίες περιλήφθηκαν μέσα στο πακέτο αυτό έγινε σε συνεργασία με τον καθηγητή Ζ. Αγιουτάντη και είχαν σαν στόχο να περιλάβουν τις πιο δύσκολες και πιο πολύπλοκες έννοιες. Απλούστερες διαδικασίες υπολογισμών δεν έχουν περιληφθεί στο πακέτο αυτό.

Η διπλωματική εργασία αποτελεί ουσιαστικά ένα είδος εγχειριδίου στο οποίο περιγράφονται αφενός μεν ορισμένες διαδικασίες προγραμματισμού που χρησιμοποιήθηκαν αφετέρου δε η αυτή καθεαυτή χρήση του προγράμματος (με παραδείγματα) όπως αυτό εμφανίζεται σε περιβάλλον Windows.

Κατά την συγγραφή της διπλωματικής εργασίας έγινε μεγάλη προσπάθεια να αντιστοιχηθούν οι αγγλικοί όροι οι οποίοι περιγράφουν στοιχεία και λειτουργίες της γλώσσας προγραμματισμού καθώς και διαδικασίες ανάπτυξης εφαρμογής με

1

αντίστοιχους ελληνικούς όρους ώστε όλο το κείμενο να είναι γραμμένο σε σωστή ελληνική γλώσσα. Η προσπάθεια αυτή δεν έγινε δυνατόν να υλοποιηθεί πλήρως καθώς πάρα πολλοί όροι δεν είναι δυνατόν να αποδοθούν στα ελληνικά ή και όταν αποδοθούν στα ελληνικά χάνουν το νόημά τους. Έτσι πολλές φορές στο κείμενο παρεμβάλλονται αγγλικοί όροι με στόχο την καλύτερη κατανόηση των διαδικασιών οι οποίες περιγράφονται.

Το πρόγραμμα αυτό ονομάστηκε WinRock σαν συντομογραφία των λέξεων Windows και Rock Mechanics.

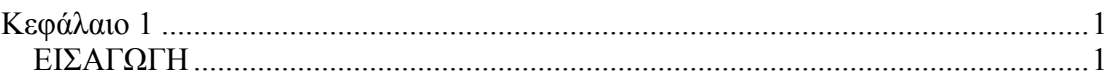

# <span id="page-6-0"></span>*ΓΕΝΙΚΑ ΣΤΟΙΧΕΙΑ ΠΡΟΓΡΑΜΜΑΤΙΣΜΟΥ ΣΤΗΝ VISUAL BASIC*

#### *2.1. Εισαγωγή*

Σε αυτό το κεφάλαιο γίνεται μία γρήγορη επισκόπηση σχετικά με το πως αναπτύσσεται μια εφαρμογή σε Visual Basic, μια νέα προσέγγιση σε αυτού του είδους τον προγραμματισμό και τους τρόπους και τρόπους να κινείται κάποιος γύρω από το περιβάλλον της Visual Basic.

### *2.2. Τι είναι η Visual Basic;*

Η Visual Basic είναι ένα εργαλείο που επιτρέπει να αναπτυχθούν εφαρμογές σε περιβάλλον Windows (Graphic User Interface – GUI). Οι εφαρμογές αυτού του είδους έχουν μία εξοικειωμένη εμφάνιση προς τον χρήστη.

Η Visual Basic είναι μία γλώσσα προγραμματισμού βασισμένη σε γεγονότα (event driven), γεγονός το οποίο σημαίνει ότι ο κώδικας παραμένει ανενεργός μέχρι να ζητηθεί από κάποιο γεγονός (πίεση κουμπιών, χρήση menu κτλ). Η Visual Basic βασίζεται σε έναν επεξεργαστή γεγονότων (event processor). Τίποτα δεν συμβαίνει έως ότου ανιχνευτεί ένα γεγονός. Μόλις ανιχνευθεί ένα γεγονός, ο κώδικας που αντιστοιχεί σε αυτό το γεγονός (event procedure) εκτελείται. Έπειτα ο έλεγχος του προγράμματος επιστρέφεται στον επεξεργαστή γεγονότος.

#### *2.3. Ευκολίες που παρέχει η Visual Basic.*

Η Visual Basic παρέχει πολλές καινοτομίες και χαρακτηριστικά που κάνουν πιο εύκολη την ανάπτυξη μιας εφαρμογής. Μερικά από αυτά τα χαρακτηριστικά είναι:

• Πλήρες πακέτο αντικειμένων (objects) ώστε να χτίζεται η εφαρμογή σύμφωνα με τις επιθυμίες του προγραμματιστή.

- <span id="page-7-0"></span>• Πληθώρα εικόνων και εικονιδίων έτοιμα προς χρήση.
- Αλληλεπίδραση σε κινήσεις του ποντικιού και του πληκτρολογίου.
- Πρόσβαση σε εκτυπωτές και πρόχειρο (clipboard).
- Μαθηματικές και γραφικές λειτουργείες.
- Χειρισμός γραμματοσειρών.
- Χειρισμός σταθερών (fixed) και δυναμικών (dynamic) μεταβλητών (variable) και πινάκων ελέγχου (control arrays).
- Διαδοχική (sequential) και τυχαία (random) προσπέλαση και διαχείριση αρχείων.
- Πολύ χρήσιμο debugger.
- Πολύ ισχυρά εργαλεία διαχειρίσεις και προσπέλασης σε βάσης δεδομένων (data bases).
- Υποστήριξη σύγχρονων τεχνολογιών, όπως είναι το Active X.
- Διανομή των εφαρμογών.

## *2.4. Δομή μιας εφαρμογής σε Visual Basic και βήματα ανάπτυξης αυτής.*

Μια εφαρμογή σε Visual Basic αποτελείται από τα ακόλουθα τμήματα:

- Φόρμες (forms): παράθυρα που δημιουργεί ο προγραμματιστής με σκοπό το σχεδιασμό του περιβάλλοντος της εφαρμογής (user interface).
- Στοιχεία ελέγχου (controls): γραφικά χαρακτηριστικά γνωρίσματα που τοποθετούνται πάνω στις φόρμες με σκοπό την αλληλεπίδραση με τον χρήστη (user interaction). Τέτοια είναι: τα κουτιά κειμένου (text boxes), οι ετικέτες (labels), τα κουμπιά εντολών (command buttons) κτλ. Οι φόρμες και τα στοιχεία ελέγχουν είναι αντικείμενα (objects).
- Ιδιότητες (properties): κάθε χαρακτηριστικό μιας φόρμας ή ενός στοιχείου ελέγχου προσδιορίζεται από μία ιδιότητα. Για παράδειγμα οι ιδιότητες περιλαμβάνουν τα ονομάτα, τους τίτλους, το χρώμα, το μέγεθος, τη θέση και το περιεχόμενο ενός αντικειμένου. Η Visual Basic χρησιμοποιεί κάποιες προκαθορισμένες ιδιότητες. Οι ιδιότητες αυτές μπορούν να αλλάξουν είτε κατά τον σχεδιασμό (design time) είτε κατά την εκτέλεση της εφαρμογής (run time).
- <span id="page-8-0"></span>• Μέθοδοι (methods): ενσωματωμένη διαδικασία που μπορεί να κληθεί και να επιτρέψει την διαχείριση μιας ενέργειας σε ένα αντικείμενο.
- Διαδικασίες γεγονότων (events procedures): είναι κώδικας που αφορά συγκεκριμένο αντικείμενο και εκτελείται όταν λάβει χώρα το συγκεκριμένο γεγονός.
- Γενικές διαδικασίες (general procedures): είναι κώδικας που δεν αφορά κανένα αντικείμενο και εκτελείται μόνο όταν ζητηθεί από την εφαρμογή.
- Αρθρώματα κώδικα (modules): είναι συλλογές των γενικών διαδικασιών, των δηλώσεων των μεταβλητών και των σταθερών που χρησιμοποιούνται από την εφαρμογή.

Τα βήματα που ακολουθούνται για την ανάπτυξη μιας εφαρμογής είναι τα ακόλουθα:

- 1. σχεδιασμός του περιβάλλοντος που θα βλέπει και θα χρησιμοποιεί ο χρήστης (interface).
- 2. προσδιορισμός των ιδιοτήτων τον στοιχείων ελέγχου.
- 3. σύνδεση του υπόλοιπου κώδικα με τα στοιχεία ελέγχου.

### *2.5. Σχεδιασμός user interface και προσδιορισμός των ιδιοτήτων.*

Το κεντρικό παράθυρο της Visual Basic, όπως φαίνεται στο [Σχήμα](#page-9-0) 2.1, περιέχει, μεταξύ άλλων, όλα τα εργαλεία που είναι απαραίτητα για τον σχεδιασμό ενός εύχρηστου interface. Αυτά τα στοιχεία είναι: η μπάρα τίτλου του τρέχοντος προγράμματος (project), η μπάρα των επιλογών (menus) και η μπάρα των εργαλείων. Επίσης σαν συμπληρωματικά στοιχεία στο παράθυρο αυτό εμφανίζονται: ο τρέχων τρόπος λειτουργίας της Visual Basic, η τρέχουσα επεξεργαζόμενη φόρμα, η σχετική θέσης της τρέχουσας φόρμας, οι ιδιότητες της φόρμας και το παράθυρο του τρέχοντος project.

Η μπάρα των εργαλείων παρέχει κουμπιά συντομεύσεων για διάφορες προαιρετικές δυνατότητες των menus. Το Form Layout Window επιτρέπει να ρυθμιστεί η σχετική θέση που θα εμφανίζεται η τρέχουσα φόρμα σε σχέση με την πάνω αριστερή γωνία της οθόνης λαμβάνοντας υπόψιν το μήκος και το πλάτος της. Το παράθυρο των ιδιοτήτων (properties windows) δίνει την δυνατότητα να ορίσει <span id="page-9-1"></span>κάποιος της αρχικές τιμές των ιδιοτήτων των αντικειμένων. Το παράθυρο του project (project window) δίνει πληροφορίες για όλο το project, δηλαδή ποιες φόρμες και modules περιλαμβάνει, καθώς και την δυνατότητα να προστεθούν νέα.

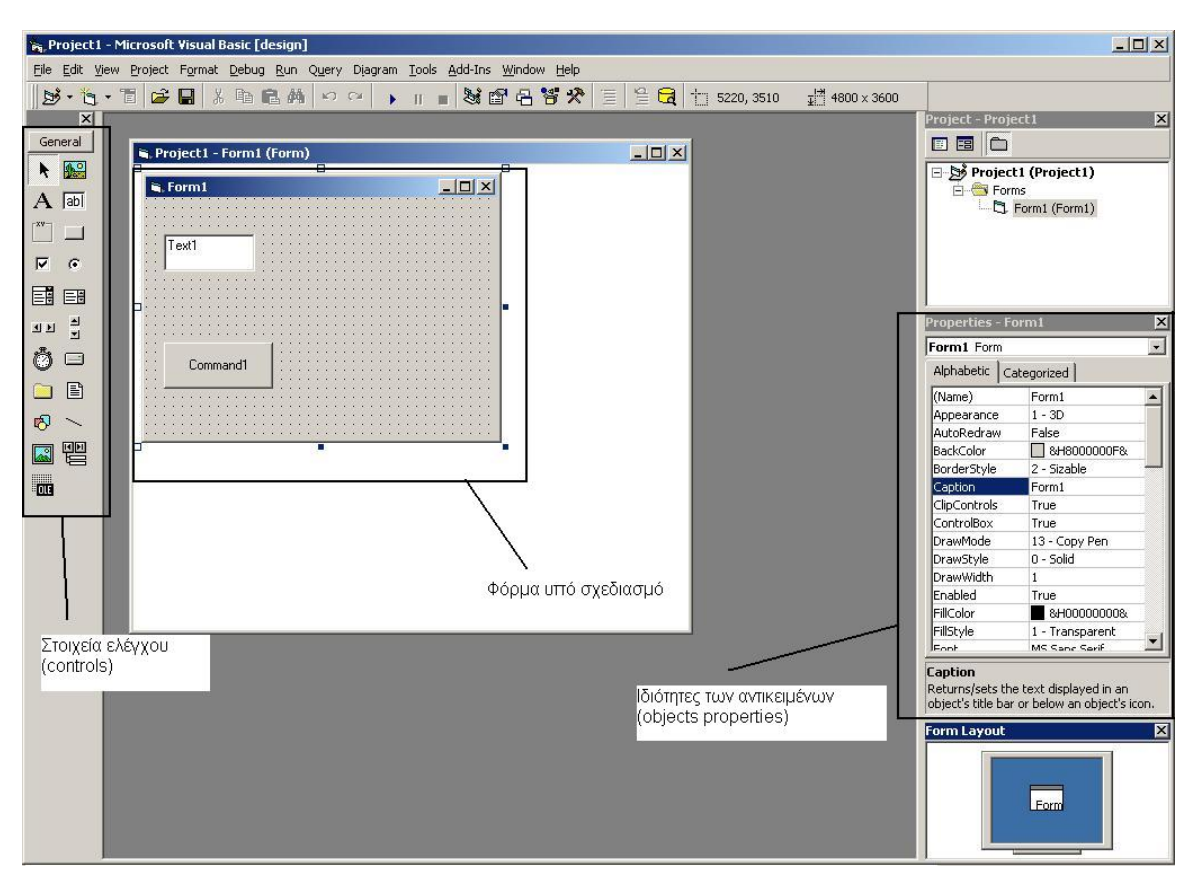

<span id="page-9-0"></span>**Σχήμα 2.1: Κεντρικό παράθυρο εργασίας της Visual Basic.** 

Οι ιδιότητες των αντικειμένων μπορούν να οριστούν εξ αρχής από το Properties Window αλλά είναι δυνατόν αν είναι επιθυμητό να αλλαχτούν κατά την διάρκεια μιας event procedure προσθέτοντας της κατάλληλες γραμμές κώδικα.

### *2.6. Ρουτίνες ελέγχου ενός γεγονότος.*

Στην αρχή των ρουτίνων πάντα γίνεται δήλωση των μεταβλητών που θα χρησιμοποιηθούν. Η δήλωση το μεταβλητών εκτός από τα ονόματα αυτών, περιλαμβάνει το είδος τους (integer, single, double, boolean, string) και την ισχύ τους (dim, public, global). Στην συνέχεια γράφεται κώδικας για την αλλαγή των αρχικών ιδιοτήτων των αντικειμένων, όπως αναφέρεται και παραπάνω. Όταν έχουν οριστεί οι μεταβλητές και οι ιδιότητες των αντικειμένων γράφεται ο βασικός κώδικας για το <span id="page-10-0"></span>συγκεκριμένο event. Σαν event ορίζονται διάφορές κινήσεις του χρήστη από το πληκτρολόγιο και το ποντίκι. Τέτοια είναι: το απλό κλικ, το διπλό κλικ, το πάτημα ενός κουμπιού στο πληκτρολόγιο, το τράβηγμα αντικειμένων και η τοποθέτησή τους πάνω σε άλλο (drag and drop), οι κινήσεις του ποντικιού, η εστίαση του κέρσορα σε ένα αντικείμενο κ.α. Επίσης event είναι και διάφορες άλλες διαδικασίες όπως το φόρτωμα (load) και το ξεφόρτωμα (unload) μιας φόρμας, οι οποίες λαμβάνουν χώρα είτε έχουν προγραμματιστεί είτε όχι. Παράδειγμα ρουτίνας ελέγχου ενός event φαίνεται παρακάτω:

```
Private Sub Form_Click() 
Dim Msg As String 
Dim Num as Integer 
    Form.Caption="Test" 
    Msg="hello!" 
    For Num=1 to 5 
         Text1.text=Msg 
    Next Num 
End Sub
```
Η παραπάνω ρουτίνα ενεργοποιείται όταν γίνει ένα κλικ πάνω στην φόρμα και αρχικά αλλάζει τον τίτλο στην της φόρμας σε "Test" και στην συνέχεια εμφανίζει 5 φόρες την λέξη "Hello!" στο κουτί κειμένου (Text1) που υπάρχει πάνω στην φόρμα.

#### *2.7. Διαδικασία «ενσωμάτωσης» controls στην Visual Basic.*

Η διαδικασία «ενσωμάτωσης και χρήσης ενός Reference ή Component είναι αρκετά απλή. Τα References ή Components που είναι έτοιμα προς χρήση φαίνονται στο [Σχήμα](#page-9-0) 2.1 στο τμήμα που αναφέρονται τα controls. Η προσθήκη επιπλέον controls γίνεται αρκετά εύκολα από την επιλογή Project/ References ή Components όπου παρουσιάζονται τα αντίστοιχα παράθυρα και απλά επιλέγεται το control που ενδιαφέρει ([Σχήμα](#page-11-0) 2.2). Η ενσωμάτωση αυτών στην υπό ανάπτυξη εφαρμογή γίνεται: π.χ. για τη λειτουργία: επιλογή αρχείου κατά την εντολή Save, τοποθετώντας ένα τέτοιο control πάνω στην φόρμα που ενδιαφέρει και το οποίο κατά την εκτέλεση του προγράμματος δεν φαίνεται ([Σχήμα](#page-11-1) 2.3).

<span id="page-11-2"></span>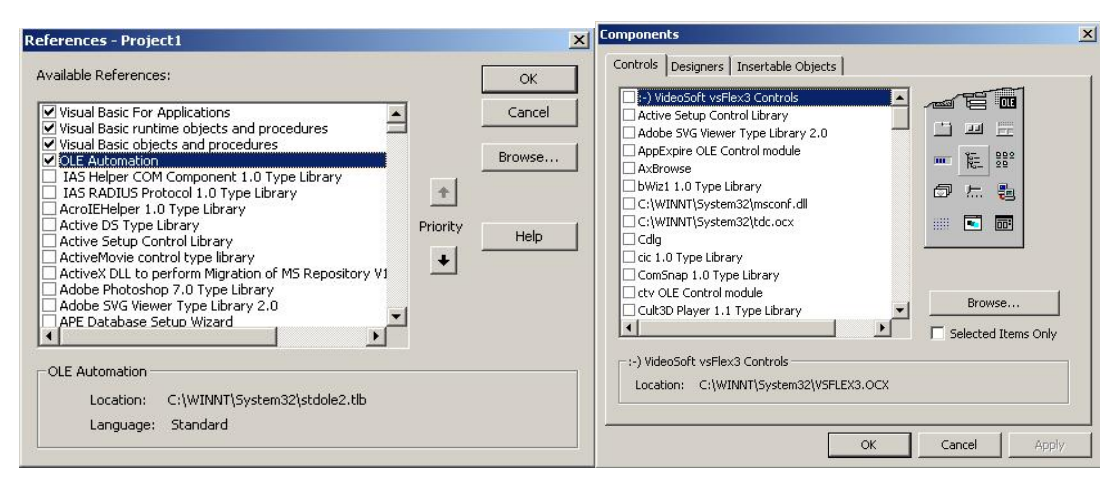

<span id="page-11-0"></span>**Σχήμα 2.2: Παράθυρα επιλογής επιπλέον References και Components.** 

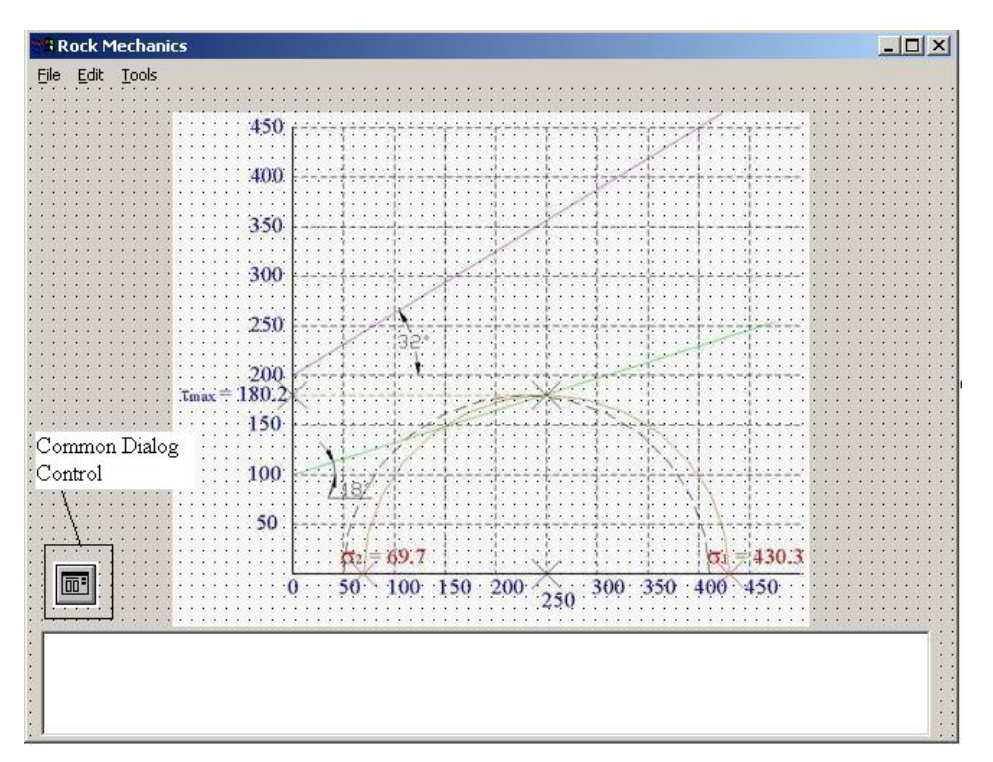

**Σχήμα 2.3: Component για την επιλογή ονόματος αρχείου κατά την λειτουργία "Save".** 

#### <span id="page-11-1"></span>*2.8. Χρήση συναρτήσεων των Microsoft Windows από Visual Basic.*

Τα Windows παρέχουν ενσωματωμένες σε βιβλιοθήκες πολλές από τις κοινές λειτουργίες των προγραμμάτων. Για παράδειγμα τέτοιες λειτουργίες είναι το παράθυρο για τις διαδικασίες Save, Open και Print ενός αρχείου. Έτσι προγραμματίζοντας το ανάλογο στοιχείο ελέγχου (Common Dialog Control) είναι δυνατόν κανείς να φορτώσει απευθείας την φόρμα αποθήκευσης, ανοίγματος ή

εκτύπωσης ενός αρχείου χωρίς να χρειαστεί να ενσωματώσει στον κώδικα της εφαρμογής μία ρουτίνα η οποία θα έκανε αυτή τη λειτουργία. Παρακάτω παρουσιάζεται ο κώδικας για τον έλεγχο του Common Dialog Control (cdl):

```
Public Sub FileSaveAs() 
     cdlFile.Filter = "Text Files (*.txt)|*.txt" 
     cdlFile.ShowSave 
     cdlFile.CancelError = True 
    ……
    ……
    ……
End Sub
```
Η παραπάνω ρουτίνα ανοίγει το παράθυρο Save ([Σχήμα](#page-12-0) 2.4) και σώζει ένα αρχείο σε μορφή ASCII (txt) με το όνομα που επιθυμεί ο χρήστης.

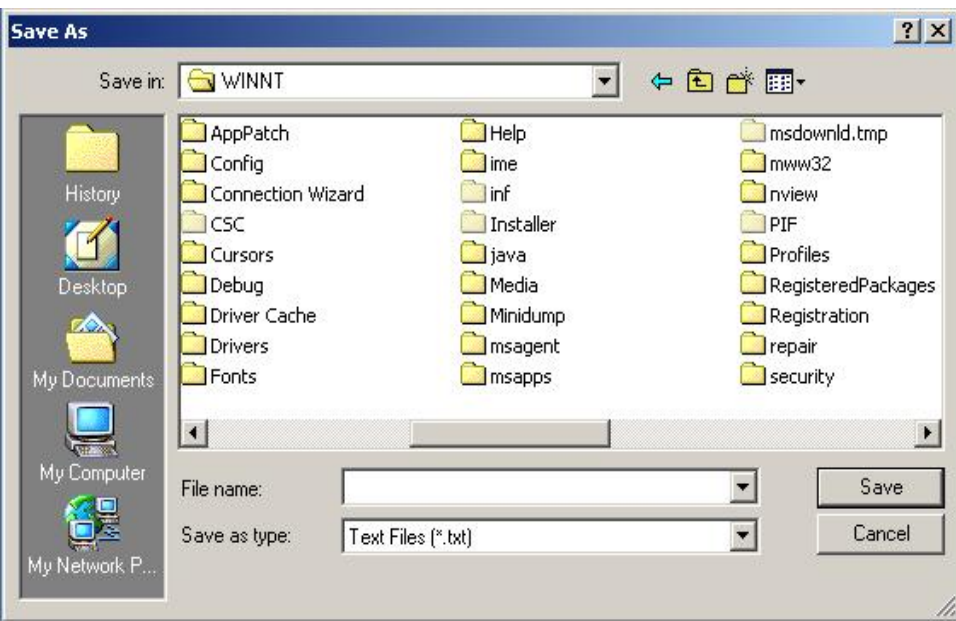

**Σχήμα 2.4: Παράθυρο Save As.** 

<span id="page-12-0"></span>Η Visual Basic παρέχει επίσης την δυνατότητα να γίνει χρήση και διαχείριση των πόρων του συστήματος του υπολογιστή (resources), δηλαδή για παράδειγμα μπορεί να γίνει χρήση της κάρτας δικτύου για εκπομπή (streaming) ήχου και εικόνας στο Internet.

### <span id="page-13-0"></span>*2.9. Τυπική μορφή βασικού αρχείου Visual Basic (\*.vbp).*

Το βασικό αρχείο της Visual Basic (αρχείο με κατάληξη vbp) περιλαμβάνει αναφορές σε όλα τα στοιχεία του project (φόρμες, modules, controls, κτλ). Για παράδειγμα το αρχείο αυτό για το εν λόγω project φαίνεται παρακάτω:

```
Type=Exe 
Reference=*\G{00020430-0000-0000-C000-
 00000000046}#2.0#0#..\..\..\..\WINNT\System32\stdole2.tlb#OLE 
 Automation 
Object={F9043C88-F6F2-101A-A3C9-08002B2F49FB}#1.2#0; COMDLG32.OCX 
Reference=*\G{6B263850-900B-11D0-9484-
 00A0C91110ED}#1.0#0#..\..\..\..\WINNT\System32\MSSTDFMT.DLL#Microso
 ft Data Formatting Object Library 
Object={648A5603-2C6E-101B-82B6-000000000014}#1.1#0; MSCOMM32.OCX 
Object={BDC217C8-ED16-11CD-956C-0000C04E4C0A}#1.1#0; TABCTL32.OCX 
Reference=*\G{00025E01-0000-0000-C000-
 000000000046 #5.0#0#..\..\..\..\Program Files\Common
 Files\Microsoft Shared\DAO\dao360.dll#Microsoft DAO 3.6 Object 
 Library 
Object={65E121D4-0C60-11D2-A9FC-0000F8754DA1}#2.0#0; MSCHRT20.OCX 
Object={D5288401-E6C5-11D1-BE7D-C63815000000}#1.0#0; CHARTWIZ.OCX 
Object=MSGraph.Chart.8; GRAPH.EXE 
Form=frmMain.frm 
Module=Module1; rockwin.bas 
Form=frm2D_Kyries_Taseis.frm 
Form=frmKyklikoAnigma.frm 
Form=frmThalamoiStiloi.frm 
Form=frm3D_Kyries_Taseis.frm 
Form=frmRozeta.frm 
Form=frmEpipediEntatikiKatastasi.frm 
Form=frmCoulomb.frm 
Form=frmVonMises.frm 
Form=frmCoulombPranes.frm 
Form=frmCoulombAsynexia.frm 
Form=frmOptions.frm 
Form=frmAbout.frm 
Object={831FDD16-0C5C-11D2-A9FC-0000F8754DA1}#2.0#0; MSCOMCTL.OCX 
Object={EAB22AC0-30C1-11CF-A7EB-0000C05BAE0B}#1.1#0; shdocvw.dll 
IconForm="frmAbout" 
Startup="Sub Main" 
HelpFile="" 
Title="Win Rock" 
ExeName32="rockwin.exe" 
Command32="" 
Name="Project1" 
HelpContextID="0" 
CompatibleMode="0" 
MajorVer=1 
MinorVer=0 
RevisionVer=2 
AutoIncrementVer=1 
ServerSupportFiles=0 
VersionComments="http://www.mred.tuc.gr" 
VersionCompanyName="Technical Univesrity of Crete, Mineral Resources 
 Engineering Department"
```

```
VersionLegalCopyright="MRED, TUC" 
VersionProductName="Rock Mechanics" 
CompilationType=0 
OptimizationType=0 
FavorPentiumPro(tm)=0 
CodeViewDebugInfo=0 
NoAliasing=0 
BoundsCheck=0 
OverflowCheck=0 
FlPointCheck=0 
FDIVCheck=0 
UnroundedFP=0 
StartMode=0 
Unattended=0 
Retained=0 
ThreadPerObject=0 
MaxNumberOfThreads=1 
DebugStartupOption=0
```

```
[MS Transaction Server] 
AutoRefresh=1
```
### *2.10. Γιατί επιλέχτηκε η Visual Basic;*

Όπως φαίνεται και από τα παραπάνω η Visual Basic είναι μία γλώσσα αρκετά απλή με τεράστιες δυνατότητες, που επιτρέπει στον προγραμματιστή να σχεδιάσει και να προγραμματίσει οποιαδήποτε λειτουργία επιθυμεί χωρίς να απαιτούνται εξειδικευμένες γνώσεις. Ένα από τα σημαντικότερα πλεονεκτήματα της Visual Basic είναι η ευκολία με την οποία μπορεί κάποιος να σχεδιάσει ένα interface πολύ εύχρηστο και ξεκούραστο για τον χρήστη.

Εκτός από τις ευκολίες που παρέχει στα γραφικά, περιλαμβάνει μια πολύ μεγάλη γκάμα μαθηματικών συναρτήσεων και τελεστών, οι οποίες είναι απαραίτητες για την πραγματοποίηση των μαθηματικών πράξεων.

Λαμβάνοντας λοιπόν υπόψιν τα παραπάνω η Visual Basic επιλέχτηκε ως η γλώσσα προγραμματισμού για την ανάπτυξη του προγράμματος αυτού. Σημαντικά βοηθήματα κατά την ανάπτυξη αυτού του προγράμματος ήταν: τα MSDN Libraries (Microsoft, 2003), Professional Visual Basic 6: A Programmers Resource (Ablan, 2003) και Visual Basic 6 Bible (Smith, 1999).

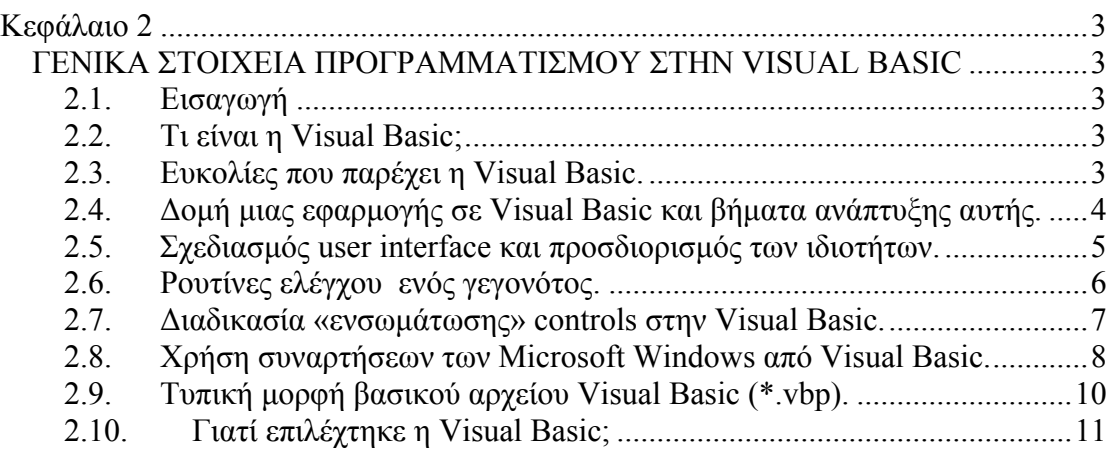

### **Κεφάλαιο 3**

# *ΑΝΑΠΤΥΞΗ ΑΛΓΟΡΙΘΜΩΝ ΣΕ ΣΥΓΚΕΚΡΙΜΕΝΕΣ ΕΝΟΤΗΤΕΣ ΤΗΣ ΜΗΧΑΝΙΚΗΣ ΠΕΤΡΩΜΑΤΩΝ*

Στις ακόλουθες ενότητες περιγράφεται αφενός μεν η θεωρεία η οποία αντιστοιχεί σε κάθε ενότητα αφετέρου δε δίνεται μία απεικόνιση της φόρμας που δημιουργήθηκε για την επεξεργασία των στοιχείων αυτών καθώς και με ένα παράδειγμα εφαρμογής. Στο παράδειγμα εφαρμογής εμφανίζονται τα δεδομένα εισαγωγής καθώς και τα αποτελέσματα. Για παράδειγμα στην περίπτωση του υπολογισμού των κυρίων τάσεων δίνονται οι συνιστώσες  $\sigma_x, \sigma_y, \tau_{xy}$  και στην ίδια φόρμα παρουσιάζονται τα αποτελέσματα για την  $\sigma_1, \sigma_2$  καθώς και για την γωνία που σχηματίζει η μέγιστη κύρια τάση με το οριζόντιο επίπεδο.

#### *3.1. Υπολογισμός κυρίων τάσεων*

Θεωρείται στοιχειώδες επίπεδο τμήμα *dxdy*, που δέχεται τάσεις  $\sigma_x, \sigma_y, \tau_{xy}$ και  $\tau_{xx}$ . Θεωρείται, επίσης, ότι η ορθή και διατμητική τάση σε σημείο Ρ, που βρίσκεται σε τυχαίο κεκλιμένο επίπεδο με διεύθυνση  $n_i$ , που παριστάνονται από τις ποσότητες σ<sub>*n*</sub> και τ<sub>n</sub> αντίστοιχα ([Σχήμα](#page-17-0) 3.1). Ζητείται ο υπολογισμός των σ<sub>*n*</sub> και τ<sub>n</sub> ως συνάρτηση των αρχικών τάσεων και του προσανατολισμού ) του τυχαίου επιπέδου (*ni* (που είναι κάθετο στο *x*, *y* ). Θεωρώντας ότι ο προσανατολισμός του διανύσματος σε δύο διαστάσεις μπορεί να εκφρασθεί από τη γωνία θ που σχηματίζει το διάνυσμα με τον οριζόντιο άξονα, το παραπάνω πρόβλημα μεταφέρεται στον υπολογισμό των  $\sigma_\theta$ και  $\tau_\theta$ που αποτελούν την ακτινική και εφαπτομενική τάση αντίστοιχα. Διευκρινίζεται ότι, ενώ αναφέρεται ο υπολογισμός των τάσεων σ<sub>*n*</sub> και τ<sub>n</sub> σε 'τυχαίο επίπεδο' στις δύο διαστάσεις το επίπεδο αυτό παριστάνεται από ευθεία.

Με την υπόθεση ότι δεν εφαρμόζονται εξωτερικές ροπές στο στοιχειώδες τμήμα  $dxdy$  , η συνθήκη  $\sum M = 0$  πληρούται ως προς οποιοδήποτε σημείο. Για  $\sum MP = 0$ ισχύει η σχέση:

$$
\left[\tau_{yx}d_x\right]\frac{dy}{2} - \left[\tau_{xy}d_y\right]\frac{dx}{2} = 0 \Rightarrow \tau_{yx} = \tau_{xy} \tag{3.1}
$$

Από τις εξισώσεις ισορροπίας  $\sum F_x = 0$  και  $\sum F_y = 0$ , και λαμβάνοντας υπόψη ότι:

- $N_x = \sigma_x dy \times 1 = A \cos \theta \sigma_x$ και συμβολίζει τη δύναμη λόγω της ορθής τάσης  $\sigma_x$
- $\bullet$   $N_y = \sigma_y dx \times 1 = A \sin \theta \sigma_y$  και συμβολίζει τη δύναμη λόγω της ορθής τάσης  $\sigma_y$
- Α είναι το μήκος της υποτείνουσας του στοιχειώδους τμήματος
- το πάχος (η τρίτη διάσταση) του στοιχειώδους τμήματος λαμβάνεται ίσο με τη μονάδα

τότε προκύπτει αντίστοιχα:

$$
\sum F_x = 0 \Rightarrow \sigma_x \cos \theta + \tau_x \sin \theta + \tau_\theta \sin \theta - \sigma_\theta \cos \theta = 0 \tag{3.2}
$$

$$
\sum F_y = 0 \Rightarrow \sigma_y \sin \theta + \tau_x \cos \theta - \tau_\theta \cos \theta - \sigma_\theta \sin \theta = 0 \tag{3.3}
$$

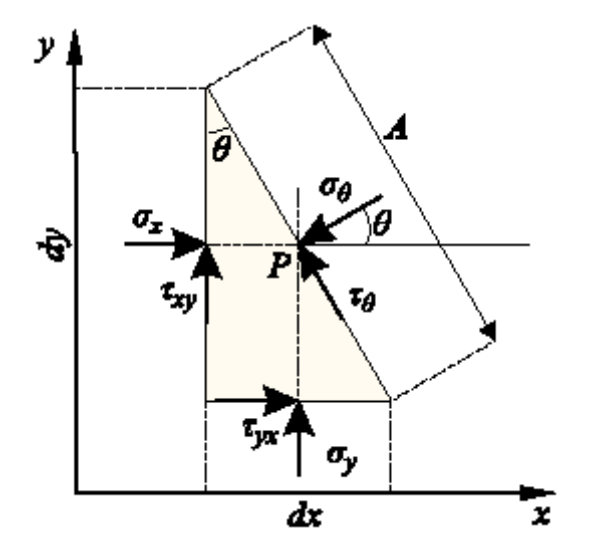

<span id="page-17-0"></span>**Σχήμα 3.1:Συνιστώσες τάσης σε κεκλιμένο επίπεδο σε δισδιάστατη κατάσταση (Αγιουτάντης, 2002)** 

<span id="page-18-1"></span>και μετά την επίλυση ως προς  $\sigma_\theta$  και  $\tau_\theta$  (και λαμβάνοντας υπόψη ότι  $\tau_{yx} = \tau_{xy}$ ):

$$
\sigma_{\theta} = \sigma_x \cos^2 \theta + \sigma_y \sin^2 \theta + 2\tau_{xy} \sin \theta \cos \theta
$$
 (3.4)

$$
\tau_{\theta} = (\sigma_{y} - \sigma_{x}) \sin \theta \cos \theta + \tau_{xy} (\cos^{2} \theta - \sin^{2} \theta)
$$
 (3.5)

<span id="page-18-2"></span><span id="page-18-0"></span>Οι παραπάνω εξισώσεις αποτελούν έκφραση ακτινικής  $(\sigma_{\theta})$  και εφαπτομενικής  $(\tau_{_{\theta}})$  τάσης για το τυχαίο σημείο που αντιπροσωπεύεται από το τμήμα *dxdy* . Για τον καθορισμό της γωνίας θ, που αντιστοιχεί στη μέγιστη ή ελάχιστη ορθή τάση, η πρώτη παράγωγος της σχέσης ως προς  $\theta$  εξισούται με το μηδέν και επομένως:

$$
\frac{\partial \sigma_{\theta}}{\partial \theta} = 0 \implies -2\cos\theta \sin\theta + 2\sigma_{y} \sin\theta \cos\theta + 2\tau_{xy} \cos 2\theta = 0 \implies
$$
  

$$
\sin 2\theta \left(\sigma_{x} - \sigma_{y}\right) = -2\tau_{xy} \cos 2\theta \implies \tan 2\theta = \frac{2\tau_{xy}}{\sigma_{x} - \sigma_{y}}
$$
(3.6)

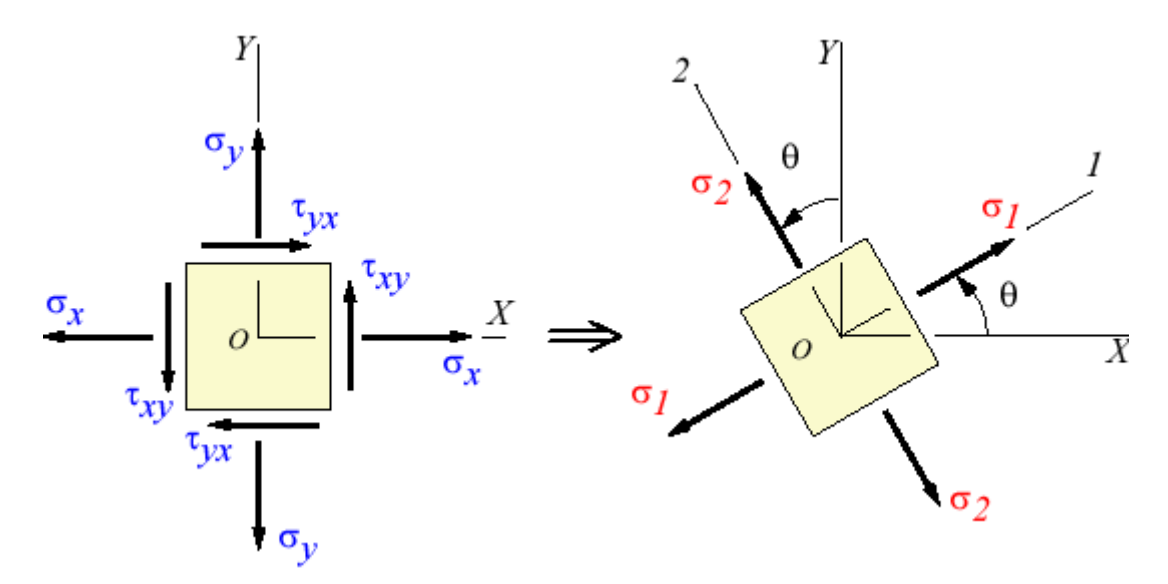

**Σχήμα 3.2: Προσδιορισμός κυρίων τάσεων σε δύο διαστάσεις (Efunda, 2002)**

Η σχέση [\(3.6\)](#page-18-0) ικανοποιείται για δύο τιμές της γωνίας  $\theta$  ( $\theta_1$  και  $\theta_2$ ), οι οποίες διαφέρουν μεταξύ τους κατά 90°. Οι τιμές αυτές δίνουν μία μέγιστη και μία ελάχιστη τιμή για την  $\sigma_\theta(\sigma_{\theta 1}, \sigma_{\theta 2})$ , για τι οποίες οι αντίστοιχες διατμητικές τάσεις  $( \tau_{\theta 1}, \tau_{\theta 2})$ 

είναι ίσες με το μηδέν. Οι τάσεις αυτές  $(\sigma_{\theta 1}, \sigma_{\theta 2})$ ή  $(\sigma_1, \sigma_2)$  αποτελούν τις κύριες τάσεις για το στοιχειώδες τμήμα *dxdy* .

<span id="page-19-0"></span>Αντικαθιστώντας τις τιμές της γωνίας  $\theta$  ( $\theta_1$  και  $\theta_2$ ) στην εξίσωση [\(3.4\)](#page-18-1) προκύπτουν οι ακόλουθες σχέσεις για τις κύριες σχέσεις:

$$
\sigma_1 = \frac{1}{2} (\sigma_x + \sigma_y) + \sqrt{\tau_{xy}^2 + \frac{1}{4} (\sigma_x - \sigma_y)^2}
$$
(3.7)

$$
\sigma_2 = \frac{1}{2} (\sigma_x + \sigma_y) - \sqrt{\tau_{xy}^2 + \frac{1}{4} (\sigma_x - \sigma_y)^2}
$$
(3.8)

<span id="page-19-1"></span>και η γωνία που σχηματίζει η μέγιστη τάση σ<sub>1</sub>ως προς τον θετικό άξονα των *x* δίνεται από την ακόλουθη σχέση:

$$
\tan 2\theta = \frac{2\tau_{xy}}{\sigma_x - \sigma_y} \tag{3.9}
$$

<span id="page-19-2"></span>Για να γίνει έλεγχος ποια γωνία  $\theta_1$  ή  $\theta_2$  αντιστοιχεί στην κύρια τάση  $\sigma_1$  ή  $\sigma_2$ αντίστοιχα γίνεται έλεγχος χρησιμοποιώντας τη σχέση [\(3.4\).](#page-18-1) Δηλαδή στην σχέση αυτή αντικαθιστούμε την γωνία με την π.χ. θ<sub>ι</sub> και η τάση που προκύπτει πρέπει να είναι ίση αριθμητικά με την  $\sigma_1$  ή  $\sigma_2$ . Έτσι γίνεται επιβεβαίωση για το ποια τάση ονομάζεται  $\sigma_1$ και ποια  $\sigma$ <sub>2</sub>.

Στο [Σχήμα](#page-21-0) 3.3 φαίνεται η φόρμα εισαγωγής δεδομένων και αποτελεσμάτων στο πρόγραμμα WinRock. Ως παράδειγμα έχουν χρησιμοποιηθεί τα εξής:  $\sigma_x = 1, \sigma_y = 5, \tau_{xy} = 1$ .

Από την εφαρμογή των σχέσεων [\(3.7\)](#page-19-0) και [\(3.8\)](#page-19-1) και κάνοντας τις πράξεις υπολογίζονται οι κύριες τάσεις  $\sigma_1$  και  $\sigma_2$ . Δηλαδή προκύπτει:

$$
\sigma_1 = \frac{1}{2}(1+5) + \sqrt{1^2 + \frac{1}{4}(1-5)^2} = 5.236
$$
 (3.10)

$$
\sigma_2 = \frac{1}{2}(1+5) - \sqrt{1^2 + \frac{1}{4}(1-5)^2} = 0.764
$$
\n(3.11)

Aπό την σχέση [\(3.9\)](#page-19-2) μπορεί να υπολογιστεί η γωνία  $\theta$ . Δηλαδή:

$$
\tan 2\theta = \frac{2 \times 1}{1 - 5} = -\frac{2}{4} = -\frac{1}{2} \Rightarrow 2\theta = -26.565^\circ \Rightarrow \theta = -13.282^\circ \tag{3.12}
$$

η οποία είναι η γωνία  $(\theta_2)$  της κύριας τάσης  $\sigma_2$ . Για τον υπολογισμό της γωνίας  $(\theta_1)$ της  $\sigma_1$  προστίθεται ή αφαιρείται στην γωνία  $\theta_2$  90° ώστε η  $\theta_2$  να είναι μεταξύ -90, +90. Δηλαδή:

$$
\theta_1 = -13.283^\circ + 90^\circ \Rightarrow \theta_1 = 76.717^\circ \tag{3.13}
$$

Τα αποτελέσματα από την εφαρμογή των παραπάνω σχέσεων ταυτίζονται με τα αποτελέσματα που δίνει το πρόγραμμα. Στο [Σχήμα](#page-21-0) 3.3 φαίνονται επίσης σαν σχήματα: η αρχική θέση στην οποία οι αντίστοιχες διατμητικές τάσεις δεν είναι μηδέν και η θέση στην οποία υπάρχουν η μέγιστη και ελάχιστη τάσεις (σ<sub>1</sub> και σ<sub>2</sub>) για τις οποίες οι αντίστοιχες διατμητικές τάσεις είναι μηδέν.

#### *3.2. Υπολογισμός τάσεων σε τυχαίο επίπεδο*

Οι τάσεις σε τυχαίο επίπεδο μπορούν να εκφραστούν ως συνάρτηση των κύριων τάσεων με τον ακόλουθο συλλογισμό:

Οι σχέσεις [\(3.4\)](#page-18-1) και [\(3.5\)](#page-18-2) ισχύουν για κάθε σύστημα τάσεων και επομένως, θεωρώντας ότι οι  $\sigma_x$ και  $\sigma_y$  δρουν στα κύρια επίπεδα  $(\sigma_x = \sigma_1, \sigma_y = \sigma_2, \tau_{xy} = 0)$ προκύπτει ότι:

$$
\sigma_{\phi} = \sigma_1 \cos^2 \phi + \sigma_2 \sin^2 \phi = \frac{\sigma_1 + \sigma_2}{2} + \frac{\sigma_1 - \sigma_2}{2} \cos 2\phi
$$
 (3.14)

$$
\tau_{\phi} = (\sigma_2 - \sigma_1) \sin \phi \cos \phi = \frac{\sigma_1 - \sigma_2}{2} \sin 2\phi \tag{3.15}
$$

<span id="page-20-1"></span><span id="page-20-0"></span>όπου φ είναι η γωνία που σχηματίζει το διάνυσμα που αντιστοιχεί σε ένα τυχαίο επίπεδο με τον άξονα της κύριας τάσης  $\sigma_1$ .

Είναι φανερό ότι για την πλήρη περιγραφή της εντατικής κατάστασης ενός σώματος σε ένα σύστημα *x*, *y* στις δύο διαστάσεις, είναι απαραίτητο είτε να προσδιορισθούν οι τάσεις  $\sigma_x, \sigma_y, \tau_{xy}$  για κάθε σημείο του σώματος (ή για κάθε στοιχειώδες τμήμα *dxdy*), είτε να προσδιορισθούν οι κύριες τάσεις ( $\sigma_1, \sigma_2$ ) και οι αντίστοιχες κύριες διευθύνσεις  $(\theta_1, \theta_2)$  σε κάθε σημείο σώματος. Η γωνία που σχηματίζει η μέγιστη κύρια τάση σ<sub>1</sub> ως προς τον θετικό άξονα των *x* προσδιορίζεται

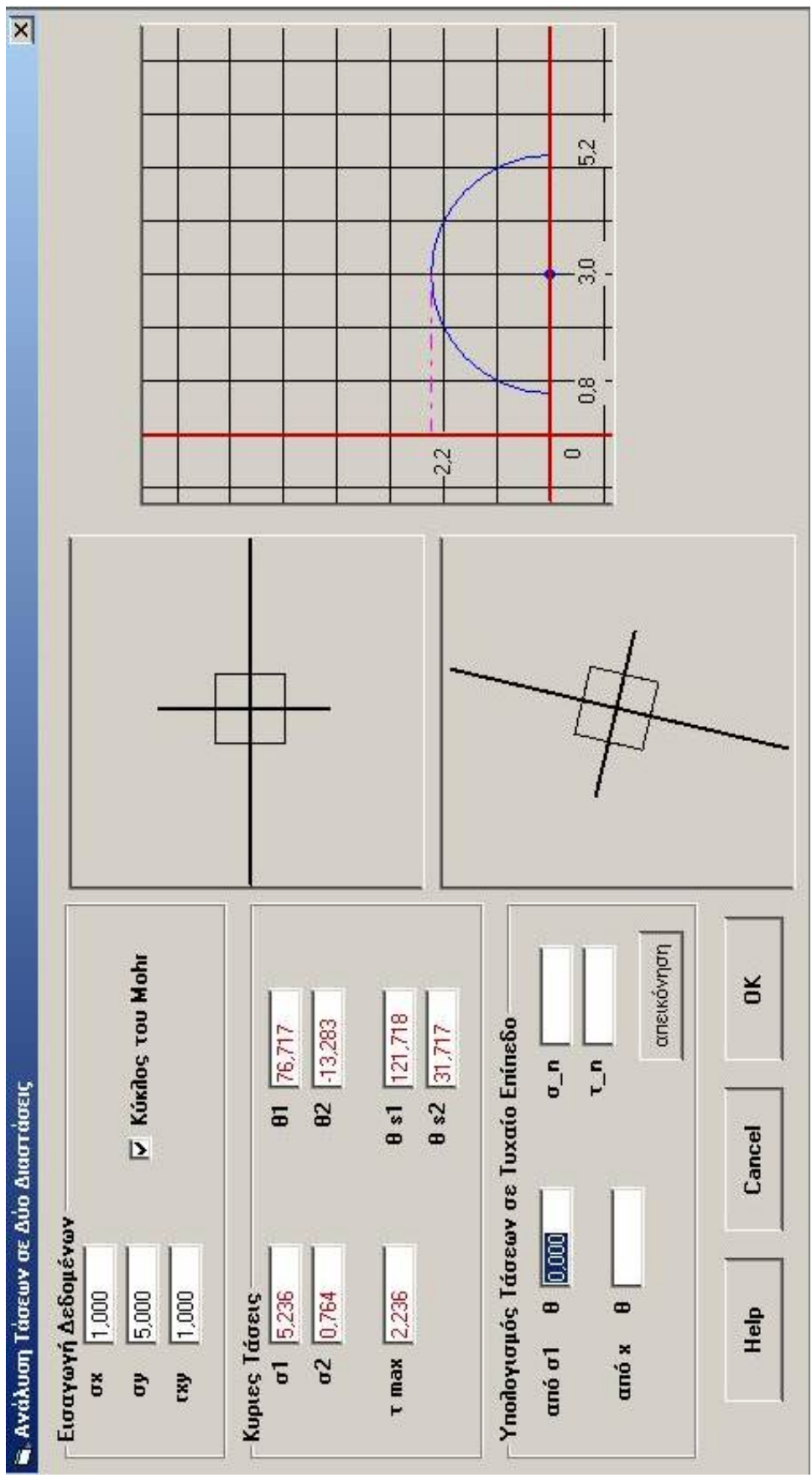

<span id="page-21-0"></span>**Σχήμα 3.3: Παράθυρο εισαγωγής δεδομένων για υπολογισμό κυρίων τάσεων.**

από τη γωνία  $\theta_1$ . Εναλλακτικά  $\theta_1$  είναι η γωνία που σχηματίζει η κάθετος στο επίπεδο για το οποίο  $\sigma_{\theta} = 0$  και  $\tau_{\theta} = 0$  ως προς τον θετικό άξονα.

<span id="page-22-0"></span>Από την σχέση [\(3.15\)](#page-20-0), μπορεί εύκολα να προκύψει η μαθηματική έκφραση για την μέγιστη διατμητική τάση  $\tau_{\text{max}}$ :

$$
\tau_{\text{max}} = \sqrt{\tau_{xy}^2 + \frac{(\sigma_x - \sigma_y)^2}{2}} = \frac{\sigma_1 - \sigma_2}{2}
$$
\n(3.16)

η οποία σχηματίζει γωνία  $\theta_s$  ως προς τον θετικό άξονα των *x*:

$$
\tan 2\theta_s = -\frac{\sigma_x - \sigma_y}{2\tau_{xy}}\tag{3.17}
$$

<span id="page-22-1"></span>Η γωνία <sup>θ</sup> *<sup>s</sup>* σχετίζεται με τη γωνία <sup>θ</sup> των κυρίων τάσεων ως εξής:

$$
\theta_s = \theta \pm 45^\circ \tag{3.18}
$$

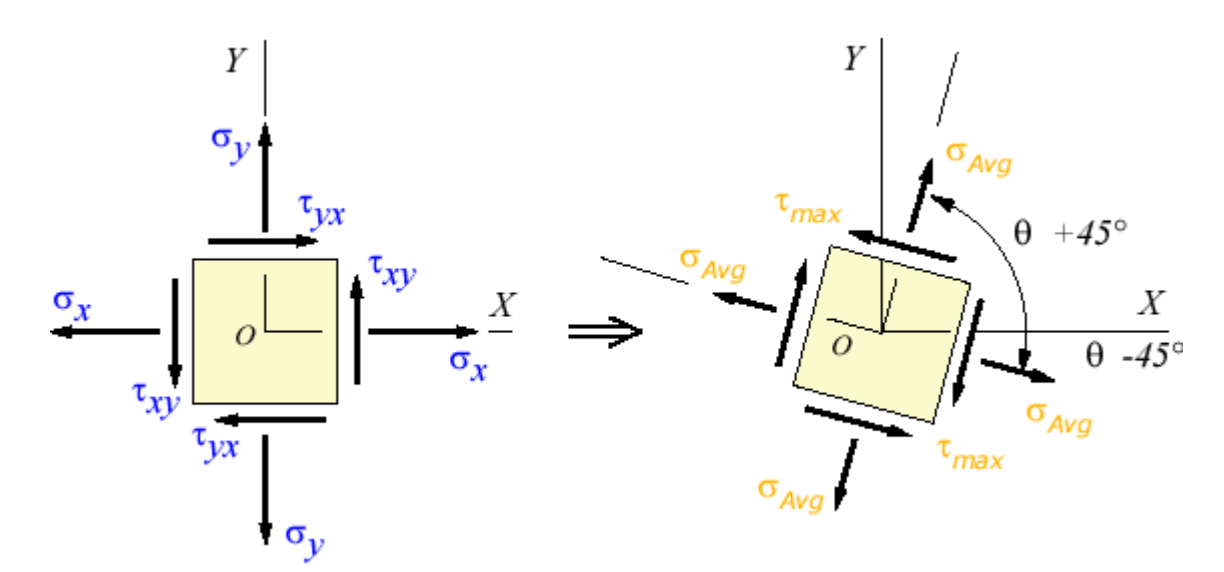

**Σχήμα 3.4: Προσδιορισμός μέγιστης διατμητικής τάσης σε δύο διαστάσεις (Efunda, 2002).** 

Στο [Σχήμα](#page-21-0) 3.3 μαζί με τις κύριες τάσεις υπολογίζονται επίσης: οι τάσεις σε ένα τυχαίο επίπεδο και η μέγιστη διατμητική τάση για το συγκεκριμένο παράδειγμα  $\big(\sigma_{\rm x}=\!1,\sigma_{\rm y}=\!5,\tau_{\rm xy}=\!1\big)$  και  $\phi=\!45^o$ . Εξακρίβωση της ορθότητας των αποτελεσμάτων μπορεί να γίνει από τις σχέσεις [\(3.14\)](#page-20-1) και [\(3.15\)](#page-20-0) για των υπολογισμό των τάσεων σε ένα τυχαίο επίπεδο και από τις σχέσεις [\(3.16\)](#page-22-0) και [\(3.18\)](#page-22-1) για των υπολογισμό της μέγιστης διατμητικής τάσης και των αντίστοιχων γωνιών. Κάνοντας αντικατάσταση λοιπόν στις παραπάνω σχέσεις προκύπτει:

$$
\sigma_{\phi} = \frac{5.236 + 0.764}{2} + \frac{5.236 - 0.764}{2} \cos(2 \times 45) = 3
$$
\n(3.19)

$$
\tau_{\phi} = \frac{5.236 - 0.764}{2} \sin(2 \times 45) = 2.236
$$
 (3.20)

$$
\tau_{\text{max}} = \frac{5.236 - 0.764}{2} = 2.236\tag{3.21}
$$

$$
\theta_{s1} = \theta_1 + 45 \Longrightarrow \theta_{s1} = 76.717^{\circ} + 45^{\circ} = 121.717^{\circ}
$$
\n(3.22)

$$
\theta_{s2} = \theta_1 - 45 \Rightarrow \theta_{s2} = 76.717^\circ - 45^\circ = 31.717^\circ \tag{3.23}
$$

<span id="page-23-0"></span>Στην εξίσωση [\(3.22\)](#page-23-0) όπως φαίνεται υπάρχει διαφορά στο αποτέλεσμα (στο τρίτο δεκαδικό ψηφίο 121.717 και 121.718) που δίνει το πρόγραμμα και σε αυτό που υπολογίζεται από την αντικατάσταση. Αυτό συμβαίνει λόγω των διαφόρων στρογγυλοποιήσεων που πραγματοποιεί το πρόγραμμα.

#### *3.3. Υπολογισμός συνιστωσών τυχαίου διανύσματος τάσης*

Για την επίπεδη εντατική κατάσταση ο τανυστής <sup>σ</sup> *ij* δίνεται από την εξίσωση [\(3.24\)](#page-23-1) που ικανοποιεί την απλοποίηση της επίπεδης τάσης  $(τ_{zy} = τ_{xz} = σ_z = 0)$ .

$$
\sigma_{ij} = \begin{bmatrix} \sigma_x & \tau_{xy} & 0 \\ \tau_{yx} & \sigma_y & 0 \\ 0 & 0 & 0 \end{bmatrix}
$$
 (3.24)

<span id="page-23-1"></span>Σημειώνεται ότι οι δείκτες που χρησιμοποιούνται για την απεικόνιση των εννέα συνιστωσών του τανυστή τάσης έχουν την εξής έννοια:

σ<sub>ij</sub><br>Διεύθυνση της συνιστώσας

Διεύθυνση της επιφάνειας πάνω στην οποία ενεργεί η τάση.

Το διάνυσμα τάσης  $\sigma_i$  που αντιστοιχεί στην επιφάνεια με διεύθυνση  $n_i$ , σύμφωνα με τη σχέση  $\sigma_j = \sigma_{ij} n_i \Leftrightarrow \sigma_i = \sigma_{ij} n_j$  δίνεται από:

$$
\sigma_i = \sigma_{ij} n_j \Rightarrow \sigma_i = \begin{bmatrix} \sigma_x & \tau_{xy} & 0 \\ \tau_{yx} & \sigma_y & 0 \\ 0 & 0 & 0 \end{bmatrix} \begin{bmatrix} \cos \theta \\ \sin \theta \\ 0 \end{bmatrix}
$$
(3.25)

<span id="page-24-0"></span>όπου το διάνυσμα σ<sub>i</sub> θεωρείται ως προς το αρχικό σύστημα συντεταγμένων και το σύμβολο *<sup>j</sup> n* εκφράζει το διάνυσμα του τυχαίου επιπέδου. Με την σχέση [\(3.25\)](#page-24-0) υπολογίζονται οι συντεταγμένες του διανύσματος τάσης ως προς το καρτεσιανό σύστημα συντεταγμένων.

Για τον υπολογισμό των ορθών και διατμητικών συνιστωσών ως προς άξονες παράλληλους και κάθετους προς τη διεύθυνση αντίστοιχα, είναι απαραίτητος ο *i n* μετασχηματισμός του διανύσματος  $\sigma_i$  σε άλλο σύστημα συντεταγμένων, όπου ο ένας άξονας ταυτίζεται με τη διεύθυνση *n<sub>i</sub> και επομένως η ορθή τάση είναι παρά*λληλη με το διάνυσμα  $n_i$  , και η διατμητική τάση είναι ορθογώνια προς αυτό. Οι συνιστώσες του μετασχηματισμένου διανύσματος ( $\sigma^{'}_i$ ) δίνουν το μέτρο της ορθής και διατμητικής τάσης αντίστοιχα και προκύπτουν από την ακόλουθη σχέση:

$$
\sigma'_{i} = a_{ij}\sigma_{i} \implies \sigma'_{i} = a_{ij}\sigma_{kj}n_{k} \tag{3.26}
$$

όπου  $a_{ij}$ είναι ο πίνακας μετασχηματισμού συντεταγμένων μεταξύ του αρχικού συστήματος και ενός συστήματος που έχει περιστραφεί κατά γωνία θ γύρω από τον άξονα *z* . Επομένως:

$$
\sigma'_{i} = \begin{bmatrix} \cos \theta & \sin \theta & 0 \\ -\sin \theta & \cos \theta & 0 \\ 0 & 0 & 0 \end{bmatrix} \begin{bmatrix} \sigma_{x} & \tau_{xy} & 0 \\ \tau_{yx} & \sigma_{y} & 0 \\ 0 & 0 & 0 \end{bmatrix} \begin{bmatrix} \cos \theta \\ \sin \theta \\ 0 \end{bmatrix}
$$
(3.27)

Ως παράδειγμα στην εφαρμογή Rock Win έχουν χρησιμοποιηθεί τα εξής δεδομένα:

$$
\sigma_{ij} = \begin{bmatrix} 0 & 0 & 0 \\ 0 & 1 & 0 \\ 0 & 0 & 1 \end{bmatrix} \text{ Kat } n_i = \begin{bmatrix} 0 \\ \cos 60^\circ \\ \sin 60^\circ \end{bmatrix}. \text{ Eqappió } \zeta \text{ovtag } \text{triv } \sigma \chi \text{ for } (3.25) \text{ } \pi \text{covi } \pi \text{tXi:}
$$
\n
$$
\sigma'_{i} = \sigma_{ij} * n_{j} = \begin{bmatrix} 0 & 0 & 0 \\ 0 & 1 & 0 \\ 0 & 0 & 1 \end{bmatrix} * \begin{bmatrix} 0 \\ 0.5 \\ 0.86 \end{bmatrix} = \begin{bmatrix} 0 \\ 0.5 \\ 0.86 \end{bmatrix}
$$
\n(3.28)

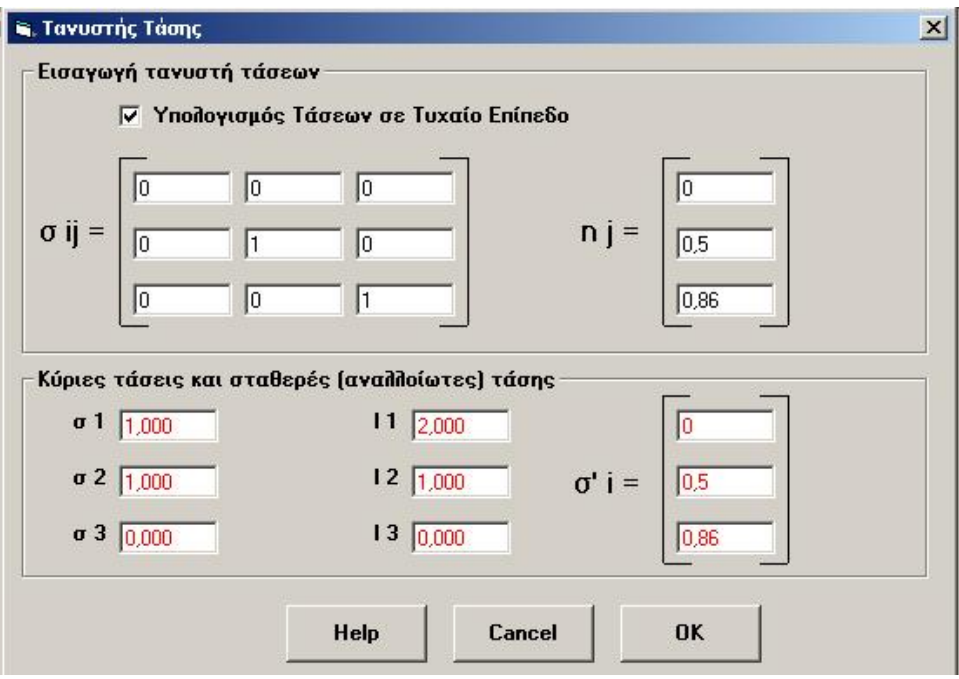

**Σχήμα 3.5: Παράθυρο εισαγωγής δεδομένων για υπολογισμό τάσεων σε τυχαίο επίπεδο.** 

### *3.4. Υπολογισμός κύριων τάσεων από τανυστή τάσης*

Ο υπολογισμός των κύριων τάσεων προκύπτει από την επίλυση της σχέσης:

$$
(\sigma_{ij} - \overline{\sigma} \delta_{ij}) n_j = 0 \tag{3.29}
$$

<span id="page-25-1"></span>για τον τανυστή που φαίνεται στην σχέση [\(3.24\).](#page-23-1)

Για την εξασφάλιση μη μηδενικών λύσεων για το διάνυσμα *n<sub>j</sub>* του παραπάνω συστήματος η ορίζουσα των συντελεστών πρέπει να ισούται με το μηδέν:

$$
\left|\sigma_{ij} - \overline{\sigma}\delta_{ij}\right| = 0\tag{3.30}
$$

<span id="page-25-2"></span><span id="page-25-0"></span>απ' όπου προκύπτει μία τριτοβάθμια εξίσωση ως προς σ της μορφής:

$$
-\overline{\sigma}^3 + I_1 \overline{\sigma}^2 - I_2 \overline{\sigma} + I_3 = 0 \tag{3.31}
$$

Τα σύμβολα *I*<sub>1</sub>, *I*<sub>2</sub>, *I*<sub>3</sub> της παραπάνω εξίσωσης αποτελούν τις σταθερές τάσης, δηλαδή αντιπροσωπεύουν ποσότητες που δεν εξαρτώνται από το σύστημα αναφοράς της εντατικής κατάστασης ενός σημείου. Οι σταθερές τάσης υπολογίζονται ως συνάρτηση των συνιστωσών τάσεων:

$$
I_1 = \sigma_{ii} = \sigma_{11} + \sigma_{22} + \sigma_{33}
$$
 (3.32)

$$
I_2 = \frac{1}{2} (\sigma_{ii} \sigma_{jj} - \sigma_{ij} \sigma_{ij})
$$
  
=  $(\sigma_{11} \sigma_{22} + \sigma_{22} \sigma_{33} + \sigma_{33} \sigma_{11}) - (\sigma_{12}^2 + \sigma_{23}^2 + \sigma_{31}^2)$  (3.33)

$$
I_3 = \left| \sigma_{ij} \right| = \frac{1}{6} (\sigma_{ii} \sigma_{jj} \sigma_{kk} - 3 \sigma_{ii} \sigma_{jk} \sigma_{kk} + 2 \sigma_{ij} \sigma_{jk} \sigma_{ki})
$$
(3.34)

<span id="page-26-4"></span><span id="page-26-3"></span><span id="page-26-2"></span>Η εξίσωση [\(3.31\)](#page-25-0) έχει τρεις πραγματικές ρίζες. Όταν οι κύριες τάσεις είναι όλες διαφορετικές μεταξύ τους, τότε οι διευθύνσεις των αξόνων του κύριου συστήματος συντεταγμένων υπολογίζονται από την επίλυση δύο από τις εξισώσεις του συστήματος της εξίσωσης [\(3.29\)](#page-25-1) και της εξίσωσης που δίνει το μέτρο του μοναδιαίου διανύσματος:

$$
n_i n_i = 1 \Longrightarrow n_1^2 + n_2^2 + n_3^2 = 1 \tag{3.35}
$$

<span id="page-26-0"></span>Για εντατική κατάσταση σε τρεις διαστάσεις ο τανυστής τάσης <sup>σ</sup> *ij* δίνεται από την εξίσωση [\(3.36\)](#page-26-0) και η απεικονίσει του στο χώρο φαίνεται στο [Σχήμα](#page-26-1) 3.6:

$$
\sigma_{ij} = \begin{bmatrix} \sigma_{xx} & \sigma_{xy} & \sigma_{xz} \\ \sigma_{yx} & \sigma_{yy} & \sigma_{yz} \\ \sigma_{zx} & \sigma_{zy} & \sigma_{zz} \end{bmatrix}
$$
 (3.36)

όπου οι διατμητικές συνιστώσες που βρίσκονται πάνω στις διαγωνίους είναι ίσες:  $\sigma_{xy} = \sigma_{yx}, \sigma_{yz} = \sigma_{zy}, \sigma_{zx} = \sigma_{xz}$ .

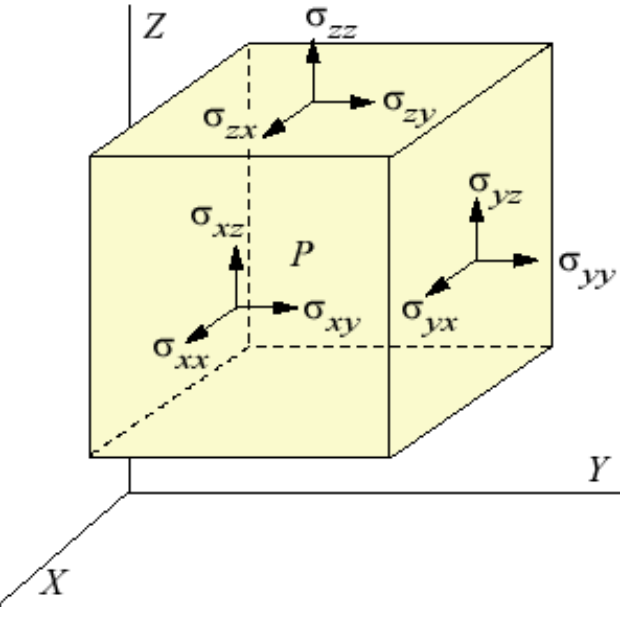

<span id="page-26-1"></span>**Σχήμα 3.6: Απεικόνιση του τανυστή τάσης στο σημείο P .** 

Η φόρμα εισαγωγής δεδομένων στο πρόγραμμα φαίνεται στο [Σχήμα](#page-27-0) 3.7. Το

παράδειγμα που έχει χρησιμοποιηθεί είναι το  $0 \t 0 \t -2$ 001 21 0  $\sigma_{_{ij}}$  $=\begin{bmatrix} 0 & 0 & -2 \\ 0 & 0 & 1 \\ -2 & 1 & 0 \end{bmatrix}$ .

Αντικαθιστώντας η εξίσωση [\(3.30\)](#page-25-2) παίρνει την μορφή:

$$
-\overline{\sigma}^3 + 5\overline{\sigma} = 0 \Longrightarrow \begin{cases} \sigma_1 = +\sqrt{5} \\ \sigma_2 = 0 \\ \sigma_3 = -\sqrt{5} \end{cases}
$$
 (3.37)

Για τον υπολογισμό των σταθερών τάσεων έχουν χρησιμοποιηθούν οι σχέσεις [\(3.32\),](#page-26-2) [\(3.33\)](#page-26-3) και [\(3.34\):](#page-26-4)

$$
I_1 = \sigma_{11} + \sigma_{22} + \sigma_{33} = 0
$$
  
\n
$$
I_2 = \frac{1}{2} (\sigma_{ii} \sigma_{jj} - \sigma_{ij} \sigma_{ij}) = -5
$$
  
\n
$$
I_3 = |\sigma_{ij}| = 0
$$
\n(3.38)

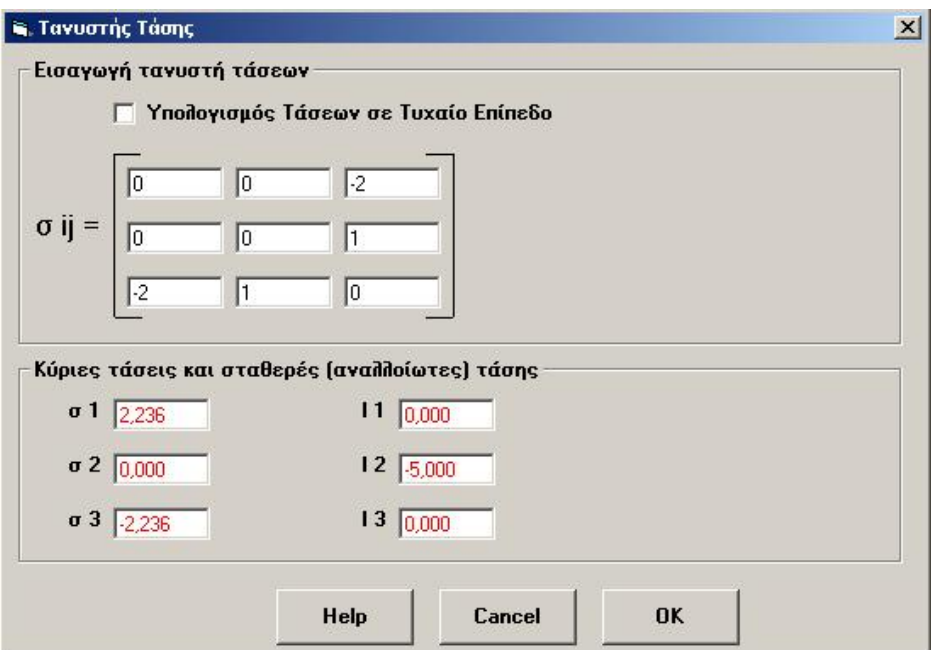

<span id="page-27-0"></span>**Σχήμα 3.7: Φόρμα εισαγωγής δεδομένων για τον υπολογισμό των κύριων τάσεων και των αντίστοιχων σταθερών τάσης σε 3D.** 

### *3.5. Ο κύκλος του Mohr*

Για τον υπολογισμό των τάσεων σε ένα τυχαίο επίπεδο εκτός από την αναλυτική μέθοδο υπάρχει και η γραφική μέθοδος, η οποία απλοποιεί σημαντικά τον προσδιορισμό της εντατικής κατάστασης. Οι εξισώσεις [\(3.14\)](#page-20-1) και [\(3.15\)](#page-20-0) είναι παραμετρικές εξισώσεις μιας επίπεδης καμπύλης, της οποίας η εξίσωση λαμβάνεται με απαλοιφή της γωνίας 2φ από τις δύο σχέσεις.. Η εξίσωση [\(3.39\)](#page-28-0) που προκύπτει είναι εξίσωση κύκλου και η γραφική της παράσταση είναι γνωστή ως Κύκλος του Mohr.

$$
\left(\sigma - \frac{\sigma_1 + \sigma_2}{2}\right)^2 + \tau^2 = \left(\frac{\sigma_1 - \sigma_2}{2}\right)^2\tag{3.39}
$$

<span id="page-28-0"></span>Ο γερμανός Otto Mohr πρότεινε τον ομώνυμο κύκλο σαν μία εύκολη γραφική λύση για τον μετασχηματισμό συντεταγμένων του δισδιάστατου εντατικού πεδίου, δηλαδή τον υπολογισμό της μέγιστης διατμητικής τάσης και των κυρίων τάσεων. Στην πράξη ο κύκλος του Mohr μπορεί να χρησιμοποιηθεί για τον υπολογισμό των ιδιοδιανυσμάτων και ιδιοτιμών οποιουδήποτε συμμετρικού τανυστή  $2 \times 2$ .

Ο κύκλος σχεδιάζεται σε ορθογώνιο σύστημα αξόνων  $(\sigma, \tau)$ , το κέντρο του οποίου βρίσκεται στον άξονα των ορθών τάσεων  $(\sigma)$ και έχει τετμημένη  $\frac{61}{12}$ 2  $\frac{\sigma_1 + \sigma_2}{2}$ , και

η ακτίνα του ισούται με  $\frac{\omega_1}{\omega_2}$ 2  $\frac{\sigma_1 - \sigma_2}{2}$  ([Σχήμα](#page-28-1) 3.8).

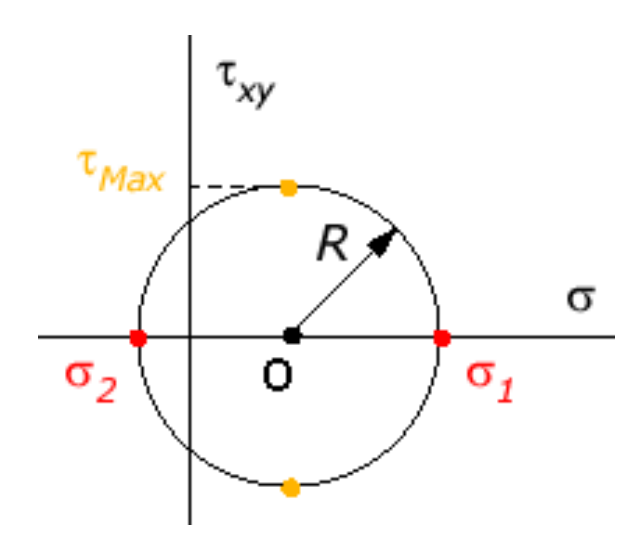

**Σχήμα 3.8: Ορισμός του κύκλου του Mohr (Efunda, 2002).** 

<span id="page-28-1"></span>Εναλλακτικά, όταν δίνονται οι τάσεις  $\sigma_x, \sigma_y, \tau_{xy}$  ο κύκλος του Mohr κατασκευάζεται ώστε να περνάει από τα σημεία  $(\sigma_x, \tau_{xy})$  και  $(\sigma_y, -\tau_{xy})$ . Το σημείο που προκύπτει από την τομή οριζόντιας ευθείας που περνάει από το ένα σημείο από τα παραπάνω σημεία και κατακόρυφης ευθείας που περνάει από το άλλο, βρίσκεται στην περιφέρεια του κύκλου και ονομάζεται πολικό σημείο ή πόλος του κύκλου ([Σχήμα](#page-29-0) 3.9).

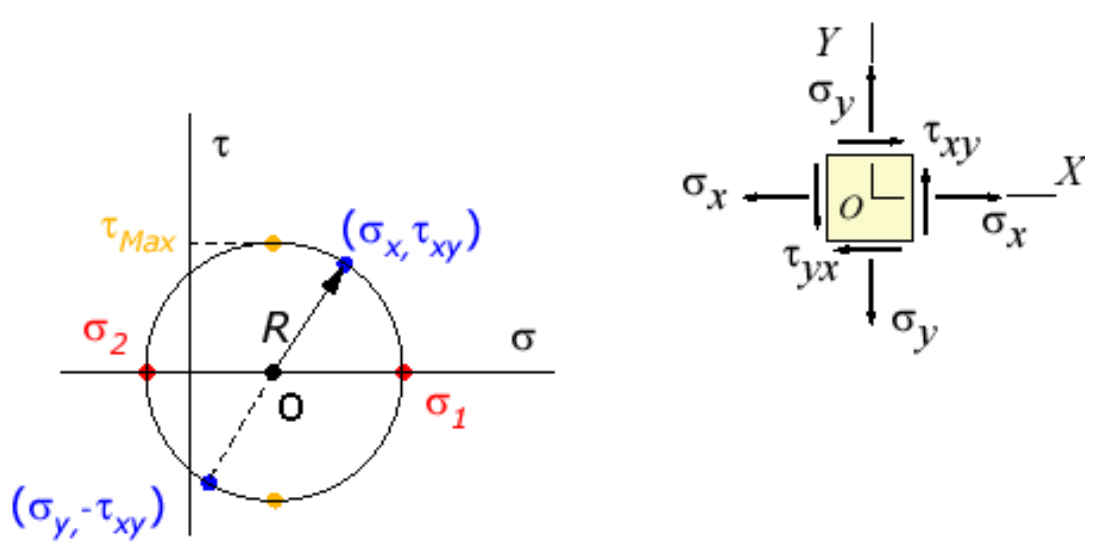

**Σχήμα 3.9: Πολικά σημεία στην περιφέρεια του κύκλου του Mohr (EFunda, 2002).** 

<span id="page-29-0"></span>Η γωνία που σχηματίζεται από τους άξονες δεδομένης αρχικής εντατικής κατάστασης και τους άξονες των κυρίων τάσεων είναι η γωνία θ (σχέση [\(3.9\)](#page-19-2) η οποία είναι ίση με το μισό της γωνίας από την ευθεία  $L_{xy}$  και τον άξονα  $\sigma$  και παριστάνεται στο [Σχήμα](#page-30-0) 3.10.

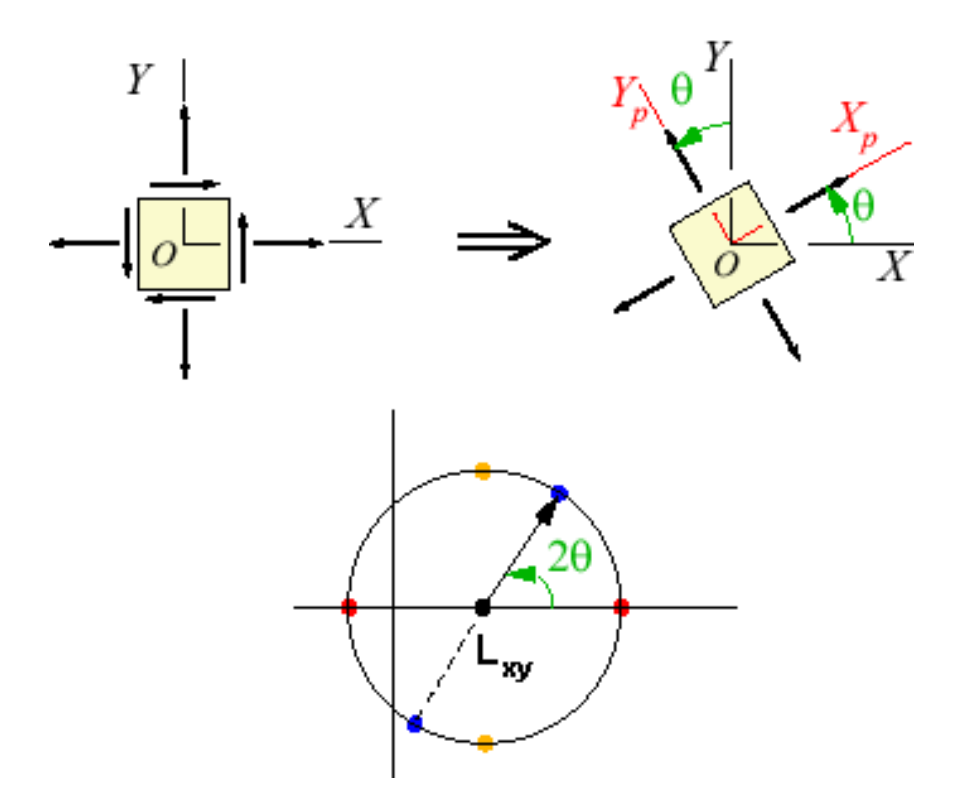

<span id="page-30-0"></span>**Σχήμα 3.10: Απεικόνιση της γωνίας**θ **πάνω στον κύκλο του Mohr (Efunda, 2002).**  Παράδειγμα του κύκλου του Mohr φαίνεται στο [Σχήμα](#page-21-0) [3.3.](#page-21-0)

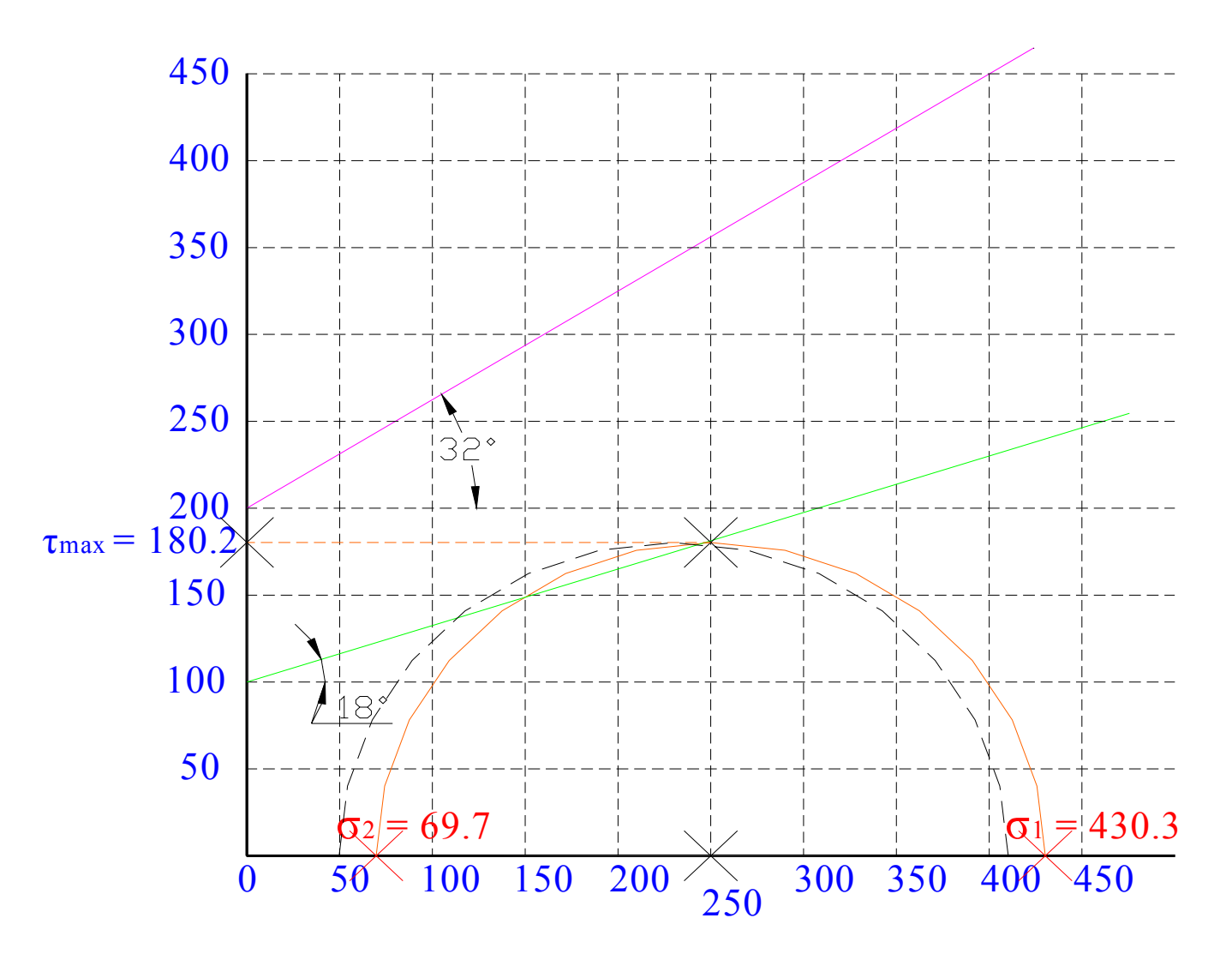

<span id="page-31-0"></span>**Σχήμα 3.11: Κύκλος του Mohr σχεδιασμένος στο AutoCad 2002.** 

Επίσης ένα πραγματικό παράδειγμα του κύκλου του Mohr φαίνεται στο [Σχήμα](#page-31-0) 3.11. Σε αυτό το σχήμα μπορεί να γίνει εύκολα κατανοητό τι συμβολίζει πάνω στον κύκλο η τετμημένη και η τεταγμένη. Έτσι αυτός ο κύκλος έχει σαν ακτίνα 180.2 που είναι η μέγιστη διατμητική τάση (τεταγμένη), και σαν κύριες τάσεις 430.3 και 69.7 που είναι τα δύο άκρα του κύκλου. Η τεταγμένη του κύκλου είναι στο 250 που αντιστοιχεί στο κέντρο του.

### *3.6. Εντατική κατάσταση γύρω από κυκλικά ανοίγματα*

Η όρυξη ενός ανοίγματος στη μάζα του πετρώματος επιφέρει τη μεταβολή του εντατικού πεδίου του αδιατάρακτου πετρώματος, λόγω της ανακατανομής των τάσεων γύρω από το άνοιγμα, με σκοπό την αποκατάσταση της στατικής ισορροπίας του συστήματος. Οι επί τόπου τάσεις διακρίνονται σε αρχικές και επιφερόμενες λόγω της διαταραχής του εντατικού πεδίου.

Από τις αρχικές τάσεις οι τάσεις που οφείλονται στο πεδίο βαρύτητας μπορούν να υπολογιστούν εύκολα από την ισορροπία των δυνάμεων στον κατακόρυφο άξονα. Οι υπόλοιπες τάσεις που ενδεχόμενα ασκούνται σε ένα πέτρωμα είναι συνήθως δυνατόν να προσεγγισθούν από τις μετρήσεις επί τόπου.

Οι κατακόρυφες τάσεις που ασκούνται σε ένα στοιχειώδες τμήμα πετρώματος που βρίσκεται σε ορισμένο βάθος (h) από την επιφάνεια της γης, λόγω και μόνο της ύπαρξης της μάζας των υπερκειμένων, αποδεικνύεται ότι ισούται με το βάρος των υπερκειμένων. Ουσιαστικά, πρόκειται για το βάρος μιας στήλης με διατομή ίση με τη διατομή του στοιχειώδους τμήματος και ύψος την απόσταση (h) του τμήματος από την επιφάνεια. Επομένως, οι κατακόρυφες τάσεις είναι δυνατόν να υπολογισθούν από τη σχέση:

$$
\sigma_{\nu} = \gamma h \tag{3.40}
$$

όπου <sup>σ</sup> *<sup>v</sup>* : η κατακόρυφη θλιπτική τάση, <sup>γ</sup> : το μοναδιαίο βάρος του μέσου και *h* : η απόσταση από την επιφάνεια.

<span id="page-32-0"></span>Όταν τα υπερκείμενα αποτελούνται από πολλά στρώματα με διαφορετικά ειδικά βάρη τότε το βάρος των υπερκειμένων υπολογίζεται σύμφωνα με τη σχέση:

$$
\sigma_{v} = \sum_{i=1}^{n} \gamma_{i} h_{i} \tag{3.41}
$$

όπου *n* : ο αριθμός των διαφορετικών στρωμάτων,  $\gamma_i$  το μοναδιαίο βάρος κάθε στρώματος και h: το πάχος του κάθε στρώματος.

Οι οριζόντιες τάσεις που υφίσταται το στοιχειώδες αυτό τμήμα σε βάθος (h) θεωρούνται συνάρτηση των κατακόρυφων τάσεων σύμφωνα με τη σχέση:

$$
\sigma_h = k \sigma_v \tag{3.42}
$$

όπου  $\sigma_h$ : η ορίζοντια θλιπτική τάση,  $k$ : ο συντελεστής πλευρικών τάσεων (ή συντελεστής πλευρικής ώθησης) που είναι μία σταθερά που εξαρτάται από τον τύπο του εντατικού πεδίου.

Σε ελαστικές συνθήκες η σχέση [\(3.41\)](#page-32-0) προκύπτει από την σχέση:

$$
\varepsilon_{x} = \frac{1}{E} \left[ \sigma_{x} - \nu (\sigma_{y} + \sigma_{z}) \right]
$$
 (3.43)

με τις συνθήκες:  $\varepsilon_r = 0$  (επειδή το περιβάλλον πέτρωμα δεν επιτρέπει την παραμόρφωση ενός στοιχειώδους κύβου) και  $\sigma_x = \sigma_y = \sigma_h$  (επειδή η οριζόντια τάση θεωρείται σταθερή στο επίπεδο). Επομένως:

$$
\sigma_h = \frac{V}{1 - V} \sigma_v \tag{3.44}
$$

όπου ν: ο λόγος του Poisson.

Ο λόγος του Poisson κυμαίνεται θεωρητικά στο διάστημα  $0 \le v \le 0, 5$ . Επομένως, ο συντελεστής πλευρικών τάσεων παίρνει τιμές στο διάστημα 0 ≤ *k* ≤1. Σε μη ελαστικές συνθήκες, ο συντελεστής πλευρικής ώθησης μπορεί να λάβει οποιεσδήποτε τιμές,  $\alpha$ κόμη και  $k > 1$ . Η τιμή  $k = 0$  αντιπροσωπεύει συνήθως πετρώματα σε μικρά βάθη, ενώ η τιμή  $k$  =1 χρησιμοποιείται σε μεγάλα βάθη, όπου τα πετρώματα επιδεικνύουν πλαστική συμπεριφορά (v=0.5).

Το πρόβλημα του σχεδιασμού υπόγειων ανοιγμάτων σε κάποιο πέτρωμα, ανάγεται ουσιαστικά στον προσδιορισμό των μέγιστων τάσεων που θα δημιουργηθούν στο πέτρωμα μετά την εξόρυξη ή γενικότερα στην κατανομή των τάσεων γύρω από ένα όρυγμα. Οι μέγιστες αυτές τάσεις θα πρέπει να είναι μικρότερες από την αντοχή του πετρώματος για τις δεδομένες συνθήκες εξόρυξης ώστε να εξασφαλίζεται η ευστάθεια του ανοίγματος.

Η μεταφορά του προβλήματος σε δύο διαστάσεις, δηλαδή η μελέτη της κατανομής των τάσεων σε επίπεδο κάθετο προς τον επιμήκη άξονα ενός ανοίγματος, ισοδυναμεί με τη μελέτη των τάσεων γύρω από ένα άνοιγμα σε επίπεδη πλάκα, που

υφίσταται την επίδραση ενός ομοιόμορφου, δισδιάστατου εντατικού πεδίου. Για την περίπτωση μια κυκλικής διατομής ([Σχήμα](#page-34-0) 3.12), από τη θεωρία ελαστικότητας προκύπτει ότι οι εξισώσεις (σε πολικές συντεταγμένες r,θ) για την εφαπτομενική  $\sigma_{\theta}$ , την ακτινική σ<sub>*r*</sub> και τη διατμητική τάση  $\tau_{r\theta}$ , μετά τη δημιουργία του ανοίγματος δίνονται από τις σχέσεις που ανέπτυξε ο Kirsch:

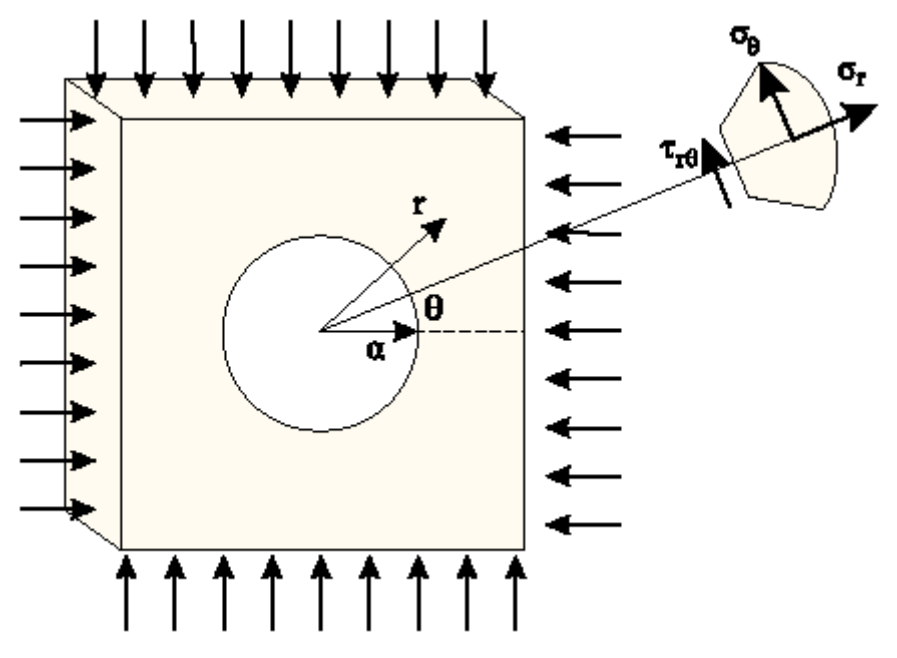

<span id="page-34-0"></span>**Σχήμα 3.12: Σχηματική παράσταση κυκλικού ανοίγματος κάτω από δισδιάστατο εντατικό πεδίο (Αγιουτάντης, 2002).** 

$$
\sigma_r = \left[\frac{\sigma_h + \sigma_v}{2}\right] \left[1 - \frac{a^2}{r^2}\right] + \left[\frac{\sigma_h - \sigma_v}{2}\right] \left[1 - \frac{4a^2}{r^2} + \frac{3a^4}{r^4}\right] \cos 2\theta \Leftrightarrow
$$
\n
$$
\sigma_r = \frac{P}{2} \left[(1 + k)\left[1 - \frac{a^2}{r^2}\right] - (1 - k)\left[1 - \frac{4a^2}{r^2} + \frac{3a^4}{r^4}\right] \cos 2\theta\right]
$$
\n
$$
\sigma_\theta = \left[\frac{\sigma_h + \sigma_v}{2}\right] \left[1 + \frac{a^2}{r^2}\right] - \left[\frac{\sigma_h - \sigma_v}{2}\right] \left[1 + \frac{3a^4}{r^4}\right] \cos 2\theta \Leftrightarrow
$$
\n
$$
\sigma_\theta = \frac{P}{2} \left[(1 + k)\left[1 + \frac{a^2}{r^2}\right] - (1 - k)\left[1 + \frac{3a^4}{r^4}\right] \cos 2\theta\right]
$$
\n(3.46)

$$
\tau_{r\theta} = \left[\frac{\sigma_v - \sigma_h}{2}\right] \left[1 + \frac{2a^2}{r^2} - \frac{3a^4}{r^4}\right] \sin 2\theta \Leftrightarrow
$$
\n
$$
\tau_{r\theta} = \frac{P}{2} (1 - k) \left[1 + \frac{2a^2}{r^2} - \frac{3a^4}{r^4}\right] \sin 2\theta
$$
\n(3.47)

όπου α: η ακτίνα του κυκλικού ανοίγματος, r: η απόσταση από το κέντρο του ανοίγματος, θ: η γωνία ως προς τον οριζόντιο άξονα, Ρ: η κατακόρυφη τάση (P= $\sigma$ <sub>v</sub>) και *k* : ο συντελεστής πλευρικών τάσεων.

Το [Σχήμα](#page-35-0) 3.13 παριστάνει τη μεταβολή των εφαπτομενικών τάσεων  $\sigma_{\theta}$  ως συνάρτηση του αδιάστατου λόγου  $r/a$  για  $k = 0$  και για  $\theta = 0^{\circ}$  και  $\theta = 90^{\circ}$ .

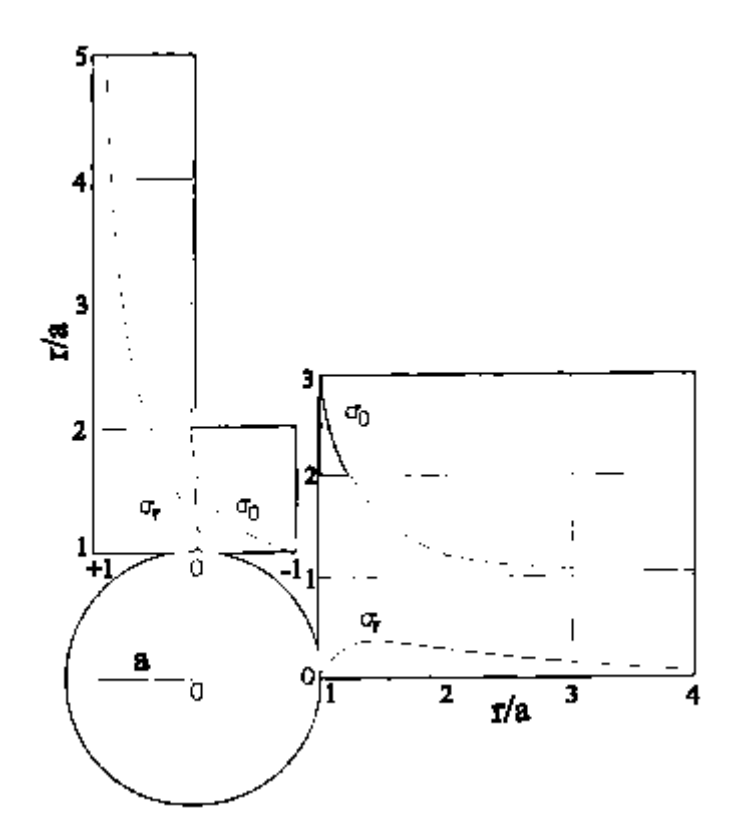

**Σχήμα 3.13: Καμπύλες κατανομής εφαπτομενικών και ακτινικών τάσεων γύρω από κυκλικό άνοιγμα για εντατικό πεδίο, όπου k=0 (Αγιουτάντης, 2002).** 

<span id="page-35-0"></span>Στο πρόγραμμα WinRock και στο παράθυρο υπολογισμού τάσεων γύρω από κυκλικά ανοίγματα υπάρχει η επιλογή γραφικής παράστασης ή όχι. Αυτό γίνεται ώστε με την γραφική παράσταση να υπολογίζεται η κατανομή των τάσεων από το σύνορο του ανοίγματος και για απόσταση ίση με το 20πλάσιο της ακτίνας του ανοίγματος ([Σχήμα](#page-36-0) 3.14), ενώ χωρίς την εμφάνιση της γραφικής παράσταση να υπολογίζονται οι τάσεις για συγκεκριμένη απόσταση από το σύνορο του ανοίγματος ([Σχήμα](#page-37-0) 3.15).

Σαν παράδειγμα στο πρόγραμμα έχουν χρησιμοποιηθεί τα εξής δεδομένα:  $\sigma_x = 1, \sigma_y = 5, \tau_{xy} = 1, \theta = 45^\circ$  και ακτίνα ανοίγματος 10m. Για τον υπολογισμό των τάσεων σε συγκεκριμένη απόσταση από το άνοιγμα έχει χρησιμοποιηθεί σαν επιπλέον δεδομένο και η απόσταση από το άνοιγμα 1m. Για τους υπολογισμούς αυτούς έχουν
χρησιμοποιηθεί αρχικά οι σχέσεις [\(3.7\)](#page-19-0) και [\(3.8\)](#page-19-1) για τον υπολογισμό των κυρίων τάσεων και εν συνεχεία με τις [\(3.45\)](#page-34-0)[,\(3.46\)](#page-34-1) και [\(3.47\)](#page-34-2) υπολογίζεται η εντατική κατάσταση στο κυκλικό άνοιγμα. Για τον υπολογισμό των τάσεων σε συγκεκριμένη απόσταση χρησιμοποιείται η απόσταση 11m γιατί η απόσταση αυτή είναι από το κέντρο του ανοίγματος. Αντικαθιστώντας λοιπόν στις σχέσεις αυτές πρκύπτει:

$$
\begin{aligned}\n\sigma_x &= 1 \\
\sigma_y &= 5 \\
\tau_{xy} &= 1\n\end{aligned}\n\Rightarrow\n\begin{cases}\n\sigma_1 = 5.236 = \sigma_y \\
\sigma_2 = 0.764 = \sigma_h\n\end{cases}
$$
\n(3.48)

$$
\sigma_r = \left[\frac{5.236 + 0.764}{2}\right] \left[1 - \frac{10^2}{11^2}\right] + \left[\frac{5.236 - 0.764}{2}\right] \left[1 - \frac{4 \times 10^2}{11^2} + \frac{3 \times 10^4}{11^4}\right] \cos\left(2 \times 45^\circ\right) \Rightarrow (3.49)
$$
\n
$$
\sigma_r = 0.349
$$

$$
\sigma_{\theta} = \left[\frac{5.236 + 0.764}{2}\right] \left[1 + \frac{10^2}{11^2}\right] - \left[\frac{5.236 - 0.764}{2}\right] \left[1 + \frac{3 \times 10^4}{11^4}\right] \cos\left(2 \times 45^\circ\right) \Rightarrow (3.50)
$$
\n
$$
\sigma_{\theta} = 3.437
$$

$$
\tau_{r\theta} = \left[\frac{5.236 - 0.764}{2}\right] \left[1 - \frac{2 \times 10^2}{11^2} + \frac{3 \times 10^4}{11^4}\right] \cos\left(2 \times 45^\circ\right) \Rightarrow \tau_{r\theta} = 1.288\tag{3.51}
$$

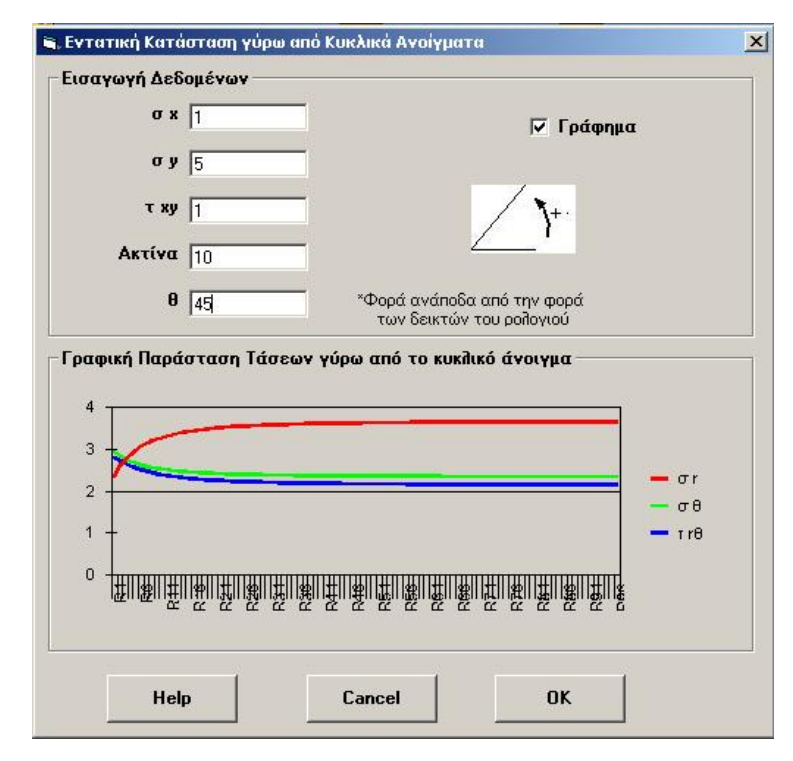

**Σχήμα 3.14: Παράθυρο υπολογισμού κατανομής τάσεων γύρω από κυκλικό άνοιγμα και για απόσταση ίση με το 20πλάσιο της ακτίνας του ανοίγματος.** 

<span id="page-37-0"></span>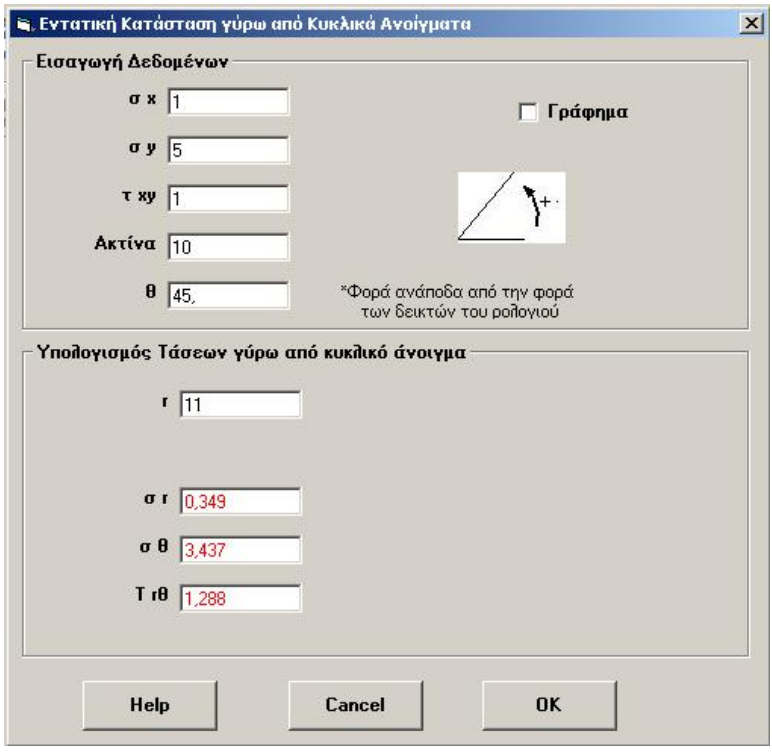

**Σχήμα 3.15: Παράθυρο υπολογισμού τάσεων σε κυκλικό άνοιγμα σε συγκεκριμένη απόσταση από το σύνορο του ανοίγματος.** 

# *3.7. Εντατική κατάσταση σε σύστημα θαλάμων και στύλων.*

Σε υπόγειες εκμεταλλεύσεις ή και σε άλλα υπόγεια ανοίγματα, χρησιμοποιείται συχνά η τεχνική της φυσικής υποστήριξης των ανοιγμάτων με τη βοήθεια στύλων που αφήνονται σε ορισμένες θέσεις στον ορίζοντα της εκμετάλλευσης. Οι στύλοι αυτοί σχεδιάζονται έτσι, ώστε να μπορούν να παραλάβουν τα φορτία που ανακατανέμονται καθώς εξορύσσονται τα διάφορα ανοίγματα. Το [Σχήμα](#page-38-0) 3.16 παρουσιάζει ένα τυπικό διάγραμμα κατανομής τάσεων σε στύλους πριν και μετά από την όρυξη ανοιγμάτων σε οριζόντιο πεδίο εκμετάλλευσης. Είναι φανερό ότι ένα στύλος μπορεί να παραλάβει ένα ορισμένο φορτίο, όπως αυτό προσδιορίζεται από τη γεωμετρία του και τις μηχανικές του ιδιότητες.

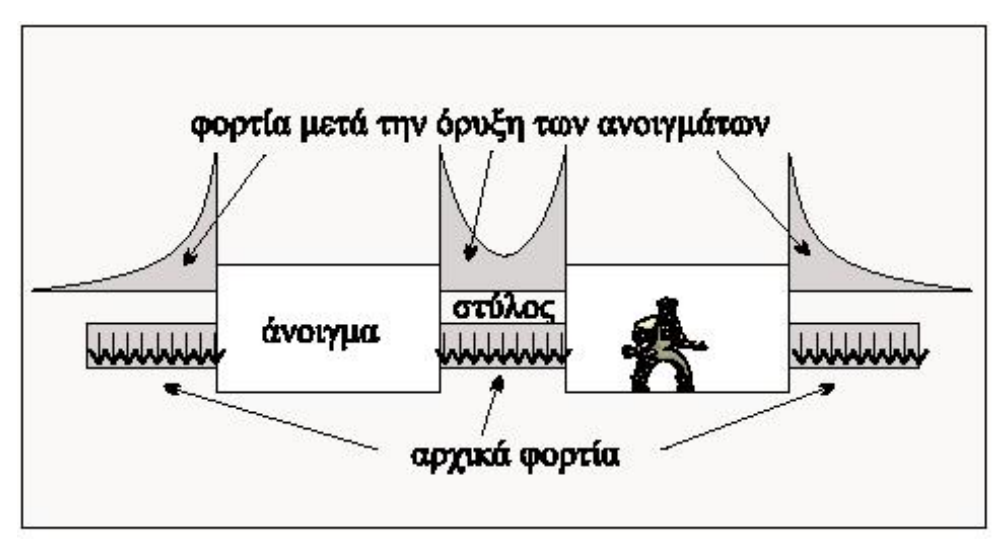

**Σχήμα 3.16: Κατανομή τάσεων σε στύλους πριν και μετά την όρυξη των ανοιγμάτων (Αγιουτάντης, 2002).** 

<span id="page-38-0"></span>Το [Σχήμα](#page-38-1) 3.17 παρουσιάζει μερικούς από τους κύριους τρόπους παραμόρφωσης των στύλων που είναι δυνατόν να οδηγήσουν σε μερική ή ολική αστοχία.

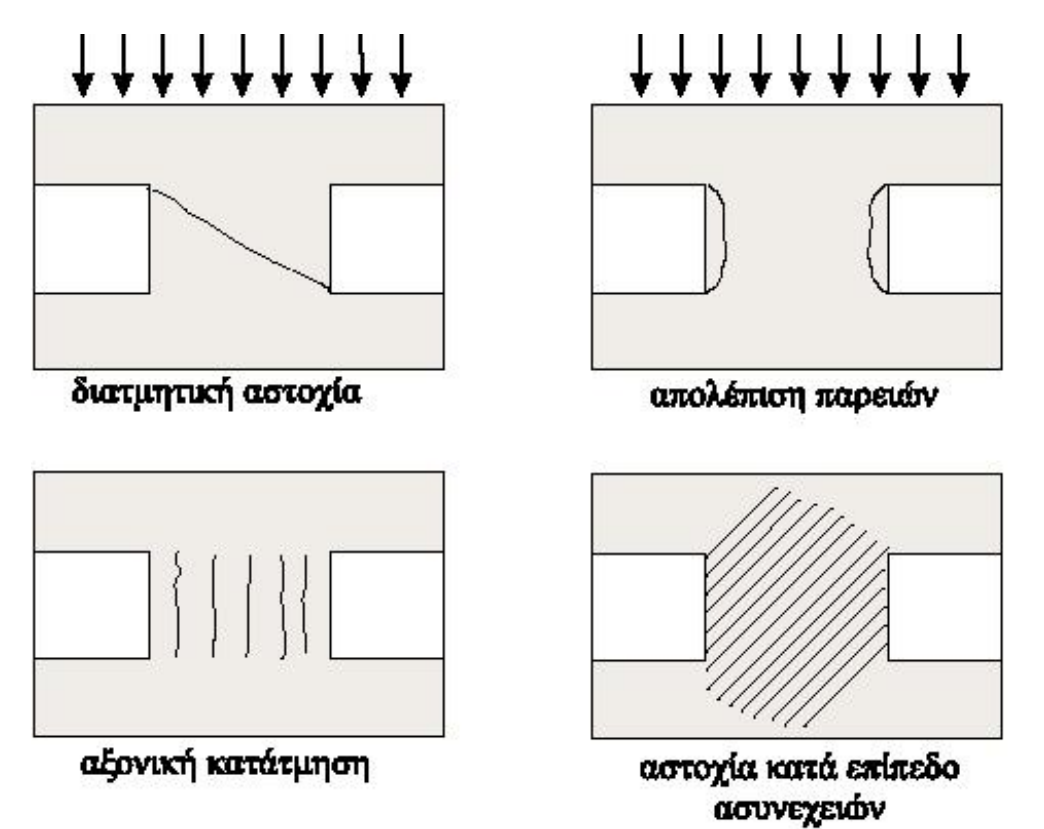

**Σχήμα 3.17: Κύριοι τρόποι αστοχίας στύλων κάτω από εντατικό πεδίο (Αγιουτάντης, 2002).** 

<span id="page-38-1"></span>Είναι δυνατόν να υπολογιστεί η μέση τιμή του αξονικού φορτίου που δέχεται ένας στύλος με τη βοήθεια ορισμένων απλοποιητικών παραδοχών. Συγκεκριμένα, για ένα αρκετά εκτεταμένο σύστημα θαλάμων και στύλων θεωρείται ότι κάθε στύλος

δέχεται φορτίο που αντιστοιχεί σε μία επιφάνεια που εκτείνεται μέχρι τη διάμεσο των ανοιγμάτων που τον περιβάλουν ([Σχήμα](#page-39-0) 3.18).

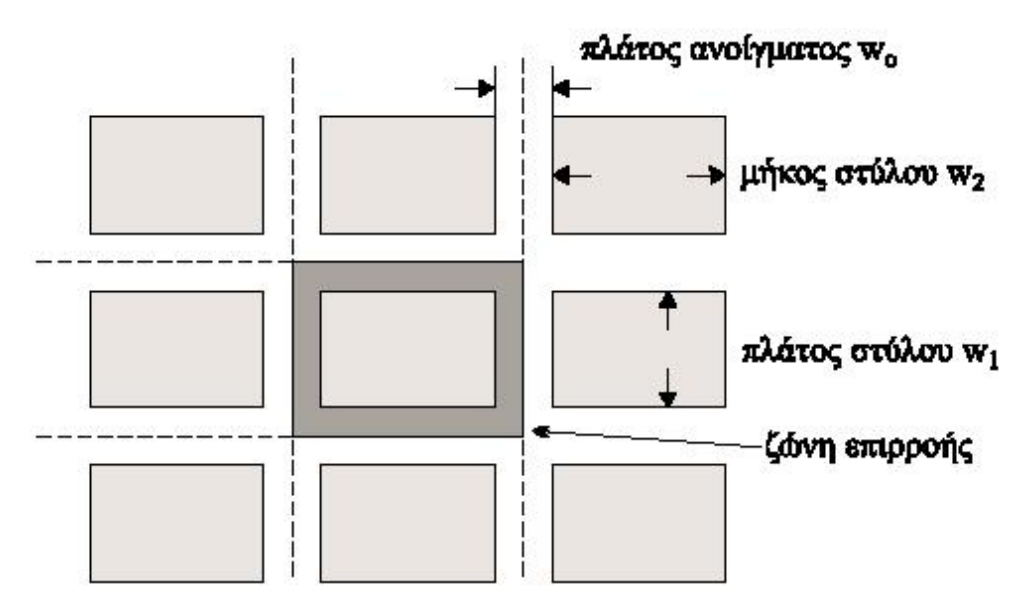

**Σχήμα 3.18: Σχηματική παράσταση κατανομής φορτίων σε στύλους σε ομοιόμορφο εντατικό πεδίο (Αγιουτάντης, 2002).** 

<span id="page-39-0"></span>Από την ισορροπία δυνάμεων στον κατακόρυφο άξονα προκύπτει ότι η μέση αξονική τάση που δέχεται ένας στύλος συνδέεται με τη μέση εξασκούμενη τάση σύμφωνα με τη σχέση :

$$
\sigma_a w_1 w_2 = (w_1 + w_0)(w_2 + w_0)\sigma_v \implies
$$
\n
$$
\sigma_a = \frac{(w_1 + w_0)(w_2 + w_0)}{w_1 w_2} \sigma_v
$$
\n(3.52)

<span id="page-39-1"></span>όπου  $w_1, w_2$ : το πλάτος και το μήκος (διαστάσεις) του στύλου,  $w_0$ : το πλάτος του ανοίγματος,  $\sigma_{a}$ : η μέση αξονική τάση που δέχεται ο στύλος και  $\sigma_{\textit{v}}$ : η κατακόρυφη συνιστώσα του αδιατάρακτου και ομοιόμορφου εντατικού πεδίου επί τόπου.

<span id="page-39-2"></span>Ο λόγος απόληψης μίας υπόγειας εκμετάλλευσης ορίζεται από τον λόγο του υλικού που εξορύσσεται προς το σύνολο του υλικού σε μία περιοχή. Για την περίπτωση κοιτάσματος με σταθερό πάχος ο λόγος απόληψης (*r*) δίνεται από την σχέση:

$$
r = \frac{(w_1 + w_0)(w_2 + w_0) - w_1 w_2}{(w_1 + w_0)(w_2 + w_0)}
$$
(3.53)

<span id="page-39-3"></span>Από τις σχέσεις [\(3.52\)](#page-39-1) και [\(3.53\)](#page-39-2) προκύπτει ότι:

$$
\sigma_a = \sigma_v \left[ \frac{1}{1 - r} \right] \tag{3.54}
$$

Από την αξιολόγηση της σχέσης [\(3.54\)](#page-39-3) προκύπτει ότι η μέση τιμή της αξονικής (κατακόρυφης τάσης) που δέχεται ένας στύλος εξαρτάται άμεσα από την τιμή του λόγου απόληψης. Για παράδειγμα, μια μεταβολή του λόγου από 0.90 σε 0.91 μεταβάλλει τη συγκέντρωση τάσεων σε ένα στύλο από 10.0 σε 11.11. Γι' αυτό και σε περιπτώσεις φυσικής υποστήριξης με στύλους ο λόγος απόληψης δεν ξεπερνά την τιμή 0.75. Είναι προφανές ότι, όταν είναι γνωστή η αντοχή του στύλου, είναι δυνατόν να υπολογιστεί ο λόγος απόληψης και ενδεχόμενα η γεωμετρία του πεδίου εκμετάλλευσης ώστε να μην αστοχήσουν οι στύλοι.

Στο [Σχήμα](#page-40-0) 3.19 παρουσιάζεται η φόρμα εισαγωγής δεδομένων για τον υπολογισμό της εντατικής κατάστασης σε σύστημα θαλάμων και στύλων καθώς και ο λόγος απόληψης. Σαν δεδομένα χρησιμοποιούνται  $\sigma_y = 5$ , πλάτος στύλου 2m, ύψος στύλου 2m και πλάτος ανοίγματος 2m, δηλαδή χρησιμοποιούνται δεδομένα για τετραγωνικής διατομής στύλους. Για τον υπολογισμό των δεδομένων χρησιμοποιούνται οι σχέσεις [\(3.52\)](#page-39-1) και [\(3.53\).](#page-39-2)

Με αντικατάσταση των δεδομένων σε αυτές τις σχέσεις προκύπτει:

$$
\sigma_a = \frac{(2+2)(2+2)}{2\times2} 5 \Rightarrow \sigma_a = 20 \tag{3.55}
$$

$$
r = \frac{(2+2)(2+2)-2\times 2}{(2+2)(2+2)} \Rightarrow r = 75
$$
 (3.56)

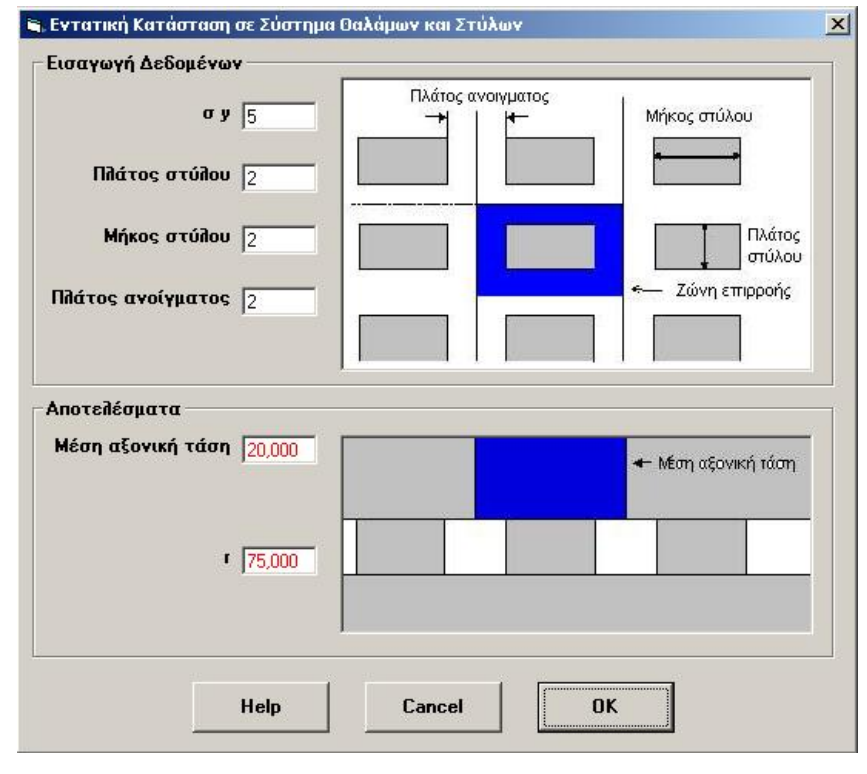

<span id="page-40-0"></span>**Σχήμα 3.19: Φόρμα εισαγωγής δεδομένων για τον υπολογισμό της μέσης αξονικής τάσης και του λόγου απόληψης.** 

# <span id="page-41-3"></span>*3.8. Κριτήριο αστοχίας Coulomb σε πετρώματα.*

Η παρατήρηση ότι σε ορισμένους εδαφικούς σχηματισμούς υφίστανται δυνάμεις τριβής μεταξύ των κόκκων του υλικού, καθώς και γενικότερες δυνάμεις συνοχής, οδήγησαν στην ανάπτυξη της θεωρίας της εσωτερικής τριβής ή θεωρίας της αστοχίας σε διάτμηση, που διατυπώθηκε από τον Coulomb το 1773. Η θεωρία αυτή, που διατυπώθηκε αρχικά για εδαφικούς σχηματισμούς, εκφράζεται από την σχέση [\(3.57\)](#page-41-0) που δίνει τη διατμητική αντοχή του υλικού σε επίπεδη επιφάνεια ολίσθησης:

$$
|\tau| = S_o + \mu \sigma \tag{3.57}
$$

<span id="page-41-0"></span>όπου τ : η μέγιστή διατμητική τάση,  $\sigma$  : η κάθετη τάση στο επίπεδο ολίσθησης / αστοχίας, S<sub>o</sub>: η συνοχή του υλικού, μ : ο συντελεστής εσωτερικής τριβής του υλικού. Σημειώνεται ότι ο συντελεστής εσωτερικής τριβής του υλικού εκφράζεται από την σχέση:

<span id="page-41-2"></span>
$$
\mu = \tan \phi
$$
 (3.58)  
όπου φ είναι η γωνία εσωτερικής τριβής του υλικού.

Ένα υλικό αστοχεί σε διάτμηση κατά ένα επίπεδο, όταν οι διατμητικές τάσεις που αναπτύσσονται υπερβούν τη συνοχή του υλικού και την τάση που αναπτύσσεται λόγω τριβής, που εκφράζεται ως ποσοστό της κάθετης τάσης στο επίπεδο αυτό. Σημειώνεται ότι το πρόσημο της διατμητικής τάσης προσδιορίζει τη διεύθυνση ολίσθησης και επομένως στην εξίσωση [\(3.57\)](#page-41-0) χρησιμοποιείται η απόλυτη τιμή (μέτρο) της διατμητικής τάσης  $|\tau|$ .

<span id="page-41-1"></span>Από τις σχέσεις υπολογισμού των τάσεων σε τυχαίο επίπεδο (σχέσεις [\(3.14\)](#page-20-0) και [\(3.15\)\)](#page-20-1) και από την σχέση [\(3.57\)](#page-41-0), εκφρασμένη ως ανίσωση, προκύπτει ότι, για να σημιουργηθούν οι συνθήκες αστοχίας πρέπει:

$$
S_o \le |\tau| - \mu \sigma \Rightarrow S_o = \frac{1}{2} \Big[ \big( \sigma_1 - \sigma_2 \big) \big( \sin 2\theta - \mu \cos 2\theta \big) - \mu \big( \sigma_1 + \sigma_2 \big) \Big] \tag{3.59}
$$

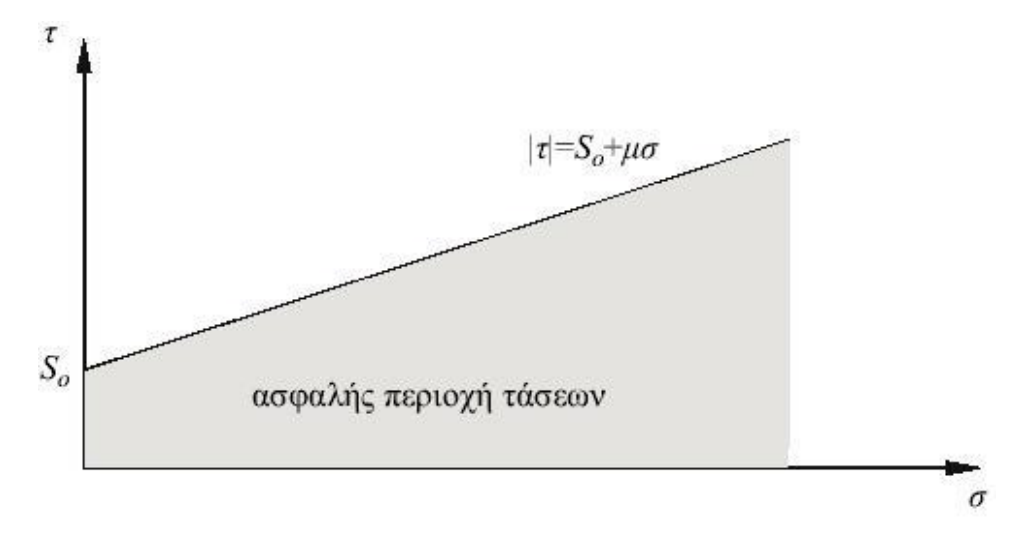

**Σχήμα 3.20: Κριτήριο αστοχίας Coulomb και ασφαλής περιοχή τάσεων (Αγιουτάντης, 2002).** 

Για τον καθορισμό της τιμής της γωνίας  $\theta$ , για την οποία το δεύτερο μέρος της εξίσωσης [\(3.59\)](#page-41-1) λαμβάνει τη μέγιστη τιμή του (που αντιστοιχεί στην αστοχία του υλικού), η πρώτη παράγωγος ως προς θ εξισώνεται με το μηδεν:

$$
\frac{\partial (|\tau| - \mu \sigma)}{\partial \theta} = 0 \Rightarrow \cos 2\theta + \mu \sin 2\theta = 0 \tag{3.60}
$$

<span id="page-42-0"></span>και επομένως:

$$
\tan 2\theta = -\frac{1}{\mu} \tag{3.61}
$$

Η σχέση της γωνίας θ (μεταξύ της καθέτου στο επίπεδο αστοχίας και της  $\sigma_1$ )και της γωνίας εσωτερικής τριβής του υλικού δίνεται από:

$$
\tan 2\theta = -\frac{1}{\mu} = -\frac{1}{\tan \phi} = \tan \left[ \frac{\pi}{2} + \phi \right] \Rightarrow \theta = \frac{\pi}{4} + \frac{\phi}{2}
$$
(3.62)

<span id="page-42-1"></span>Από τη σχέση [\(3.61\)](#page-42-0) συνάγεται ότι η γωνία 2 $\theta$  κυμαίνεται μεταξύ 90° και 180°, οπότε η διεύθυνση του διανύσματος του επιπέδου θραύσης κυμαίνεται μεταξύ 45° και 90°, και επομένως το επίπεδο θραύσης σχηματίζει γωνία  $0^{\circ}$  έως 45<sup>°</sup> με τη διεύθυνση της κύριας τάσης σ<sub>1</sub> ή για την περίπτωση της μονοαξονικής θλίψης, τη διεύθυνση του αξονικού φορτίου. Η παραπάνω ανάλυση δεν εξαρτάται από το σημείο της γωνίας θ διότι, σύμφωνα με τη σχέση [\(3.15\)](#page-20-1), ισχύει:

$$
|\tau| = \frac{1}{2} |(\sigma_1 - \sigma_2)\sin(2\theta)| = \frac{1}{2} |(\sigma_1 - \sigma_2)\sin(-2\theta)|
$$
 (3.63)

<span id="page-43-0"></span>Από την σχέση [\(3.63\)](#page-43-0) προκύπτει ότι υπάρχουν δύο επίπεδα στα οποία είναι δυνατόν να αστοχήσει το υλικό. Τα επίπεδα αυτά είναι συμμετρικά ως προς τον άξονα της τάσης <sup>σ</sup><sup>1</sup> και καλούνται συζυγή επίπεδα αστοχίας. Σημειώνεται ότι στην τρισδιάστατη θεώρηση υπάρχουν περισσότερα από δύο επίπεδα αστοχίας. Επιπλέον από την σχέση [\(3.61\)](#page-42-0) προκύπτει ότι:

$$
\sin^2 2\theta = \frac{1}{\mu^2 + 1}, \cos^2 2\theta = \frac{\mu^2}{\mu^2 + 1}
$$
 (3.64)

$$
\sin 2\theta = \frac{1}{\sqrt{\mu^2 + 1}} = \cos \phi, \ \cos 2\theta = \frac{-\mu}{\sqrt{\mu^2 + 1}} = \sin \phi \tag{3.65}
$$

<span id="page-43-2"></span><span id="page-43-1"></span>με την παρατήρηση ότι  $90^\circ < \sin 2\theta < 180^\circ$ , δηλαδή:

$$
0 < \sin 2\theta < 1 \quad \text{for} \quad -1 < \cos 2\theta < 0 \tag{3.66}
$$

Από τις σχέσεις [\(3.59\)](#page-41-1), [\(3.64\)](#page-43-1) και [\(3.65\)](#page-43-2) προκύπτει μία εναλλακτική μορφή του κριτιρίου αστοχίας:

$$
\sigma_1 \left[ \sqrt{\mu^2 + 1} - \mu \right] - \sigma_2 \left[ \sqrt{\mu^2 + 1} + \mu \right] = 2S_o \tag{3.67}
$$

Η εξίσωση αυτή παριστάνει μία ευθεία στο επίπεδο  $\sigma_1, \sigma_2$  και η οποία για  $\sigma_2 = 0$ δίνει:

$$
\sigma_1 = 2S_o \left[ \sqrt{\mu^2 + 1} + \mu \right] = C_o \tag{3.68}
$$

που ισοδυναμεί με την αντοχή του υλικού σε μονοαξονική θλίψη.

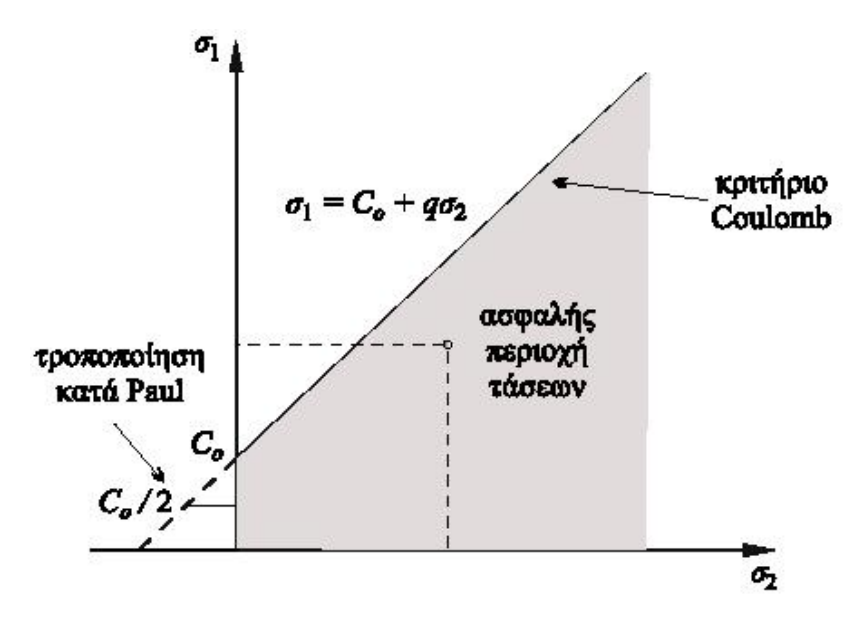

**Σχήμα 3.21: Το κριτήριο Coulomb σε άξονες σ1,σ2 (Αγιουτάντης, 2002).** 

Επίσης μία άλλη εναλλακτική μορφή του κριτηρίου Coulomb είναι:

$$
\sigma_1 \ge S_o \frac{2\cos\phi}{1-\sin\phi} + \sigma_2 \frac{1+\sin\phi}{1-\sin\phi}
$$
 (3.69)

<span id="page-44-0"></span>Στο [Σχήμα](#page-46-0) 3.22 παρουσιάζεται η φόρμα εισαγωγής δεδομένων για τον υπολογισμό της αστοχίας πετρώματος βάση του κριτηρίου Coulomb. Στην φόρμα αυτή υπάρχει επιλογή για να ληφθεί υπόψη η πίεση πόρων εφόσον υπάρχει. Επίσης στα πεδία εισαγωγής των παραμέτρων του υλικού υπάρχει η δυνατότητα αν είναι γνωστά τα δύο από αυτά να υπολογιστεί αυτόματα το τρίτο. Δηλαδή αν για παράδειγμα είναι γνωστά η συνοχή και η αντοχή σε μονοαξονική θλίψη υπολογίζεται αυτόματα η γωνία εσωτερικής τριβής του υλικού με την επιλογή του αντίστοιχου κουμπιού επιλογής κάθε φορά. Για το αν αστοχεί το δοκίμιό ή όχι έχει χρησιμοποιηθεί η σχέση [\(3.69\)](#page-44-0) ενώ για τον υπολογισμό του επιπέδου αστοχίας έχει χρησιμοποιηθεί η σχέση [\(3.62\)](#page-42-1) προσαρμοσμένη κατάλληλα ώστε να λαμβάνεται υπόψη και η γωνία  $\theta_1$ , η οποία είναι η γωνία της μέγιστης κύριας τάσης  $\sigma_1$ . Έτσι η σχέση αυτή γίνεται:

$$
\theta = \frac{\pi}{2} - \theta_1 + \frac{\pi}{4} + \frac{\phi}{2}
$$
 (3.70)

Για τον υπολογισμό της τρίτης παραμέτρου του υλικού από τις άλλες δύο, με οποιονδήποτε συνδυασμό αυτών έχουν χρησιμοποιηθεί οι εξής σχέσεις:

$$
S_o = \frac{2C_o}{\sqrt{\mu^2 + 1} + \mu}
$$
\n(3.71)

$$
C_o = 2S_o \left( \sqrt{\mu^2 + 1} + \mu \right)
$$
 (3.72)

$$
\phi = 2 \text{Arc} \tan\left(\frac{C_o}{2S_o}\right) - \frac{\pi}{4} \tag{3.73}
$$

<span id="page-44-1"></span>Σαν παράδειγμα χρησιμοποιούνται τα εξής δεδομένα:  $\sigma_x = 10, \sigma_y = 50, \tau_{xy} = 10, S_o = 50$ και  $\phi = 18^\circ$ . Αντικαθιστώντας στις παραπάνω σχέσεις προκύπτει:

$$
\begin{aligned}\n\sigma_x &= 10 \\
\sigma_y &= 50 \\
\tau_{xy} &= 10\n\end{aligned}\n\right\} \Rightarrow\n\begin{cases}\n\sigma_1 &= 52.361 \\
\sigma_2 &= 7.639\n\end{cases}
$$
\n(3.74)

από την [\(3.72\)](#page-44-1) υπολογίζεται η αντοχή σε μονοαξονική θλίψη:

$$
C_o = 2 * 50 \left( \sqrt{1 + \tan 18} + \tan 18 \right) = 137.638
$$
 (3.75)

<span id="page-45-3"></span>Για τον υπολογισμό αν αστοχεί το δοκίμιο ή όχι προκύπτει:

$$
\sigma_1 \ge 50 \frac{2 \cos 18}{1 - \sin 18} + 7.639 \frac{1 + \sin 18}{1 - \sin 18} \Rightarrow \sigma_1 \ge 61.358
$$
 (3.76)

Επομένως το δοκίμιο δεν αστοχεί επειδή η επιβαλλόμενη  $\sigma_1 = 52.361$  είναι μικρότερη από αυτή που αντέχει στις δεδομένες συνθήκες.

#### *3.9. Κριτήριο αστοχίας λόγω ολίσθησης σε προκαθορισμένο επίπεδο ασυνέχειας.*

Θεωρείται ότι το κριτήριο αστοχίας που αναφέρεται στην ολίσθηση επιφανειών αδυναμίας στο επίπεδο, περιγράφει ουσιαστικά μια αστοχία σε διάτμηση και έχει τη μορφή του κριτηρίου Coulomb. Η ανάλυση αυτή προτάθηκε αρχικά από τον Jaeger:

$$
|\tau| = S_a + \mu_a \sigma \tag{3.77}
$$

<span id="page-45-2"></span>όπου  $\mu_a$ : είναι ο συντελεστής τριβής ολίσθησης και  $S_a$ : είναι η συνοχή του επιπέδου ασυνέχειας. Σε αντιστοιχία με την εξίσωση [\(3.58\)](#page-41-2) η γωνία εσωτερικής τριβής φ*<sup>a</sup>* ορίζεται από την σχέση:

$$
\mu_a = \tan \phi_a \tag{3.78}
$$

<span id="page-45-1"></span><span id="page-45-0"></span>Θεωρείται, επίσης ότι το διάνυσμα κατεύθυνσης ενός τυχαίου επιπέδου αδυναμίας σχηματίζει γωνία β με τον άξονα της μεγαλύτερης κύριας τάσης  $\sigma_1$  που δέχεται ένα υλικό ([Σχήμα](#page-47-0) 3.23). Σύμφωνα με τις σχέσεις υπολογισμού τάσεων σε τυχαίο επίπεδο ([\(3.14\)](#page-20-0) και [\(3.15\)](#page-20-1)), προκύπτει ότι οι τάσεις στο επίπεδο αδυναμίας είναι:

$$
\sigma = \frac{\sigma_1 + \sigma_2}{2} + \frac{\sigma_1 - \sigma_2}{2} \cos 2\beta \tag{3.79}
$$

$$
\tau = \frac{\sigma_2 - \sigma_1}{2} \sin 2\beta \tag{3.80}
$$

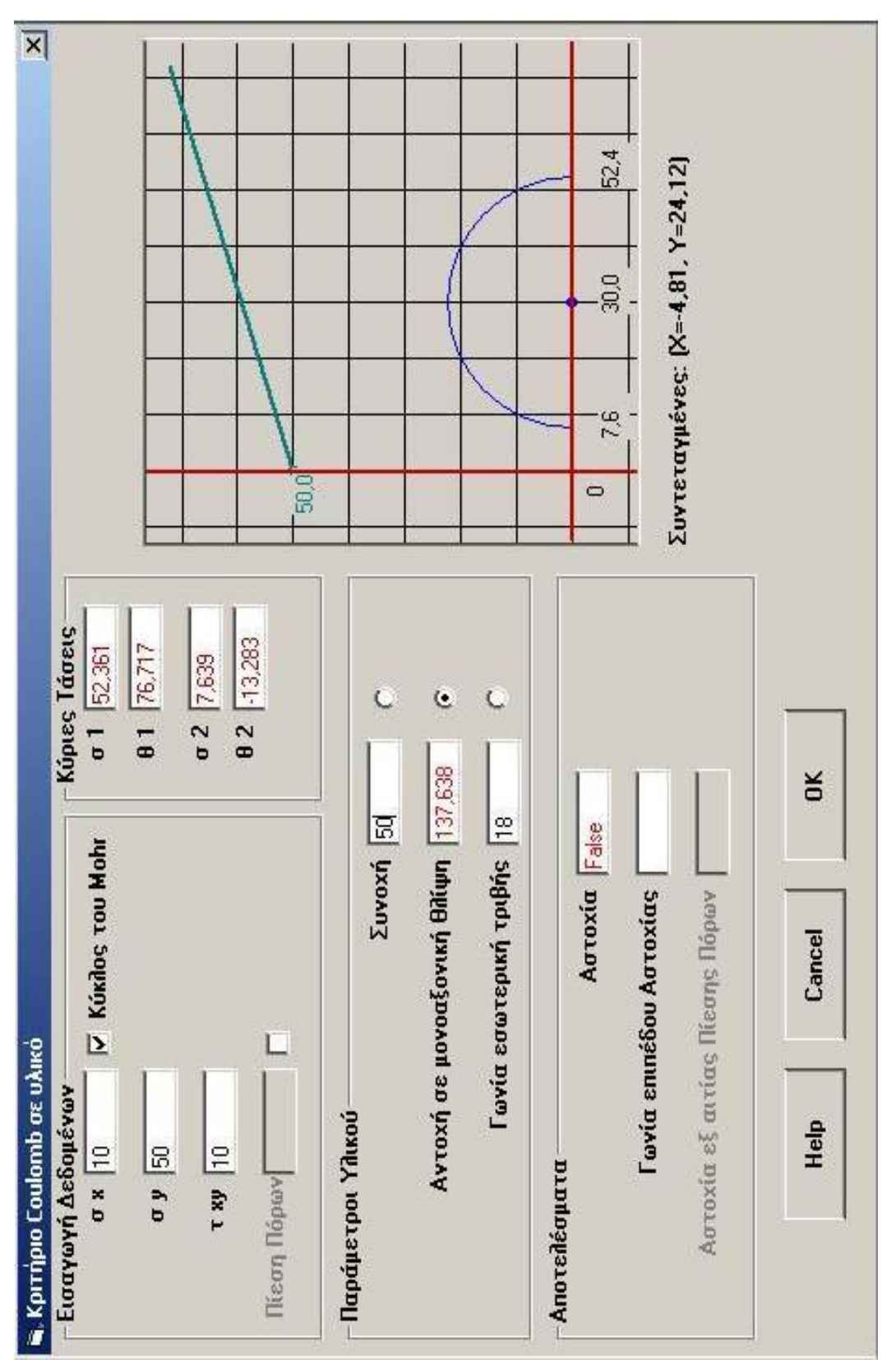

<span id="page-46-0"></span>**Σχήμα 3.22: Παράθυρο εισαγωγής δεδομένων για τον υπολογισμό της διατμητικής αστοχίας βάση της θεωρίας Coulomb.** 

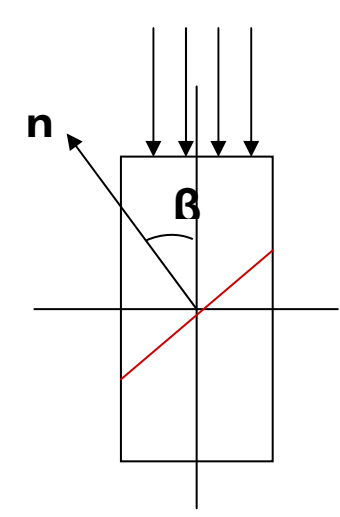

<span id="page-47-0"></span>**Σχήμα 3.23: Δοκίμιο με ασυνέχεια και εφαρμοζόμενη τάση σ1.** 

<span id="page-47-1"></span>Αντικαθιστώντας τις σχέσεις [\(3.79\)](#page-45-0) και [\(3.80\)](#page-45-1) στην [\(3.77\),](#page-45-2) προκύπτει για τη συνθήκη αστοχίας:

$$
\frac{1}{2}(\sigma_1 - \sigma_2)[\sin 2\beta - \tan \phi_a \cos 2\beta] = S_a + \frac{1}{2}(\sigma_1 + \sigma_2)\tan \phi_a \Rightarrow
$$
  

$$
\sigma_1[\sin(2\beta - \phi_a) - \sin \phi_a] - \sigma_2[\sin(2\beta - \phi_a) + \sin \phi_a] = 2S_a \cos \phi_a \Rightarrow (3.81)
$$
  

$$
\sigma_1 - \sigma_2 = \frac{2S_a + 2\mu_a \sigma_2}{(1 - \mu_a \cot \beta)\sin 2\beta}
$$

Η ελάχιστη τιμή της παραπάνω εξίσωσης  $(\sigma_{\rm i}={\rm min})$  προκύπτει για :

$$
\tan 2\beta = -\frac{1}{\mu_a} \tag{3.82}
$$

και επομένως

$$
\beta_{\sigma_1 = \min} = \frac{1}{2} \tan^{-1} \left[ -\frac{1}{\mu_a} \right] = \frac{\pi}{4} + \frac{\phi_a}{2}
$$
(3.83)

και αντιστοιχεί στην ελάχιστη τιμή για τη μέγιστη κύρια τάση  $\sigma_1$  (ή για δεδομένη  $\sigma_2$ στην ελάχιστη τιμή της διαφοράς  $\sigma_1 - \sigma_2$ ), για την οποία το υλικό αστοχεί με ολίσθηση πάνω σε επιφάνεια αδυναμίας, το διάνυσμα κατεύθυνσης της οποίας σχηματίζει γωνία  $\beta_{\sigma_\text{l}=min}$ με τον άξονα της μέγιστης κύριας τάσης  $\sigma_\text{l}$ . Αν η γωνία  $\,\beta$ , που σχηματίζει το διάνυσμα του επιπέδου ασυνέχειας με τη διεύθυνση της κύριας τάσης  $\sigma_1$ , δεν ταυτίζεται με τη γωνία  $\beta_{\sigma}$ =min, τότε δεν επέρχεται ολίσθηση στο επίπεδο αυτό και η  $\sigma_1$  μπορεί να συνεχίσει να αυξάνεται.

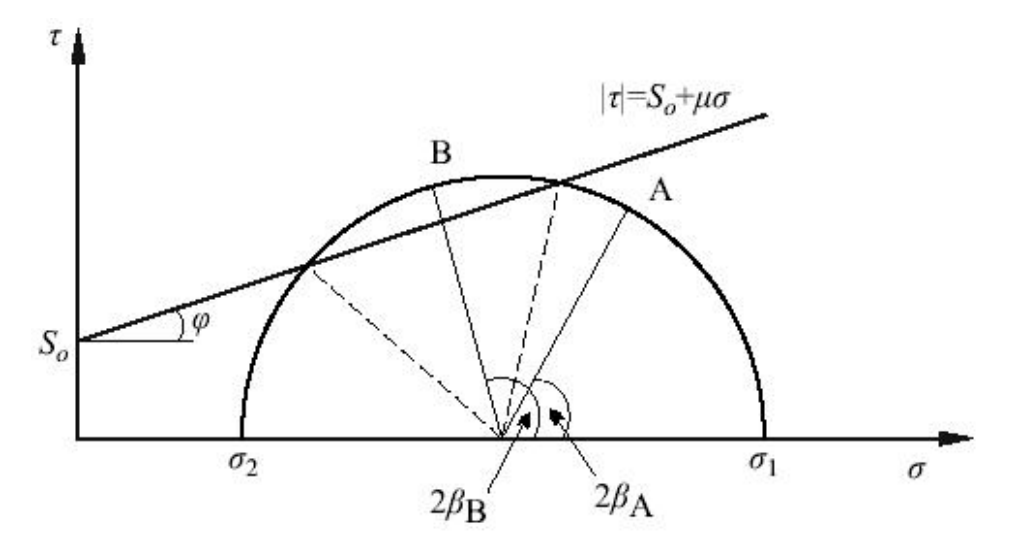

**Σχήμα 3.24: Κριτήριο αστοχίας σε επίπεδο αδυναμίας (Αγιουτάντης, 2002).** 

<span id="page-48-0"></span>Από τον κύκλο του Mohr φαίνεται ([Σχήμα](#page-48-0) 3.24) ότι, αν η γωνία 2β , που χαρακτηρίζει το επίπεδο αδυναμίας, ανήκει στο τόξο της χορδής του κύκλου που προκύπτει από την τομή του με την καμπύλη του κριτηρίου αστοχίας (σημείο Β), τότε οι τάσεις είναι ικανές να προκαλέσουν ολίσθηση. Όταν δεν ανήκει στο τόξο αυτό (σημείο Α), τότε δεν σημειώνεται ολίσθηση και επομένως αστοχία στο εν λόγω επίπεδο για τη δεδομένη εντατική κατάσταση. Στο [Σχήμα](#page-49-0) 3.25 παρουσιάζεται η μεταβολή της γωνίας β για διάφορες τιμές της αδιαστατοποιημένης ελάχιστης κύριας τάσης (λόγος <sup>2</sup> / *<sup>o</sup>* <sup>σ</sup> *S* ). Επομένως, για δεδομένη γωνία του επιπέδου ασυνέχειας είναι δυνατόν να προσδιοριστούν εύκολα οι συνθήκες αστοχίας. Σημειώνεται ότι από την εξίσωση [\(3.81\)](#page-47-1) και για  $\sigma_1 > 0$  (ακόμα και για  $\sigma_2 = 0$ ) προκύπτει ο ακόλουθος περιορισμός:

$$
(1 - \mu_a \cot \beta) > 0 \Rightarrow \beta > \phi_a \tag{3.84}
$$

Για τιμές της γωνίας β ≤ φ*<sup>a</sup>* το υλικό δεν αστοχεί στο επίπεδο αδυναμίας αλλά σε τυχαίο επίπεδο, όπως προβλέπεται από το αντίστοιχο κριτήριο αστοχίας.

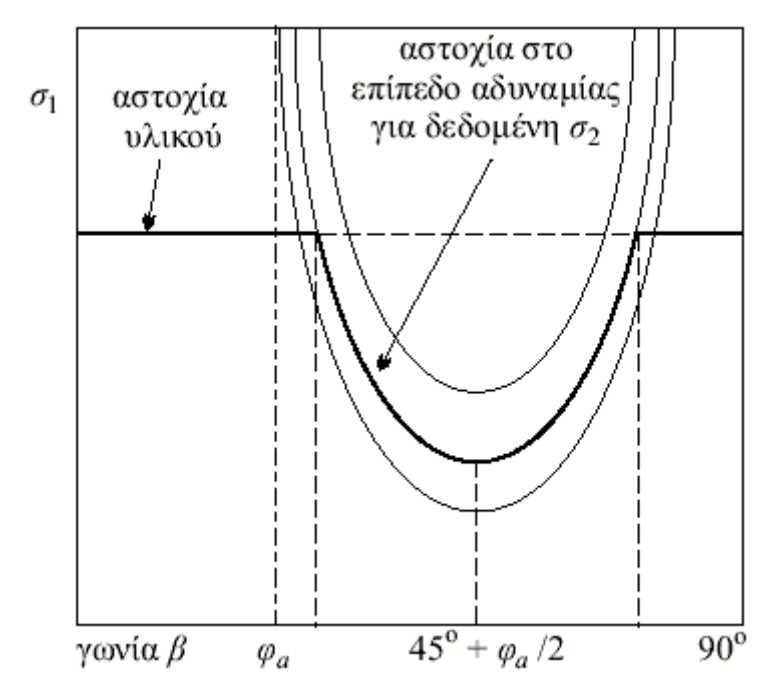

**Σχήμα 3.25: Παραμετρική παρουσίαση των συνθηκών αστοχίας σε επίπεδο ασυνέχειας ενός σώματος (Αγιουτάντης, 2002).** 

<span id="page-49-0"></span>Σαν παράδειγμα χρησιμοποιούνται τα εξής δεδομένα:  $\sigma_x = 100$ ,  $\sigma_y = 400$ ,  $\tau_{xy} = 100$ , για το υλικό:  $S_o = 200$ ,  $\phi_o = 32^\circ$ , για την ασυνέχεια:  $S_a = 100, \phi_a = 18$ <sup>ο</sup> και γωνία της ασυνέχειας με το οριζόντιο επίπεδο  $\theta = 50^\circ$ .

Αρχικά υπολογίζόνται τις κύριες τάσεις:

$$
\begin{aligned}\n\sigma_x &= 100 \\
\sigma_y &= 400 \\
\tau_{xy} &= 100\n\end{aligned}\n\right\} \Rightarrow\n\begin{cases}\n\sigma_1 &= 430.278 \\
\sigma_2 &= 69.722\n\end{cases}
$$
\n(3.85)

Από τον κύκλο του Mohr ([Σχήμα](#page-50-0) 3.26) φαίνεται ότι το δοκίμιο δεν αστοχεί στο υλικό αλλά στην ασυνέχεια. Από την σχέση [\(3.81\)](#page-47-1) υπολογίζεται την τιμή της  $\sigma_1$ ' και στην συνέχεια την συγκρίνουμε με την τιμή της  $\sigma_1$ . Έτσι προκύπτει:

$$
\sigma_1' = \frac{2*100 + 2*0.32*69.722}{(1 - 0.32* \cot(50^\circ)* \sin(2*50)} + 69.722 \Rightarrow \sigma_1' = 414.18
$$
 (3.86)

Επομένως αφού  $\sigma_1 = 430$  είναι μεγαλύτερη από την τάση που αντέχει το δοκίμιο  $\sigma_1$ ' = 414 τότε το δοκίμιο επιβεβαιώνεται ότι αστοχεί στην ασυνέχεια.

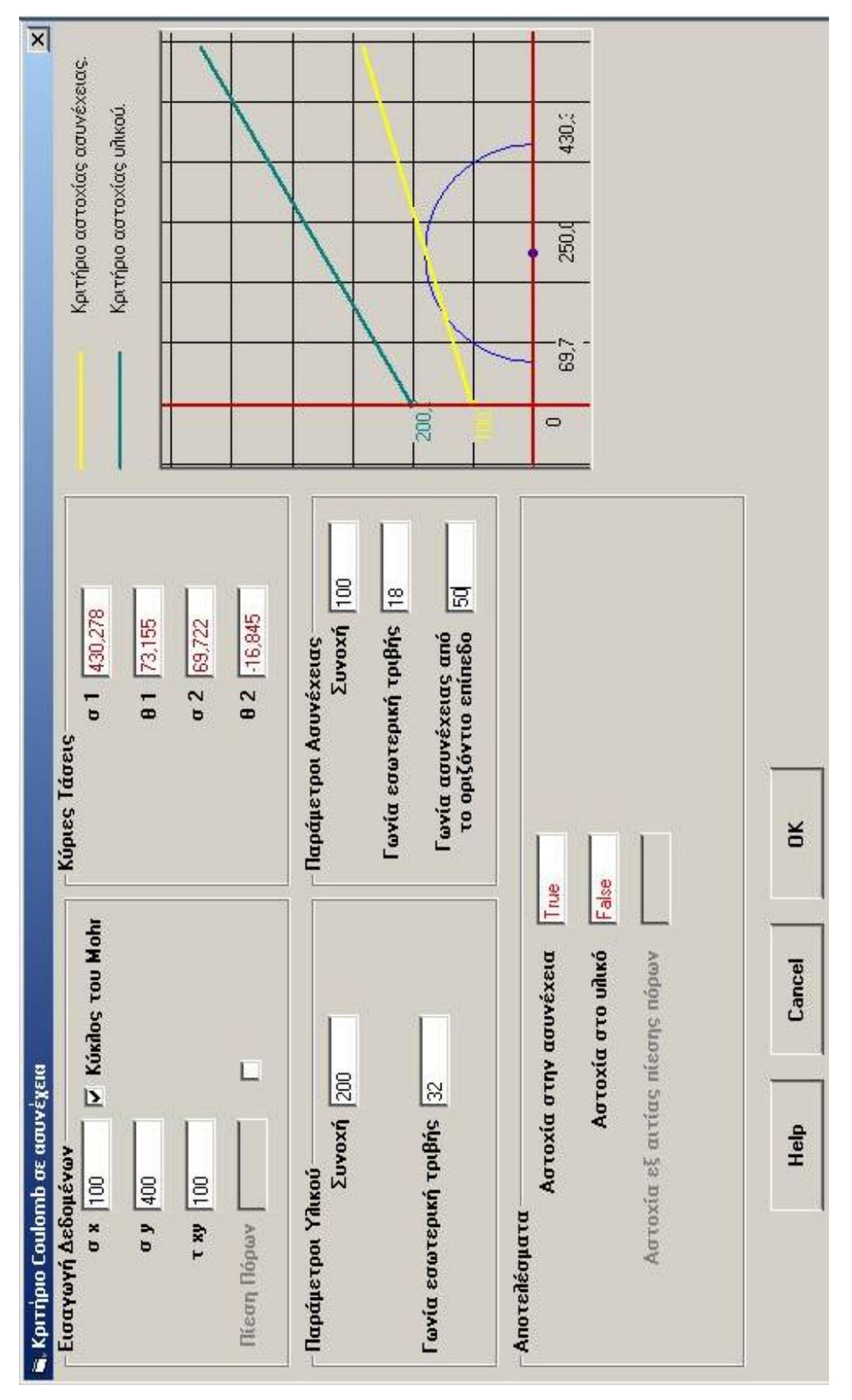

<span id="page-50-0"></span>**Σχήμα 3.26:Φόρμα εισαγωγείς δεδομένων για τον υπολογισμό της ολίσθησης σε προκαθορισμένο επίπεδο ασυνέχειας.** 

# <span id="page-51-1"></span>*3.10. Κοχλίωση πετρωμάτων και ενίσχυση σφήνας.*

Πολλές φορές, κατά την διαδικασία εκσκαφής ενός υπογείου ανοίγματος είναι δυνατόν να δημιουργηθούν σφήνες πετρώματος είτε στις παρεειές είτε στην οροφή του ανοίγματος.

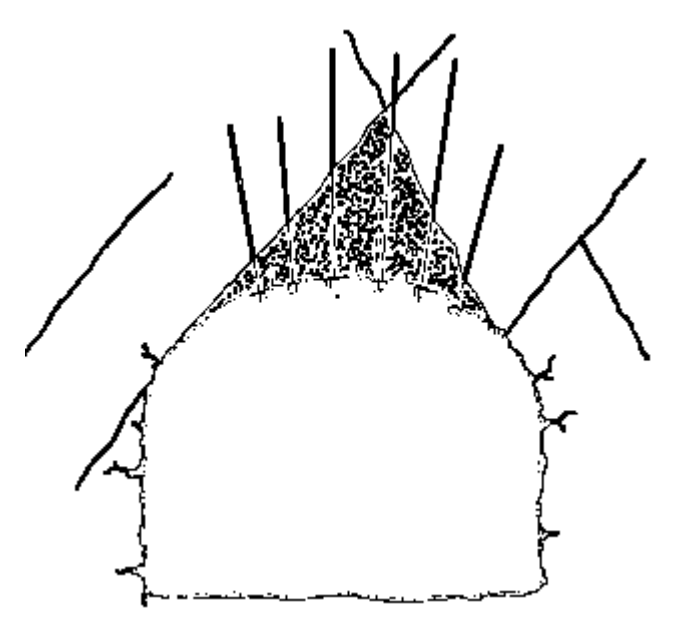

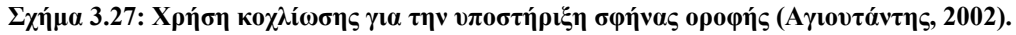

<span id="page-51-0"></span>Ο συντελεστής ασφαλείας για μία ολισθαίνουσα σφήνα πετρώματος που ενισχύεται με κοχλία δίνεται από τη σχέση:

$$
F = \frac{cA + (W\cos\psi + T\cos\theta)\tan\phi}{W\sin\psi - T\sin\theta}
$$
 (3.87)

όπου:

*W* : το βάρος του ογκοτεμαχίου

*T* : το φορτίο του κοχλία

- *A* : η επιφάνεια της βάσης του τμήματος
- <sup>ψ</sup> : η κλίσης της επιφάνειας ολίσθησης
- $\theta$ : η κλίσης του κοχλία ως προς την κάθετο στην επιφάνεια ολίσθησης
- *c* : η συνοχή της επιφάνειας ολίσθησης
- φ : η γωνία εσωτερικής τριβής της επιφάνειας ολίσθησης.

Επομένως το φορτίο που απαιτείται δίνεται από τη σχέση:

$$
T = \frac{W(F\sin\psi - \cos\psi\tan\phi) - cA}{\cos\theta\tan\phi + F\sin\theta}
$$
(3.88)

<span id="page-52-1"></span>Σημειώνεται ότι συνήθως χρησιμοποιείται συντελεστής ασφαλείας  $F = 1.5 - 2.0$ .

Στο [Σχήμα](#page-52-0) 3.28 φαίνεται η φόρμα εισαγωγής δεδομένων για τον υπολογισμό της αστοχίας μια σφήνας με διαστάσεις: πλάτος 5 και μήκος 4. Το μοναδιαίο βάρος του υλικού είναι 8kN / m<sup>3</sup>. Οι παράμετροι τις ασυνέχειας είναι: συνοχή 100kP, γωνία εσωτερικής τριβής 18<sup>°</sup> και γωνία της ασυνέχειας από το οριζόντιο επίπεδο 80<sup>°</sup> και οι παράμετροι του κοχλία είναι: φορτίο 10kN και γωνία του κοχλία ως προς το οριζόντιο επίπεδο 20<sup>°</sup>. Από την σχέση [\(3.87\)](#page-51-0) προκύπτει:

$$
F = \frac{100*(5*1) + (5*4*8* \cos 80 + 10* \cos(80 - 20)) * \tan 18}{5*4*8* \sin 80 - 10* \sin(80 - 20)} \Rightarrow F = 3,36 \quad (3.89)
$$

Επίσης μπορεί να γίνει και υπολογισμός του φορτίου του κοχλία από τον επιθυμητό συντελεστή ασφαλείας ([Σχήμα](#page-53-0) 3.29), δηλαδή είναι να γίνει ο αντίστροφος υπολογισμός με παραπάνω χρησιμοποιώντας την σχέση [\(3.88\)](#page-52-1)

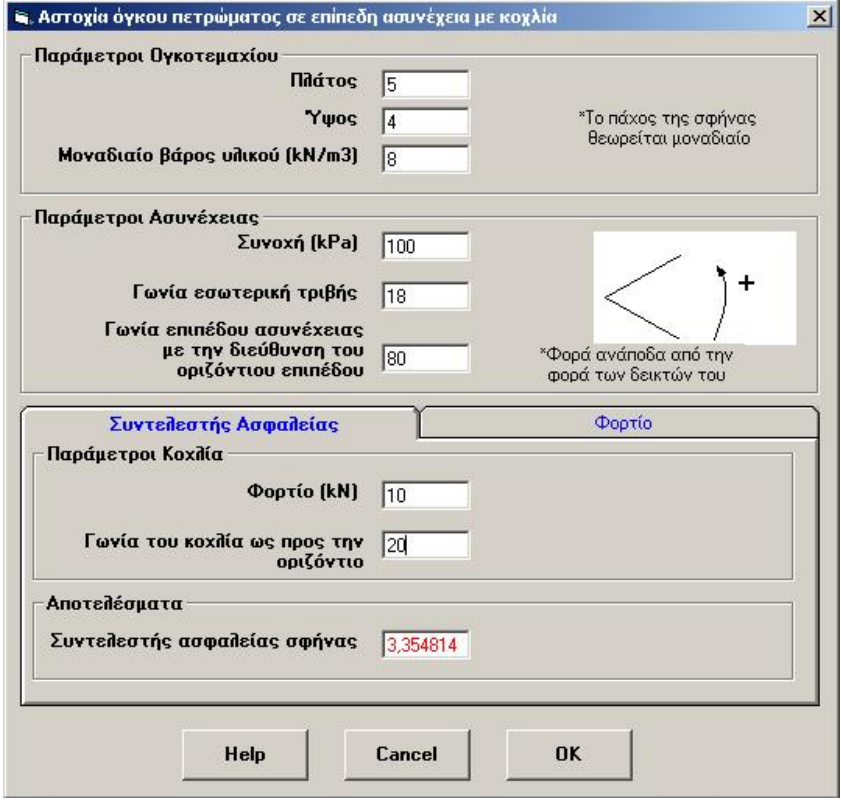

<span id="page-52-0"></span>**Σχήμα 3.28:Παράθυρο εισαγωγής δεδομένων για τον υπολογισμό του συντελεστη ασφαλείας κοχλία για την ενίσχυση σφήνας.** 

<span id="page-53-1"></span>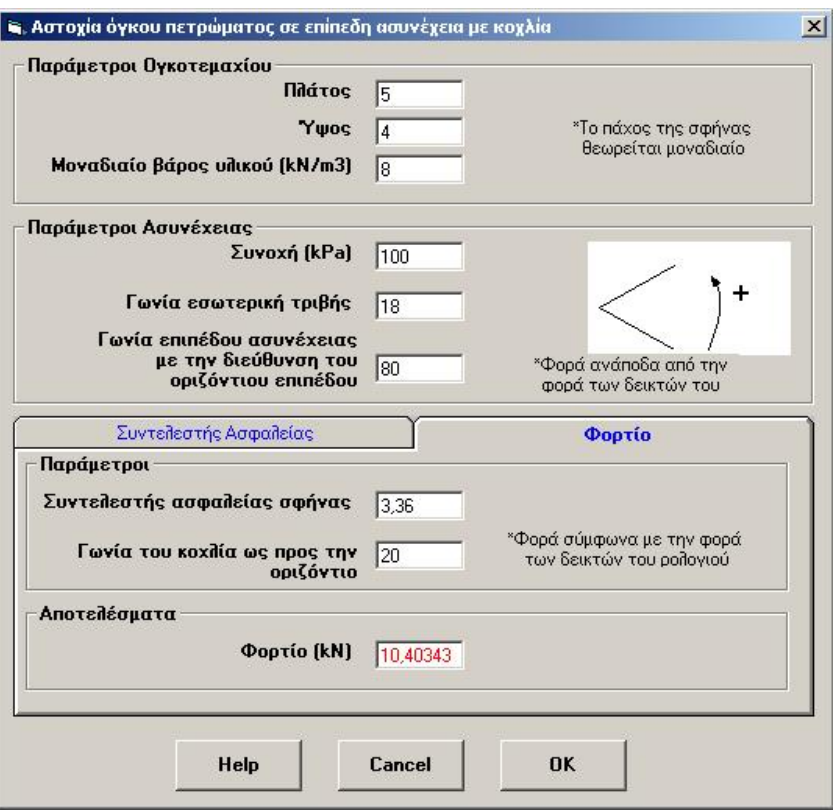

**Σχήμα 3.29: Παράθυρο εισαγωγής δεδομένων για τον υπολογισμό του φορτίου του κοχλία από τον συντελεστή ασφαλείας**

#### <span id="page-53-0"></span>*3.11. Κριτήριο αστοχίας κατά von Mises και Tresca.*

Σύμφωνα με το κριτήριο διαρροής του von Mises, η διαρροή ενός όλκιμου υλικού που βρίσκεται κάτω από την επίδραση σύνθετης εντατικής κατάστασης, αρχίζει όταν η ισοδύναμη τάση <sup>σ</sup> *eq* ισούται με την αντοχή σε εφελκυσμό, όπως αυτή μετρείται κατά τη διαρροή του υλικού λόγω καθαρού εφελκυσμού. Το κριτήριο αυτό μπορεί να διατυπωθεί χρησιμοποιώντας κύριες τάσεις:

$$
\sigma_{eq} = \sqrt{\left(\sigma_1 - \sigma_2\right)^2 + \left(\sigma_2 - \sigma_3\right)^2 + \left(\sigma_3 - \sigma_1\right)^2}/\sqrt{2}
$$
(3.90)

Επίσης, μπορεί να διατυπωθεί χρησιμοποιώντας τις καρτεσιανές συνιστώσες του τανυστή τάσης:

$$
\sigma_{eq} = \sqrt{\left(\sigma_x - \sigma_y\right)^2 + \left(\sigma_y - \sigma_z\right)^2 + \left(\sigma_z - \sigma_x\right)^2 + 6\left(\tau_{xy}^2 + \tau_{yz}^2 + \tau_{zx}^2\right)}/\sqrt{2} \qquad (3.91)
$$

καθώς επίσης και χρησιμοποιώντας τον αποκλίνοντα τανυστή τάσης:

$$
\sigma_{eq} = \sqrt{\frac{3}{2}} \hat{\sigma}_{ij} \hat{\sigma}_{ij}
$$
\n(3.92)

Σε τρεις διαστάσεις, το κριτήριο αυτό παριστάνεται από έναν κύλινδρο ακτίνας σ $\square$  με διεύθυνση που δίνεται από τη διεύθυνση του οκταεδρικού επιπέδου. Στο [Σχήμα](#page-54-0) 3.30 δίνεται παραστατικά η επιφάνεια αστοχίας, σύμφωνα με το κριτήριο αστοχίας κατά von Mises. Εάν το σημείο που εκφράζει την τυχαία εντατική κατάσταση βρίσκεται μέσα στον κύλινδρο, τότε το υλικό βρίσκεται στην ελαστική περιοχή.

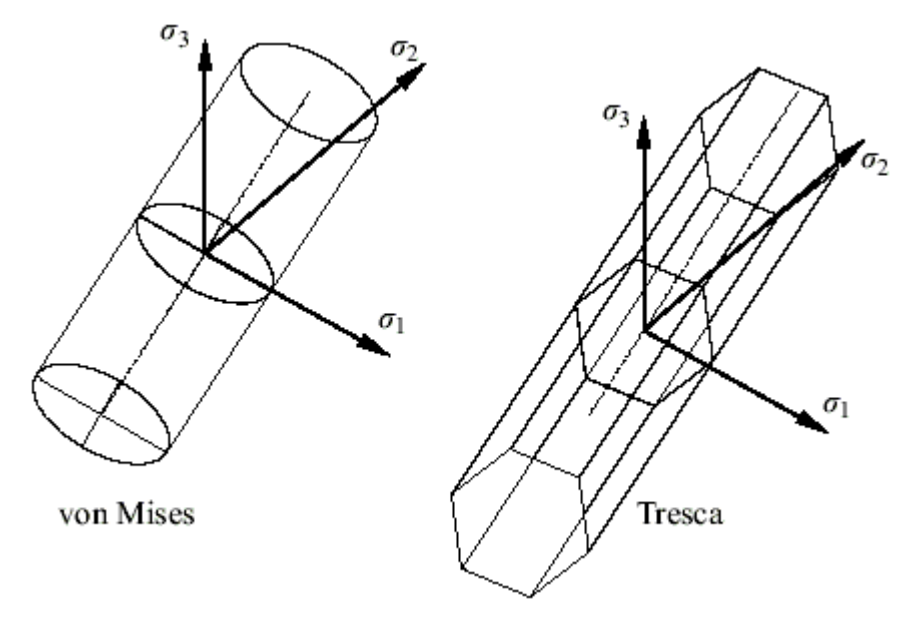

**Σχήμα 3.30: Κριτήρια αστοχίας κατά von Mises και Tresca.** 

<span id="page-54-1"></span><span id="page-54-0"></span>Εάν το σημείο βρίσκεται στην επιφάνεια διαρροής, τότε αρχίζει η διαρροή του υλικού, ενώ όταν το σημείο αυτό βρίσκεται έξω από τον κύλινδρο, τότε έχει ήδη δημιουργηθεί πλαστική παραμόρφωση στο υλικό. Στην περίπτωση δισδιάστατης εντατικής κατάσταση, τότε το κριτήριο von Mises σε άξονες  $\sigma_1, \sigma_2$  δίνεται από μία έλλειψη ενώ η αντίστοιχη εξίσωση δίνεται από τη σχέση:

$$
\sigma_{eq} = \sqrt{\sigma_{xx}^2 + \sigma_{yy}^2 - \sigma_{xx}\sigma_{yy} + 3\tau_{xy}^2}
$$
 (3.93)

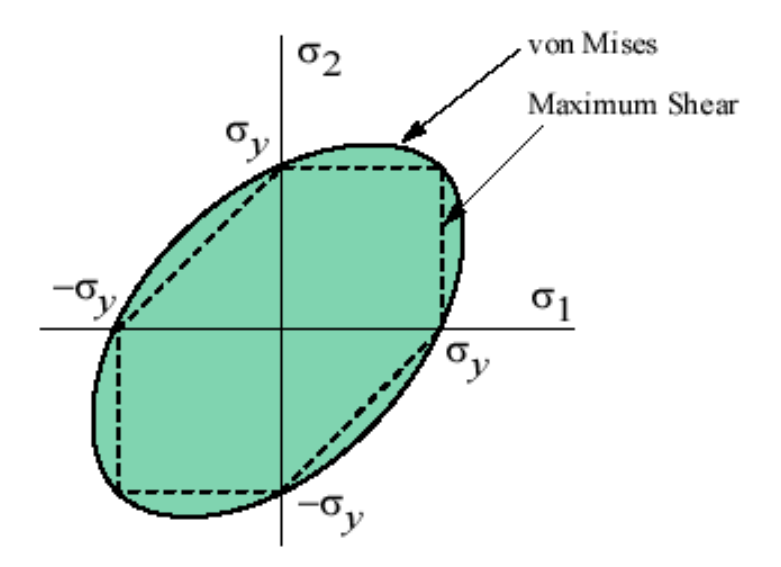

**Σχήμα 3.31: Κριτήριο κατά von Mises και Tresca στο επίπεδο (Efunda, 2002).** 

Η μαθηματική σχέση που χρησιμοποιείται για τον υπολογισμό της ύπαρξης ή όχι αστοχίας είναι [\(3.93\)](#page-54-1). Η φόρμα εισαγωγής δεδομένων φαίνεται στο σχήμα [Σχήμα](#page-55-0) 3.32. Σαν αριθμητικό παράδειγμα έχουν χρησιμοποιηθεί τα παρακάτω δεδομένα  $\sigma_x = 1, \sigma_y = 5, \tau_{xy} = 1$  και αντοχή σε εφελκυσμό 10. Αντικαθιστώντας στην σχέση [\(3.93\)](#page-54-1) έχουμε:

$$
\sigma_{eq} = \sqrt{1^2 + 5^2 + 1^* + 5^* + 3^* \cdot 1^2} = 5.83
$$
\n(3.94)

Επειδή η  $\sigma_{eq} = 5.83 \times 10 = \alpha$ ντοχή σε εφελκυσμό το δοκίμιο δεν αστοχεί.

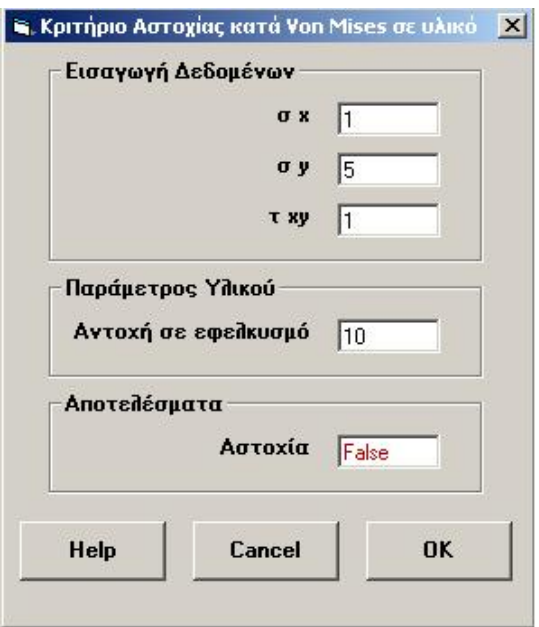

<span id="page-55-0"></span>**Σχήμα 3.32: Παράθυρο εισαγωγής δεδομένων για τον υπολογισμό της αστοχίας βάση του κριτηρίου von Mises και Tresca** 

### <span id="page-56-0"></span>*3.12. Ελαστική Συμπεριφορά σε δύο διαστάσεις*

Ο προσδιορισμός της εντατικής κατάστασης ενός σώματος για τις περισσότερες εφαρμογές είναι ένα δύσκολο τρισδιάστατο πρόβλημα. Σε αρκετές, όμως, περιπτώσεις προβλημάτων, που εξετάζονται από τη Μηχανική Πετρωμάτων (π.χ. υποστήριξη στοών, εντατική κατάσταση πρανών, θεμελιώσεις, κλπ), το γεωμετρικό σχήμα του σώματος και ο τρόπος φόρτισής του επιτρέπουν τη μελέτη σε δύο διαστάσεις  $(x, y)$ . Παρακάτω εξετάζεται η περίπτωση επίπεδης τάσης (plane stress), και της επίπεδης παραμόρφωσης (plain strain), όπου ένα σώμα θεωρείται ότι βρίσκεται σε διαξονική ή επίπεδη εντατική κατάσταση. Και στις δύο περιπτώσεις, οι μόνες σημαντικές τάσεις και ανηγμένες παραμορφώσεις είναι αυτές που ανήκουν στο επίπεδο (x, y) και εκφράζονται από τις σχέσεις:

{ } *<sup>x</sup> y xy* σ σ σ τ ⎧ ⎫ ⎪ ⎪ = ⎨ ⎬ ⎪ ⎪ ⎩ ⎭ και { } *<sup>x</sup> y xy* ε ε ε γ ⎧ ⎫ ⎪ ⎪ = ⎨ ⎬ ⎪ ⎪ ⎩ ⎭ (3.95)

#### *3.11.1 Θεώρηση επίπεδης τάσης*

Στην περίπτωση που η τρίτη διάσταση (z)ενός σώματος είναι πολύ μικρή σε σχέση με τις άλλες δύο (π.χ. λεπτή επίπεδη πλάκα) και τα φορτία που δέχεται το σώμα ανήκουν στο επίπεδο των δύο σημαντικών διαστάσεων (επίπεδο *x*, *y* ), μπορεί να θεωρηθεί ότι οι συνιστώσες τάσης κατά τον τρίτο άξονα είναι πολύ μικρές σε σύγκριση με τις συνιστώσες κατά το επίπεδο φόρτισης.

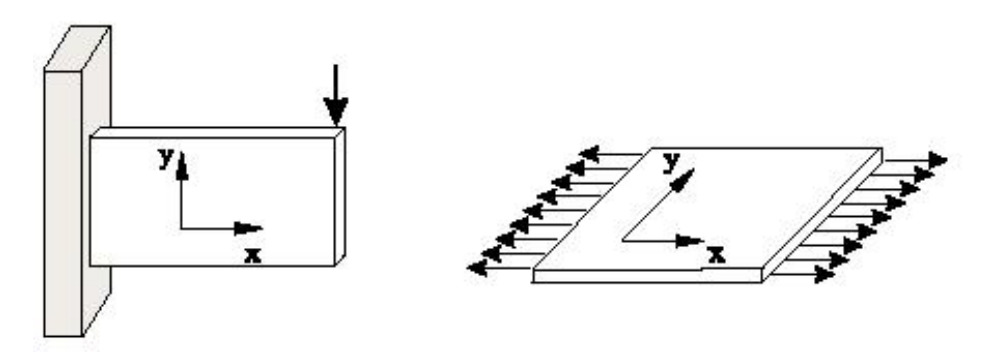

**Σχήμα 3.33: Παραδοχή επίπεδης τάσης.** 

<span id="page-57-0"></span>Η θεώρηση αυτή ονομάζεται θεώρηση της επίπεδης τάσης ή επίπεδης έντασης και οι καταστατικές εξισώσεις του ισοτρόπου υλικού δίνονται από τις παρακάτω σχέσεις που είναι συνάρτηση μόνο των συντεταγμένων *x* και *y* . Σημειώνεται ότι εφόσον  $\sigma_z = 0$ , τότε  $\varepsilon_z \neq 0$ .

$$
\{\sigma\} = [D]\{\varepsilon\} \Longrightarrow \begin{cases} \sigma_x \\ \sigma_y \\ \tau_{xy} \end{cases} = \frac{E}{1 - v^2} \begin{bmatrix} 1 & v & 0 \\ v & 1 & 0 \\ 0 & 0 & \frac{1 - v}{2} \end{bmatrix} \begin{bmatrix} \varepsilon_x \\ \varepsilon_y \\ \gamma_{xy} \end{bmatrix}
$$
(3.96)

$$
\sigma_z = \tau_{xy} = \tau_{yz} = 0 \tag{3.97}
$$

$$
\varepsilon_z = \frac{-\nu}{e} \Big( \sigma_x + \sigma_y \Big) \tag{3.98}
$$

Στο [Σχήμα](#page-58-0) 3.34 παρουσιάζεται η φόρμα εισαγωγής δεδομένων για τον υπολογισμό της εντατικής κατάστασης με θεώρηση επίπεδης τάσης. Σαν παράδειγμα χρησιμοποιούνται τα εξής δεδομένα:  $\varepsilon_{\chi} = 0.2, \varepsilon_{y} = 0.5, \gamma_{xy} = 0.1$  και  $E = 20000, \nu = 0.25$ . Για τον υπολογισμό των τάσεων χρησιμοποιείται η σχέση [\(3.96\)](#page-57-0) από την οποία προκύπτει:

$$
\begin{Bmatrix} \sigma_x \\ \sigma_y \\ \tau_{xy} \end{Bmatrix} = \frac{20000}{1 - 0.25^2} \begin{bmatrix} 1 & 0.25 & 0 \\ 0.25 & 1 & 0 \\ 0 & 0 & \frac{1 - 0.25}{2} \end{bmatrix} \begin{Bmatrix} 0.2 \\ 0.5 \\ 0.1 \end{Bmatrix} \Rightarrow \begin{Bmatrix} \sigma_x \\ \sigma_y \\ \tau_{xy} \end{Bmatrix} = \begin{Bmatrix} 6933.33 \\ 11733.33 \\ 800.00 \end{Bmatrix}
$$
 (3.99)

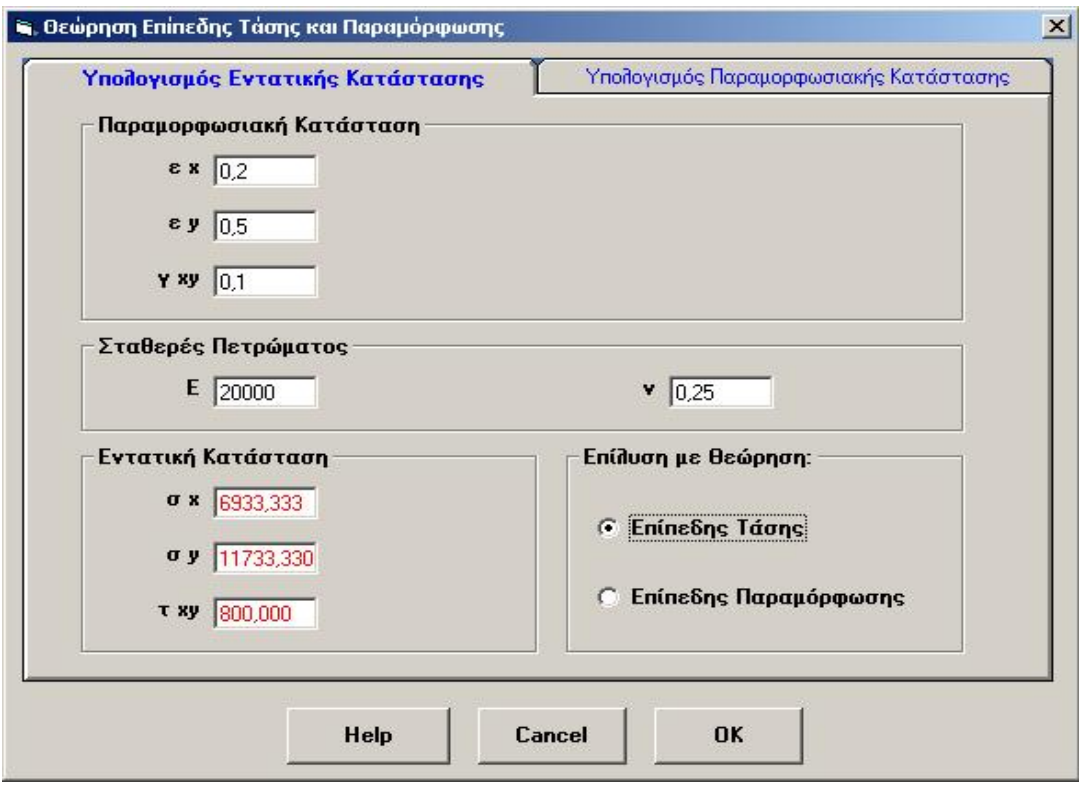

**Σχήμα 3.34: Φόρμα εισαγωγής δεδομένων για τον υπολογισμό της εντατικής κατάστασης με θεώρηση επίπεδης τάσης.** 

<span id="page-58-0"></span>Επίσης είναι δυνατός ο υπολογισμός της παραμορφωσιακής κατάστασης έχοντας σαν δεδομένα της τάσης  $\sigma_x, \sigma_y, \tau_{xy}$  και  $E, v$  ([Σχήμα](#page-59-0) 3.35). Η σχέση που χρησιμοποιείται για αυτούς του υπολογισμούς είναι αντίστοιχη της σχέσης [\(3.96\)](#page-57-0) μόνο που σε αυτή την περίπτωση τα δεδομένα οι τάσεις δηλαδή η εντατική κατάσταση του υλικού και τα αποτελέσματα που παρουσιάζονται είναι οι παραμορφώσεις του υλικού σε όλες τις κατευθύνσεις.

<span id="page-59-1"></span>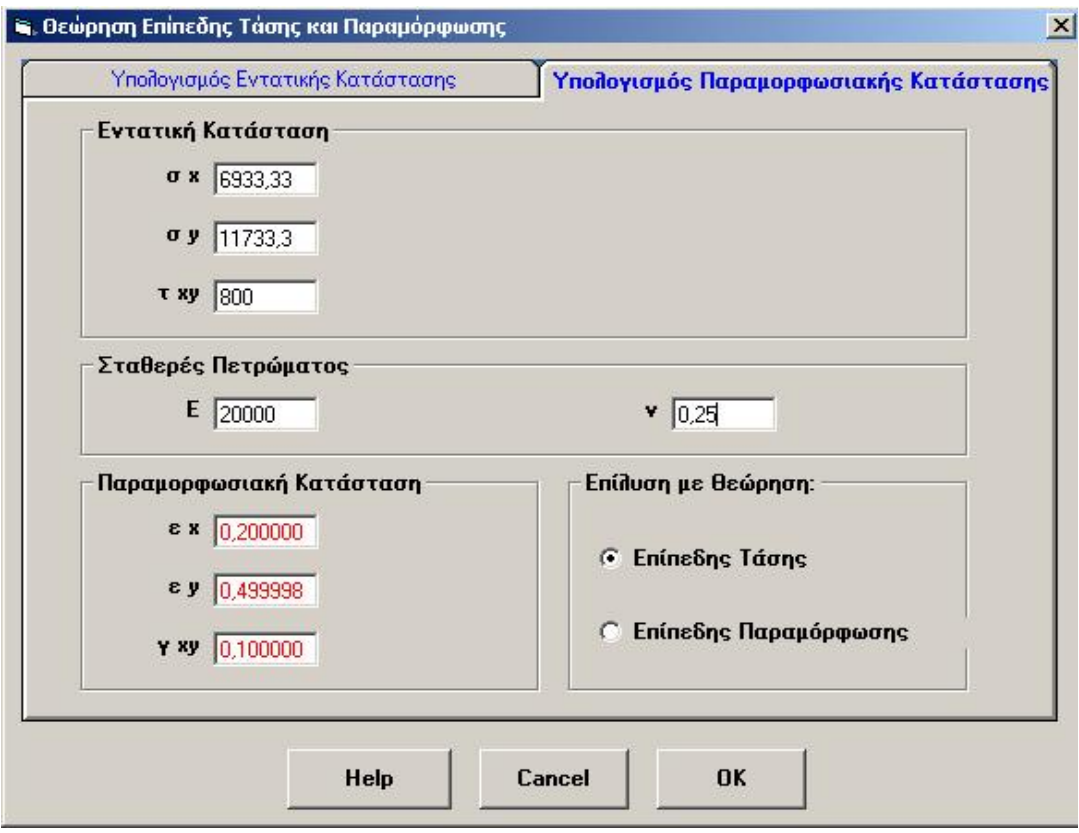

**Σχήμα 3.35: Φόρμα εισαγωγής δεδομένων για τον υπολογισμό της παραμορφωσιακής κατάστασης με θεώρηση επίπεδης τάσης.** 

# <span id="page-59-0"></span>*3.11.2 Θεώρηση επίπεδης παραμόρφωσης*

Στην περίπτωση που η τρίτη διάσταση (z) ενός σώματος δεν είναι μικρή σε σύγκριση με τις άλλες δύο (x, y), όπως θεωρήθηκε προηγουμένως, και τα φορτία που δέχεται το σώμα είναι πάνω στο επίπεδο  $(x, y)$ , τότε μπορεί να θεωρηθεί ότι η συνιστώσα του διανύσματος $(u)$  είναι μηδενική κατά την τρίτη διάσταση ( $u_z = 0$  και επομένως  $\varepsilon_z = 0$  ), καθώς επίσης και ότι τα διανύσματα μετατόπισης στο επίπεδο  $\,x,y\,$ είναι ανεξάρτητα από την τρίτη διάσταση, δηλαδή  $u_x = f(x, y)$  και  $u_y = f(x, y)$ . Η θεώρηση αυτή ονομάζεται θεώρηση της επίπεδης ανηγμένης παραμόρφωσης ή θεώρηση της επίπεδης παραμόρφωσης και οι καταστατικές εξισώσεις του ισότροπου υλικού δίνονται από τις παρακάτω σχέσεις που είναι συνάρτηση των συντεταγμένων *x* και *y* . Σημειώνεται ότι, εφόσον  $\varepsilon_z = 0$ , τότε  $\sigma_z \neq 0$ .

<span id="page-60-0"></span>
$$
\{\sigma\} = [D] \{\varepsilon\} \Rightarrow \begin{cases} \sigma_x \\ \sigma_y \\ \tau_{xy} \end{cases} = \frac{E}{(1+v)(1-2v)} \begin{bmatrix} 1-v & v & 0 \\ v & 1-v & 0 \\ 0 & 0 & \frac{1-2v}{2} \end{bmatrix} \begin{bmatrix} \varepsilon_x \\ \varepsilon_y \\ \gamma_{xy} \end{bmatrix}
$$
(3.100)

$$
\varepsilon_z = \gamma_{xz} = \gamma_{yz} = 0 \tag{3.101}
$$

$$
\sigma_z = v \left( \sigma_x + \sigma_y \right) \tag{3.102}
$$

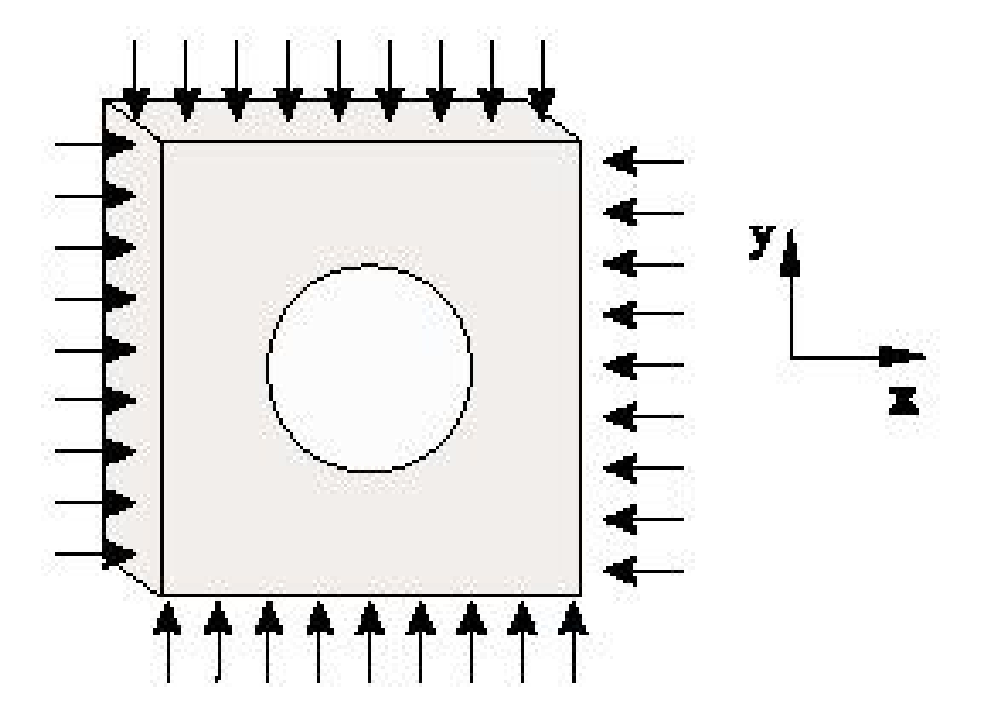

**Σχήμα 3.36: Παραδοχή επίπεδης παραμόρφωσης (Αγιουτάντης, 2002).** 

Στο [Σχήμα](#page-61-0) 3.37 παρουσιάζεται η φόρμα εισαγωγής δεδομένων για τον υπολογισμό της εντατικής κατάστασης με θεώρηση επίπεδης παραμόρφωσης. Σαν παράδειγμα χρησιμοποιούνται τα εξής δεδομένα:  $\varepsilon_{\chi} = 0.2, \varepsilon_{y} = 0.5, \gamma_{xy} = 0.1$  και  $E = 20000$ ,  $\nu = 0.25$ . Για τον υπολογισμό των τάσεων χρησιμοποιείται η σχέση [\(3.100\)](#page-60-0) από την οποία προκύπτει:

$$
\begin{Bmatrix} \sigma_x \\ \sigma_y \\ \tau_{xy} \end{Bmatrix} = \frac{20000}{(1 - 0.25)(1 - 2 * 0.25)} \begin{bmatrix} 1 - 0.25 & 0.25 & 0 \\ 0.25 & 1 - 0.25 & 0 \\ 0 & 0 & \frac{1 - 2 * 0.25}{2} \end{bmatrix} \begin{bmatrix} 0.2 \\ 0.5 \\ 0.1 \end{bmatrix} \Rightarrow \begin{Bmatrix} \sigma_x \\ \sigma_y \\ \tau_{xy} \end{Bmatrix} = \begin{Bmatrix} 8800.00 \\ 13600.00 \\ 800.00 \end{Bmatrix}
$$
 (3.103)

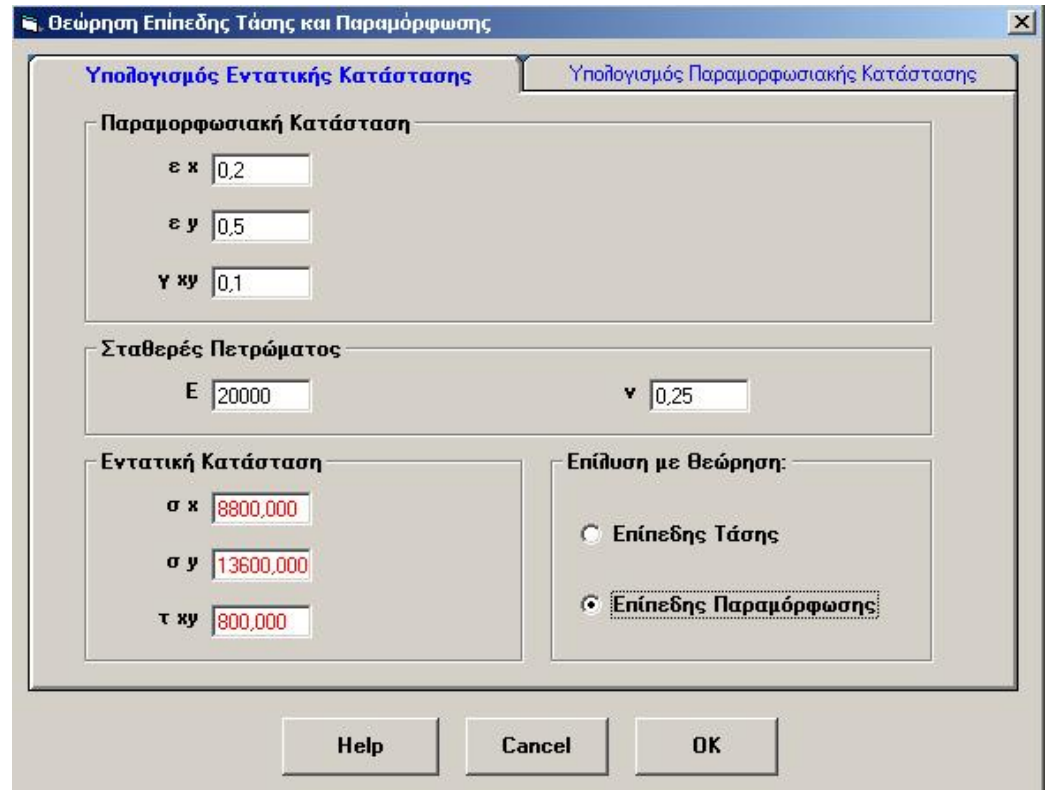

**Σχήμα 3.37: Φόρμα εισαγωγής δεδομένων για τον υπολογισμό της εντατικής κατάστασης με θεώρηση επίπεδης παραμόρφωσης.** 

<span id="page-61-0"></span>Επίσης είναι πάλι δυνατός ο υπολογισμός της παραμορφωσιακής κατάστασης γνωρίζοντας την εντατική κατάσταση με θεώρηση επίπεδης παραμόρφωσης ([Σχήμα](#page-62-0) [3.38](#page-62-0)) χρησιμοποιώντας πάλι μία σχέση που είναι αντίστοιχη της σχέσης [\(3.100\)](#page-60-0) και απλά από στην σχέση αυτή αντιστρέφονται τα δεδομένα με τα ζητούμενα.

<span id="page-62-1"></span>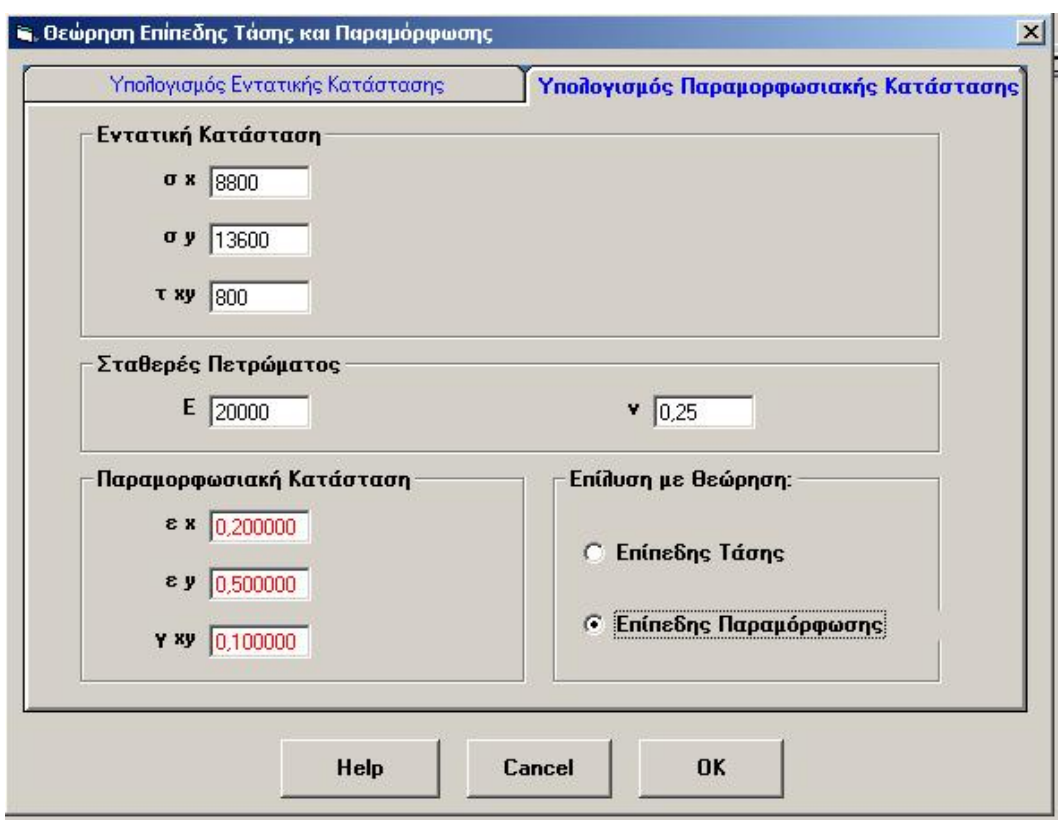

**Σχήμα 3.38: Φόρμα εισαγωγής δεδομένων για τον υπολογισμό της παραμορφοσιακής κατάστασης με θεώρηση επίπεδης παραμόρφωσης.** 

# <span id="page-62-0"></span>*3.13. Προσδιορισμός ανηγμένων παραμορφώσεων χρησιμοποιώντας σύμπλεγμα ηλεκτρικών μηκυνσιομέτρων*

Ο προσδιορισμός του παραμορφωσιακού πεδίου σε ένα σώμα ή δοκίμιο, μπορεί να γίνει με τη χρήση ενός ή περισσότερων μηκυνσιομέτρων, καθώς και συμπλεγμάτων ηλεκτρικών μηκυνσιομέτρων. Τα αποτελέσματα των μετρήσεων μπορούν να αναχθούν, ώστε να βρεθούν οι παραμορφώσεις σε συγκεκριμένους άξονες ή ακόμη και οι κύριες ανηγμένες παραμορφώσεις.

Ένα σύμπλεγμα από ηλεκτρικά μηκυνσιόμετρα αποτελείται από δύο ή περισσότερα μηκυνσιόμετρα διατεταγμένα κατά ορισμένο τρόπο στο επίπεδο. Διακρίνονται τα ορθογώνια συμπλέγματα τα οποία είναι δυνατόν να απαρτίζονται από: α) δύο μηκυνσιόμετρα κάθετα μεταξύ τους και β) τρία μηκυνσιόμετρα ανά 45°, καθώς επίσης και τα ισογώνια συμπλέγματα, τα οποία απαρτίζονται από τρία μηκυνσιόμετρα ανά 120<sup>°</sup> ([Σχήμα](#page-63-0) 3.39). Είναι φανερό ότι για τη μέτρηση παραμορφώσεων στο επίπεδο χρειάζονται τρία μηκυνσιόμετρα (καθώς πρέπει να μετρηθούν τρία ανεξάρτητα μεταξύ τους μεγέθη).

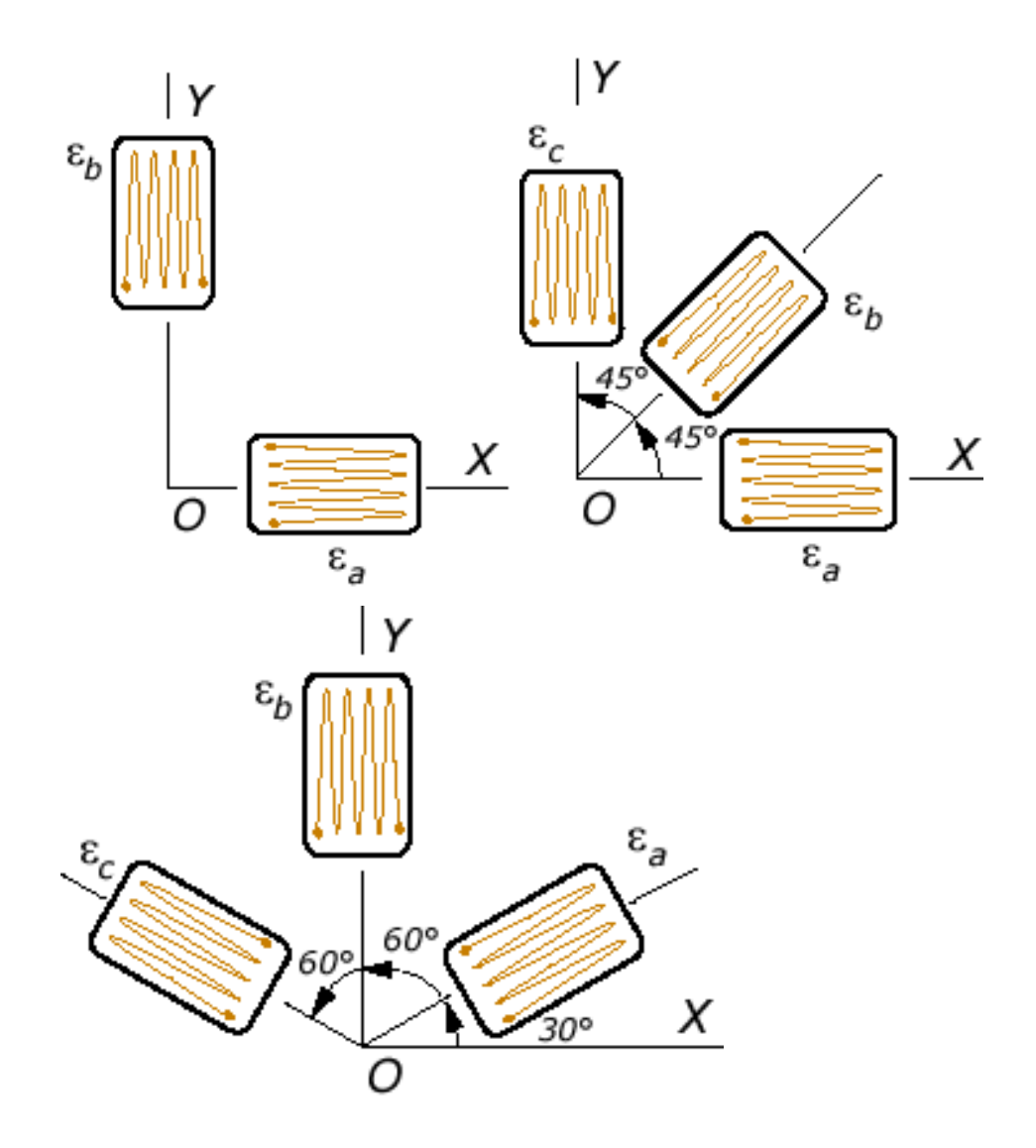

**Σχήμα 3.39: Διατάξεις ηλεκτρικών μηκυνσιομέτρων (Efunda, 2002).** 

<span id="page-63-0"></span>Για την περίπτωση της επίπεδης παραμορφωσιακής κατάστασης, θεωρείται ότι ισχύουν οι σχέσεις:

$$
\varepsilon_{zz} = \gamma_{yz} = \gamma_{xz} = 0 \tag{3.104}
$$

$$
\varepsilon_{xx}, \varepsilon_{yy}, \gamma_{xy} \neq 0 \tag{3.105}
$$

επομένως ο τανυστής ανηγμένων παραμορφώσεων δίνεται από τον πίνακα:

$$
\begin{bmatrix}\n\varepsilon_x & \frac{\gamma_{xy}}{2} & 0 \\
\frac{\gamma_{yx}}{2} & \varepsilon_y & 0 \\
0 & 0 & 0\n\end{bmatrix}
$$
\n(3.106)

Το διάνυσμα παραμόρφωσης  $\varepsilon_{i}$ , που αντιστοιχεί στην επιφάνεια με διεύθυνση  $\,n_{i}\,$  (που είναι η επιφάνεια με κλίση θ ως προς τον άξονα *x* ) δίνεται από τη σχέση:

$$
\varepsilon_i = \varepsilon_{ij} n_j \Rightarrow \varepsilon_i = \varepsilon_{ij} \begin{bmatrix} \cos \theta \\ \sin \theta \\ 0 \end{bmatrix}
$$
 (3.107)

όπου το διάνυσμα *ε* θεωρείται ως προς το αρχικό σύστημα συντεταγμένων. Για τον υπολογισμό των ορθών και διατμητικών συνιστωσών ως προς τη διεύθυνση *n<sub>i</sub> ,* είναι απαραίτητος ο μετασχηματισμός του διανύσματος  $\varepsilon_{\textit{i}}$  σε ένα άλλο ορθογώνιο σύστημα, του οποίου ο ένας άξονας ταυτίζεται με τη διεύθυνση  $n_i$ . Σ' αυτή την περίπτωση, η ορθή ανηγμένη παραμόρφωση είναι παράλληλη με το διάνυσμα *n<sub>i</sub> και* η διατμητική ανηγμένη παραμόρφωση είναι ορθογώνια προς αυτό. Επομένως, οι συνιστώσες του μετασχηματισμένου διανύσματος (ε*΄i*) δίνουν το μέτρο της ορθής και διατμητικής ανηγμένης παραμόρφωσης αντίστοιχα. Συνεπώς:

$$
\varepsilon'_{i} = \alpha_{ij}\varepsilon_{j} \Longrightarrow \varepsilon'_{i} = \alpha_{ij}\varepsilon_{kj}n_{k}
$$
\n(3.108)

όπου <sup>α</sup>*ij* είναι ο πίνακας μετασχηματισμού συντεταγμένων μεταξύ του αρχικού συστήματος και ενός συστήματος που έχει περιστραφεί κατά γωνία θ γύρω από τον άξονα . *z* Επομένως

$$
\varepsilon'_{i} = \begin{bmatrix} \cos \theta & \sin \theta & 0 \\ -\sin \theta & \cos \theta & 0 \\ 0 & 0 & 0 \end{bmatrix} \begin{bmatrix} \varepsilon_{x} & \frac{\gamma_{xy}}{2} & 0 \\ \frac{\gamma_{yz}}{2} & \varepsilon_{x} & 0 \\ 0 & 0 & 0 \end{bmatrix} \begin{bmatrix} \cos \theta \\ \sin \theta \\ 0 \end{bmatrix} \tag{3.109}
$$

<span id="page-64-0"></span>όπου  $\gamma_{xy} = \gamma_{yx}$  και συνεπώς το διάνυσμα ανηγμένης παραμόρφωσης  $\varepsilon_i$  για τις δύο διαστάσεις υπολογίζεται ως εξής:

$$
\varepsilon'_{i} = \begin{bmatrix} \varepsilon_{x} \cos^{2} \theta + \varepsilon_{y} \sin^{2} \theta + \gamma_{xy} \sin \theta \cos \theta \\ (\varepsilon_{x} - \varepsilon_{y}) \sin \theta \cos \theta + \frac{\gamma_{xy}}{2} (\cos^{2} \theta - \sin^{2} \theta) \\ 0 \end{bmatrix}
$$
(3.110)

<span id="page-64-1"></span>και οι κύριες ανηγμένες παραμορφώσεις δίνονται από τις σχέσεις:

$$
\varepsilon_1 = \frac{1}{2} \left( \varepsilon_x + \varepsilon_y \right) + \frac{1}{2} \sqrt{\gamma_{xy}^2 + \left( \varepsilon_x - \varepsilon_y \right)^2} \tag{3.111}
$$

$$
\varepsilon_2 = \frac{1}{2} \left( \varepsilon_x + \varepsilon_y \right) - \frac{1}{2} \sqrt{\gamma_{xy}^2 + \left( \varepsilon_x - \varepsilon_y \right)^2} \tag{3.112}
$$

<span id="page-65-1"></span><span id="page-65-0"></span>Επίσης, η διεύθυνση των κύριων ανηγμένων παραμορφώσεων δίνεται από τη σχέση:

$$
\tan 2\theta = \frac{\gamma_{xy}}{\varepsilon_x - \varepsilon_y} \tag{3.113}
$$

Από την σχέση [\(3.110\)](#page-64-0) (για *i* =1) προσδιορίζεται η ορθή ή η ακτινική ανηγμένη παραμόρφωση (ε) για κάθε γωνία θ:

$$
\varepsilon_r = \varepsilon_x \cos^2 \theta + \varepsilon_y \sin^2 \theta + \gamma_{xy} \sin \theta \cos \theta \tag{3.114}
$$

Στο [Σχήμα](#page-66-0) 3.40 παρουσιάζεται η φόρμα που χρησιμοποιείται για τους υπολογισμούς.  $\sum$ αν δεδομένα χρησιμοποιούνται τα εξής:  $\varepsilon_a = 500, \theta_1 = 0^\circ$ ,  $\varepsilon_a = -2000, \theta_2 = 60^\circ$  και  $\varepsilon_{\gamma} = -1000, \theta_{\text{l}} = 120^{\circ}$ . Δηλαδή χρησιμοποιείται ένα δίκτυο μηκυνσιομέτρων τοποθετημένα ανά 60<sup>°</sup>.

Αρχικά υπολογίζονται οι ανηγμένες παραμορφώσεις  $\varepsilon_x, \varepsilon_y, \gamma_{xy}$  από την σχέση [\(3.110\):](#page-64-0)

$$
\varepsilon_a = \varepsilon_x \cos^2 0 + \varepsilon_y \sin^2 0 + \gamma_{xy} \sin 0 \cos 0 \Rightarrow \varepsilon_a = \varepsilon_x = 500 \tag{3.115}
$$

$$
\varepsilon_{\beta} = \varepsilon_x \cos^2 60 + \varepsilon_y \sin^2 60 + \gamma_{xy} \sin 60 \cos 60 \Rightarrow
$$
  
\n
$$
\varepsilon_{\beta} = 0.25 \varepsilon_x + 0.75 \varepsilon_y + 0.433 \gamma_{xy} \Rightarrow
$$
  
\n
$$
0.25 \varepsilon_x + 0.75 \varepsilon_y + 0.433 \gamma_{xy} = -2000
$$
\n(3.116)

$$
\varepsilon_{\gamma} = \varepsilon_{x} \cos^{2} 120 + \varepsilon_{y} \sin^{2} 120 + \gamma_{xy} \sin 120 \cos 120 \implies
$$
  

$$
\varepsilon_{\gamma} = 0.25 \varepsilon_{x} + 0.86 \varepsilon_{y} - 0.433 \gamma_{xy} \implies
$$
  

$$
0.25 \varepsilon_{x} + 0.86 \varepsilon_{y} - 0.433 \gamma_{xy} = -1000
$$
 (3.117)

Προκύπτει ένα σύστημα τριών εξισώσεων με τρεις αγνώστους και το οποίο επιλύεται με τον κανόνα του Cramer και οι λύσεις είναι:

$$
\varepsilon_{x} = 500
$$
  
\n
$$
\varepsilon_{y} = -2166.6
$$
  
\n
$$
\gamma_{xy} = -1154.7
$$
\n(3.118)

Στην συνέχεια οι κύριες ανηγμένες παραμορφώσεις υπολογίζονται από τις σχέσεις [\(3.111\)](#page-64-1) και [\(3.112\):](#page-65-0)

<span id="page-66-1"></span>
$$
\varepsilon_1 = \frac{1}{2}(500 - 2166.66) + \frac{1}{2}\sqrt{(-1154.7)^2 + (500 + 2166.66)^2} \implies \varepsilon_1 = 619.63
$$
\n(3.119)

$$
\varepsilon_1 = \frac{1}{2}(500 - 2166.66) - \frac{1}{2}\sqrt{(-1154.7)^2 + (500 + 2166.66)^2} \implies \varepsilon_1 = -2286.2
$$
\n(3.120)

Για τον προσδιορισμό της διεύθυνσης των κύριων ανηγμένων παραμορφώσεων χρησιμοποιείται η σχέση [\(3.113\)](#page-65-1) από την οποία προκύπτει:

$$
\tan 2\theta = \frac{-1154.7}{(500 + 2166.66)} = -0.433 \Rightarrow 2\theta = -23.41 \Rightarrow \begin{cases} \theta_1 = -11.70\\ \theta_2 = -101.7 \end{cases} (3.121)
$$

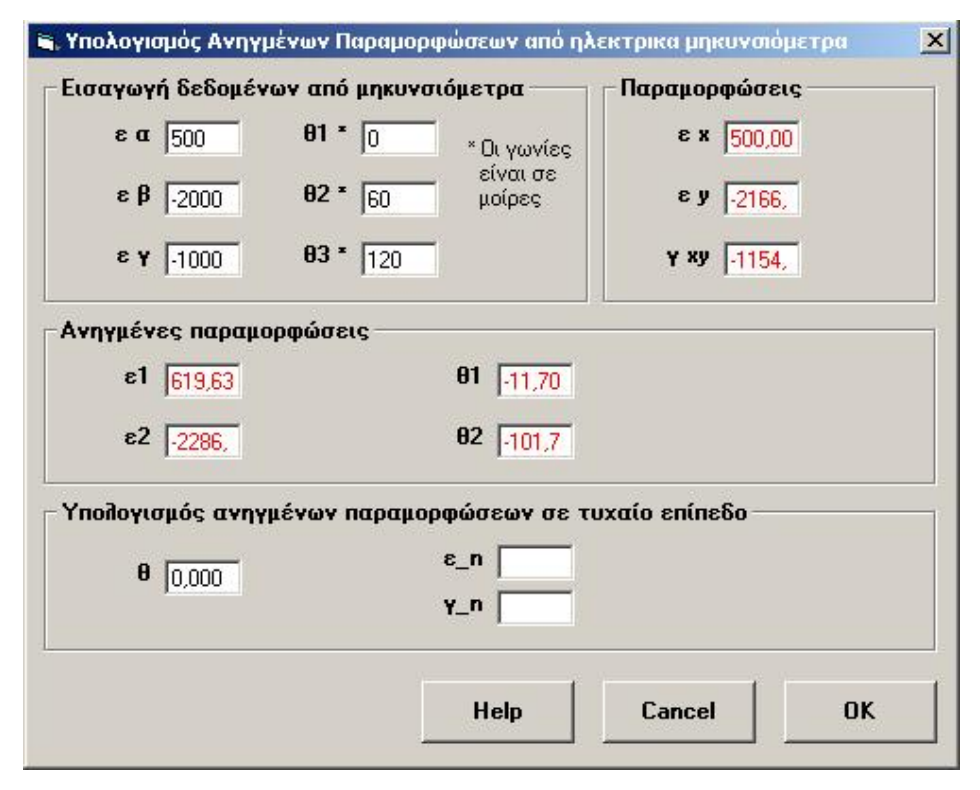

**Σχήμα 3.40: Φόρμα εισαγωγής δεδομένων για τον υπολογισμό των ανηγμένων παραμορφώσεων από ηλεκτρικά μηκυνσιόμετρα.** 

# <span id="page-66-0"></span>*3.14. Υπολογισμός κυρίων ανηγμένων παραμορφώσεων σε τυχαίο επίπεδο*

Με παρόμοια διαδικασία, όπως αυτή που χρησιμοποιήθηκε για τον υπολογισμό των κύριων τάσεων σε τυχαίο επίπεδο, προκύπτουν οι σχέσεις [\(3.122\)](#page-67-0) και [\(3.123\)](#page-67-1) για τον υπολογισμό της ορθής και διατμητικής παραμόρφωσης σε τυχαίο επίπεδο:

$$
\varepsilon_{\phi} = \varepsilon_1 \cos^2 \phi + \varepsilon_2 \sin^2 \phi = \frac{\varepsilon_1 + \varepsilon_2}{2} + \frac{\varepsilon_1 - \varepsilon_2}{2} \cos 2\phi \tag{3.122}
$$

$$
\gamma_{\phi} = (\varepsilon_2 - \varepsilon_1) \sin 2\phi \tag{3.123}
$$

<span id="page-67-1"></span><span id="page-67-0"></span>Από τις παραπάνω σχέσεις είναι δυνατόν να σχεδιαστεί ο κύκλος του Mohr για ανηγμένες παραμορφώσεις ([Σχήμα](#page-67-2) 3.41).

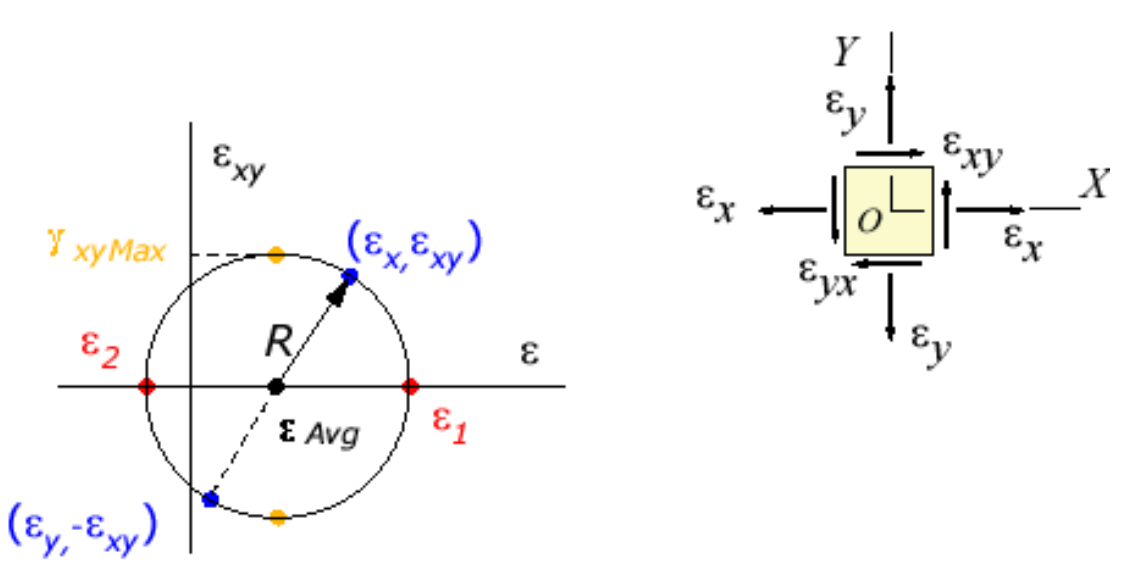

<span id="page-67-2"></span>**Σχήμα 3.41: Κύκλος του Mohr για ανηγμένες παραμορφώσεις (Efunda, 2002).** 

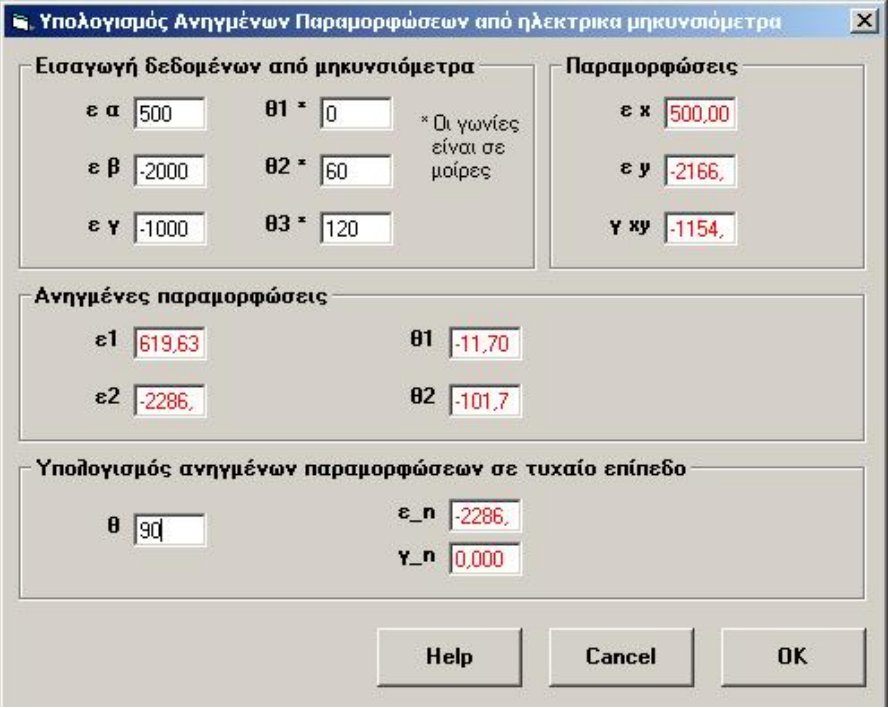

<span id="page-67-3"></span>**Σχήμα 3.42: Παράθυρο εισαγωγής δεδομένων για τον υπολογισμό των ανηγμένων παραμορφώσεων σε τυχαίο επίπεδο.** 

Στο [Σχήμα](#page-67-3) 3.42 παρουσιάζεται το παράθυρο εισαγωγής δεδομένων για τον υπολογισμό των ανηγμέων παραμορφώσεων. Σαν δεδομένα χρησιμοποιούνται τα ίδια με το παράδειγμα για τον υπολογισμό των κύριων ανηγμένων παραμορφώσεων από δίκτυο ηλεκτρικών μηκυνσιομέτρων, δηλαδή:  $\varepsilon_{\alpha} = 500, \theta = 0^{\circ}$ ,  $\varepsilon_{\beta} = -2000, \theta = 60^{\circ}$ ,  $\varepsilon_{\gamma} = -1000, \theta$  = 120 $^o$  και γωνία μελέτης  $\theta$  = 90 $^o$ . Για αυτούς του υπολογισμούς έχουν χρησιμοποιηθεί οι σχέσεις [\(3.122\)](#page-67-0) και [\(3.123\)](#page-67-1) αφού πρώτα έχουν υπολογιστεί οι κύριες ανηγμένες παραμορφώσεις. Έτσι αντικαθιστώντας σε αυτούς του τύπους προκύπτει:

$$
\varepsilon_{\phi} = \frac{619.63 - 2286}{2} + \frac{619.63 + 2286}{2} \cos(2*90) \Rightarrow \varepsilon_{\phi} = -2286 \tag{3.124}
$$

$$
\gamma_{\phi} = (-2286 - 619.63) \sin(2*90) \Rightarrow \gamma_{\phi} = 0 \tag{3.125}
$$

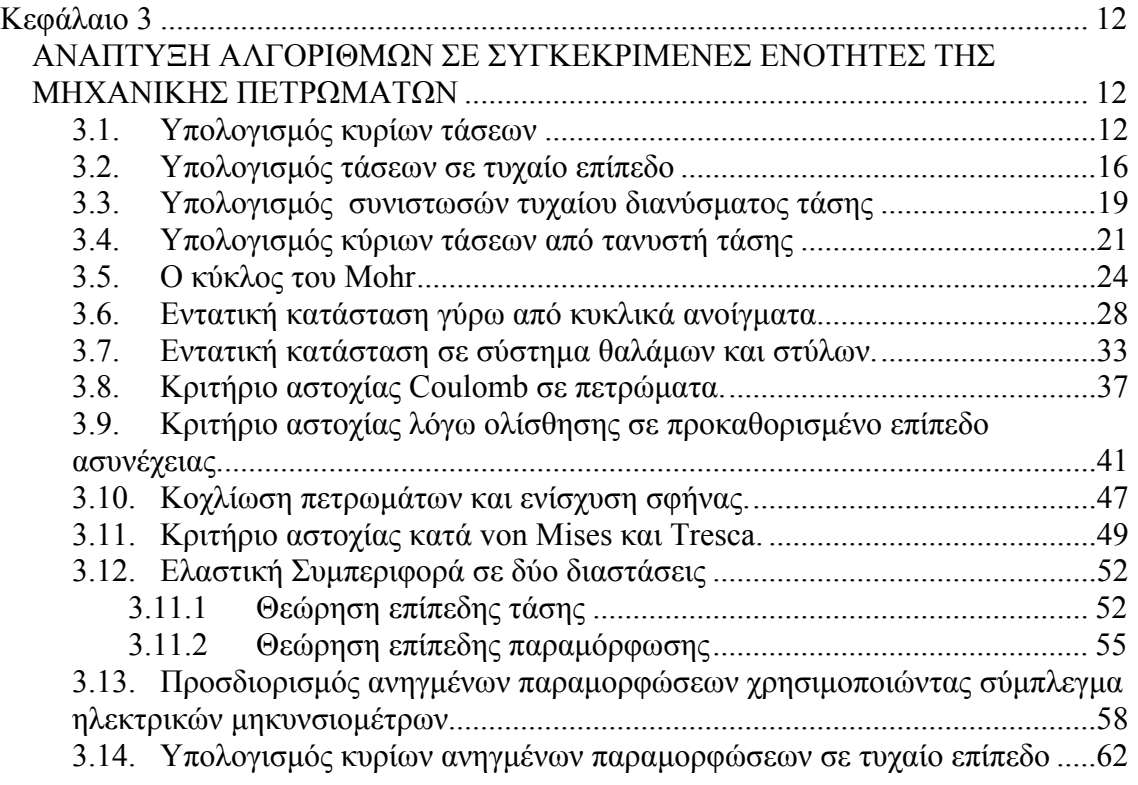

#### **Κεφάλαιο 4**

# *ΕΙΔΙΚΑ ΣΤΟΙΧΕΙΑ ΠΡΟΓΡΑΜΜΑΤΙΣΜΟΥ ΚΑΙ ΑΝΤΙΜΕΤΏΠΙΣΗ ΠΡΟΒΛΗΜΑΤΩΝ ΣΤΗΝ VISUAL BASIC*

#### *4.1. Υπολογισμός της γωνίας των κυρίων τάσεων.*

Κατά τον υπολογισμό της γωνίας που σχηματίζουν οι μέγιστες κύριες τάσεις με το οριζόντιο επίπεδο απαιτείται να ευρεθεί η εφαπτομένη μίας γωνίας η οποία αποτελείται από τον λόγο:  $\tan \theta = \frac{2 \cdot \tau_{xy}}{2 \cdot \tau_{xy}}$ *x y*  $\theta = \frac{2 \pi \tau_{xy}}{\sigma_x - \sigma_y}$ . Εάν χρησιμοποιηθεί η συνάρτηση εφαπτομένη (atn) η οποία υπάρχει μέσα στην visual basic τότε η συνάρτηση δεν επιστρέφει την σωστή τιμή της γωνίας καθώς τα όρια της συνάρτησης κινούνται από έως . Έτσι απαιτείται να κατασκευαστεί μία νέα συνάρτηση η οποία να 90*<sup>o</sup>* − 90*<sup>o</sup>* λαμβάνει υπ' όψιν της το πρόσημο του αριθμητή ή του παρανομαστή, καθώς επίσης το αν ο αριθμητής ή ο παρανομαστής είναι μηδέν πράγμα το οποίο δεν το λαμβάνει υπ' όψιν της η συνάρτηση της visual Basic, και να διορθώνει τις τιμές που δίνει η κανονική συνάρτηση atn. Η συνάρτηση αυτή ονομάστηκε atnCustum και στην πραγματικότητα διορθώνει τις τιμές που δίνει η atn με τον έλεγχο πρόσημων καθώς και την πρόσθεση ή αφαίρεση 180<sup>ο</sup> στο αποτέλεσμα αυτό. Έτσι προκύπτει η παρακάτω υπορουτίνα η οποία είναι public ώστε να μπορεί να κληθεί από οποιοδήποτε άλλη ρουτίνα απαιτείται.

```
Public Function AtnCustom(X As Double, Y As Double) As Double 
Dim atnTemp As Double 
     'x=2txy 
     'y=sx-sy 
     If X>0 And Y>0 Then 
        atnTemp = Atn(X/Y) ElseIf X>0 And Y<0 Then 
         atnTemp= Atn(X/Y)+ pi 
     ElseIf X>0 And Y=0 Then 
         atnTemp= pi/2 
     ElseIf X<0 And Y=0 Then 
         atnTemp= -pi/2
```

```
 ElseIf X<0 And Y>0 Then 
         atnTemp = Atn(X/Y) ElseIf X<0 And Y<0 Then 
          atnTemp= Atn(X/Y)- pi 
     ElseIf X=0 And Y<0 Then 
          atnTemp= pi 
     ElseIf X=0 And Y>0 Then 
          atnTemp= 0 
     ElseIf X=0 And Y=0 Then 
          atnTemp= 0 
     End If 
     AtnCustom= atnTemp 
End Function
```
Τα ίδια ισχύουν και για την γωνία που προκύπτει κατά των υπολογισμό των κύριων ανηγμένων παραμορφώσεων, οπότε η συνάρτηση AtnCustom χρησιμοποιείται και για αυτούς τους υπολογισμούς

# *4.2. Περιστροφή μιας εικόνας κατά μία συγκεκριμένη γωνία.*

Στο παράγραφο 3.1 περιγράφεται πως υπολογίζονται οι κύριες τάσεις και η γωνία θ από τις τάσεις  $\sigma_x, \sigma_y, \tau_w$  τις οποίες εισάγει ο χρήστης σαν δεδομένα. Στο σχήμα 3.3, στο πάνω δεξιό παράθυρο παρουσιάζεται ένα δοκίμιο στο οποίο υποτίθεται ότι ασκούνται οι τάσεις που εισήγαγε ο χρήστης. Είναι λοιπόν φυσιολογικό να χρειάζεται να φανεί πως περιστρέφεται σχηματικά το δοκίμιο αυτό μετά των υπολογισμό των κύριων τάσεων και της ανάλογης γωνίας ώστε να είναι πιο κατανοητή στο χρήστη η νέα εντατική κατάσταση που είναι ισοδύναμη με την παλαιά. Έτσι αναπτύχτηκε ο παρακάνω αλγόριθμος ο οποίος υπολογίζει την θέση που πρέπει να έχει η κάθε ψηφίδα της αρχικής εικόνας αν περιστραφεί κατά μία γωνία  $\theta$ .

```
Private Sub Rotate() 
  If KyriesTmp.Theta1<> 0 Then 
   Const ANGLE= 100 
  pic2.Cls 
   Dim intX As Integer 
   Dim intY As Integer
```
```
 Dim intX1 As Integer 
   Dim intY1 As Integer 
   Dim dblX2 As Double 
   Dim dblY2 As Double 
   Dim dblX3 As Double 
   Dim dblY3 As Double 
   Dim dblThetaDeg As Double 
   Dim dblThetaRad As Double 
   'Initialize rotation angle 
   dblThetaDeg= KyriesTmp.Theta1 
   'Compute angle in radians 
   dblThetaRad= dblThetaDeg*pi/180 
   'Set scale modes to pixels 
   pic1.ScaleMode= vbPixels 
   pic2.ScaleMode= vbPixels 
   For intX= 0 To pic2.ScaleWidth 
    intX1= intX- pic2.ScaleWidth\2 
    For intY=0 To pic2.ScaleHeight 
     intY1= intY- pic2.ScaleHeight\2 
     'Rotate picture by dblThetaRad 
     dblX2= intX1* Cos(-dblThetaRad)+ intY1* Sin(-dblThetaRad) 
     dblY2= intY1* Cos(-dblThetaRad)- intX1* Sin(-dblThetaRad) 
     'Translate to center of picture box 
     dblX3= dblX2+ pic1.ScaleWidth\2 
     dblY3= dblY2+ pic1.ScaleHeight\2 
     'If data point is in pic1, set its color in pic2 
    If dblX3>0 And dblX3<pic1.ScaleWidth-1 And dblY3>0
        And dblY3 < pic1.ScaleHeight - 1 Then 
       pic2.PSet (intX,intY), pic1.Point(dblX3,dblY3) 
     End If 
Next intY 
Next intX 
Else 
      pic2.Cls 
End If 
End Sub
```
Έτσι η καινούργια εικόνα που παράγεται απεικονίζεται στο παράθυρο που βρίσκεται κάτω από αυτό με την αρχική εικόνα. Στην περίπτωση που  $\theta = 0$  τότε δεν <span id="page-73-0"></span>πραγματοποιείται περιστροφή της εικόνας επειδή αφενός η εικόνα που υποτίθεται ότι θα παραχθεί είναι ίδια με την αρχική και αφετέρου για λόγους οικονομίας σε χρόνο και σε επεξεργαστική ισχύ του υπολογιστή.

#### *4.3. Σχεδιασμός του κύκλου του Mohr*

Κατά τον υπολογισμό των κυρίων τάσεων, και του κριτηρίου αστοχίας Coulomb σε υλικό και ασυνέχεια είναι απαραίτητο να απεικονίζονται αυτά πάνω στην κύκλο του Mohr ώστε να γίνεται πιο εύκολη η κατανόηση τους. Για τον σχεδιασμό του κύκλου δεν χρησιμοποιήθηκε κάποια έτοιμη βιβλιοθήκη OCX ή κάποιο Control της Microsoft, και αυτό γιατί αυτά που υπήρχαν δεν ήταν κατάλληλα για την σωστή απεικόνιση του κύκλου. Έτσι γράφτηκαν υπορουτίνες που αναλάμβαναν να σχεδιάσουν με πολύ απλά γραφικά τον κύκλο του Mohr και τα ανάλογα grid lines, χρησιμοποιώντας απλές γραμμές και αλλάζοντας αυτόματα κάθε φορά την κλίμακα (scaling) ώστε ο κύκλος να χωράει στο παράθυρο (pixture box) και να μην επεκτείνεται εκτός παραθύρου, όπου βέβαια δεν φαίνεται. Παράλληλα κάτω ακριβώς από το γράφημα του κύκλου εμφανίζονται και οι συντεταγμένες αναπροσαρμοσμένες βέβαια με την κατάλληλο κλίμακα.

```
Private Sub Plot_Mohr() 
Dim linex, liney As Single 
Dim k, l, m, n As Single 
On Error GoTo Error1 
     'all picture measurements are in twips 
     Picture1.AutoRedraw= True 
     Label(0).Visible= True 
     Label20.Visible= True 
     Label21.Visible= True 
     Label22.Visible= True 
     Label19.Visible= True 
     Label24.Visible= True 
    'find center 
     a= Xpoint(yaxis.x1,x1,xCenter,0,ux1) 
     aPore= Xpoint(yaxis.x1,x1,xCenterPore,0,ux1) 
     'find y of center 
     b= xaxis.y1 
     'find radius 
     r2= Xpoint(0,yaxis.x1,xRadius,ux0,0)-yaxis.x1 
    Picture1.Circle(a,b),r2,vbBlue, 0, Pi
```

```
If CoulombAsynexiaData2Tmp.Pore<>0 And _ 
   CoulombAsynexiaData2Tmp.Pore<= CoulombAsynexiaKyriesTmp.Sigma2_ 
   Then 
       Picture1.Circle (aPore,b), r2, &H8000&, 0, Pi
        Picture1.DrawWidth= 5 
        Picture1.PSet (aPore,b-20),&H8000& 
        Picture1.DrawWidth=1 
 End If 
 Factor=CoulombAsynexiaKyriesTmp.Sigma1/((a+r2-yaxis.x1)/twips) 
 yCohesionMaterial= yaxis.Y2-CoulombAsynexiaData2Tmp.Cohesion*_ 
   yDivider-(yaxis.Y2-xaxis.y1) 
 yCohesionAsynexia= yaxis.Y2-CoulombAsynexiaData3Tmp.Cohesion*_ 
   yDivider-(yaxis.Y2-xaxis.y1) 
      Picture1.DrawWidth= 5 
      Picture1.PSet (a,b-20),vbBlue 
      Picture1.PSet (yaxis.x1,yCohesionMaterial-10),&H808000 
     Picture1.PSet (yaxis.x1, yCohesionAsynexia-10), &HFFFF&
      Picture1.DrawWidth=1 
 If CoulombAsynexiaData2Tmp.Cohesion<>0 And _ 
   CoulombAsynexiaData2Tmp.friction<>0 Then 
           Picture1.DrawWidth=2 
         k= (a-yaxis.x1+r2) *1.3
          l= CoulombAsynexiaData2Tmp.friction*Pi/180 
         m= k/Cos(1)n= (m^2-k^2) (1/2)linex= (a+r2)*1.3 liney= yCohesionMaterial-10-n 
          Picture1.Line (yaxis.x1,yCohesionMaterial-10)-(linex,_ 
            liney), &H808000 
           Picture1.DrawWidth=1 
      End If 
      If CoulombAsynexiaData3Tmp.Cohesion<>0 And _ 
       CoulombAsynexiaData3Tmp.friction<>0 Then 
           Picture1.DrawWidth=2 
         k= (a-yaxis.x1+r2) *1.3
          l= CoulombAsynexiaData3Tmp.friction*Pi/180 
         m= k/Cos(1)n= (m^2-k^2)^(1/2)linex= (a+r2)*1.3 liney= yCohesionAsynexia-10-n 
           Picture1.Line (yaxis.x1,yCohesionAsynexia-10)-(linex, _ 
            liney), &HFFFF& 
           Picture1.DrawWidth=1
```
 End If Error1: Select Case Err.Number Case 6 Label(0).Visible= False Label20.Visible= False Label21.Visible= False Label22.Visible= False Label19.Visible= False Label24.Visible= False Resume Next End Select End Sub Private Sub Picture1\_MouseDown(Button As Integer, Shift As Integer, x As Single, y As Single) isdown= True Label(0).Caption= Empty Label20.Caption= Empty Label21.Caption= Empty Label22.Caption= Empty Label19.Caption= Empty Label24.Caption= Empty Picture1.Cls FixAxes x,y End Sub Private Sub Picture1\_MouseMove(Button As Integer, Shift As Integer, x As Single, y As Single) ox= yaxis.x1 oy= (-xaxis.y1)  $nx=$  Format (Factor\* (x-ox)/twips,"#0.##") ny= Format(Factor\*(-y-oy)/twips,"#0.##") Label23.Caption="Συντεταγμένες:(X="&nx&",Y="&ny&")" If isdown= False Then Exit Sub End If FixAxes x,y End Sub Private Sub Picture1\_MouseUp(Button As Integer, Shift As Integer, x As Single, y As Single) isdown= False Call Plot\_Mohr Call Plot\_Grid Call Label Pos

End Sub

```
Private Function FixAxes(x,y) 
     xaxis.x1= 0 
     xaxis.X2= Picture1.ScaleWidth 
     xaxis.y1= y 
     xaxis.Y2= y 
     yaxis.x1= x 
     yaxis.X2= x 
     yaxis.y1= 0 
     yaxis.Y2= Picture1.ScaleHeight 
     ux1= dx*(Picture1.ScaleWidth-x)/Picture1.ScaleWidth 
     ux0= -dx*x/Picture1.ScaleWidth 
End Function 
Private Sub SetParams() 
 xRadius= (CoulombAsynexiaKyriesTmp.Sigma1-_ 
CoulombAsynexiaKyriesTmp.Sigma2)/2 
 xCenter= (CoulombAsynexiaKyriesTmp.Sigma1+_ 
CoulombAsynexiaKyriesTmp.Sigma2)/2 
 xCenterPore= (CoulombAsynexiaKyriesTmp.Sigma1+_ 
CoulombAsynexiaKyriesTmp.Sigma2-2*CoulombAsynxiaData2Tmp.Pore)/2 
     x0= Picture1.ScaleLeft 
     x1= Picture1.ScaleLeft+Picture1.ScaleWidth 
     y0= Picture1.ScaleTop 
     y1= Picture1.ScaleTop+Picture1.ScaleHeight 
     ux0= CoulombAsynexiaKyriesTmp.Sigma2-xRadius 
     ux1= CoulombAsynexiaKyriesTmp.Sigma1+xRadius 
    dx= ux1-ux0 uy0= -xRadius 
    uy1 = 2 * xRadius
     dy= uy1- uy0 
End Sub 
Private Sub Initialize() 
     Dim x As Single 
     SetParams 
     Picture1.Cls 
     ux1= dx*(Picture1.ScaleWidth-yaxis.x1)/Picture1.ScaleWidth 
     ux0= -dx*yaxis.x1/Picture1.ScaleWidth 
     Call Plot_Grid 
     Call Plot_Mohr 
     Call Label_Pos 
End Sub
```

```
Private Sub Plot_Grid()
```

```
 Dim i As Single 
         Dim dx, dy As Single 
         Dim xstep As Single 
         On Error GoTo Error2 
         Label(0).Caption= 0 
         Label20.Caption= Format(CoulombAsynexiaKyriesTmp.Sigma2, _ 
          " ###0.0")
          Label21.Caption= Format(xCenter, "###0.0") 
         Label22.Caption= Format(CoulombAsynexiaKyriesTmp.Sigma1,
           " ###0.0")
         Label19.Caption= Format(CoulombAsynexiaData2Tmp.Cohesion,_ 
           "###0.0") 
         Label24.Caption= Format(CoulombAsynexiaData3Tmp.Cohesion, 
          " ###0.0")
         c= Log(CoulombAsynexiaKyriesTmp.Sigma1)/Log(10) 
'metratroph se log10 
        cc= 10^{\circ}Int(c)
        cc1= 10^(Int(c)+1) xstep= cc 
         dx= Xpoint(yaxis.x1,x1,1,0,ux1) 
         dy= dx-yaxis.x1 'dy of 1 cell 
         yDivider= dy 
         'plot grid 
         For i= 0 To cc1 Step xstep 
             dx= Xpoint (yaxis.x1, x1, I, 0, ux1)
              'dy= dx- yaxis.x1 
              'plot vertical 
              Picture1.Line (dx,yaxis.y1)-(dx,yaxis.Y2) 
              'plot horizontal 
              Picture1.Line (xaxis.x1,xaxis.y1+ (dy*i))-(xaxis.X2, 
               xaxis.y1+(dy*<i>i</i>))dx = Xpoint(yaxis.x1,x1,-i,0,ux1) 'plot vertical 
              Picture1.Line (dx,yaxis.y1)-(dx,yaxis.Y2) 
              'plot horizontal 
              Picture1.Line (xaxis.x1,xaxis.y1-(dy * i))-(xaxis.X2, 
               xaxis.y1-(dy*<i>i</i>)) Next i 
    Error2: 
         Select Case Err.Number 
              Case 6 
                 DisplayMessage "Προσοχή σφάλμα" & Format(Err.Number)_ 
                  & "OverFlow!!" 
                  Resume Next 
         End Select 
    End Sub 
    Private Sub Label_Pos() 
         Label(0).Top = xaxis.y1 + 90
        Label(0).Left = yaxis.x1 - 210
```

```
Label20.Top = b + 200Label20.Left = a - r2 - 100Label21.Top = b + 200Label21.Left = a - 100Label22. Top = b + 200Label22.Left = a + r2 - 100 Label19.Top = yCohesionMaterial 
Label19.Left = yaxis.x1 - 350 Label24.Top = yCohesionAsynexia 
Label24.Left = yaxis.x1 - 350
```
End Sub

Οι παραπάνω υπορουτίνες χρησιμοποιούνται για τον σχεδιασμό του κύκλου του Mohr στις φόρμες: υπολογισμού των κυρίων τάσεων, υπολογισμού του κριτηρίου Coulomb σε υλικό και υπολογισμού του κριτηρίου Coulomb σε ασυνέχεια.

## *4.4. Επίλυση πολυωνύμου 3ου βαθμού*

Για τον υπολογισμό των κυρίων τάσεων  $\sigma_1, \sigma_2, \sigma_3$  από τον τανυστή τάσεων χρειάζεται να επιλυθεί ένα πολυώνυμο 3ου βαθμού (σχέση 3.30). Επειδή η Visual Basic δεν έχει κάποια συνάρτηση έτοιμη για αυτό το σκοπό, χρειάστηκε να γραφτούν οι ανάλογες υπορουτίνες ώστε να υλοποιηθεί κάποια από τις γνωστές αναλυτικές μεθόδους. Αναζητήθηκαν κατάλληλες αναλυτικές μέθοδοι επίλυσης τριτοβάθμιων εξισώσεων και βρέθηκαν αρκετές μέθοδοι από τις οποίες άλλες στηρίζονται στην μέθοδο Cardano και άλλες στην μέθοδο γραμμικής παρεμβολής. Από τις μεθόδους αυτές επιλέχτηκε η μέθοδος μία παραλλαγή της μεθόδου του Cardano (<http://www.1728.com/cubic.htm>) η οποία θεωρήθηκε ότι είναι απλή στην υλοποίηση της. Ο αλγόριθμος της μεθόδου αυτής όπως υλοποιήθηκε στο παρόν πρόγραμμα παρουσιάζεται στην συνέχεια.

Ο αλγόριθμος αυτός υπολογίζει μόνο τις πραγματικές ρίζες ενός τριτοβάθμιου πολυωνύμου. Στην περίπτωση που υπάρχουν και φανταστικές τότε, μέσω του αλγόριθμου αυτού, είναι δυνατόν να γίνει γνωστή η ύπαρξη τους, αλλά δεν είναι δυνατόν να προσδιοριστεί η τιμή τους. Εάν είναι επιθυμητό να προσδιορίζεται και η τιμή των φανταστικών λύσεων της εξίσωσης πρέπει να γραφτούν επιπλέον υπορουτίνες για τον σκοπό αυτό. Στην περίπτωση της επίλυσης που αφορά τον τανυστή τάσεων ενδιαφέρει μόνο αν υπάρχουν φανταστικές ρίζες και όχι η τιμή τους, οπότε ο παρακάτω κώδικας υπολογίζει μόνο τις πραγματικές ρίζες και απλά ενημερώνει για την ύπαρξη ή μη φανταστικών λύσεων. Ο αλγόριθμος αυτός βασίστηκε σε αλγόριθμο ο οποίος είναι ανεπτυγμένος μαθηματικά και διατίθεται στο Internet (Open Source Project) σε γλώσσα C/C++ για περιβάλλον UNIX [\(http://www.gnu.org/software/gsl/\)](http://www.gnu.org/software/gsl/).

```
Private Sub CalcTensor() 
    Dim q, r, QQ, RR, Q3, r2, CR2 As Double 
    Dim CQ3, sqrtQ, sqrtQ3, theta As Double 
    Dim norm, SgnR, AA, BB, a, b, c As Double 
    Solutions(0) = 0Solutions(1) = 0Solutions(2) = 0FlgCalc= True 
    FlgZroots= False 
    TanistisTasisTmp.Statheres(1)= (TanistisTamp.Tensor(1,1)+TanistisTasisTmp.Tensor(2,2)+ TanistisTasisTmp.Tensor(3,3)) 
    TanistisTasisTmp.Statheres(2)= TanistisTasisTmp.Tensor(1,1)*
TanistisTasisTmp.Tensor(2,2)+ TanistisTasisTmp.Tensor(2,2) *TanistisTasisTmp.Tensor(3,3)+ TanistisTasisTmp.Tensor(3,3)*_ 
TanistisTasisTmp.Tensor(1,1) - TanistisTasisTmp.Tensor(1,2)\sqrt{2} -
TanistisTasisTmp.Tensor(2, 3)^2 - TanistisTasisTmp.Tensor(3, 1)^{\wedge}2TanistisTasisTmp.Statheres(3) = (TanistisTasisTmp.Tensor(1,1)*
TanistisTasisTmp.Tensor(2,2)* TanistisTasisTmp.Tensor(3,3)-
TanistisTasisTmp.Tensor(3,1)* TanistisTasisTmp.Tensor(1, 3)\frac{1}{x}TanistisTasisTmp.Tensor(2,2) - TanistisTasisTmp.Tensor(2,1) *
TanistisTasisTmp.Tensor(1,2)* TanistisTasisTmp.Tensor(3,3)-
TanistisTasisTmp.Tensor(1,1) * TanistisTasisTmp.Tensor(2,3) *
TanistisTasisTmp.Tensor(3, 2) + TanistisTasisTmp.Tensor(3,1) \overline{x}TanistisTasisTmp.Tensor(1,2)* TanistisTasisTmp.Tensor(2,3)+
TanistisTasisTmp.Tensor(2,1) * TanistisTasisTmp.Tensor(1,3) *TanistisTasisTmp.Tensor(3,2)) 
    a= -TanistisTasisTmp.Statheres(1) 
    b= TanistisTasisTmp.Statheres(2) 
    c= -TanistisTasisTmp.Statheres(3) 
    q= a^2 - 3*br= 2*a^3- 9*a*b+ 27*cOQ = \frac{q}{9}RR= r/54 
    Q3 = QQ^3r2=RR^2CR2 = 729*r^2CQ3= 2916* q^3 
    If RR= 0 And QQ= 0 Then 
        Solutions(0) = -a/3Solutions(1) = -a/3Solutions(2) = -a/3ElseIf CR2= CQ3 Then
```

```
 sqrtQ= Sqr(QQ)
```

```
 If RR>0 Then 
             Solutions(0) = -2*sqrtQ- a/3Solutions(1) = sqrtQ- a/3
             Solutions(2) = sqrtQ- a/3
          Else 
             Solutions(0) = -sqrtQ - a/3Solutions(1) = -sqrtQ - a/3Solutions(2) = 2* sqrtQ- a/3
          End If 
    ElseIf CR2<CQ3 Then 
          sqrtQ= Sqr(QQ) 
          sqrtQ3= sqrtQ^3 
          theta= Acos(RR/sqrtQ3) 
          norm= -2*sqrtQ 
         Solutions (0) = norm* Cos (theta/3) - a/3Solutions(1) = norm* Cos((theta+ 2*P_i)/3) - a/3
         Solutions(2) = norm* Cos((theta- 2*P_i)/3) - a/3
    Else 
          '2 fantastikes rizes 
          FlgZroots= True 
          If RR>=0 Then 
              SgnR= 1 
          Else 
             SqnR = -1 End If 
         AA = -SgnR* (Abs(RR) + Sqr(r2-Q3))^(1/3)
         BB = QQ/AASolutions(0) = A + BB - a/3End If 
    frm3DKyriesTaseis.Text5= Format(TanistisTasisTmp.Statheres(1),_ 
FormatStr) 
    frm3DKyriesTaseis.Text6= Format(TanistisTasisTmp.Statheres(2),_ 
FormatStr) 
    frm3DKyriesTaseis.Text7= Format(TanistisTasisTmp.Statheres(3),_ 
FormatStr) 
    FlgCalc = True 
    Exodos 
    End Sub
```
### *4.5. Προσδιορισμός της μεγαλύτερης αριθμητικά ρίζας*

Ένα άλλο πρόβλημα που εμφανιζόταν περιστασιακά με την χρήση αυτής της μεθόδου της επίλυσης της τριτοβάθμιας εξίσωσης είναι ότι οι τιμές έπρεπε να ταξινομηθούν από την μεγαλύτερη προς την μικρότερη αριθμητικά και αυτό γιατί πάντα η μεγαλύτερη τιμή είναι η  $\sigma_1$ , η αμέσως μικρότερη η  $\sigma_2$  και η πιο μικρή είναι η  $\sigma_{3}$ . Η τεχνική που χρησιμοποιήθηκε για την ταξινόμηση των ριζών ονομάζεται bubble sort και αποτελεί την απλούστερη μέθοδο ταξινόμησης μιας συστοιχίας αντικειμένων. Η βασική ιδέα της μεθόδου αυτής είναι κάθε αριθμός συγκρίνεται με τα δύο γειτονικά του στοιχεία και η αλλαγή της θέσης του αν είναι σε λάθος σειρά. Ο κώδικας που πραγματοποιεί αυτήν την ταξινόμηση παρουσιάζεται παρακάτω:

```
Private Function Exodos() 
Dim Check, Counter As Integer 
Dim temp As Double 
'sorting 
For Counter= 0 To 1 
    For Check= Counter+1 To 2 
        If (Solutions(Counter)<Solutions(Check)) Then 
            temp= Solutions(Counter) 
            Solutions(Counter)= Solutions(Check) 
            Solutions(Check)= temp 
        End If 
     Next Check 
Next Counter 
 TanistisTasisTmp.Kyries3D1= Solutions(0) 
 TanistisTasisTmp.Kyries3D2= Solutions(1) 
 TanistisTasisTmp.Kyries3D3= Solutions(2) 
End Function
```
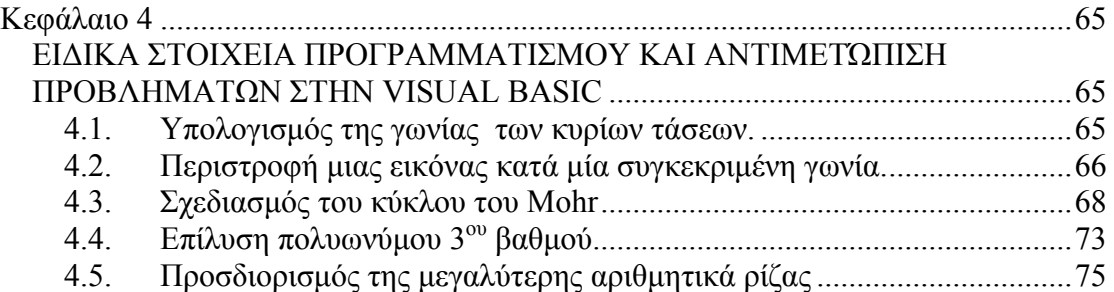

## <span id="page-83-0"></span>**Κεφάλαιο 5**

#### *ΣΥΜΠΕΡΑΣΜΑΤΑ – ΠΡΟΤΑΣΕΙΣ*

Στην διπλωματική αυτή περιγράφεται η ανάπτυξη ενός εργαλείου για την εμπέδωση βασικών εννοιών της Μηχανικής Πετρωμάτων μέσω μίας εφαρμογής η οποία «τρέχει» σε περιβάλλον Windows. Στην εφαρμογή αυτή έγινε προσπάθεια να συμπεριληφθούν ενότητες και στοιχεία της Μηχανικής Πετρωμάτων τα οποία απαιτούν δύσκολους υπολογισμούς και των οποίων η αριθμητική επίλυση αλλά και γραφική παράσταση αποτελούν ένα πολύ χρήσιμο βοήθημα τόσο στον φοιτητή όσο και στον επαγγελματία μηχανικό.

Η εφαρμογή αυτή αναπτύχθηκε στην ελληνική γλώσσα, δηλαδή όλες οι φόρμες περιέχουν ελληνικό κείμενο. Έχει προβλεφθεί μία επιλογή ώστε να μπορεί να γυρίσουν όλα στην αγγλική γλώσσα, αλλά η επιλογή αυτή δεν έχει ακόμα ενεργοποιηθεί. Ένα από τα σημαντικά προβλήματα που αντιμετωπίστηκε είναι η επίλυση της τριτοβάθμιας εξίσωσης η οποία απαιτείται για την εξαγωγή των κυρίων τάσεων από την χαρακτηριστική εξίσωση του τανυστή τάσης δευτέρας τάξεως. Η λύση η οποία εφαρμόστηκε είναι μία παραλλαγή της λύσης του Cardano, η οποία παρ' όλα αυτά κάτω από ορισμένες συνθήκες δεν δίνει σωστά αποτελέσματα. Για παράδειγμα στην περίπτωση που αναζητούνται οι κύριες τάσεις του τανυστή:

$$
\begin{bmatrix} 20 & 0 & 0 \\ 0 & 20 & 0 \\ 0 & 0 & 8.6 \end{bmatrix}
$$
 (5.1)

τότε η χαρακτηριστική εξίσωση δίνει μία πραγματική ρίζα και δύο φανταστικές ρίζες. Η λύση της χαρακτηριστικής εξίσωσης δοκιμάστηκε και σε άλλα περιβάλλονται εκτός από το εν λόγω πακέτο όπως [http://www.1728.com](http://www.1728.com/) με τα ίδια αποτελέσματα. Ορισμένα πακέτα τα οποία ασχολούνται με ευρέσεις ιδιοτιμών και ιδιοδιανυσμάτων σε πίνακες δευτέρας τάξεως όπως το Matlab δίνουν ακριβή λύση για τον πίνακα αυτό, όμως δεν κατέστει δυνατό να διαπιστωθεί με πιο αλγόριθμο γίνεται η επίλυση αυτή.

Έτσι σαν προτάσεις για την βελτίωση και επέκταση της παρούσας εργασίας προτείνεται αφενός μεν η μετατροπή του όλου πακέτου και στην αγγλική γλώσσα, ώστε να είναι δυνατή η χρήση του πακέτου διεθνώς, και κατά δεύτερο η εξασφάλιση της σωστής επίλυσης της τριτοβάθμιας εξίσωσης του τανυστή τάσης για οποιεσδήποτε συνθήκες και οποιεσδήποτε τιμές του πίνακα αυτού.

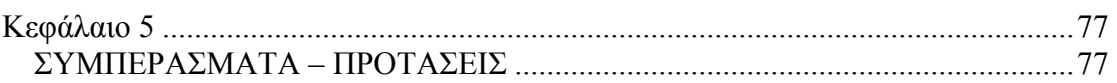

## **ΒΙΒΛΙΟΓΡΑΦΙΑ**

- 1. Αγιουτάντης, Ζ. (2002), «Στοιχεία Γεωμηχανικής Μηχανικής Πετρωμάτων», Εκδόσεις ΙΩΝ, Αθήνα.
- 2. Ablan, J. (2003), «Professional Visual Basic 6: A Programmers Resource», Εκδόσεις Paperback.
- 3. Smith, Ε. (1999), «Visual Basic 6 Bible», Εκδόσεις Paperback.
- 4. Microsoft MSDN Libraries (1998-2003)
- 5. Efunda, 2002, [http://www.efunda.com](http://www.efunda.com/)
- 6. Planet Source Code, 2002, [http://www.planet-source-code.com](http://www.planet-source-code.com/)
- 7. Gnu Project, 2002, <http://www.gnu.org/software/gsl>
- 8. 1728 Software Systems, 2002, [http://www.1728.com](http://www.1728.com/)

## **ΒΙΒΛΙΟΓΡΑΦΙΑ**

- 1. Αγιουτάντης, Ζ. (2002), «Στοιχεία Γεωμηχανικής Μηχανικής Πετρωμάτων», Εκδόσεις ΙΩΝ, Αθήνα.
- 2. Ablan, J. (2003), «Professional Visual Basic 6: A Programmers Resource», Εκδόσεις Paperback.
- 3. Smith, Ε. (1999), «Visual Basic 6 Bible», Εκδόσεις Paperback.
- 4. Microsoft MSDN Libraries (1998-2003)
- 5. Efunda, 2002, [http://www.efunda.com](http://www.efunda.com/)
- 6. Planet Source Code, 2002, [http://www.planet-source-code.com](http://www.planet-source-code.com/)
- 7. Gnu Project, 2002, <http://www.gnu.org/software/gsl>
- 8. 1728 Software Systems, 2002, [http://www.1728.com](http://www.1728.com/)

#### **ΠΡΟΛΟΓΟΣ**

Για την εκπόνηση αυτής της διπλωματικής εργασίας, είχα την ουσιαστική βοήθεια και συμπαράσταση ορισμένων προσώπων τα οποία θα ήθελα να ευχαριστήσω:

Τον Επιβλέποντα της διπλωματικής εργασίας, Καθηγητή του Πολυτεχνείου Κρήτης κ. Ζαχαρία Αγιουτάντη, για την καθοδήγηση και τις ουσιαστικές συμβουλές του κατά την διάρκεια εκπόνησης της διπλωματικής εργασίας.

Τον Αναπληρωτή Καθηγητή του Πολυτεχνείου Κρήτης κ. Γεώργιο Εξαδάκτυλο και τον Αναπληρωτή Καθηγητή του Πολυτεχνείου Κρήτης Κωνσταντίνο Προβιδάκη, για τις παρατηρήσεις και την συμμετοχή τους στην αξιολόγηση της εργασίας αυτής.

Την Προϊστάμενη του Μηχανογραφικού Κέντρου του Πολυτεχνείου Κρήτης Σταυρούλα Κυρούση για την παροχή του κατάλληλου εξοπλισμού για την εκπόνηση της διπλωματικής αυτής.

Τον μεταπτυχιακό φοιτητή του τμήματος Ηλεκτρονικών Μηχανικών και Μηχανικών Ηλεκτρονικών Υπολογιστών του Πολυτεχνείου Κρήτης Νικόλαο Γιαννακάκη, και τον μεταπτυχιακό φοιτητή του τμήματος Μηχανικών Ηλεκτρονικών Υπολογιστών και Πληροφορικής του Πανεπιστημίου της Πάτρας Νικόλαο Ντάρμο για την βοήθεια τους κατά την διάρκεια εκπόνησης της διπλωματικής εργασίας.

Τέλος θα ήθελα να ευχαριστήσω τον πατέρα μου Δημήτρη, την μητέρα μου Αντιγόνη και την αδερφή μου Ειρήνη και όλους όσους με στήριξαν καθ' όλη τη διάρκεια φοίτησης μου στο Πολυτεχνείο Κρήτης.

# **ΠΕΡΙΕΧΟΜΕΝΑ**

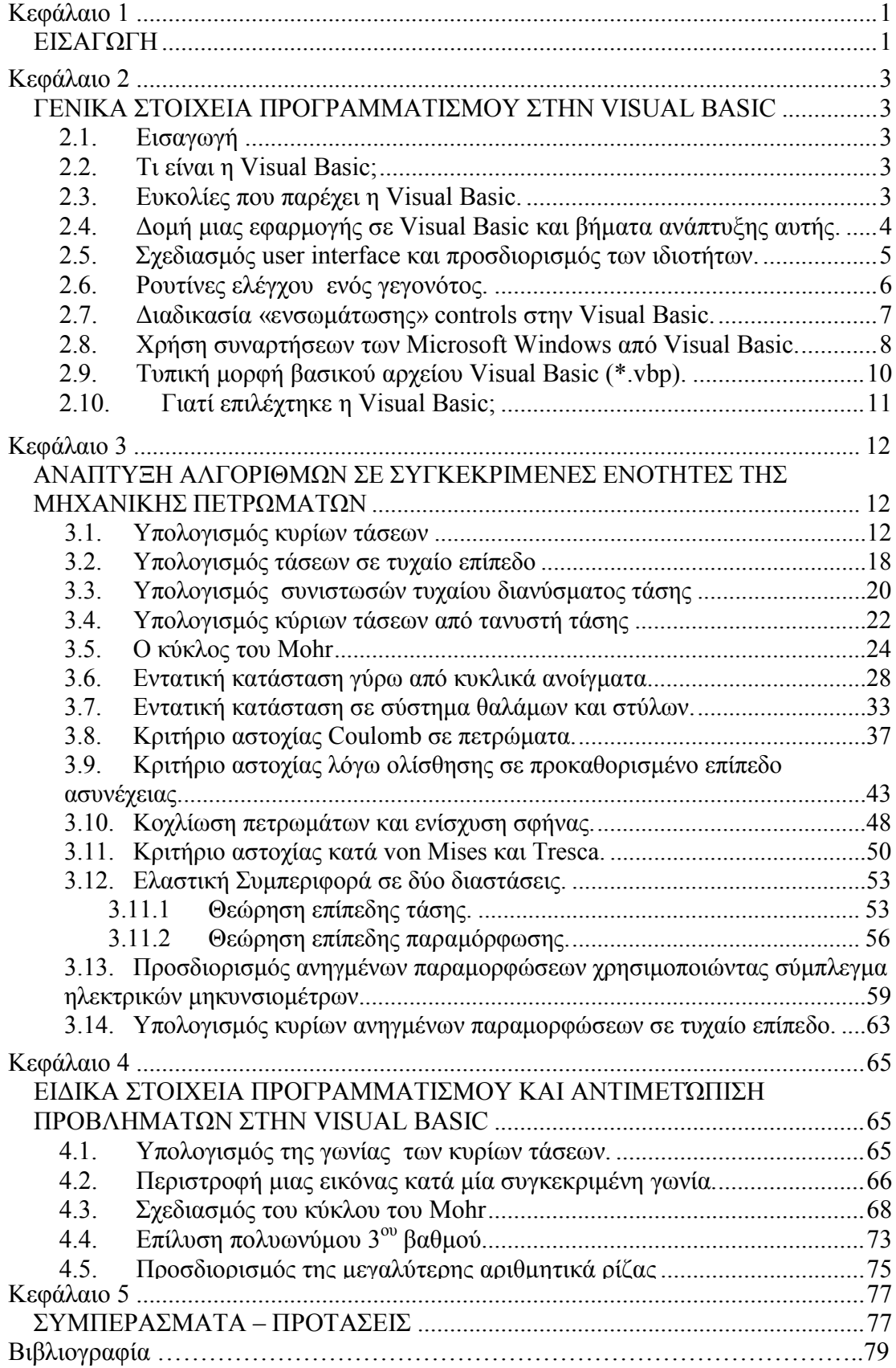

## <span id="page-90-0"></span>**Κεφάλαιο 1**

## *ΕΙΣΑΓΩΓΗ*

Ο σκοπός της διπλωματικής αυτής είναι η δημιουργία ενός εργαλείου για την εμπέδωση βασικών εννοιών της Μηχανικής Πετρωμάτων μέσω εφαρμογής σε περιβάλλον Windows. Πιο συγκεκριμένα, καθώς στην Μηχανική Πετρωμάτων συχνά απαντώνται προβλήματα υπολογισμού τάσεων σε διάφορα επίπεδα φόρτισης, με το πρόγραμμα που αναπτύχθηκε, είναι εύκολος ο προσδιορισμός της εντατικής κατάστασης σε δεδομένο επίπεδο φόρτισης δεδομένης της αρχικής εντατικής κατάστασης του σώματος.

Το εργαλείο αυτό απευθύνεται τόσο στους φοιτητές οι οποίοι παρακολουθούν τα μαθήματα Μηχανικής Πετρωμάτων του τμήματος Μηχ.Ο.Π., όσο και σε μηχανικούς οι οποίοι θέλουν αφενός μεν να καταλάβουν πως δουλεύει μια συγκεκριμένη διαδικασία υπολογισμών, αφετέρου δε να κάνουν γρήγορα ορισμένους υπολογισμούς οι οποίοι απαιτούνται στο έργο τους.

Βασικό βοήθημα για την εκπόνηση του λογισμικού που περιγράφεται στην εργασία αυτή αποτελεί το βιβλίο του καθηγητή Ζ. Αγιουτάντη με τίτλο «Στοιχεία Γεωμηχανικής - Μηχανική Πετρωμάτων» από το οποίο αντλήθηκαν τόσο το θεωρητικό υπόβαθρο όσο και οι εξισώσεις και ορισμένα παραδείγματα που αναπτύσσονται στην συνέχεια.

Η επιλογή των ενοτήτων οι οποίες περιλήφθηκαν μέσα στο πακέτο αυτό έγινε σε συνεργασία με τον καθηγητή Ζ. Αγιουτάντη και είχαν σαν στόχο να περιλάβουν τις πιο δύσκολες και πιο πολύπλοκες έννοιες. Απλούστερες διαδικασίες υπολογισμών δεν έχουν περιληφθεί στο πακέτο αυτό.

Η διπλωματική εργασία αποτελεί ουσιαστικά ένα είδος εγχειριδίου στο οποίο περιγράφονται αφενός μεν ορισμένες διαδικασίες προγραμματισμού που χρησιμοποιήθηκαν αφετέρου δε η αυτή καθεαυτή χρήση του προγράμματος (με παραδείγματα) όπως αυτό εμφανίζεται σε περιβάλλον Windows.

Κατά την συγγραφή της διπλωματικής εργασίας έγινε μεγάλη προσπάθεια να αντιστοιχηθούν οι αγγλικοί όροι οι οποίοι περιγράφουν στοιχεία και λειτουργίες της γλώσσας προγραμματισμού καθώς και διαδικασίες ανάπτυξης εφαρμογής με

1

αντίστοιχους ελληνικούς όρους ώστε όλο το κείμενο να είναι γραμμένο σε σωστή ελληνική γλώσσα. Η προσπάθεια αυτή δεν έγινε δυνατόν να υλοποιηθεί πλήρως καθώς πάρα πολλοί όροι δεν είναι δυνατόν να αποδοθούν στα ελληνικά ή και όταν αποδοθούν στα ελληνικά χάνουν το νόημά τους. Έτσι πολλές φορές στο κείμενο παρεμβάλλονται αγγλικοί όροι με στόχο την καλύτερη κατανόηση των διαδικασιών οι οποίες περιγράφονται.

Το πρόγραμμα αυτό ονομάστηκε WinRock σαν συντομογραφία των λέξεων Windows και Rock Mechanics.

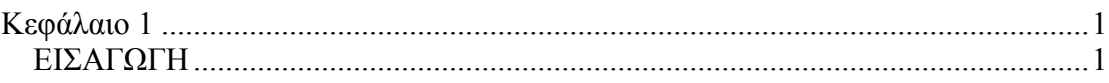

## <span id="page-93-0"></span>*ΓΕΝΙΚΑ ΣΤΟΙΧΕΙΑ ΠΡΟΓΡΑΜΜΑΤΙΣΜΟΥ ΣΤΗΝ VISUAL BASIC*

#### *2.1. Εισαγωγή*

Σε αυτό το κεφάλαιο γίνεται μία γρήγορη επισκόπηση σχετικά με το πως αναπτύσσεται μια εφαρμογή σε Visual Basic, μια νέα προσέγγιση σε αυτού του είδους τον προγραμματισμό και τους τρόπους και τρόπους να κινείται κάποιος γύρω από το περιβάλλον της Visual Basic.

#### *2.2. Τι είναι η Visual Basic;*

Η Visual Basic είναι ένα εργαλείο που επιτρέπει να αναπτυχθούν εφαρμογές σε περιβάλλον Windows (Graphic User Interface – GUI). Οι εφαρμογές αυτού του είδους έχουν μία εξοικειωμένη εμφάνιση προς τον χρήστη.

Η Visual Basic είναι μία γλώσσα προγραμματισμού βασισμένη σε γεγονότα (event driven), γεγονός το οποίο σημαίνει ότι ο κώδικας παραμένει ανενεργός μέχρι να ζητηθεί από κάποιο γεγονός (πίεση κουμπιών, χρήση menu κτλ). Η Visual Basic βασίζεται σε έναν επεξεργαστή γεγονότων (event processor). Τίποτα δεν συμβαίνει έως ότου ανιχνευτεί ένα γεγονός. Μόλις ανιχνευθεί ένα γεγονός, ο κώδικας που αντιστοιχεί σε αυτό το γεγονός (event procedure) εκτελείται. Έπειτα ο έλεγχος του προγράμματος επιστρέφεται στον επεξεργαστή γεγονότος.

#### *2.3. Ευκολίες που παρέχει η Visual Basic.*

Η Visual Basic παρέχει πολλές καινοτομίες και χαρακτηριστικά που κάνουν πιο εύκολη την ανάπτυξη μιας εφαρμογής. Μερικά από αυτά τα χαρακτηριστικά είναι:

• Πλήρες πακέτο αντικειμένων (objects) ώστε να χτίζεται η εφαρμογή σύμφωνα με τις επιθυμίες του προγραμματιστή.

- <span id="page-94-0"></span>• Πληθώρα εικόνων και εικονιδίων έτοιμα προς χρήση.
- Αλληλεπίδραση σε κινήσεις του ποντικιού και του πληκτρολογίου.
- Πρόσβαση σε εκτυπωτές και πρόχειρο (clipboard).
- Μαθηματικές και γραφικές λειτουργείες.
- Χειρισμός γραμματοσειρών.
- Χειρισμός σταθερών (fixed) και δυναμικών (dynamic) μεταβλητών (variable) και πινάκων ελέγχου (control arrays).
- Διαδοχική (sequential) και τυχαία (random) προσπέλαση και διαχείριση αρχείων.
- Πολύ χρήσιμο debugger.
- Πολύ ισχυρά εργαλεία διαχειρίσεις και προσπέλασης σε βάσης δεδομένων (data bases).
- Υποστήριξη σύγχρονων τεχνολογιών, όπως είναι το Active X.
- Διανομή των εφαρμογών.

## *2.4. Δομή μιας εφαρμογής σε Visual Basic και βήματα ανάπτυξης αυτής.*

Μια εφαρμογή σε Visual Basic αποτελείται από τα ακόλουθα τμήματα:

- Φόρμες (forms): παράθυρα που δημιουργεί ο προγραμματιστής με σκοπό το σχεδιασμό του περιβάλλοντος της εφαρμογής (user interface).
- Στοιχεία ελέγχου (controls): γραφικά χαρακτηριστικά γνωρίσματα που τοποθετούνται πάνω στις φόρμες με σκοπό την αλληλεπίδραση με τον χρήστη (user interaction). Τέτοια είναι: τα κουτιά κειμένου (text boxes), οι ετικέτες (labels), τα κουμπιά εντολών (command buttons) κτλ. Οι φόρμες και τα στοιχεία ελέγχουν είναι αντικείμενα (objects).
- Ιδιότητες (properties): κάθε χαρακτηριστικό μιας φόρμας ή ενός στοιχείου ελέγχου προσδιορίζεται από μία ιδιότητα. Για παράδειγμα οι ιδιότητες περιλαμβάνουν τα ονομάτα, τους τίτλους, το χρώμα, το μέγεθος, τη θέση και το περιεχόμενο ενός αντικειμένου. Η Visual Basic χρησιμοποιεί κάποιες προκαθορισμένες ιδιότητες. Οι ιδιότητες αυτές μπορούν να αλλάξουν είτε κατά τον σχεδιασμό (design time) είτε κατά την εκτέλεση της εφαρμογής (run time).
- <span id="page-95-0"></span>• Μέθοδοι (methods): ενσωματωμένη διαδικασία που μπορεί να κληθεί και να επιτρέψει την διαχείριση μιας ενέργειας σε ένα αντικείμενο.
- Διαδικασίες γεγονότων (events procedures): είναι κώδικας που αφορά συγκεκριμένο αντικείμενο και εκτελείται όταν λάβει χώρα το συγκεκριμένο γεγονός.
- Γενικές διαδικασίες (general procedures): είναι κώδικας που δεν αφορά κανένα αντικείμενο και εκτελείται μόνο όταν ζητηθεί από την εφαρμογή.
- Αρθρώματα κώδικα (modules): είναι συλλογές των γενικών διαδικασιών, των δηλώσεων των μεταβλητών και των σταθερών που χρησιμοποιούνται από την εφαρμογή.

Τα βήματα που ακολουθούνται για την ανάπτυξη μιας εφαρμογής είναι τα ακόλουθα:

- 1. σχεδιασμός του περιβάλλοντος που θα βλέπει και θα χρησιμοποιεί ο χρήστης (interface).
- 2. προσδιορισμός των ιδιοτήτων τον στοιχείων ελέγχου.
- 3. σύνδεση του υπόλοιπου κώδικα με τα στοιχεία ελέγχου.

### *2.5. Σχεδιασμός user interface και προσδιορισμός των ιδιοτήτων.*

Το κεντρικό παράθυρο της Visual Basic, όπως φαίνεται στο [Σχήμα](#page-96-0) 2.1, περιέχει, μεταξύ άλλων, όλα τα εργαλεία που είναι απαραίτητα για τον σχεδιασμό ενός εύχρηστου interface. Αυτά τα στοιχεία είναι: η μπάρα τίτλου του τρέχοντος προγράμματος (project), η μπάρα των επιλογών (menus) και η μπάρα των εργαλείων. Επίσης σαν συμπληρωματικά στοιχεία στο παράθυρο αυτό εμφανίζονται: ο τρέχων τρόπος λειτουργίας της Visual Basic, η τρέχουσα επεξεργαζόμενη φόρμα, η σχετική θέσης της τρέχουσας φόρμας, οι ιδιότητες της φόρμας και το παράθυρο του τρέχοντος project.

Η μπάρα των εργαλείων παρέχει κουμπιά συντομεύσεων για διάφορες προαιρετικές δυνατότητες των menus. Το Form Layout Window επιτρέπει να ρυθμιστεί η σχετική θέση που θα εμφανίζεται η τρέχουσα φόρμα σε σχέση με την πάνω αριστερή γωνία της οθόνης λαμβάνοντας υπόψιν το μήκος και το πλάτος της. Το παράθυρο των ιδιοτήτων (properties windows) δίνει την δυνατότητα να ορίσει <span id="page-96-1"></span>κάποιος της αρχικές τιμές των ιδιοτήτων των αντικειμένων. Το παράθυρο του project (project window) δίνει πληροφορίες για όλο το project, δηλαδή ποιες φόρμες και modules περιλαμβάνει, καθώς και την δυνατότητα να προστεθούν νέα.

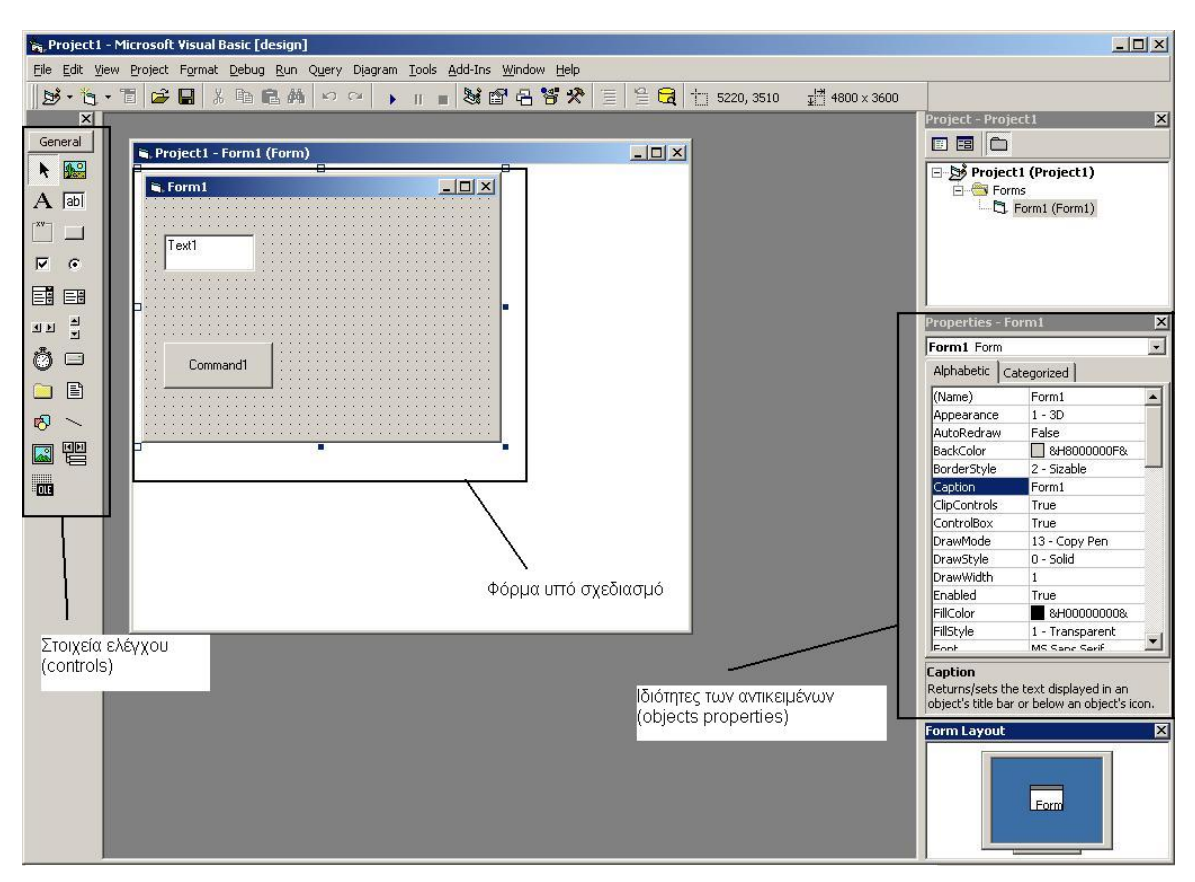

<span id="page-96-0"></span>**Σχήμα 2.1: Κεντρικό παράθυρο εργασίας της Visual Basic.** 

Οι ιδιότητες των αντικειμένων μπορούν να οριστούν εξ αρχής από το Properties Window αλλά είναι δυνατόν αν είναι επιθυμητό να αλλαχτούν κατά την διάρκεια μιας event procedure προσθέτοντας της κατάλληλες γραμμές κώδικα.

### *2.6. Ρουτίνες ελέγχου ενός γεγονότος.*

Στην αρχή των ρουτίνων πάντα γίνεται δήλωση των μεταβλητών που θα χρησιμοποιηθούν. Η δήλωση το μεταβλητών εκτός από τα ονόματα αυτών, περιλαμβάνει το είδος τους (integer, single, double, boolean, string) και την ισχύ τους (dim, public, global). Στην συνέχεια γράφεται κώδικας για την αλλαγή των αρχικών ιδιοτήτων των αντικειμένων, όπως αναφέρεται και παραπάνω. Όταν έχουν οριστεί οι μεταβλητές και οι ιδιότητες των αντικειμένων γράφεται ο βασικός κώδικας για το <span id="page-97-0"></span>συγκεκριμένο event. Σαν event ορίζονται διάφορές κινήσεις του χρήστη από το πληκτρολόγιο και το ποντίκι. Τέτοια είναι: το απλό κλικ, το διπλό κλικ, το πάτημα ενός κουμπιού στο πληκτρολόγιο, το τράβηγμα αντικειμένων και η τοποθέτησή τους πάνω σε άλλο (drag and drop), οι κινήσεις του ποντικιού, η εστίαση του κέρσορα σε ένα αντικείμενο κ.α. Επίσης event είναι και διάφορες άλλες διαδικασίες όπως το φόρτωμα (load) και το ξεφόρτωμα (unload) μιας φόρμας, οι οποίες λαμβάνουν χώρα είτε έχουν προγραμματιστεί είτε όχι. Παράδειγμα ρουτίνας ελέγχου ενός event φαίνεται παρακάτω:

```
Private Sub Form_Click() 
Dim Msg As String 
Dim Num as Integer 
    Form.Caption="Test" 
    Msg="hello!" 
    For Num=1 to 5 
         Text1.text=Msg 
    Next Num 
End Sub
```
Η παραπάνω ρουτίνα ενεργοποιείται όταν γίνει ένα κλικ πάνω στην φόρμα και αρχικά αλλάζει τον τίτλο στην της φόρμας σε "Test" και στην συνέχεια εμφανίζει 5 φόρες την λέξη "Hello!" στο κουτί κειμένου (Text1) που υπάρχει πάνω στην φόρμα.

#### *2.7. Διαδικασία «ενσωμάτωσης» controls στην Visual Basic.*

Η διαδικασία «ενσωμάτωσης και χρήσης ενός Reference ή Component είναι αρκετά απλή. Τα References ή Components που είναι έτοιμα προς χρήση φαίνονται στο [Σχήμα](#page-96-0) 2.1 στο τμήμα που αναφέρονται τα controls. Η προσθήκη επιπλέον controls γίνεται αρκετά εύκολα από την επιλογή Project/ References ή Components όπου παρουσιάζονται τα αντίστοιχα παράθυρα και απλά επιλέγεται το control που ενδιαφέρει ([Σχήμα](#page-98-0) 2.2). Η ενσωμάτωση αυτών στην υπό ανάπτυξη εφαρμογή γίνεται: π.χ. για τη λειτουργία: επιλογή αρχείου κατά την εντολή Save, τοποθετώντας ένα τέτοιο control πάνω στην φόρμα που ενδιαφέρει και το οποίο κατά την εκτέλεση του προγράμματος δεν φαίνεται ([Σχήμα](#page-98-1) 2.3).

<span id="page-98-2"></span>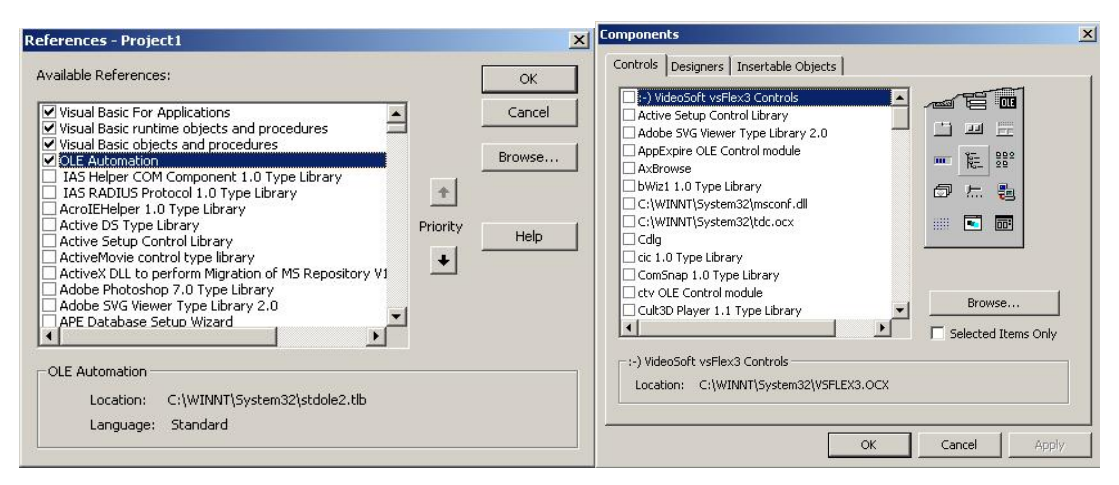

<span id="page-98-0"></span>**Σχήμα 2.2: Παράθυρα επιλογής επιπλέον References και Components.** 

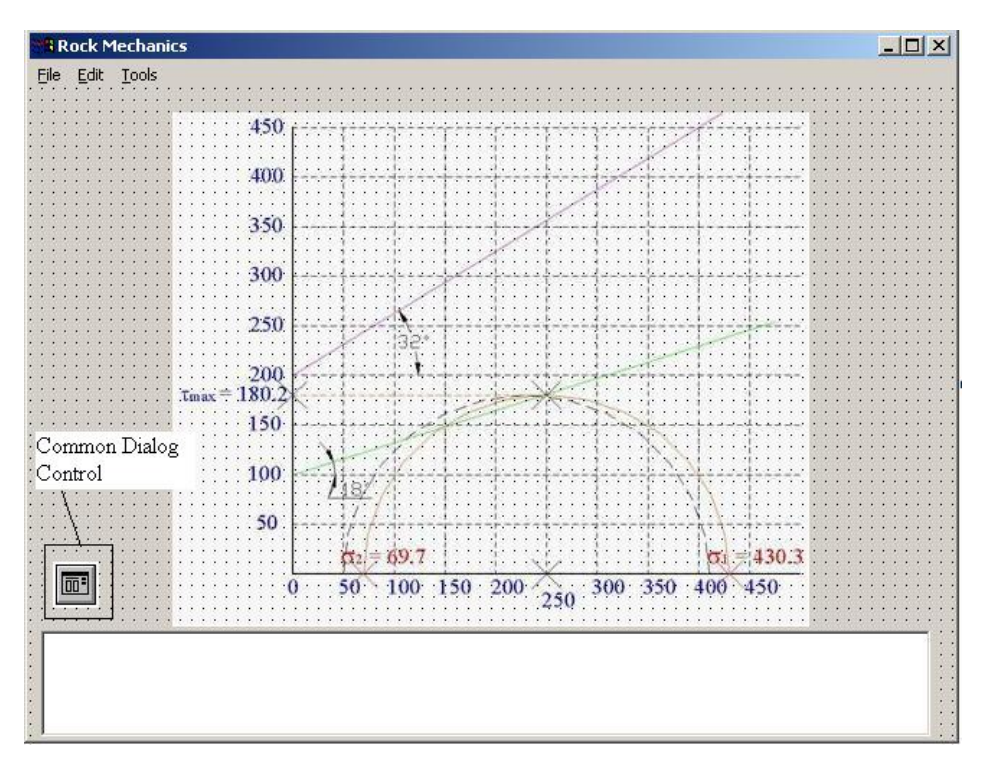

**Σχήμα 2.3: Component για την επιλογή ονόματος αρχείου κατά την λειτουργία "Save".** 

#### <span id="page-98-1"></span>*2.8. Χρήση συναρτήσεων των Microsoft Windows από Visual Basic.*

Τα Windows παρέχουν ενσωματωμένες σε βιβλιοθήκες πολλές από τις κοινές λειτουργίες των προγραμμάτων. Για παράδειγμα τέτοιες λειτουργίες είναι το παράθυρο για τις διαδικασίες Save, Open και Print ενός αρχείου. Έτσι προγραμματίζοντας το ανάλογο στοιχείο ελέγχου (Common Dialog Control) είναι δυνατόν κανείς να φορτώσει απευθείας την φόρμα αποθήκευσης, ανοίγματος ή

εκτύπωσης ενός αρχείου χωρίς να χρειαστεί να ενσωματώσει στον κώδικα της εφαρμογής μία ρουτίνα η οποία θα έκανε αυτή τη λειτουργία. Παρακάτω παρουσιάζεται ο κώδικας για τον έλεγχο του Common Dialog Control (cdl):

```
Public Sub FileSaveAs() 
     cdlFile.Filter = "Text Files (*.txt)|*.txt" 
     cdlFile.ShowSave 
     cdlFile.CancelError = True 
    ……
    ……
    ……
End Sub
```
Η παραπάνω ρουτίνα ανοίγει το παράθυρο Save ([Σχήμα](#page-99-0) 2.4) και σώζει ένα αρχείο σε μορφή ASCII (txt) με το όνομα που επιθυμεί ο χρήστης.

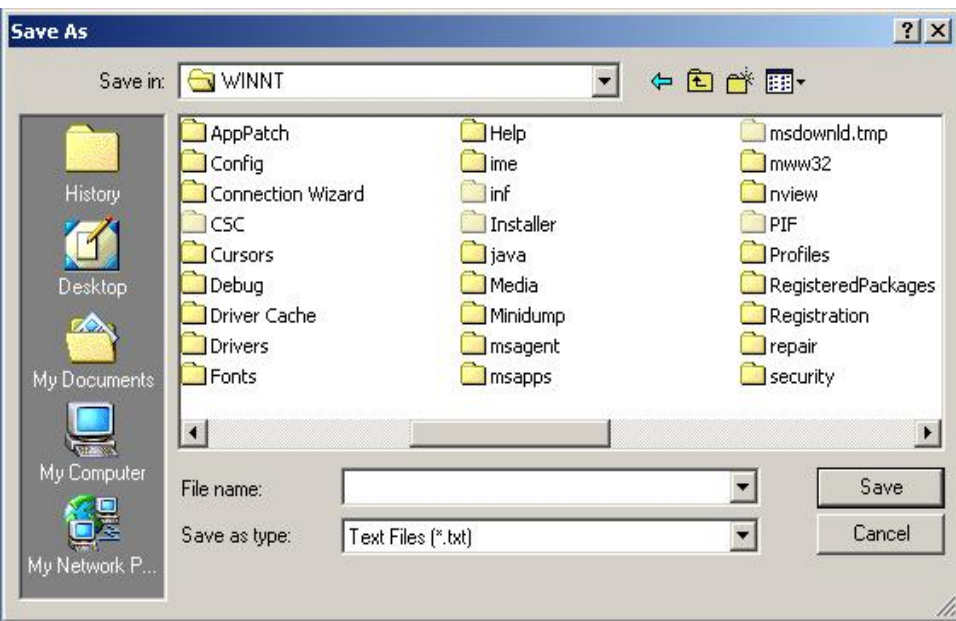

**Σχήμα 2.4: Παράθυρο Save As.** 

<span id="page-99-0"></span>Η Visual Basic παρέχει επίσης την δυνατότητα να γίνει χρήση και διαχείριση των πόρων του συστήματος του υπολογιστή (resources), δηλαδή για παράδειγμα μπορεί να γίνει χρήση της κάρτας δικτύου για εκπομπή (streaming) ήχου και εικόνας στο Internet.

#### <span id="page-100-0"></span>*2.9. Τυπική μορφή βασικού αρχείου Visual Basic (\*.vbp).*

Το βασικό αρχείο της Visual Basic (αρχείο με κατάληξη vbp) περιλαμβάνει αναφορές σε όλα τα στοιχεία του project (φόρμες, modules, controls, κτλ). Για παράδειγμα το αρχείο αυτό για το εν λόγω project φαίνεται παρακάτω:

```
Type=Exe 
Reference=*\G{00020430-0000-0000-C000-
 00000000046}#2.0#0#..\..\..\..\WINNT\System32\stdole2.tlb#OLE 
 Automation 
Object={F9043C88-F6F2-101A-A3C9-08002B2F49FB}#1.2#0; COMDLG32.OCX 
Reference=*\G{6B263850-900B-11D0-9484-
 00A0C91110ED}#1.0#0#..\..\..\..\WINNT\System32\MSSTDFMT.DLL#Microso
 ft Data Formatting Object Library 
Object={648A5603-2C6E-101B-82B6-000000000014}#1.1#0; MSCOMM32.OCX 
Object={BDC217C8-ED16-11CD-956C-0000C04E4C0A}#1.1#0; TABCTL32.OCX 
Reference=*\G{00025E01-0000-0000-C000-
 000000000046 #5.0#0#..\..\..\..\Program Files\Common
 Files\Microsoft Shared\DAO\dao360.dll#Microsoft DAO 3.6 Object 
 Library 
Object={65E121D4-0C60-11D2-A9FC-0000F8754DA1}#2.0#0; MSCHRT20.OCX 
Object={D5288401-E6C5-11D1-BE7D-C63815000000}#1.0#0; CHARTWIZ.OCX 
Object=MSGraph.Chart.8; GRAPH.EXE 
Form=frmMain.frm 
Module=Module1; rockwin.bas 
Form=frm2D_Kyries_Taseis.frm 
Form=frmKyklikoAnigma.frm 
Form=frmThalamoiStiloi.frm 
Form=frm3D_Kyries_Taseis.frm 
Form=frmRozeta.frm 
Form=frmEpipediEntatikiKatastasi.frm 
Form=frmCoulomb.frm 
Form=frmVonMises.frm 
Form=frmCoulombPranes.frm 
Form=frmCoulombAsynexia.frm 
Form=frmOptions.frm 
Form=frmAbout.frm 
Object={831FDD16-0C5C-11D2-A9FC-0000F8754DA1}#2.0#0; MSCOMCTL.OCX 
Object={EAB22AC0-30C1-11CF-A7EB-0000C05BAE0B}#1.1#0; shdocvw.dll 
IconForm="frmAbout" 
Startup="Sub Main" 
HelpFile="" 
Title="Win Rock" 
ExeName32="rockwin.exe" 
Command32="" 
Name="Project1" 
HelpContextID="0" 
CompatibleMode="0" 
MajorVer=1 
MinorVer=0 
RevisionVer=2 
AutoIncrementVer=1 
ServerSupportFiles=0 
VersionComments="http://www.mred.tuc.gr" 
VersionCompanyName="Technical Univesrity of Crete, Mineral Resources 
 Engineering Department"
```

```
VersionLegalCopyright="MRED, TUC" 
VersionProductName="Rock Mechanics" 
CompilationType=0 
OptimizationType=0 
FavorPentiumPro(tm)=0 
CodeViewDebugInfo=0 
NoAliasing=0 
BoundsCheck=0 
OverflowCheck=0 
FlPointCheck=0 
FDIVCheck=0 
UnroundedFP=0 
StartMode=0 
Unattended=0 
Retained=0 
ThreadPerObject=0 
MaxNumberOfThreads=1 
DebugStartupOption=0
```

```
[MS Transaction Server] 
AutoRefresh=1
```
#### *2.10. Γιατί επιλέχτηκε η Visual Basic;*

Όπως φαίνεται και από τα παραπάνω η Visual Basic είναι μία γλώσσα αρκετά απλή με τεράστιες δυνατότητες, που επιτρέπει στον προγραμματιστή να σχεδιάσει και να προγραμματίσει οποιαδήποτε λειτουργία επιθυμεί χωρίς να απαιτούνται εξειδικευμένες γνώσεις. Ένα από τα σημαντικότερα πλεονεκτήματα της Visual Basic είναι η ευκολία με την οποία μπορεί κάποιος να σχεδιάσει ένα interface πολύ εύχρηστο και ξεκούραστο για τον χρήστη.

Εκτός από τις ευκολίες που παρέχει στα γραφικά, περιλαμβάνει μια πολύ μεγάλη γκάμα μαθηματικών συναρτήσεων και τελεστών, οι οποίες είναι απαραίτητες για την πραγματοποίηση των μαθηματικών πράξεων.

Λαμβάνοντας λοιπόν υπόψιν τα παραπάνω η Visual Basic επιλέχτηκε ως η γλώσσα προγραμματισμού για την ανάπτυξη του προγράμματος αυτού. Σημαντικά βοηθήματα κατά την ανάπτυξη αυτού του προγράμματος ήταν: τα MSDN Libraries (Microsoft, 2003), Professional Visual Basic 6: A Programmers Resource (Ablan, 2003) και Visual Basic 6 Bible (Smith, 1999).

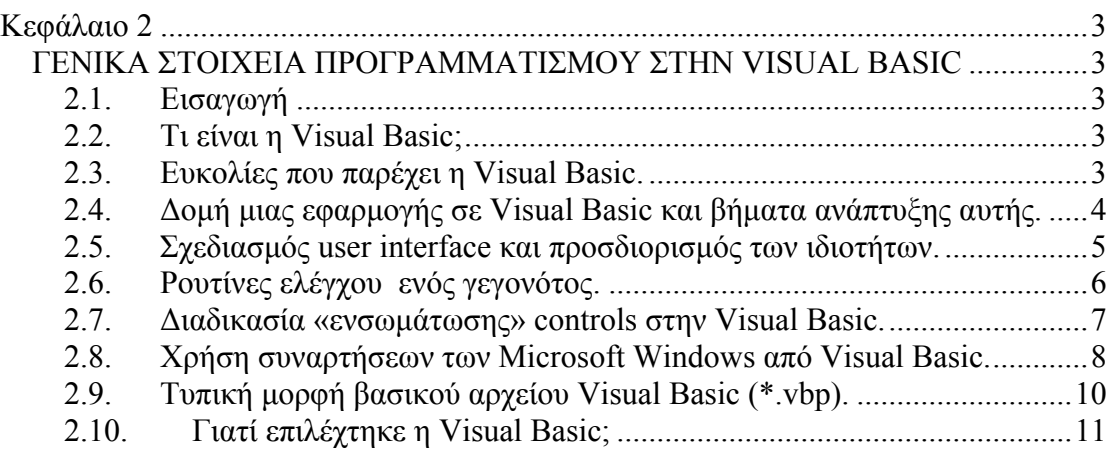

#### **Κεφάλαιο 3**

# *ΑΝΑΠΤΥΞΗ ΑΛΓΟΡΙΘΜΩΝ ΣΕ ΣΥΓΚΕΚΡΙΜΕΝΕΣ ΕΝΟΤΗΤΕΣ ΤΗΣ ΜΗΧΑΝΙΚΗΣ ΠΕΤΡΩΜΑΤΩΝ*

Στις ακόλουθες ενότητες περιγράφεται αφενός μεν η θεωρεία η οποία αντιστοιχεί σε κάθε ενότητα αφετέρου δε δίνεται μία απεικόνιση της φόρμας που δημιουργήθηκε για την επεξεργασία των στοιχείων αυτών καθώς και με ένα παράδειγμα εφαρμογής. Στο παράδειγμα εφαρμογής εμφανίζονται τα δεδομένα εισαγωγής καθώς και τα αποτελέσματα. Για παράδειγμα στην περίπτωση του υπολογισμού των κυρίων τάσεων δίνονται οι συνιστώσες  $\sigma_x, \sigma_y, \tau_{xy}$  και στην ίδια φόρμα παρουσιάζονται τα αποτελέσματα για την  $\sigma_1, \sigma_2$  καθώς και για την γωνία που σχηματίζει η μέγιστη κύρια τάση με το οριζόντιο επίπεδο.

#### *3.1. Υπολογισμός κυρίων τάσεων*

Θεωρείται στοιχειώδες επίπεδο τμήμα *dxdy*, που δέχεται τάσεις  $\sigma_x, \sigma_y, \tau_{xy}$ και  $\tau_{xx}$ . Θεωρείται, επίσης, ότι η ορθή και διατμητική τάση σε σημείο Ρ, που βρίσκεται σε τυχαίο κεκλιμένο επίπεδο με διεύθυνση  $n_i$ , που παριστάνονται από τις ποσότητες σ<sub>*n*</sub> και τ<sub>n</sub> αντίστοιχα ([Σχήμα](#page-104-0) 3.1). Ζητείται ο υπολογισμός των σ<sub>*n*</sub> και τ<sub>n</sub> ως συνάρτηση των αρχικών τάσεων και του προσανατολισμού ) του τυχαίου επιπέδου (*ni* (που είναι κάθετο στο *x*, *y* ). Θεωρώντας ότι ο προσανατολισμός του διανύσματος σε δύο διαστάσεις μπορεί να εκφρασθεί από τη γωνία θ που σχηματίζει το διάνυσμα με τον οριζόντιο άξονα, το παραπάνω πρόβλημα μεταφέρεται στον υπολογισμό των  $\sigma_\theta$ και  $\tau_\theta$ που αποτελούν την ακτινική και εφαπτομενική τάση αντίστοιχα. Διευκρινίζεται ότι, ενώ αναφέρεται ο υπολογισμός των τάσεων σ<sub>*n*</sub> και τ<sub>n</sub> σε 'τυχαίο επίπεδο' στις δύο διαστάσεις το επίπεδο αυτό παριστάνεται από ευθεία.

Με την υπόθεση ότι δεν εφαρμόζονται εξωτερικές ροπές στο στοιχειώδες τμήμα  $dxdy$  , η συνθήκη  $\sum M = 0$  πληρούται ως προς οποιοδήποτε σημείο. Για  $\sum MP = 0$ ισχύει η σχέση:

$$
\left[\tau_{yx}d_x\right]\frac{dy}{2} - \left[\tau_{xy}d_y\right]\frac{dx}{2} = 0 \Rightarrow \tau_{yx} = \tau_{xy} \tag{3.1}
$$

Από τις εξισώσεις ισορροπίας  $\sum F_x = 0$  και  $\sum F_y = 0$ , και λαμβάνοντας υπόψη ότι:

- $N_x = \sigma_x dy \times 1 = A \cos \theta \sigma_x$ και συμβολίζει τη δύναμη λόγω της ορθής τάσης  $\sigma_x$
- $\bullet$   $N_y = \sigma_y dx \times 1 = A \sin \theta \sigma_y$  και συμβολίζει τη δύναμη λόγω της ορθής τάσης  $\sigma_y$
- Α είναι το μήκος της υποτείνουσας του στοιχειώδους τμήματος
- το πάχος (η τρίτη διάσταση) του στοιχειώδους τμήματος λαμβάνεται ίσο με τη μονάδα

τότε προκύπτει αντίστοιχα:

$$
\sum F_x = 0 \Rightarrow \sigma_x \cos \theta + \tau_x \sin \theta + \tau_\theta \sin \theta - \sigma_\theta \cos \theta = 0 \tag{3.2}
$$

$$
\sum F_y = 0 \Rightarrow \sigma_y \sin \theta + \tau_x \cos \theta - \tau_\theta \cos \theta - \sigma_\theta \sin \theta = 0 \tag{3.3}
$$

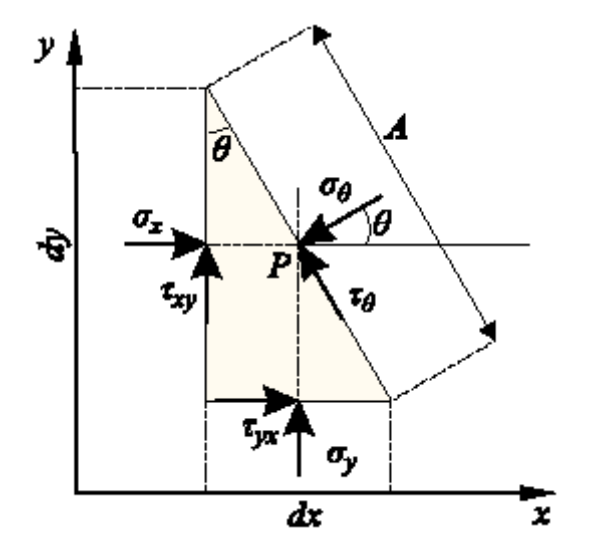

<span id="page-104-0"></span>**Σχήμα 3.1:Συνιστώσες τάσης σε κεκλιμένο επίπεδο σε δισδιάστατη κατάσταση (Αγιουτάντης, 2002)** 

<span id="page-105-1"></span>και μετά την επίλυση ως προς  $\sigma_\theta$  και  $\tau_\theta$  (και λαμβάνοντας υπόψη ότι  $\tau_{yx} = \tau_{xy}$ ):

$$
\sigma_{\theta} = \sigma_x \cos^2 \theta + \sigma_y \sin^2 \theta + 2\tau_{xy} \sin \theta \cos \theta
$$
 (3.4)

$$
\tau_{\theta} = (\sigma_{y} - \sigma_{x}) \sin \theta \cos \theta + \tau_{xy} (\cos^{2} \theta - \sin^{2} \theta)
$$
 (3.5)

<span id="page-105-2"></span><span id="page-105-0"></span>Οι παραπάνω εξισώσεις αποτελούν έκφραση ακτινικής  $(\sigma_{\theta})$  και εφαπτομενικής  $(\tau_{_{\theta}})$  τάσης για το τυχαίο σημείο που αντιπροσωπεύεται από το τμήμα *dxdy* . Για τον καθορισμό της γωνίας θ, που αντιστοιχεί στη μέγιστη ή ελάχιστη ορθή τάση, η πρώτη παράγωγος της σχέσης ως προς  $\theta$  εξισούται με το μηδέν και επομένως:

$$
\frac{\partial \sigma_{\theta}}{\partial \theta} = 0 \implies -2\cos\theta \sin\theta + 2\sigma_{y} \sin\theta \cos\theta + 2\tau_{xy} \cos 2\theta = 0 \implies
$$
  

$$
\sin 2\theta \left(\sigma_{x} - \sigma_{y}\right) = -2\tau_{xy} \cos 2\theta \implies \tan 2\theta = \frac{2\tau_{xy}}{\sigma_{x} - \sigma_{y}}
$$
(3.6)

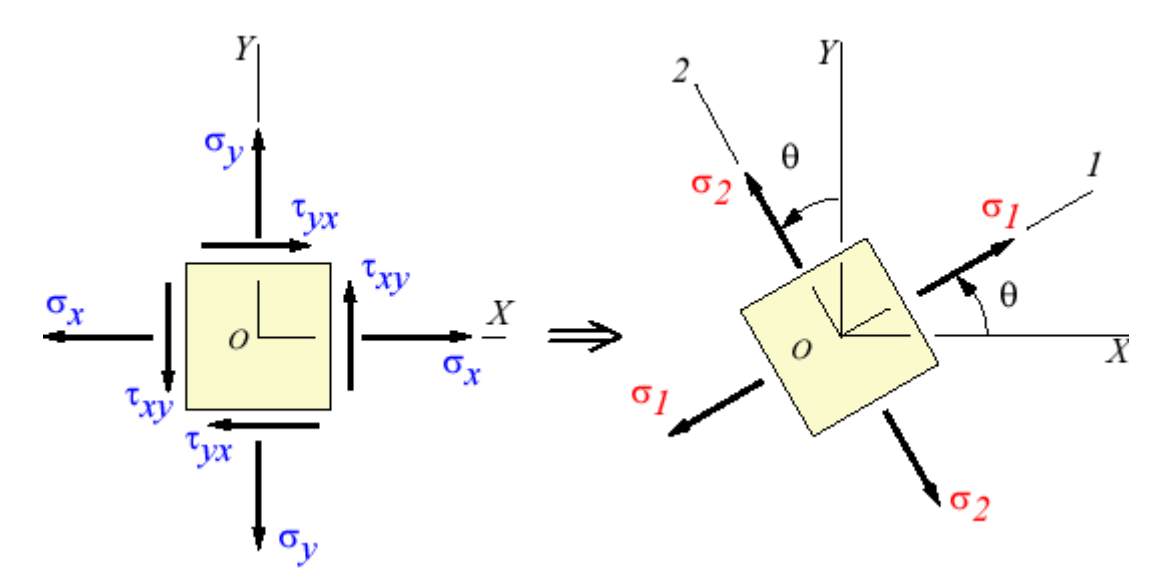

**Σχήμα 3.2: Προσδιορισμός κυρίων τάσεων σε δύο διαστάσεις (Efunda, 2002)**

Η σχέση [\(3.6\)](#page-105-0) ικανοποιείται για δύο τιμές της γωνίας  $\theta$  ( $\theta_1$  και  $\theta_2$ ), οι οποίες διαφέρουν μεταξύ τους κατά 90°. Οι τιμές αυτές δίνουν μία μέγιστη και μία ελάχιστη τιμή για την  $\sigma_\theta(\sigma_{\theta 1}, \sigma_{\theta 2})$ , για τι οποίες οι αντίστοιχες διατμητικές τάσεις  $( \tau_{\theta 1}, \tau_{\theta 2})$ 

είναι ίσες με το μηδέν. Οι τάσεις αυτές  $(\sigma_{\theta 1}, \sigma_{\theta 2})$ ή  $(\sigma_1, \sigma_2)$  αποτελούν τις κύριες τάσεις για το στοιχειώδες τμήμα *dxdy* .

<span id="page-106-0"></span>Αντικαθιστώντας τις τιμές της γωνίας  $\theta$  ( $\theta_1$  και  $\theta_2$ ) στην εξίσωση [\(3.4\)](#page-105-1) προκύπτουν οι ακόλουθες σχέσεις για τις κύριες σχέσεις:

$$
\sigma_1 = \frac{1}{2} (\sigma_x + \sigma_y) + \sqrt{\tau_{xy}^2 + \frac{1}{4} (\sigma_x - \sigma_y)^2}
$$
(3.7)

$$
\sigma_2 = \frac{1}{2} (\sigma_x + \sigma_y) - \sqrt{\tau_{xy}^2 + \frac{1}{4} (\sigma_x - \sigma_y)^2}
$$
 (3.8)

<span id="page-106-1"></span>και η γωνία που σχηματίζει η μέγιστη τάση σ<sub>1</sub>ως προς τον θετικό άξονα των *x* δίνεται από την ακόλουθη σχέση:

$$
\tan 2\theta = \frac{2\tau_{xy}}{\sigma_x - \sigma_y} \tag{3.9}
$$

<span id="page-106-2"></span>Για να γίνει έλεγχος ποια γωνία  $\theta_1$  ή  $\theta_2$  αντιστοιχεί στην κύρια τάση  $\sigma_1$  ή  $\sigma_2$ αντίστοιχα γίνεται έλεγχος χρησιμοποιώντας τη σχέση [\(3.4\).](#page-105-1) Δηλαδή στην σχέση αυτή αντικαθιστούμε την γωνία με την π.χ. θ<sub>ι</sub> και η τάση που προκύπτει πρέπει να είναι ίση αριθμητικά με την  $\sigma_1$  ή  $\sigma_2$ . Έτσι γίνεται επιβεβαίωση για το ποια τάση ονομάζεται  $\sigma_1$ και ποια  $\sigma$ <sub>2</sub>.

Στο [Σχήμα](#page-108-0) 3.3 φαίνεται η φόρμα εισαγωγής δεδομένων και αποτελεσμάτων στο πρόγραμμα WinRock. Ως παράδειγμα έχουν χρησιμοποιηθεί τα εξής:  $\sigma_x = 1, \sigma_y = 5, \tau_{xy} = 1$ .

Από την εφαρμογή των σχέσεων [\(3.7\)](#page-106-0) και [\(3.8\)](#page-106-1) και κάνοντας τις πράξεις υπολογίζονται οι κύριες τάσεις  $\sigma_1$  και  $\sigma_2$ . Δηλαδή προκύπτει:

$$
\sigma_1 = \frac{1}{2}(1+5) + \sqrt{1^2 + \frac{1}{4}(1-5)^2} = 5.236
$$
 (3.10)

$$
\sigma_2 = \frac{1}{2}(1+5) - \sqrt{1^2 + \frac{1}{4}(1-5)^2} = 0.764
$$
\n(3.11)

Aπό την σχέση [\(3.9\)](#page-106-2) μπορεί να υπολογιστεί η γωνία  $\theta$ . Δηλαδή:

$$
\tan 2\theta = \frac{2 \times 1}{1 - 5} = -\frac{2}{4} = -\frac{1}{2} \Rightarrow 2\theta = -26.565^{\circ} \Rightarrow \theta = -13.282^{\circ} \tag{3.12}
$$

η οποία είναι η γωνία  $(\theta_2)$  της κύριας τάσης  $\sigma_2$ . Για τον υπολογισμό της γωνίας  $(\theta_1)$ της  $\sigma_1$  προστίθεται ή αφαιρείται στην γωνία  $\theta_2$  90° ώστε η  $\theta_2$  να είναι μεταξύ -90, +90. Δηλαδή:

$$
\theta_1 = -13.283^\circ + 90^\circ \Rightarrow \theta_1 = 76.717^\circ \tag{3.13}
$$

Τα αποτελέσματα από την εφαρμογή των παραπάνω σχέσεων ταυτίζονται με τα αποτελέσματα που δίνει το πρόγραμμα. Στο [Σχήμα](#page-108-0) 3.3 φαίνονται επίσης σαν σχήματα: η αρχική θέση στην οποία οι αντίστοιχες διατμητικές τάσεις δεν είναι μηδέν και η θέση στην οποία υπάρχουν η μέγιστη και ελάχιστη τάσεις (σ<sub>1</sub> και σ<sub>2</sub>) για τις οποίες οι αντίστοιχες διατμητικές τάσεις είναι μηδέν.

#### *3.2. Υπολογισμός τάσεων σε τυχαίο επίπεδο*

Οι τάσεις σε τυχαίο επίπεδο μπορούν να εκφραστούν ως συνάρτηση των κύριων τάσεων με τον ακόλουθο συλλογισμό:

Οι σχέσεις [\(3.4\)](#page-105-1) και [\(3.5\)](#page-105-2) ισχύουν για κάθε σύστημα τάσεων και επομένως, θεωρώντας ότι οι  $\sigma_x$ και  $\sigma_y$  δρουν στα κύρια επίπεδα  $(\sigma_x = \sigma_1, \sigma_y = \sigma_2, \tau_{xy} = 0)$ προκύπτει ότι:

$$
\sigma_{\phi} = \sigma_1 \cos^2 \phi + \sigma_2 \sin^2 \phi = \frac{\sigma_1 + \sigma_2}{2} + \frac{\sigma_1 - \sigma_2}{2} \cos 2\phi
$$
 (3.14)

$$
\tau_{\phi} = (\sigma_2 - \sigma_1) \sin \phi \cos \phi = \frac{\sigma_1 - \sigma_2}{2} \sin 2\phi \tag{3.15}
$$

όπου φ είναι η γωνία που σχηματίζει το διάνυσμα που αντιστοιχεί σε ένα τυχαίο επίπεδο με τον άξονα της κύριας τάσης  $\sigma_1$ .

Είναι φανερό ότι για την πλήρη περιγραφή της εντατικής κατάστασης ενός σώματος σε ένα σύστημα *x*, *y* στις δύο διαστάσεις, είναι απαραίτητο είτε να προσδιορισθούν οι τάσεις  $\sigma_x, \sigma_y, \tau_{xy}$  για κάθε σημείο του σώματος (ή για κάθε στοιχειώδες τμήμα *dxdy*), είτε να προσδιορισθούν οι κύριες τάσεις ( $\sigma_1, \sigma_2$ ) και οι αντίστοιχες κύριες διευθύνσεις  $(\theta_1, \theta_2)$  σε κάθε σημείο σώματος. Η γωνία που σχηματίζει η μέγιστη κύρια τάση σ<sub>1</sub> ως προς τον θετικό άξονα των *x* προσδιορίζεται
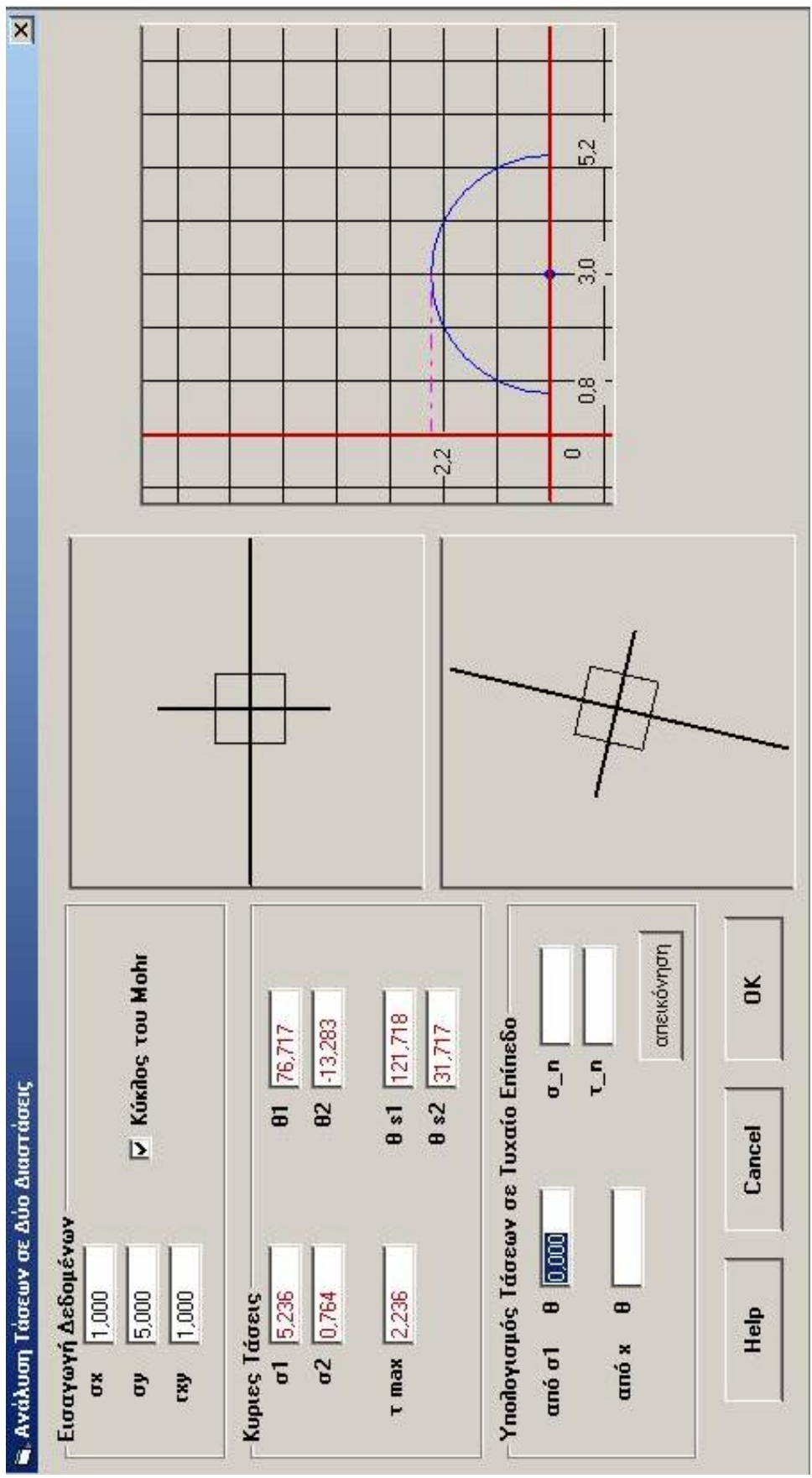

<span id="page-108-0"></span>**Σχήμα 3.3: Παράθυρο εισαγωγής δεδομένων για υπολογισμό κυρίων τάσεων.**

από τη γωνία  $\theta_1$ . Εναλλακτικά  $\theta_1$  είναι η γωνία που σχηματίζει η κάθετος στο επίπεδο για το οποίο  $\sigma_{\theta} = 0$  και  $\tau_{\theta} = 0$  ως προς τον θετικό άξονα.

<span id="page-109-0"></span>Από την σχέση [\(3.15\)](#page-107-0), μπορεί εύκολα να προκύψει η μαθηματική έκφραση για την μέγιστη διατμητική τάση  $\tau_{\text{max}}$ :

$$
\tau_{\text{max}} = \sqrt{\tau_{xy}^2 + \frac{(\sigma_x - \sigma_y)^2}{2}} = \frac{\sigma_1 - \sigma_2}{2}
$$
\n(3.16)

η οποία σχηματίζει γωνία  $\theta_s$  ως προς τον θετικό άξονα των *x*:

$$
\tan 2\theta_s = -\frac{\sigma_x - \sigma_y}{2\tau_{xy}}\tag{3.17}
$$

<span id="page-109-1"></span>Η γωνία <sup>θ</sup> *<sup>s</sup>* σχετίζεται με τη γωνία <sup>θ</sup> των κυρίων τάσεων ως εξής:

$$
\theta_s = \theta \pm 45^\circ \tag{3.18}
$$

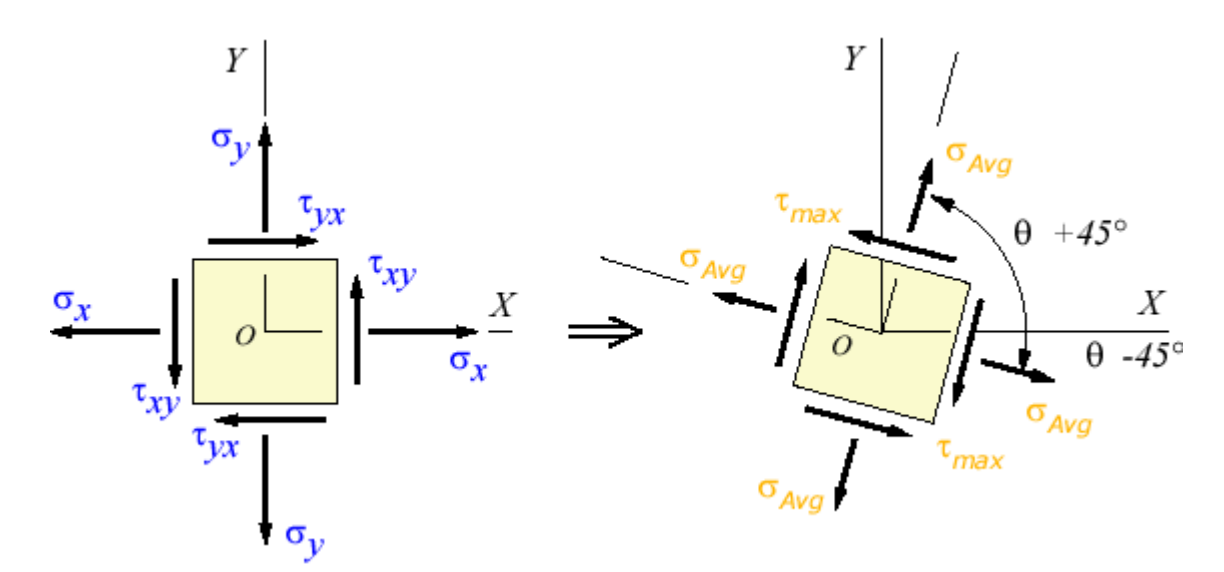

**Σχήμα 3.4: Προσδιορισμός μέγιστης διατμητικής τάσης σε δύο διαστάσεις (Efunda, 2002).** 

Στο [Σχήμα](#page-108-0) 3.3 μαζί με τις κύριες τάσεις υπολογίζονται επίσης: οι τάσεις σε ένα τυχαίο επίπεδο και η μέγιστη διατμητική τάση για το συγκεκριμένο παράδειγμα  $\big(\sigma_{\rm x}=\!1,\sigma_{\rm y}=\!5,\tau_{\rm xy}=\!1\big)$  και  $\phi=\!45^o$ . Εξακρίβωση της ορθότητας των αποτελεσμάτων μπορεί να γίνει από τις σχέσεις [\(3.14\)](#page-107-1) και [\(3.15\)](#page-107-0) για των υπολογισμό των τάσεων σε ένα τυχαίο επίπεδο και από τις σχέσεις [\(3.16\)](#page-109-0) και [\(3.18\)](#page-109-1) για των υπολογισμό της μέγιστης διατμητικής τάσης και των αντίστοιχων γωνιών. Κάνοντας αντικατάσταση λοιπόν στις παραπάνω σχέσεις προκύπτει:

$$
\sigma_{\phi} = \frac{5.236 + 0.764}{2} + \frac{5.236 - 0.764}{2} \cos(2 \times 45) = 3
$$
\n(3.19)

$$
\tau_{\phi} = \frac{5.236 - 0.764}{2} \sin(2 \times 45) = 2.236
$$
 (3.20)

$$
\tau_{\text{max}} = \frac{5.236 - 0.764}{2} = 2.236\tag{3.21}
$$

$$
\theta_{s1} = \theta_1 + 45 \Longrightarrow \theta_{s1} = 76.717^{\circ} + 45^{\circ} = 121.717^{\circ}
$$
\n(3.22)

$$
\theta_{s2} = \theta_1 - 45 \Rightarrow \theta_{s2} = 76.717^\circ - 45^\circ = 31.717^\circ \tag{3.23}
$$

<span id="page-110-0"></span>Στην εξίσωση [\(3.22\)](#page-110-0) όπως φαίνεται υπάρχει διαφορά στο αποτέλεσμα (στο τρίτο δεκαδικό ψηφίο 121.717 και 121.718) που δίνει το πρόγραμμα και σε αυτό που υπολογίζεται από την αντικατάσταση. Αυτό συμβαίνει λόγω των διαφόρων στρογγυλοποιήσεων που πραγματοποιεί το πρόγραμμα.

#### *3.3. Υπολογισμός συνιστωσών τυχαίου διανύσματος τάσης*

Για την επίπεδη εντατική κατάσταση ο τανυστής <sup>σ</sup> *ij* δίνεται από την εξίσωση [\(3.24\)](#page-110-1) που ικανοποιεί την απλοποίηση της επίπεδης τάσης  $(τ_{zy} = τ_{xz} = σ_z = 0)$ .

$$
\sigma_{ij} = \begin{bmatrix} \sigma_x & \tau_{xy} & 0 \\ \tau_{yx} & \sigma_y & 0 \\ 0 & 0 & 0 \end{bmatrix}
$$
 (3.24)

<span id="page-110-1"></span>Σημειώνεται ότι οι δείκτες που χρησιμοποιούνται για την απεικόνιση των εννέα συνιστωσών του τανυστή τάσης έχουν την εξής έννοια:

σ<sub>ij</sub><br>Διεύθυνση της συνιστώσας

Διεύθυνση της επιφάνειας πάνω στην οποία ενεργεί η τάση.

Το διάνυσμα τάσης  $\sigma_i$  που αντιστοιχεί στην επιφάνεια με διεύθυνση  $n_i$ , σύμφωνα με τη σχέση  $\sigma_j = \sigma_{ij} n_i \Leftrightarrow \sigma_i = \sigma_{ij} n_j$  δίνεται από:

$$
\sigma_i = \sigma_{ij} n_j \Rightarrow \sigma_i = \begin{bmatrix} \sigma_x & \tau_{xy} & 0 \\ \tau_{yx} & \sigma_y & 0 \\ 0 & 0 & 0 \end{bmatrix} \begin{bmatrix} \cos \theta \\ \sin \theta \\ 0 \end{bmatrix}
$$
(3.25)

<span id="page-111-0"></span>όπου το διάνυσμα σ<sub>i</sub> θεωρείται ως προς το αρχικό σύστημα συντεταγμένων και το σύμβολο *<sup>j</sup> n* εκφράζει το διάνυσμα του τυχαίου επιπέδου. Με την σχέση [\(3.25\)](#page-111-0) υπολογίζονται οι συντεταγμένες του διανύσματος τάσης ως προς το καρτεσιανό σύστημα συντεταγμένων.

Για τον υπολογισμό των ορθών και διατμητικών συνιστωσών ως προς άξονες παράλληλους και κάθετους προς τη διεύθυνση αντίστοιχα, είναι απαραίτητος ο *i n* μετασχηματισμός του διανύσματος *σ<sub>i</sub> σε άλλο σύστημα συντεταγμένων, όπο*υ ο ένας άξονας ταυτίζεται με τη διεύθυνση *n<sub>i</sub> και επομένως η ορθή τάση είναι παρά*λληλη με το διάνυσμα  $n_i$  , και η διατμητική τάση είναι ορθογώνια προς αυτό. Οι συνιστώσες του μετασχηματισμένου διανύσματος ( $\sigma^{'}_i$ ) δίνουν το μέτρο της ορθής και διατμητικής τάσης αντίστοιχα και προκύπτουν από την ακόλουθη σχέση:

$$
\sigma'_{i} = a_{ij}\sigma_{i} \implies \sigma'_{i} = a_{ij}\sigma_{kj}n_{k} \tag{3.26}
$$

όπου *a<sub>ij</sub>* είναι ο πίνακας μετασχηματισμού συντεταγμένων μεταξύ του αρχικού συστήματος και ενός συστήματος που έχει περιστραφεί κατά γωνία θ γύρω από τον άξονα *z* . Επομένως:

$$
\sigma'_{i} = \begin{bmatrix} \cos \theta & \sin \theta & 0 \\ -\sin \theta & \cos \theta & 0 \\ 0 & 0 & 0 \end{bmatrix} \begin{bmatrix} \sigma_{x} & \tau_{xy} & 0 \\ \tau_{yx} & \sigma_{y} & 0 \\ 0 & 0 & 0 \end{bmatrix} \begin{bmatrix} \cos \theta \\ \sin \theta \\ 0 \end{bmatrix}
$$
(3.27)

Ως παράδειγμα στην εφαρμογή Rock Win έχουν χρησιμοποιηθεί τα εξής δεδομένα:

$$
\sigma_{ij} = \begin{bmatrix} 0 & 0 & 0 \\ 0 & 1 & 0 \\ 0 & 0 & 1 \end{bmatrix} \text{ Kat } n_i = \begin{bmatrix} 0 \\ \cos 60^\circ \\ \sin 60^\circ \end{bmatrix}. \text{ Eqappió } \zeta \text{ovtag } \text{triv } \sigma \chi \text{ for } (3.25) \text{ } \pi \text{covi } \pi \text{tXi:}
$$
\n
$$
\sigma'_{i} = \sigma_{ij} * n_{j} = \begin{bmatrix} 0 & 0 & 0 \\ 0 & 1 & 0 \\ 0 & 0 & 1 \end{bmatrix} * \begin{bmatrix} 0 \\ 0.5 \\ 0.86 \end{bmatrix} = \begin{bmatrix} 0 \\ 0.5 \\ 0.86 \end{bmatrix}
$$
\n(3.28)

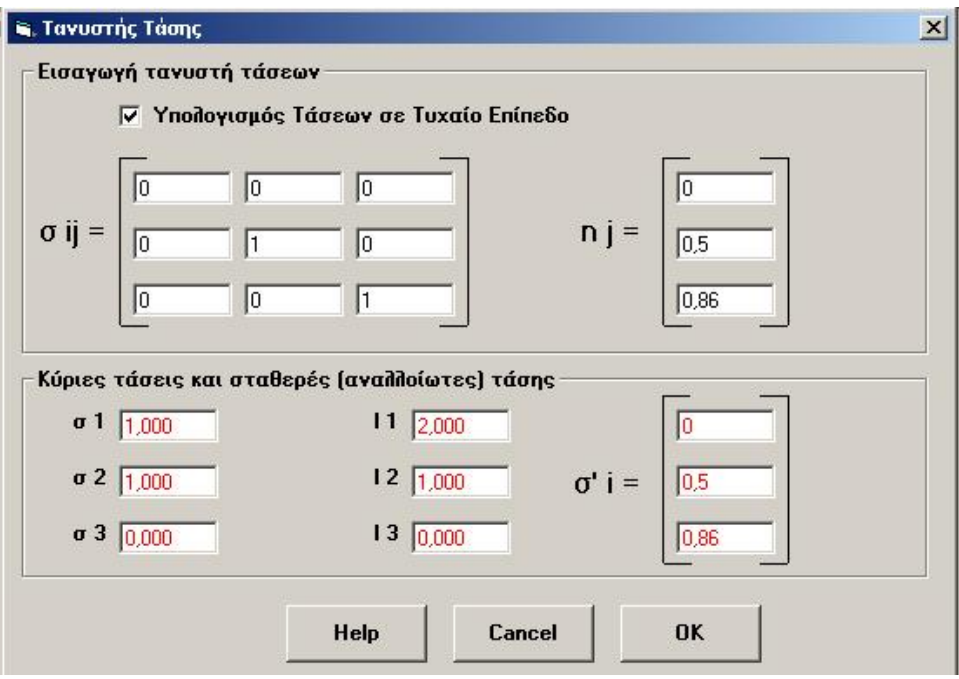

**Σχήμα 3.5: Παράθυρο εισαγωγής δεδομένων για υπολογισμό τάσεων σε τυχαίο επίπεδο.** 

## *3.4. Υπολογισμός κύριων τάσεων από τανυστή τάσης*

Ο υπολογισμός των κύριων τάσεων προκύπτει από την επίλυση της σχέσης:

$$
(\sigma_{ij} - \overline{\sigma} \delta_{ij}) n_j = 0 \tag{3.29}
$$

<span id="page-112-1"></span>για τον τανυστή που φαίνεται στην σχέση [\(3.24\).](#page-110-1)

Για την εξασφάλιση μη μηδενικών λύσεων για το διάνυσμα *n<sub>j</sub>* του παραπάνω συστήματος η ορίζουσα των συντελεστών πρέπει να ισούται με το μηδέν:

$$
\left|\sigma_{ij} - \overline{\sigma}\delta_{ij}\right| = 0\tag{3.30}
$$

<span id="page-112-2"></span><span id="page-112-0"></span>απ' όπου προκύπτει μία τριτοβάθμια εξίσωση ως προς σ της μορφής:

$$
-\overline{\sigma}^3 + I_1 \overline{\sigma}^2 - I_2 \overline{\sigma} + I_3 = 0 \tag{3.31}
$$

Τα σύμβολα *I*<sub>1</sub>, *I*<sub>2</sub>, *I*<sub>3</sub> της παραπάνω εξίσωσης αποτελούν τις σταθερές τάσης, δηλαδή αντιπροσωπεύουν ποσότητες που δεν εξαρτώνται από το σύστημα αναφοράς της εντατικής κατάστασης ενός σημείου. Οι σταθερές τάσης υπολογίζονται ως συνάρτηση των συνιστωσών τάσεων:

$$
I_1 = \sigma_{ii} = \sigma_{11} + \sigma_{22} + \sigma_{33}
$$
 (3.32)

$$
I_2 = \frac{1}{2} (\sigma_{ii} \sigma_{jj} - \sigma_{ij} \sigma_{ij})
$$
  
=  $(\sigma_{11} \sigma_{22} + \sigma_{22} \sigma_{33} + \sigma_{33} \sigma_{11}) - (\sigma_{12}^2 + \sigma_{23}^2 + \sigma_{31}^2)$  (3.33)

$$
I_3 = \left| \sigma_{ij} \right| = \frac{1}{6} (\sigma_{ii} \sigma_{jj} \sigma_{kk} - 3 \sigma_{ii} \sigma_{jk} \sigma_{kk} + 2 \sigma_{ij} \sigma_{jk} \sigma_{ki})
$$
(3.34)

<span id="page-113-4"></span><span id="page-113-3"></span><span id="page-113-2"></span>Η εξίσωση [\(3.31\)](#page-112-0) έχει τρεις πραγματικές ρίζες. Όταν οι κύριες τάσεις είναι όλες διαφορετικές μεταξύ τους, τότε οι διευθύνσεις των αξόνων του κύριου συστήματος συντεταγμένων υπολογίζονται από την επίλυση δύο από τις εξισώσεις του συστήματος της εξίσωσης [\(3.29\)](#page-112-1) και της εξίσωσης που δίνει το μέτρο του μοναδιαίου διανύσματος:

$$
n_i n_i = 1 \Longrightarrow n_1^2 + n_2^2 + n_3^2 = 1 \tag{3.35}
$$

<span id="page-113-0"></span>Για εντατική κατάσταση σε τρεις διαστάσεις ο τανυστής τάσης <sup>σ</sup> *ij* δίνεται από την εξίσωση [\(3.36\)](#page-113-0) και η απεικονίσει του στο χώρο φαίνεται στο [Σχήμα](#page-113-1) 3.6:

$$
\sigma_{ij} = \begin{bmatrix} \sigma_{xx} & \sigma_{xy} & \sigma_{xz} \\ \sigma_{yx} & \sigma_{yy} & \sigma_{yz} \\ \sigma_{zx} & \sigma_{zy} & \sigma_{zz} \end{bmatrix}
$$
 (3.36)

όπου οι διατμητικές συνιστώσες που βρίσκονται πάνω στις διαγωνίους είναι ίσες:  $\sigma_{xy} = \sigma_{yx}, \sigma_{yz} = \sigma_{zy}, \sigma_{zx} = \sigma_{xz}$ .

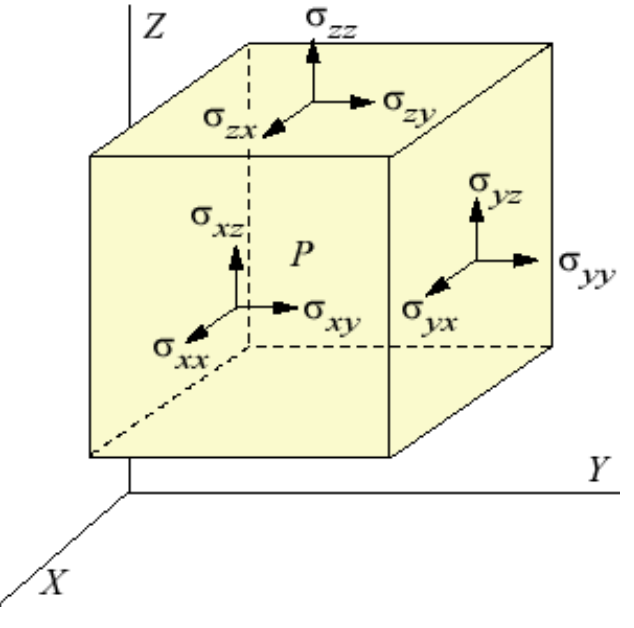

<span id="page-113-1"></span>**Σχήμα 3.6: Απεικόνιση του τανυστή τάσης στο σημείο P .** 

Η φόρμα εισαγωγής δεδομένων στο πρόγραμμα φαίνεται στο [Σχήμα](#page-114-0) 3.7. Το

παράδειγμα που έχει χρησιμοποιηθεί είναι το  $0 \t 0 \t -2$ 001 21 0  $\sigma_{_{ij}}$  $=\begin{bmatrix} 0 & 0 & -2 \\ 0 & 0 & 1 \\ -2 & 1 & 0 \end{bmatrix}$ .

Αντικαθιστώντας η εξίσωση [\(3.30\)](#page-112-2) παίρνει την μορφή:

$$
-\overline{\sigma}^3 + 5\overline{\sigma} = 0 \Longrightarrow \begin{cases} \sigma_1 = +\sqrt{5} \\ \sigma_2 = 0 \\ \sigma_3 = -\sqrt{5} \end{cases}
$$
 (3.37)

Για τον υπολογισμό των σταθερών τάσεων έχουν χρησιμοποιηθούν οι σχέσεις [\(3.32\),](#page-113-2) [\(3.33\)](#page-113-3) και [\(3.34\):](#page-113-4)

$$
I_1 = \sigma_{11} + \sigma_{22} + \sigma_{33} = 0
$$
  
\n
$$
I_2 = \frac{1}{2} (\sigma_{ii} \sigma_{jj} - \sigma_{ij} \sigma_{ij}) = -5
$$
  
\n
$$
I_3 = |\sigma_{ij}| = 0
$$
\n(3.38)

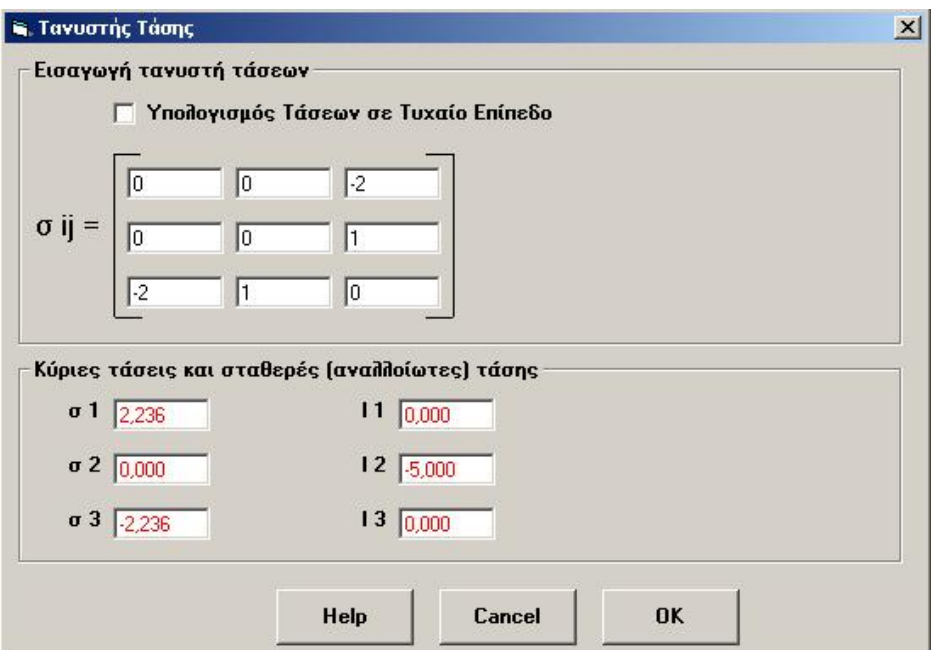

<span id="page-114-0"></span>**Σχήμα 3.7: Φόρμα εισαγωγής δεδομένων για τον υπολογισμό των κύριων τάσεων και των αντίστοιχων σταθερών τάσης σε 3D.** 

# *3.5. Ο κύκλος του Mohr*

Για τον υπολογισμό των τάσεων σε ένα τυχαίο επίπεδο εκτός από την αναλυτική μέθοδο υπάρχει και η γραφική μέθοδος, η οποία απλοποιεί σημαντικά τον προσδιορισμό της εντατικής κατάστασης. Οι εξισώσεις [\(3.14\)](#page-107-1) και [\(3.15\)](#page-107-0) είναι παραμετρικές εξισώσεις μιας επίπεδης καμπύλης, της οποίας η εξίσωση λαμβάνεται με απαλοιφή της γωνίας 2φ από τις δύο σχέσεις.. Η εξίσωση [\(3.39\)](#page-115-0) που προκύπτει είναι εξίσωση κύκλου και η γραφική της παράσταση είναι γνωστή ως Κύκλος του Mohr.

$$
\left(\sigma - \frac{\sigma_1 + \sigma_2}{2}\right)^2 + \tau^2 = \left(\frac{\sigma_1 - \sigma_2}{2}\right)^2\tag{3.39}
$$

<span id="page-115-0"></span>Ο γερμανός Otto Mohr πρότεινε τον ομώνυμο κύκλο σαν μία εύκολη γραφική λύση για τον μετασχηματισμό συντεταγμένων του δισδιάστατου εντατικού πεδίου, δηλαδή τον υπολογισμό της μέγιστης διατμητικής τάσης και των κυρίων τάσεων. Στην πράξη ο κύκλος του Mohr μπορεί να χρησιμοποιηθεί για τον υπολογισμό των ιδιοδιανυσμάτων και ιδιοτιμών οποιουδήποτε συμμετρικού τανυστή  $2 \times 2$ .

Ο κύκλος σχεδιάζεται σε ορθογώνιο σύστημα αξόνων  $(\sigma, \tau)$ , το κέντρο του οποίου βρίσκεται στον άξονα των ορθών τάσεων  $(\sigma)$ και έχει τετμημένη  $\frac{61}{12}$ 2  $\frac{\sigma_1 + \sigma_2}{2}$ , και

η ακτίνα του ισούται με  $\frac{\omega_1}{\omega_2}$ 2  $\frac{\sigma_1 - \sigma_2}{2}$  ([Σχήμα](#page-115-1) 3.8).

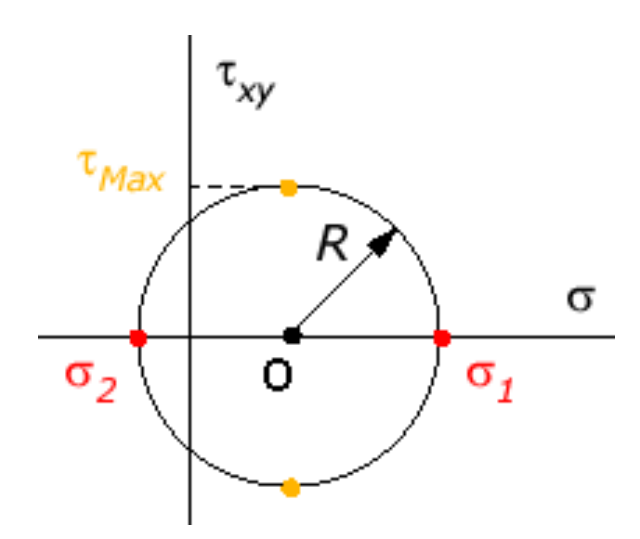

**Σχήμα 3.8: Ορισμός του κύκλου του Mohr (Efunda, 2002).** 

<span id="page-115-1"></span>Εναλλακτικά, όταν δίνονται οι τάσεις  $\sigma_x, \sigma_y, \tau_{xy}$  ο κύκλος του Mohr κατασκευάζεται ώστε να περνάει από τα σημεία  $(\sigma_x, \tau_{xy})$  και  $(\sigma_y, -\tau_{xy})$ . Το σημείο που προκύπτει από την τομή οριζόντιας ευθείας που περνάει από το ένα σημείο από τα παραπάνω σημεία και κατακόρυφης ευθείας που περνάει από το άλλο, βρίσκεται στην περιφέρεια του κύκλου και ονομάζεται πολικό σημείο ή πόλος του κύκλου ([Σχήμα](#page-116-0) 3.9).

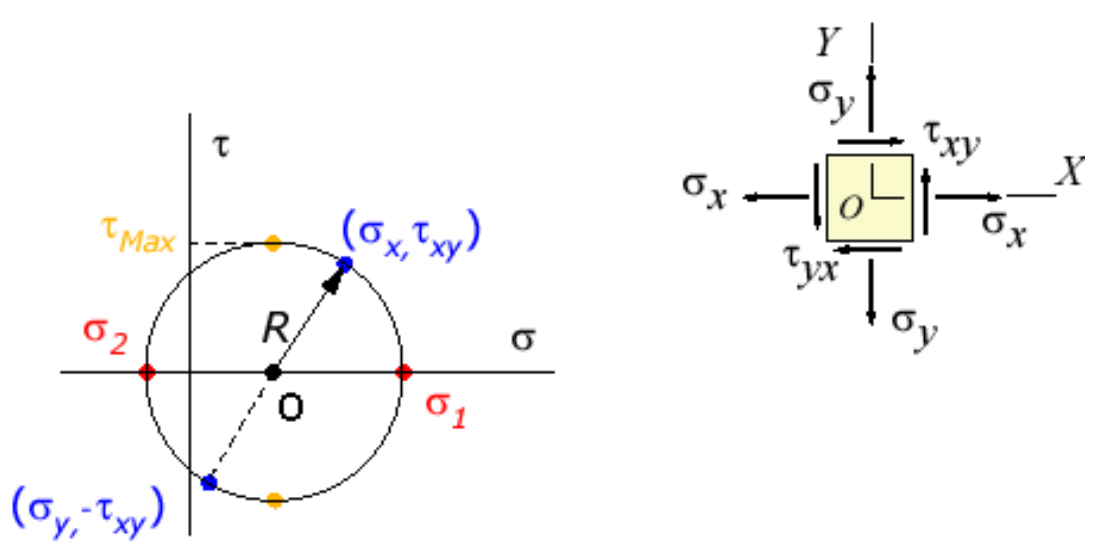

**Σχήμα 3.9: Πολικά σημεία στην περιφέρεια του κύκλου του Mohr (EFunda, 2002).** 

<span id="page-116-0"></span>Η γωνία που σχηματίζεται από τους άξονες δεδομένης αρχικής εντατικής κατάστασης και τους άξονες των κυρίων τάσεων είναι η γωνία θ (σχέση [\(3.9\)](#page-106-0) η οποία είναι ίση με το μισό της γωνίας από την ευθεία  $L_{xy}$  και τον άξονα  $\sigma$  και παριστάνεται στο [Σχήμα](#page-117-0) 3.10.

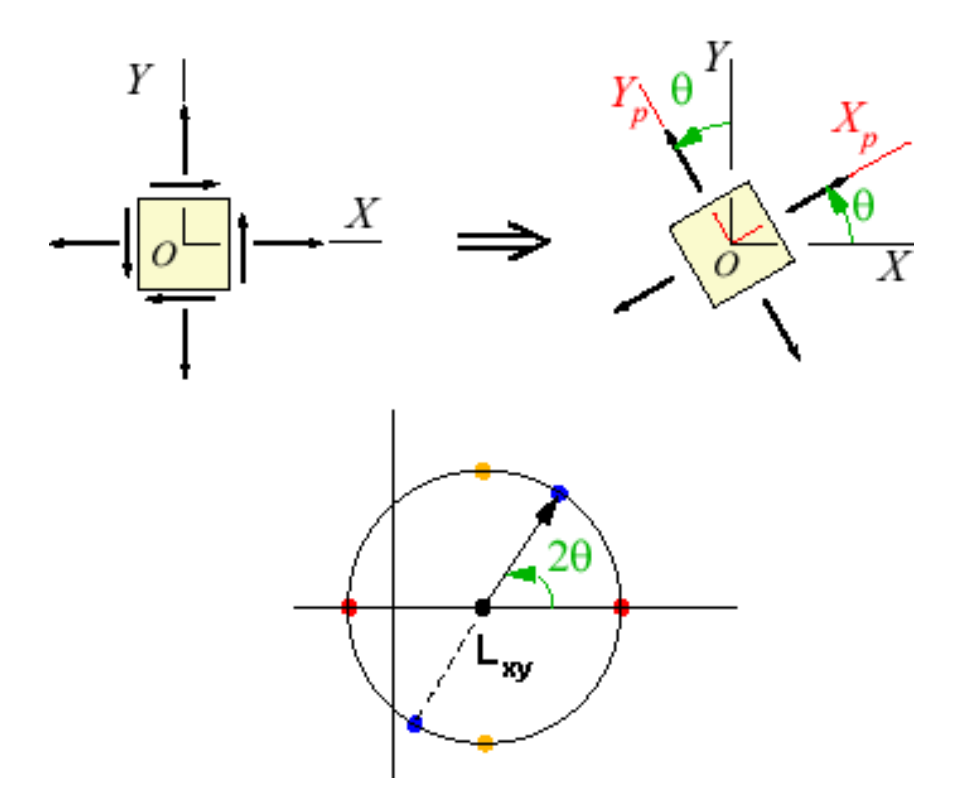

<span id="page-117-0"></span>**Σχήμα 3.10: Απεικόνιση της γωνίας**θ **πάνω στον κύκλο του Mohr (Efunda, 2002).**  Παράδειγμα του κύκλου του Mohr φαίνεται στο [Σχήμα](#page-108-0) [3.3.](#page-108-0)

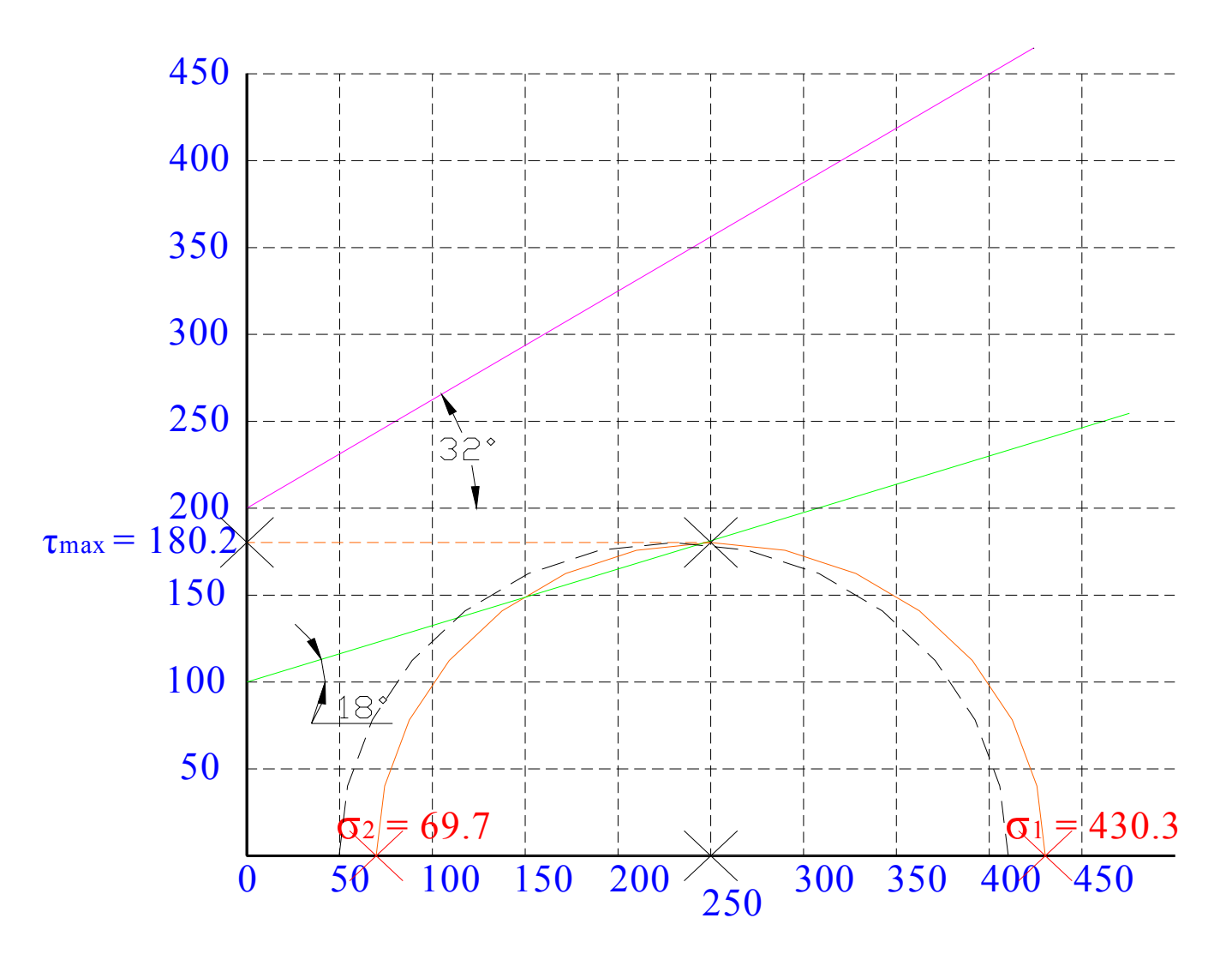

<span id="page-118-0"></span>**Σχήμα 3.11: Κύκλος του Mohr σχεδιασμένος στο AutoCad 2002.** 

Επίσης ένα πραγματικό παράδειγμα του κύκλου του Mohr φαίνεται στο [Σχήμα](#page-118-0) 3.11. Σε αυτό το σχήμα μπορεί να γίνει εύκολα κατανοητό τι συμβολίζει πάνω στον κύκλο η τετμημένη και η τεταγμένη. Έτσι αυτός ο κύκλος έχει σαν ακτίνα 180.2 που είναι η μέγιστη διατμητική τάση (τεταγμένη), και σαν κύριες τάσεις 430.3 και 69.7 που είναι τα δύο άκρα του κύκλου. Η τεταγμένη του κύκλου είναι στο 250 που αντιστοιχεί στο κέντρο του.

## *3.6. Εντατική κατάσταση γύρω από κυκλικά ανοίγματα*

Η όρυξη ενός ανοίγματος στη μάζα του πετρώματος επιφέρει τη μεταβολή του εντατικού πεδίου του αδιατάρακτου πετρώματος, λόγω της ανακατανομής των τάσεων γύρω από το άνοιγμα, με σκοπό την αποκατάσταση της στατικής ισορροπίας του συστήματος. Οι επί τόπου τάσεις διακρίνονται σε αρχικές και επιφερόμενες λόγω της διαταραχής του εντατικού πεδίου.

Από τις αρχικές τάσεις οι τάσεις που οφείλονται στο πεδίο βαρύτητας μπορούν να υπολογιστούν εύκολα από την ισορροπία των δυνάμεων στον κατακόρυφο άξονα. Οι υπόλοιπες τάσεις που ενδεχόμενα ασκούνται σε ένα πέτρωμα είναι συνήθως δυνατόν να προσεγγισθούν από τις μετρήσεις επί τόπου.

Οι κατακόρυφες τάσεις που ασκούνται σε ένα στοιχειώδες τμήμα πετρώματος που βρίσκεται σε ορισμένο βάθος (h) από την επιφάνεια της γης, λόγω και μόνο της ύπαρξης της μάζας των υπερκειμένων, αποδεικνύεται ότι ισούται με το βάρος των υπερκειμένων. Ουσιαστικά, πρόκειται για το βάρος μιας στήλης με διατομή ίση με τη διατομή του στοιχειώδους τμήματος και ύψος την απόσταση (h) του τμήματος από την επιφάνεια. Επομένως, οι κατακόρυφες τάσεις είναι δυνατόν να υπολογισθούν από τη σχέση:

$$
\sigma_{\nu} = \gamma h \tag{3.40}
$$

όπου <sup>σ</sup> *<sup>v</sup>* : η κατακόρυφη θλιπτική τάση, <sup>γ</sup> : το μοναδιαίο βάρος του μέσου και *h* : η απόσταση από την επιφάνεια.

<span id="page-119-0"></span>Όταν τα υπερκείμενα αποτελούνται από πολλά στρώματα με διαφορετικά ειδικά βάρη τότε το βάρος των υπερκειμένων υπολογίζεται σύμφωνα με τη σχέση:

$$
\sigma_{v} = \sum_{i=1}^{n} \gamma_{i} h_{i} \tag{3.41}
$$

όπου *n* : ο αριθμός των διαφορετικών στρωμάτων,  $\gamma_i$  το μοναδιαίο βάρος κάθε στρώματος και h: το πάχος του κάθε στρώματος.

Οι οριζόντιες τάσεις που υφίσταται το στοιχειώδες αυτό τμήμα σε βάθος (h) θεωρούνται συνάρτηση των κατακόρυφων τάσεων σύμφωνα με τη σχέση:

$$
\sigma_h = k \sigma_v \tag{3.42}
$$

όπου  $\sigma_h$ : η ορίζοντια θλιπτική τάση,  $k$ : ο συντελεστής πλευρικών τάσεων (ή συντελεστής πλευρικής ώθησης) που είναι μία σταθερά που εξαρτάται από τον τύπο του εντατικού πεδίου.

Σε ελαστικές συνθήκες η σχέση [\(3.41\)](#page-119-0) προκύπτει από την σχέση:

$$
\varepsilon_{x} = \frac{1}{E} \left[ \sigma_{x} - \nu (\sigma_{y} + \sigma_{z}) \right]
$$
 (3.43)

με τις συνθήκες:  $\varepsilon_r = 0$  (επειδή το περιβάλλον πέτρωμα δεν επιτρέπει την παραμόρφωση ενός στοιχειώδους κύβου) και  $\sigma_x = \sigma_y = \sigma_h$  (επειδή η οριζόντια τάση θεωρείται σταθερή στο επίπεδο). Επομένως:

$$
\sigma_h = \frac{V}{1 - V} \sigma_v \tag{3.44}
$$

όπου ν: ο λόγος του Poisson.

Ο λόγος του Poisson κυμαίνεται θεωρητικά στο διάστημα  $0 \le v \le 0, 5$ . Επομένως, ο συντελεστής πλευρικών τάσεων παίρνει τιμές στο διάστημα 0 ≤ *k* ≤1. Σε μη ελαστικές συνθήκες, ο συντελεστής πλευρικής ώθησης μπορεί να λάβει οποιεσδήποτε τιμές,  $\alpha$ κόμη και  $k > 1$ . Η τιμή  $k = 0$  αντιπροσωπεύει συνήθως πετρώματα σε μικρά βάθη, ενώ η τιμή  $k$  =1 χρησιμοποιείται σε μεγάλα βάθη, όπου τα πετρώματα επιδεικνύουν πλαστική συμπεριφορά (v=0.5).

Το πρόβλημα του σχεδιασμού υπόγειων ανοιγμάτων σε κάποιο πέτρωμα, ανάγεται ουσιαστικά στον προσδιορισμό των μέγιστων τάσεων που θα δημιουργηθούν στο πέτρωμα μετά την εξόρυξη ή γενικότερα στην κατανομή των τάσεων γύρω από ένα όρυγμα. Οι μέγιστες αυτές τάσεις θα πρέπει να είναι μικρότερες από την αντοχή του πετρώματος για τις δεδομένες συνθήκες εξόρυξης ώστε να εξασφαλίζεται η ευστάθεια του ανοίγματος.

Η μεταφορά του προβλήματος σε δύο διαστάσεις, δηλαδή η μελέτη της κατανομής των τάσεων σε επίπεδο κάθετο προς τον επιμήκη άξονα ενός ανοίγματος, ισοδυναμεί με τη μελέτη των τάσεων γύρω από ένα άνοιγμα σε επίπεδη πλάκα, που

υφίσταται την επίδραση ενός ομοιόμορφου, δισδιάστατου εντατικού πεδίου. Για την περίπτωση μια κυκλικής διατομής ([Σχήμα](#page-121-0) 3.12), από τη θεωρία ελαστικότητας προκύπτει ότι οι εξισώσεις (σε πολικές συντεταγμένες r,θ) για την εφαπτομενική  $\sigma_{\theta}$ , την ακτινική σ<sub>*r*</sub> και τη διατμητική τάση  $\tau_{r\theta}$ , μετά τη δημιουργία του ανοίγματος δίνονται από τις σχέσεις που ανέπτυξε ο Kirsch:

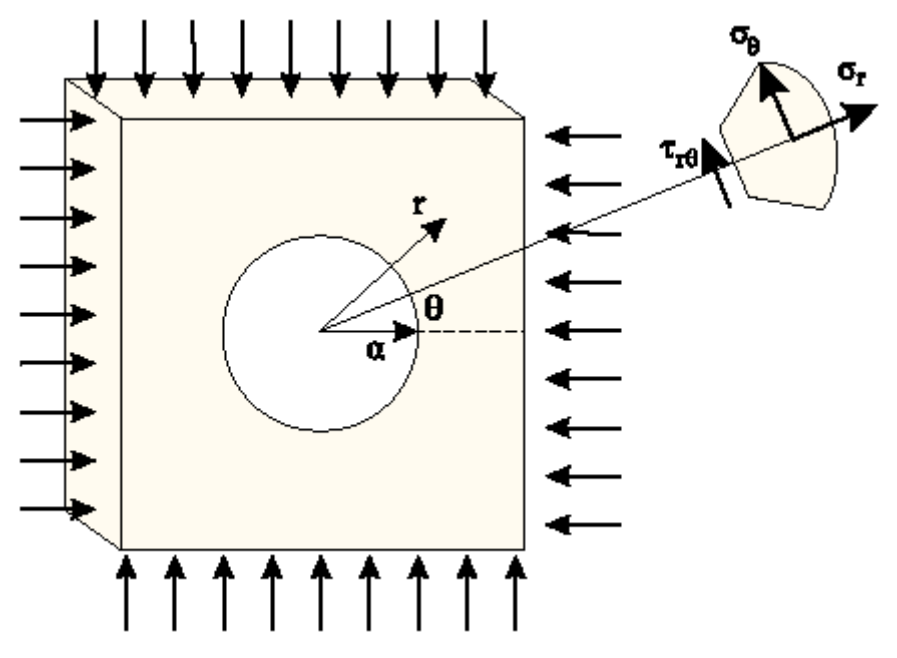

<span id="page-121-2"></span><span id="page-121-1"></span><span id="page-121-0"></span>**Σχήμα 3.12: Σχηματική παράσταση κυκλικού ανοίγματος κάτω από δισδιάστατο εντατικό πεδίο (Αγιουτάντης, 2002).** 

$$
\sigma_r = \left[\frac{\sigma_h + \sigma_v}{2}\right] \left[1 - \frac{a^2}{r^2}\right] + \left[\frac{\sigma_h - \sigma_v}{2}\right] \left[1 - \frac{4a^2}{r^2} + \frac{3a^4}{r^4}\right] \cos 2\theta \Leftrightarrow
$$
\n
$$
\sigma_r = \frac{P}{2} \left[(1 + k)\left[1 - \frac{a^2}{r^2}\right] - (1 - k)\left[1 - \frac{4a^2}{r^2} + \frac{3a^4}{r^4}\right] \cos 2\theta\right]
$$
\n
$$
\sigma_\theta = \left[\frac{\sigma_h + \sigma_v}{2}\right] \left[1 + \frac{a^2}{r^2}\right] - \left[\frac{\sigma_h - \sigma_v}{2}\right] \left[1 + \frac{3a^4}{r^4}\right] \cos 2\theta \Leftrightarrow
$$
\n
$$
\sigma_\theta = \frac{P}{2} \left[(1 + k)\left[1 + \frac{a^2}{r^2}\right] - (1 - k)\left[1 + \frac{3a^4}{r^4}\right] \cos 2\theta\right]
$$
\n(3.46)

<span id="page-121-3"></span>
$$
\tau_{r\theta} = \left[\frac{\sigma_v - \sigma_h}{2}\right] \left[1 + \frac{2a^2}{r^2} - \frac{3a^4}{r^4}\right] \sin 2\theta \Leftrightarrow
$$
\n
$$
\tau_{r\theta} = \frac{P}{2} (1 - k) \left[1 + \frac{2a^2}{r^2} - \frac{3a^4}{r^4}\right] \sin 2\theta
$$
\n(3.47)

όπου α: η ακτίνα του κυκλικού ανοίγματος, r: η απόσταση από το κέντρο του ανοίγματος, θ: η γωνία ως προς τον οριζόντιο άξονα, Ρ: η κατακόρυφη τάση (P= $\sigma$ <sub>v</sub>) και *k* : ο συντελεστής πλευρικών τάσεων.

Το [Σχήμα](#page-122-0) 3.13 παριστάνει τη μεταβολή των εφαπτομενικών τάσεων  $\sigma_{\theta}$  ως συνάρτηση του αδιάστατου λόγου  $r/a$  για  $k = 0$  και για  $\theta = 0^{\circ}$  και  $\theta = 90^{\circ}$ .

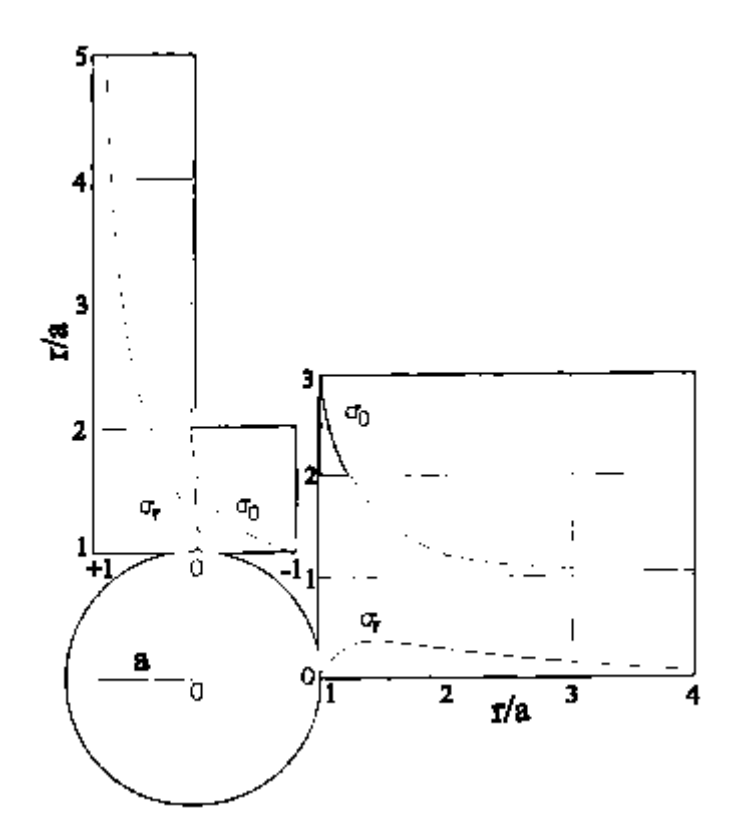

**Σχήμα 3.13: Καμπύλες κατανομής εφαπτομενικών και ακτινικών τάσεων γύρω από κυκλικό άνοιγμα για εντατικό πεδίο, όπου k=0 (Αγιουτάντης, 2002).** 

<span id="page-122-0"></span>Στο πρόγραμμα WinRock και στο παράθυρο υπολογισμού τάσεων γύρω από κυκλικά ανοίγματα υπάρχει η επιλογή γραφικής παράστασης ή όχι. Αυτό γίνεται ώστε με την γραφική παράσταση να υπολογίζεται η κατανομή των τάσεων από το σύνορο του ανοίγματος και για απόσταση ίση με το 20πλάσιο της ακτίνας του ανοίγματος ([Σχήμα](#page-123-0) 3.14), ενώ χωρίς την εμφάνιση της γραφικής παράσταση να υπολογίζονται οι τάσεις για συγκεκριμένη απόσταση από το σύνορο του ανοίγματος ([Σχήμα](#page-124-0) 3.15).

Σαν παράδειγμα στο πρόγραμμα έχουν χρησιμοποιηθεί τα εξής δεδομένα:  $\sigma_x = 1, \sigma_y = 5, \tau_{xy} = 1, \theta = 45^\circ$  και ακτίνα ανοίγματος 10m. Για τον υπολογισμό των τάσεων σε συγκεκριμένη απόσταση από το άνοιγμα έχει χρησιμοποιηθεί σαν επιπλέον δεδομένο και η απόσταση από το άνοιγμα 1m. Για τους υπολογισμούς αυτούς έχουν χρησιμοποιηθεί αρχικά οι σχέσεις [\(3.7\)](#page-106-1) και [\(3.8\)](#page-106-2) για τον υπολογισμό των κυρίων τάσεων και εν συνεχεία με τις [\(3.45\)](#page-121-1)[,\(3.46\)](#page-121-2) και [\(3.47\)](#page-121-3) υπολογίζεται η εντατική κατάσταση στο κυκλικό άνοιγμα. Για τον υπολογισμό των τάσεων σε συγκεκριμένη απόσταση χρησιμοποιείται η απόσταση 11m γιατί η απόσταση αυτή είναι από το κέντρο του ανοίγματος. Αντικαθιστώντας λοιπόν στις σχέσεις αυτές πρκύπτει:

$$
\begin{aligned}\n\sigma_x &= 1 \\
\sigma_y &= 5 \\
\tau_{xy} &= 1\n\end{aligned}\n\Rightarrow\n\begin{cases}\n\sigma_1 = 5.236 = \sigma_y \\
\sigma_2 = 0.764 = \sigma_h\n\end{cases}
$$
\n(3.48)

$$
\sigma_r = \left[\frac{5.236 + 0.764}{2}\right] \left[1 - \frac{10^2}{11^2}\right] + \left[\frac{5.236 - 0.764}{2}\right] \left[1 - \frac{4 \times 10^2}{11^2} + \frac{3 \times 10^4}{11^4}\right] \cos\left(2 \times 45^\circ\right) \Rightarrow (3.49)
$$
\n
$$
\sigma_r = 0.349
$$

$$
\sigma_{\theta} = \left[\frac{5.236 + 0.764}{2}\right] \left[1 + \frac{10^2}{11^2}\right] - \left[\frac{5.236 - 0.764}{2}\right] \left[1 + \frac{3 \times 10^4}{11^4}\right] \cos\left(2 \times 45^\circ\right) \Rightarrow (3.50)
$$
\n
$$
\sigma_{\theta} = 3.437
$$

$$
\tau_{r\theta} = \left[\frac{5.236 - 0.764}{2}\right] \left[1 - \frac{2 \times 10^2}{11^2} + \frac{3 \times 10^4}{11^4}\right] \cos\left(2 \times 45^\circ\right) \Rightarrow \tau_{r\theta} = 1.288\tag{3.51}
$$

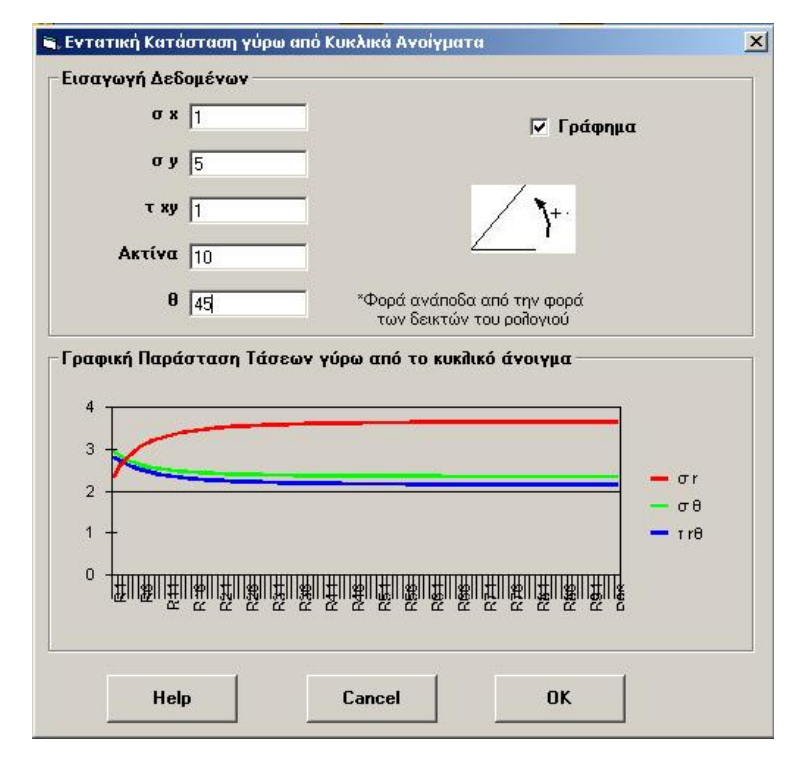

<span id="page-123-0"></span>**Σχήμα 3.14: Παράθυρο υπολογισμού κατανομής τάσεων γύρω από κυκλικό άνοιγμα και για απόσταση ίση με το 20πλάσιο της ακτίνας του ανοίγματος.** 

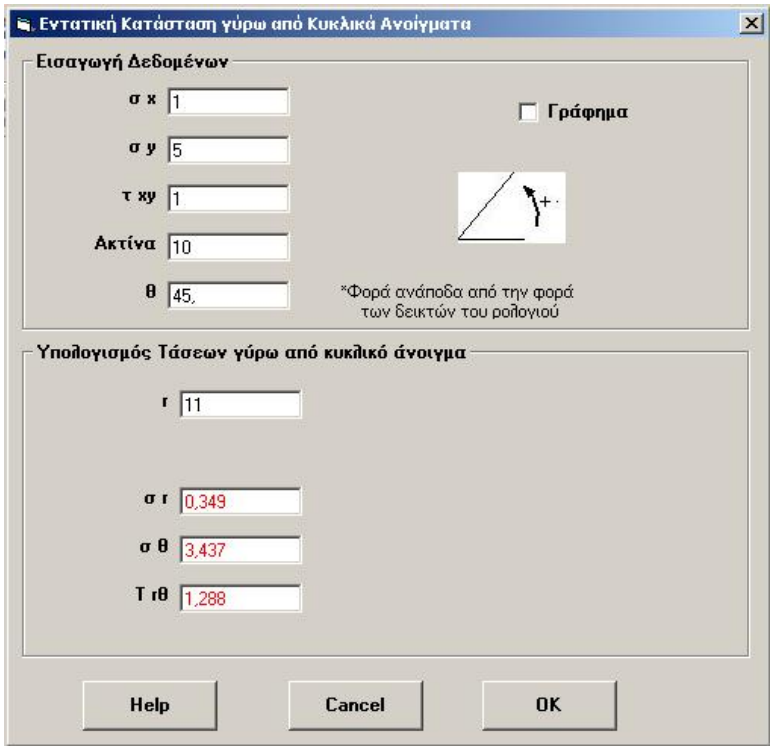

**Σχήμα 3.15: Παράθυρο υπολογισμού τάσεων σε κυκλικό άνοιγμα σε συγκεκριμένη απόσταση από το σύνορο του ανοίγματος.** 

# <span id="page-124-0"></span>*3.7. Εντατική κατάσταση σε σύστημα θαλάμων και στύλων.*

Σε υπόγειες εκμεταλλεύσεις ή και σε άλλα υπόγεια ανοίγματα, χρησιμοποιείται συχνά η τεχνική της φυσικής υποστήριξης των ανοιγμάτων με τη βοήθεια στύλων που αφήνονται σε ορισμένες θέσεις στον ορίζοντα της εκμετάλλευσης. Οι στύλοι αυτοί σχεδιάζονται έτσι, ώστε να μπορούν να παραλάβουν τα φορτία που ανακατανέμονται καθώς εξορύσσονται τα διάφορα ανοίγματα. Το [Σχήμα](#page-125-0) 3.16 παρουσιάζει ένα τυπικό διάγραμμα κατανομής τάσεων σε στύλους πριν και μετά από την όρυξη ανοιγμάτων σε οριζόντιο πεδίο εκμετάλλευσης. Είναι φανερό ότι ένα στύλος μπορεί να παραλάβει ένα ορισμένο φορτίο, όπως αυτό προσδιορίζεται από τη γεωμετρία του και τις μηχανικές του ιδιότητες.

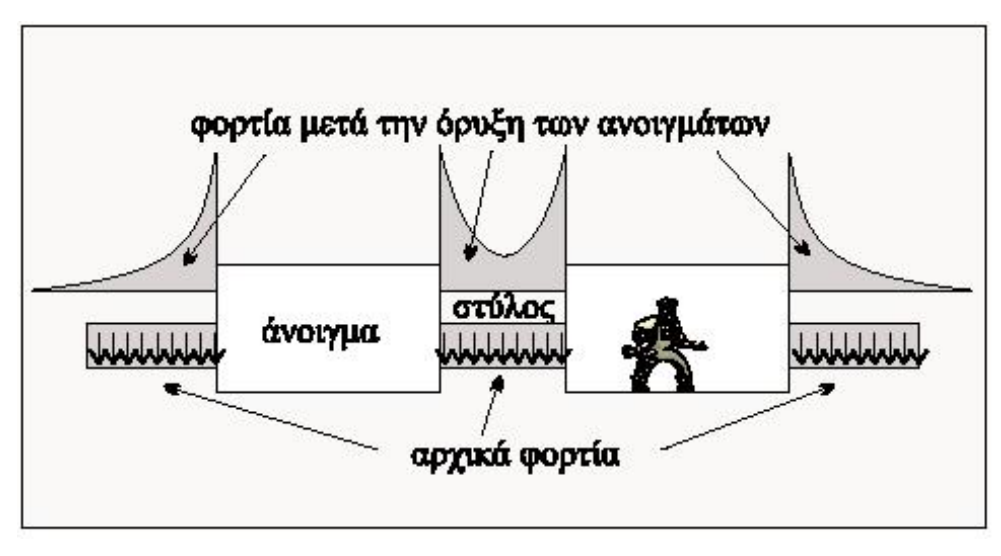

**Σχήμα 3.16: Κατανομή τάσεων σε στύλους πριν και μετά την όρυξη των ανοιγμάτων (Αγιουτάντης, 2002).** 

<span id="page-125-0"></span>Το [Σχήμα](#page-125-1) 3.17 παρουσιάζει μερικούς από τους κύριους τρόπους παραμόρφωσης των στύλων που είναι δυνατόν να οδηγήσουν σε μερική ή ολική αστοχία.

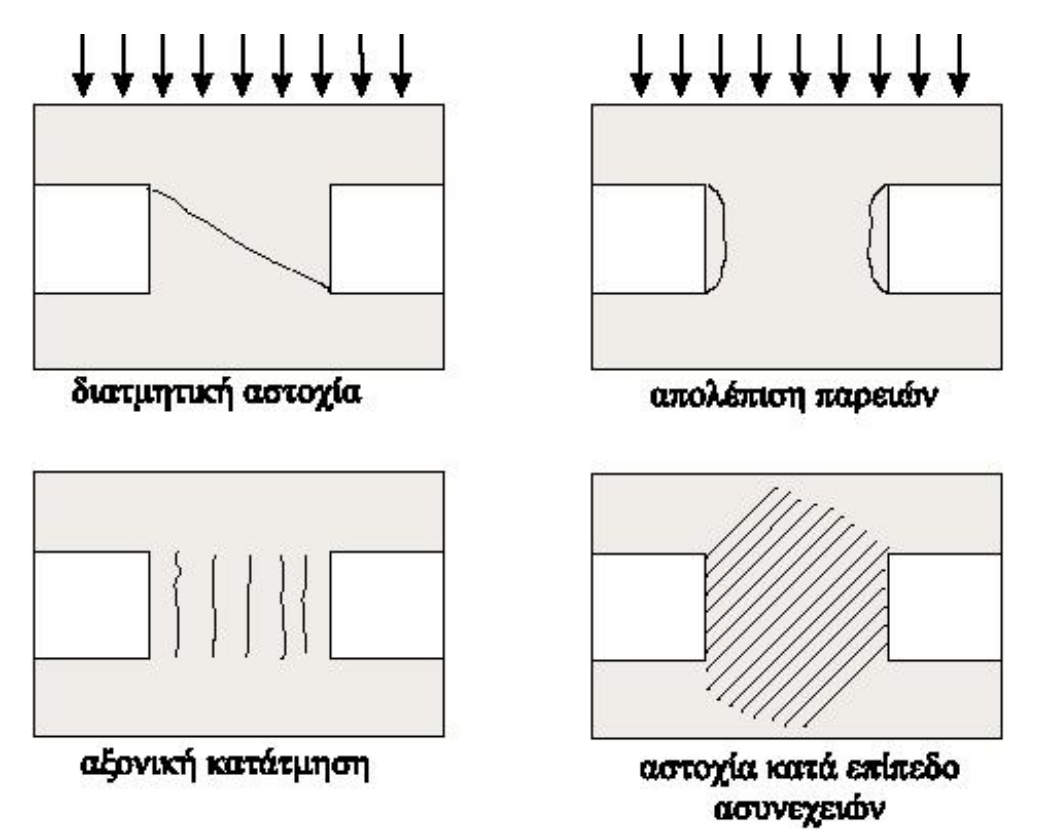

**Σχήμα 3.17: Κύριοι τρόποι αστοχίας στύλων κάτω από εντατικό πεδίο (Αγιουτάντης, 2002).** 

<span id="page-125-1"></span>Είναι δυνατόν να υπολογιστεί η μέση τιμή του αξονικού φορτίου που δέχεται ένας στύλος με τη βοήθεια ορισμένων απλοποιητικών παραδοχών. Συγκεκριμένα, για ένα αρκετά εκτεταμένο σύστημα θαλάμων και στύλων θεωρείται ότι κάθε στύλος

δέχεται φορτίο που αντιστοιχεί σε μία επιφάνεια που εκτείνεται μέχρι τη διάμεσο των ανοιγμάτων που τον περιβάλουν ([Σχήμα](#page-126-0) 3.18).

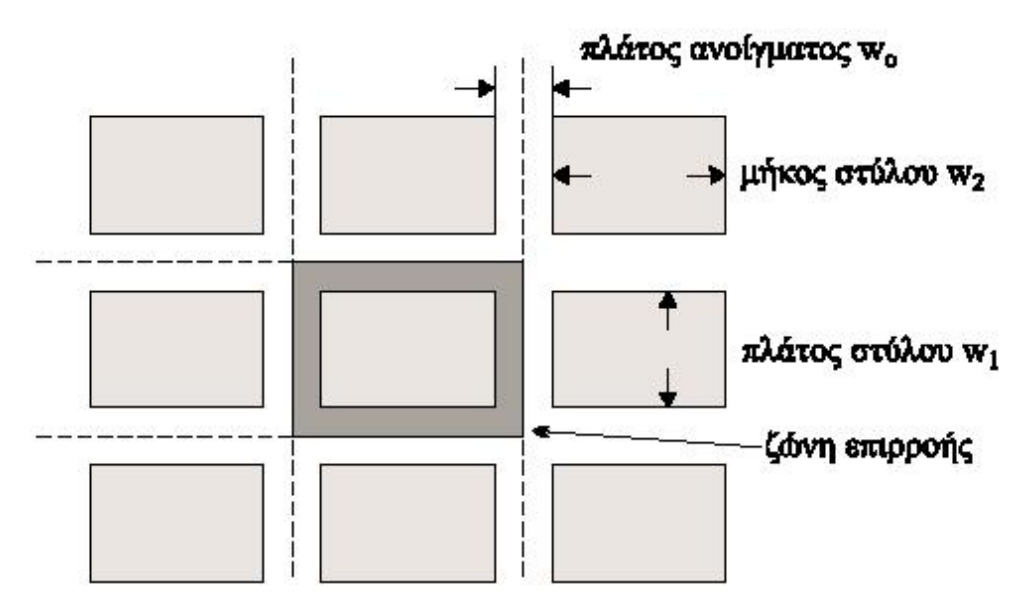

**Σχήμα 3.18: Σχηματική παράσταση κατανομής φορτίων σε στύλους σε ομοιόμορφο εντατικό πεδίο (Αγιουτάντης, 2002).** 

<span id="page-126-0"></span>Από την ισορροπία δυνάμεων στον κατακόρυφο άξονα προκύπτει ότι η μέση αξονική τάση που δέχεται ένας στύλος συνδέεται με τη μέση εξασκούμενη τάση σύμφωνα με τη σχέση :

$$
\sigma_a w_1 w_2 = (w_1 + w_0)(w_2 + w_0)\sigma_v \implies
$$
\n
$$
\sigma_a = \frac{(w_1 + w_0)(w_2 + w_0)}{w_1 w_2} \sigma_v
$$
\n(3.52)

<span id="page-126-1"></span>όπου  $w_1, w_2$ : το πλάτος και το μήκος (διαστάσεις) του στύλου,  $w_0$ : το πλάτος του ανοίγματος,  $\sigma_{a}$ : η μέση αξονική τάση που δέχεται ο στύλος και  $\sigma_{\textit{v}}$ : η κατακόρυφη συνιστώσα του αδιατάρακτου και ομοιόμορφου εντατικού πεδίου επί τόπου.

<span id="page-126-2"></span>Ο λόγος απόληψης μίας υπόγειας εκμετάλλευσης ορίζεται από τον λόγο του υλικού που εξορύσσεται προς το σύνολο του υλικού σε μία περιοχή. Για την περίπτωση κοιτάσματος με σταθερό πάχος ο λόγος απόληψης (*r*) δίνεται από την σχέση:

$$
r = \frac{(w_1 + w_0)(w_2 + w_0) - w_1 w_2}{(w_1 + w_0)(w_2 + w_0)}
$$
(3.53)

<span id="page-126-3"></span>Από τις σχέσεις [\(3.52\)](#page-126-1) και [\(3.53\)](#page-126-2) προκύπτει ότι:

$$
\sigma_a = \sigma_v \left[ \frac{1}{1 - r} \right] \tag{3.54}
$$

Από την αξιολόγηση της σχέσης [\(3.54\)](#page-126-3) προκύπτει ότι η μέση τιμή της αξονικής (κατακόρυφης τάσης) που δέχεται ένας στύλος εξαρτάται άμεσα από την τιμή του λόγου απόληψης. Για παράδειγμα, μια μεταβολή του λόγου από 0.90 σε 0.91 μεταβάλλει τη συγκέντρωση τάσεων σε ένα στύλο από 10.0 σε 11.11. Γι' αυτό και σε περιπτώσεις φυσικής υποστήριξης με στύλους ο λόγος απόληψης δεν ξεπερνά την τιμή 0.75. Είναι προφανές ότι, όταν είναι γνωστή η αντοχή του στύλου, είναι δυνατόν να υπολογιστεί ο λόγος απόληψης και ενδεχόμενα η γεωμετρία του πεδίου εκμετάλλευσης ώστε να μην αστοχήσουν οι στύλοι.

Στο [Σχήμα](#page-127-0) 3.19 παρουσιάζεται η φόρμα εισαγωγής δεδομένων για τον υπολογισμό της εντατικής κατάστασης σε σύστημα θαλάμων και στύλων καθώς και ο λόγος απόληψης. Σαν δεδομένα χρησιμοποιούνται  $\sigma_y = 5$ , πλάτος στύλου 2m, ύψος στύλου 2m και πλάτος ανοίγματος 2m, δηλαδή χρησιμοποιούνται δεδομένα για τετραγωνικής διατομής στύλους. Για τον υπολογισμό των δεδομένων χρησιμοποιούνται οι σχέσεις [\(3.52\)](#page-126-1) και [\(3.53\).](#page-126-2)

Με αντικατάσταση των δεδομένων σε αυτές τις σχέσεις προκύπτει:

$$
\sigma_a = \frac{(2+2)(2+2)}{2\times2} 5 \Rightarrow \sigma_a = 20 \tag{3.55}
$$

$$
r = \frac{(2+2)(2+2)-2\times 2}{(2+2)(2+2)} \Rightarrow r = 75
$$
 (3.56)

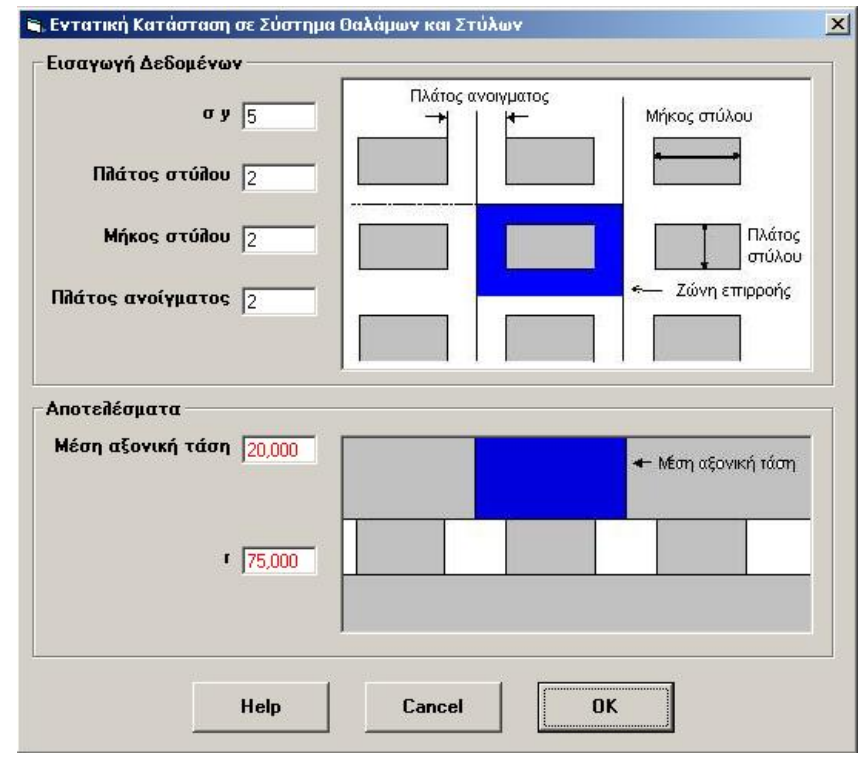

<span id="page-127-0"></span>**Σχήμα 3.19: Φόρμα εισαγωγής δεδομένων για τον υπολογισμό της μέσης αξονικής τάσης και του λόγου απόληψης.** 

# *3.8. Κριτήριο αστοχίας Coulomb σε πετρώματα.*

Η παρατήρηση ότι σε ορισμένους εδαφικούς σχηματισμούς υφίστανται δυνάμεις τριβής μεταξύ των κόκκων του υλικού, καθώς και γενικότερες δυνάμεις συνοχής, οδήγησαν στην ανάπτυξη της θεωρίας της εσωτερικής τριβής ή θεωρίας της αστοχίας σε διάτμηση, που διατυπώθηκε από τον Coulomb το 1773. Η θεωρία αυτή, που διατυπώθηκε αρχικά για εδαφικούς σχηματισμούς, εκφράζεται από την σχέση [\(3.57\)](#page-128-0) που δίνει τη διατμητική αντοχή του υλικού σε επίπεδη επιφάνεια ολίσθησης:

$$
|\tau| = S_o + \mu \sigma \tag{3.57}
$$

<span id="page-128-0"></span>όπου τ : η μέγιστή διατμητική τάση,  $\sigma$  : η κάθετη τάση στο επίπεδο ολίσθησης / αστοχίας, S<sub>o</sub>: η συνοχή του υλικού, μ : ο συντελεστής εσωτερικής τριβής του υλικού. Σημειώνεται ότι ο συντελεστής εσωτερικής τριβής του υλικού εκφράζεται από την σχέση:

<span id="page-128-2"></span>
$$
\mu = \tan \phi
$$
 (3.58)  
όπου φ είναι η γωνία εσωτερικής τριβής του υλικού.

Ένα υλικό αστοχεί σε διάτμηση κατά ένα επίπεδο, όταν οι διατμητικές τάσεις που αναπτύσσονται υπερβούν τη συνοχή του υλικού και την τάση που αναπτύσσεται λόγω τριβής, που εκφράζεται ως ποσοστό της κάθετης τάσης στο επίπεδο αυτό. Σημειώνεται ότι το πρόσημο της διατμητικής τάσης προσδιορίζει τη διεύθυνση ολίσθησης και επομένως στην εξίσωση [\(3.57\)](#page-128-0) χρησιμοποιείται η απόλυτη τιμή (μέτρο) της διατμητικής τάσης  $|\tau|$ .

<span id="page-128-1"></span>Από τις σχέσεις υπολογισμού των τάσεων σε τυχαίο επίπεδο (σχέσεις [\(3.14\)](#page-107-1) και [\(3.15\)\)](#page-107-0) και από την σχέση [\(3.57\)](#page-128-0), εκφρασμένη ως ανίσωση, προκύπτει ότι, για να σημιουργηθούν οι συνθήκες αστοχίας πρέπει:

$$
S_o \le |\tau| - \mu \sigma \Rightarrow S_o = \frac{1}{2} \Big[ \big( \sigma_1 - \sigma_2 \big) \big( \sin 2\theta - \mu \cos 2\theta \big) - \mu \big( \sigma_1 + \sigma_2 \big) \Big] \tag{3.59}
$$

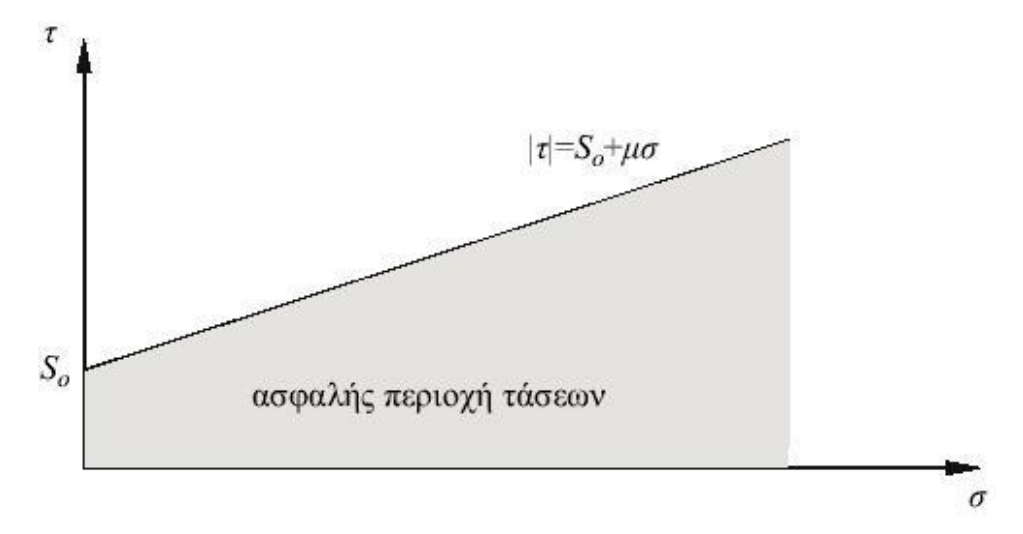

**Σχήμα 3.20: Κριτήριο αστοχίας Coulomb και ασφαλής περιοχή τάσεων (Αγιουτάντης, 2002).** 

Για τον καθορισμό της τιμής της γωνίας  $\theta$ , για την οποία το δεύτερο μέρος της εξίσωσης [\(3.59\)](#page-128-1) λαμβάνει τη μέγιστη τιμή του (που αντιστοιχεί στην αστοχία του υλικού), η πρώτη παράγωγος ως προς θ εξισώνεται με το μηδεν:

$$
\frac{\partial (|\tau| - \mu \sigma)}{\partial \theta} = 0 \Rightarrow \cos 2\theta + \mu \sin 2\theta = 0 \tag{3.60}
$$

<span id="page-129-0"></span>και επομένως:

$$
\tan 2\theta = -\frac{1}{\mu} \tag{3.61}
$$

Η σχέση της γωνίας θ (μεταξύ της καθέτου στο επίπεδο αστοχίας και της  $\sigma_1$ )και της γωνίας εσωτερικής τριβής του υλικού δίνεται από:

$$
\tan 2\theta = -\frac{1}{\mu} = -\frac{1}{\tan \phi} = \tan \left[ \frac{\pi}{2} + \phi \right] \Rightarrow \theta = \frac{\pi}{4} + \frac{\phi}{2}
$$
(3.62)

<span id="page-129-1"></span>Από τη σχέση [\(3.61\)](#page-129-0) συνάγεται ότι η γωνία 2 $\theta$  κυμαίνεται μεταξύ 90° και 180°, οπότε η διεύθυνση του διανύσματος του επιπέδου θραύσης κυμαίνεται μεταξύ 45° και 90°, και επομένως το επίπεδο θραύσης σχηματίζει γωνία  $0^{\circ}$  έως 45<sup>°</sup> με τη διεύθυνση της κύριας τάσης σ<sub>1</sub> ή για την περίπτωση της μονοαξονικής θλίψης, τη διεύθυνση του αξονικού φορτίου. Η παραπάνω ανάλυση δεν εξαρτάται από το σημείο της γωνίας θ διότι, σύμφωνα με τη σχέση [\(3.15\)](#page-107-0), ισχύει:

$$
|\tau| = \frac{1}{2} |(\sigma_1 - \sigma_2)\sin(2\theta)| = \frac{1}{2} |(\sigma_1 - \sigma_2)\sin(-2\theta)|
$$
 (3.63)

<span id="page-130-0"></span>Από την σχέση [\(3.63\)](#page-130-0) προκύπτει ότι υπάρχουν δύο επίπεδα στα οποία είναι δυνατόν να αστοχήσει το υλικό. Τα επίπεδα αυτά είναι συμμετρικά ως προς τον άξονα της τάσης <sup>σ</sup><sup>1</sup> και καλούνται συζυγή επίπεδα αστοχίας. Σημειώνεται ότι στην τρισδιάστατη θεώρηση υπάρχουν περισσότερα από δύο επίπεδα αστοχίας. Επιπλέον από την σχέση [\(3.61\)](#page-129-0) προκύπτει ότι:

$$
\sin^2 2\theta = \frac{1}{\mu^2 + 1}, \cos^2 2\theta = \frac{\mu^2}{\mu^2 + 1}
$$
 (3.64)

$$
\sin 2\theta = \frac{1}{\sqrt{\mu^2 + 1}} = \cos \phi, \ \cos 2\theta = \frac{-\mu}{\sqrt{\mu^2 + 1}} = \sin \phi \tag{3.65}
$$

<span id="page-130-2"></span><span id="page-130-1"></span>με την παρατήρηση ότι  $90^\circ < \sin 2\theta < 180^\circ$ , δηλαδή:

$$
0 < \sin 2\theta < 1 \quad \text{for} \quad -1 < \cos 2\theta < 0 \tag{3.66}
$$

Από τις σχέσεις [\(3.59\)](#page-128-1), [\(3.64\)](#page-130-1) και [\(3.65\)](#page-130-2) προκύπτει μία εναλλακτική μορφή του κριτιρίου αστοχίας:

$$
\sigma_1 \left[ \sqrt{\mu^2 + 1} - \mu \right] - \sigma_2 \left[ \sqrt{\mu^2 + 1} + \mu \right] = 2S_o \tag{3.67}
$$

Η εξίσωση αυτή παριστάνει μία ευθεία στο επίπεδο  $\sigma_1, \sigma_2$  και η οποία για  $\sigma_2 = 0$ δίνει:

$$
\sigma_1 = 2S_o \left[ \sqrt{\mu^2 + 1} + \mu \right] = C_o \tag{3.68}
$$

που ισοδυναμεί με την αντοχή του υλικού σε μονοαξονική θλίψη.

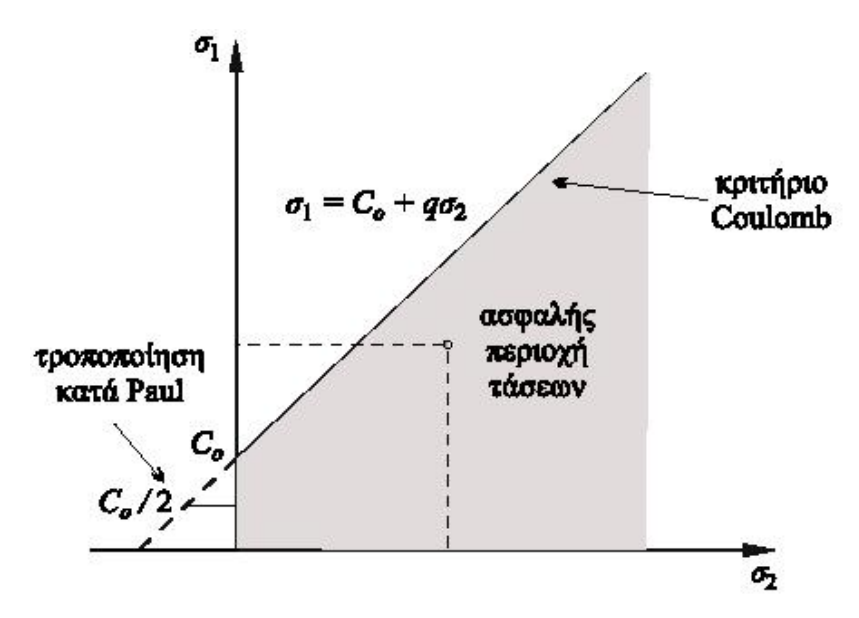

**Σχήμα 3.21: Το κριτήριο Coulomb σε άξονες σ1,σ2 (Αγιουτάντης, 2002).** 

Επίσης μία άλλη εναλλακτική μορφή του κριτηρίου Coulomb είναι:

$$
\sigma_1 \ge S_o \frac{2\cos\phi}{1-\sin\phi} + \sigma_2 \frac{1+\sin\phi}{1-\sin\phi}
$$
 (3.69)

<span id="page-131-0"></span>Στο [Σχήμα](#page-133-0) 3.22 παρουσιάζεται η φόρμα εισαγωγής δεδομένων για τον υπολογισμό της αστοχίας πετρώματος βάση του κριτηρίου Coulomb. Στην φόρμα αυτή υπάρχει επιλογή για να ληφθεί υπόψη η πίεση πόρων εφόσον υπάρχει. Επίσης στα πεδία εισαγωγής των παραμέτρων του υλικού υπάρχει η δυνατότητα αν είναι γνωστά τα δύο από αυτά να υπολογιστεί αυτόματα το τρίτο. Δηλαδή αν για παράδειγμα είναι γνωστά η συνοχή και η αντοχή σε μονοαξονική θλίψη υπολογίζεται αυτόματα η γωνία εσωτερικής τριβής του υλικού με την επιλογή του αντίστοιχου κουμπιού επιλογής κάθε φορά. Για το αν αστοχεί το δοκίμιό ή όχι έχει χρησιμοποιηθεί η σχέση [\(3.69\)](#page-131-0) ενώ για τον υπολογισμό του επιπέδου αστοχίας έχει χρησιμοποιηθεί η σχέση [\(3.62\)](#page-129-1) προσαρμοσμένη κατάλληλα ώστε να λαμβάνεται υπόψη και η γωνία  $\theta_1$ , η οποία είναι η γωνία της μέγιστης κύριας τάσης  $\sigma_1$ . Έτσι η σχέση αυτή γίνεται:

$$
\theta = \frac{\pi}{2} - \theta_1 + \frac{\pi}{4} + \frac{\phi}{2}
$$
 (3.70)

Για τον υπολογισμό της τρίτης παραμέτρου του υλικού από τις άλλες δύο, με οποιονδήποτε συνδυασμό αυτών έχουν χρησιμοποιηθεί οι εξής σχέσεις:

$$
S_o = \frac{2C_o}{\sqrt{\mu^2 + 1} + \mu}
$$
\n(3.71)

$$
C_o = 2S_o \left( \sqrt{\mu^2 + 1} + \mu \right)
$$
 (3.72)

$$
\phi = 2 \text{Arc} \tan\left(\frac{C_o}{2S_o}\right) - \frac{\pi}{4} \tag{3.73}
$$

<span id="page-131-1"></span>Σαν παράδειγμα χρησιμοποιούνται τα εξής δεδομένα:  $\sigma_x = 10, \sigma_y = 50, \tau_{xy} = 10, S_o = 50$ και  $\phi = 18^\circ$ . Αντικαθιστώντας στις παραπάνω σχέσεις προκύπτει:

$$
\begin{aligned}\n\sigma_x &= 10 \\
\sigma_y &= 50 \\
\tau_{xy} &= 10\n\end{aligned}\n\right\} \Rightarrow\n\begin{cases}\n\sigma_1 &= 52.361 \\
\sigma_2 &= 7.639\n\end{cases}
$$
\n(3.74)

από την [\(3.72\)](#page-131-1) υπολογίζεται η αντοχή σε μονοαξονική θλίψη:

$$
C_o = 2 * 50 \left( \sqrt{1 + \tan 18} + \tan 18 \right) = 137.638
$$
 (3.75)

Για τον υπολογισμό αν αστοχεί το δοκίμιο ή όχι προκύπτει:

$$
\sigma_1 \ge 50 \frac{2 \cos 18}{1 - \sin 18} + 7.639 \frac{1 + \sin 18}{1 - \sin 18} \Rightarrow \sigma_1 \ge 61.358
$$
 (3.76)

Επομένως το δοκίμιο δεν αστοχεί επειδή η επιβαλλόμενη  $\sigma_1 = 52.361$  είναι μικρότερη από αυτή που αντέχει στις δεδομένες συνθήκες.

## *3.9. Κριτήριο αστοχίας λόγω ολίσθησης σε προκαθορισμένο επίπεδο ασυνέχειας.*

Θεωρείται ότι το κριτήριο αστοχίας που αναφέρεται στην ολίσθηση επιφανειών αδυναμίας στο επίπεδο, περιγράφει ουσιαστικά μια αστοχία σε διάτμηση και έχει τη μορφή του κριτηρίου Coulomb. Η ανάλυση αυτή προτάθηκε αρχικά από τον Jaeger:

$$
|\tau| = S_a + \mu_a \sigma \tag{3.77}
$$

<span id="page-132-2"></span>όπου  $\mu_a$ : είναι ο συντελεστής τριβής ολίσθησης και  $S_a$ : είναι η συνοχή του επιπέδου ασυνέχειας. Σε αντιστοιχία με την εξίσωση [\(3.58\)](#page-128-2) η γωνία εσωτερικής τριβής φ*<sup>a</sup>* ορίζεται από την σχέση:

$$
\mu_a = \tan \phi_a \tag{3.78}
$$

<span id="page-132-1"></span><span id="page-132-0"></span>Θεωρείται, επίσης ότι το διάνυσμα κατεύθυνσης ενός τυχαίου επιπέδου αδυναμίας σχηματίζει γωνία β με τον άξονα της μεγαλύτερης κύριας τάσης  $\sigma_1$  που δέχεται ένα υλικό ([Σχήμα](#page-134-0) 3.23). Σύμφωνα με τις σχέσεις υπολογισμού τάσεων σε τυχαίο επίπεδο ([\(3.14\)](#page-107-1) και [\(3.15\)](#page-107-0)), προκύπτει ότι οι τάσεις στο επίπεδο αδυναμίας είναι:

$$
\sigma = \frac{\sigma_1 + \sigma_2}{2} + \frac{\sigma_1 - \sigma_2}{2} \cos 2\beta \tag{3.79}
$$

$$
\tau = \frac{\sigma_2 - \sigma_1}{2} \sin 2\beta \tag{3.80}
$$

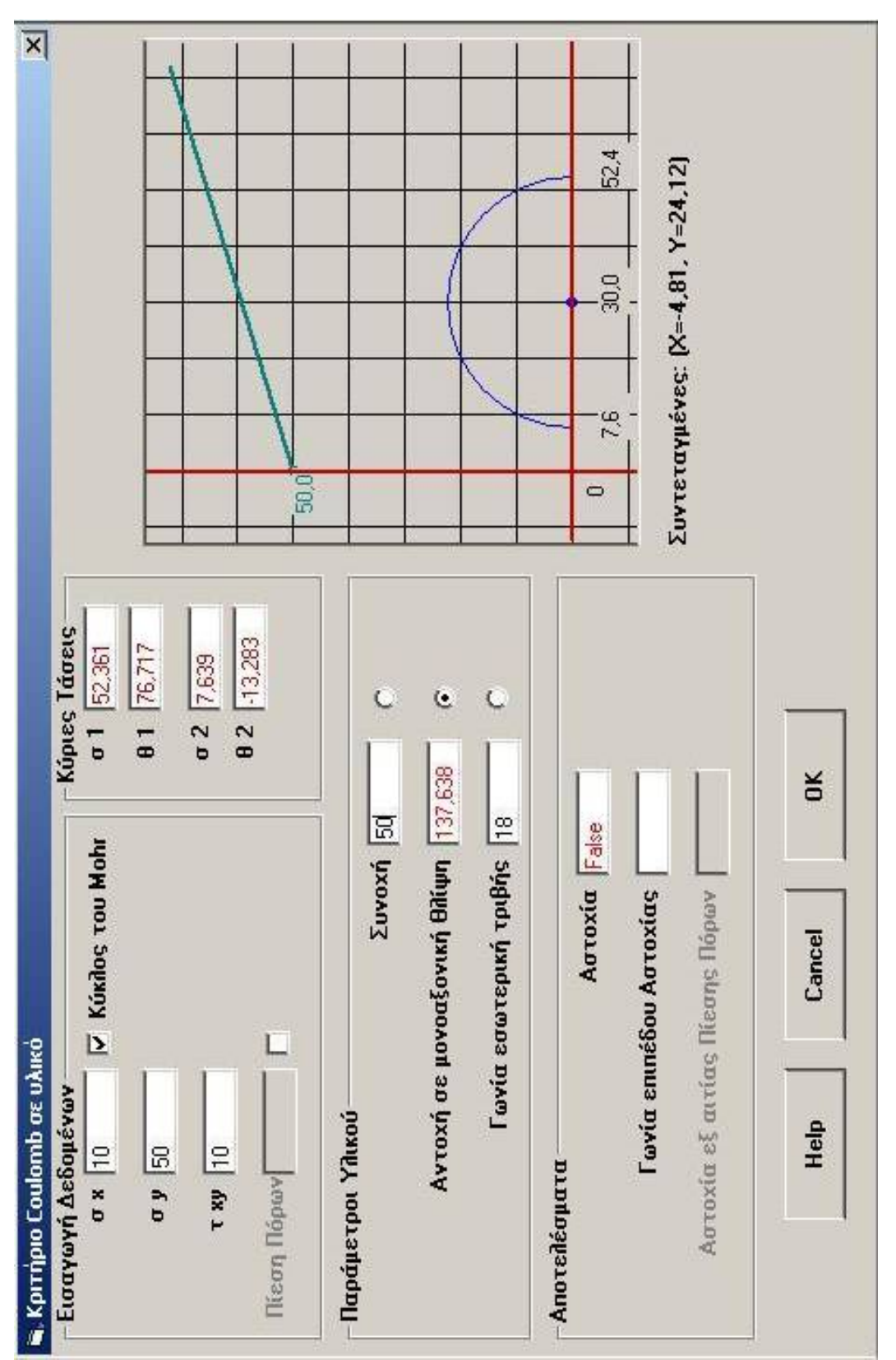

<span id="page-133-0"></span>**Σχήμα 3.22: Παράθυρο εισαγωγής δεδομένων για τον υπολογισμό της διατμητικής αστοχίας βάση της θεωρίας Coulomb.** 

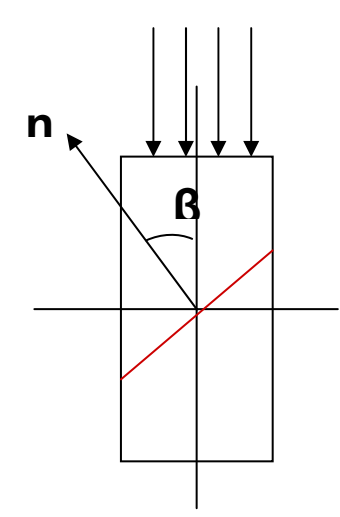

<span id="page-134-0"></span>**Σχήμα 3.23: Δοκίμιο με ασυνέχεια και εφαρμοζόμενη τάση σ1.** 

<span id="page-134-1"></span>Αντικαθιστώντας τις σχέσεις [\(3.79\)](#page-132-0) και [\(3.80\)](#page-132-1) στην [\(3.77\),](#page-132-2) προκύπτει για τη συνθήκη αστοχίας:

$$
\frac{1}{2}(\sigma_1 - \sigma_2)[\sin 2\beta - \tan \phi_a \cos 2\beta] = S_a + \frac{1}{2}(\sigma_1 + \sigma_2)\tan \phi_a \Rightarrow
$$
  

$$
\sigma_1[\sin(2\beta - \phi_a) - \sin \phi_a] - \sigma_2[\sin(2\beta - \phi_a) + \sin \phi_a] = 2S_a \cos \phi_a \Rightarrow (3.81)
$$
  

$$
\sigma_1 - \sigma_2 = \frac{2S_a + 2\mu_a \sigma_2}{(1 - \mu_a \cot \beta)\sin 2\beta}
$$

Η ελάχιστη τιμή της παραπάνω εξίσωσης  $(\sigma_{\rm i}={\rm min})$  προκύπτει για :

$$
\tan 2\beta = -\frac{1}{\mu_a} \tag{3.82}
$$

και επομένως

$$
\beta_{\sigma_1 = \min} = \frac{1}{2} \tan^{-1} \left[ -\frac{1}{\mu_a} \right] = \frac{\pi}{4} + \frac{\phi_a}{2}
$$
(3.83)

και αντιστοιχεί στην ελάχιστη τιμή για τη μέγιστη κύρια τάση  $\sigma_1$  (ή για δεδομένη  $\sigma_2$ στην ελάχιστη τιμή της διαφοράς  $\sigma_1 - \sigma_2$ ), για την οποία το υλικό αστοχεί με ολίσθηση πάνω σε επιφάνεια αδυναμίας, το διάνυσμα κατεύθυνσης της οποίας σχηματίζει γωνία  $\beta_{\sigma_\text{l}=min}$ με τον άξονα της μέγιστης κύριας τάσης  $\sigma_\text{l}$ . Αν η γωνία  $\,\beta$ , που σχηματίζει το διάνυσμα του επιπέδου ασυνέχειας με τη διεύθυνση της κύριας τάσης  $\sigma_1$ , δεν ταυτίζεται με τη γωνία  $\beta_{\sigma}$ =min, τότε δεν επέρχεται ολίσθηση στο επίπεδο αυτό και η  $\sigma_1$  μπορεί να συνεχίσει να αυξάνεται.

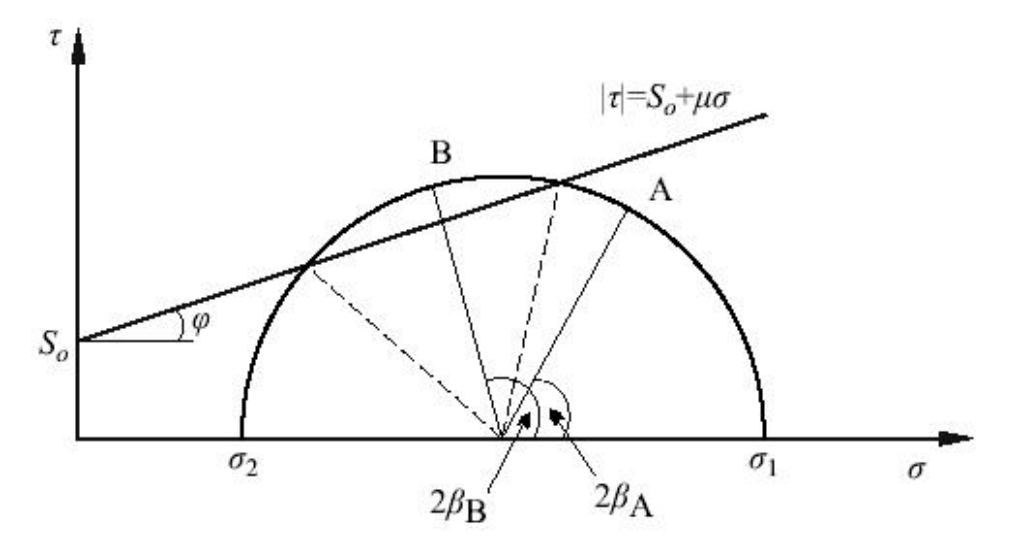

**Σχήμα 3.24: Κριτήριο αστοχίας σε επίπεδο αδυναμίας (Αγιουτάντης, 2002).** 

<span id="page-135-0"></span>Από τον κύκλο του Mohr φαίνεται ([Σχήμα](#page-135-0) 3.24) ότι, αν η γωνία 2β , που χαρακτηρίζει το επίπεδο αδυναμίας, ανήκει στο τόξο της χορδής του κύκλου που προκύπτει από την τομή του με την καμπύλη του κριτηρίου αστοχίας (σημείο Β), τότε οι τάσεις είναι ικανές να προκαλέσουν ολίσθηση. Όταν δεν ανήκει στο τόξο αυτό (σημείο Α), τότε δεν σημειώνεται ολίσθηση και επομένως αστοχία στο εν λόγω επίπεδο για τη δεδομένη εντατική κατάσταση. Στο [Σχήμα](#page-136-0) 3.25 παρουσιάζεται η μεταβολή της γωνίας β για διάφορες τιμές της αδιαστατοποιημένης ελάχιστης κύριας τάσης (λόγος <sup>2</sup> / *<sup>o</sup>* <sup>σ</sup> *S* ). Επομένως, για δεδομένη γωνία του επιπέδου ασυνέχειας είναι δυνατόν να προσδιοριστούν εύκολα οι συνθήκες αστοχίας. Σημειώνεται ότι από την εξίσωση [\(3.81\)](#page-134-1) και για  $\sigma_1 > 0$  (ακόμα και για  $\sigma_2 = 0$ ) προκύπτει ο ακόλουθος περιορισμός:

$$
(1 - \mu_a \cot \beta) > 0 \Rightarrow \beta > \phi_a \tag{3.84}
$$

Για τιμές της γωνίας β ≤ φ*<sup>a</sup>* το υλικό δεν αστοχεί στο επίπεδο αδυναμίας αλλά σε τυχαίο επίπεδο, όπως προβλέπεται από το αντίστοιχο κριτήριο αστοχίας.

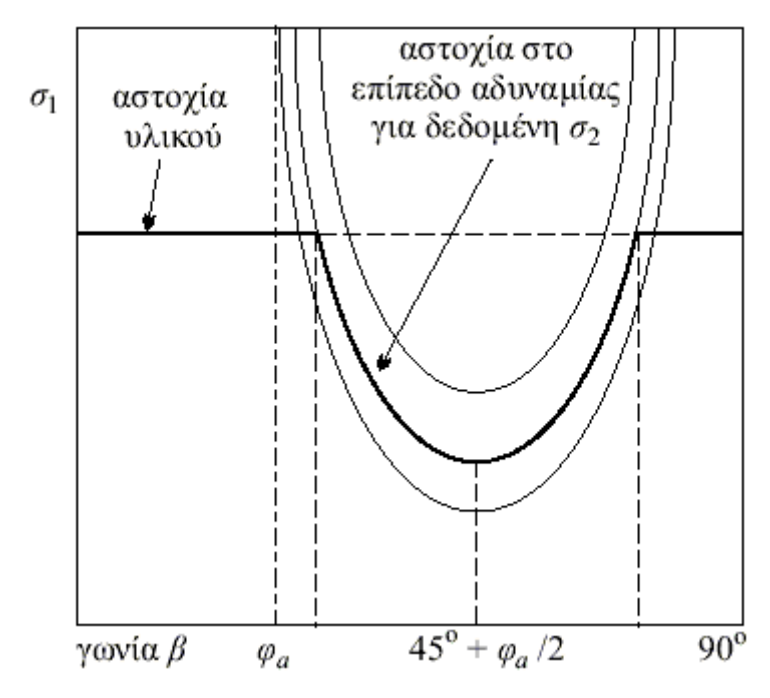

**Σχήμα 3.25: Παραμετρική παρουσίαση των συνθηκών αστοχίας σε επίπεδο ασυνέχειας ενός σώματος (Αγιουτάντης, 2002).** 

<span id="page-136-0"></span>Σαν παράδειγμα χρησιμοποιούνται τα εξής δεδομένα:  $\sigma_x = 100$ ,  $\sigma_y = 400$ ,  $\tau_{xy} = 100$ , για το υλικό:  $S_o = 200$ ,  $\phi_o = 32^\circ$ , για την ασυνέχεια:  $S_a = 100, \phi_a = 18$ <sup>ο</sup> και γωνία της ασυνέχειας με το οριζόντιο επίπεδο  $\theta = 50^\circ$ .

Αρχικά υπολογίζόνται τις κύριες τάσεις:

$$
\begin{aligned}\n\sigma_x &= 100 \\
\sigma_y &= 400 \\
\tau_{xy} &= 100\n\end{aligned}\n\right\} \Rightarrow\n\begin{cases}\n\sigma_1 &= 430.278 \\
\sigma_2 &= 69.722\n\end{cases}
$$
\n(3.85)

Από τον κύκλο του Mohr ([Σχήμα](#page-137-0) 3.26) φαίνεται ότι το δοκίμιο δεν αστοχεί στο υλικό αλλά στην ασυνέχεια. Από την σχέση [\(3.81\)](#page-134-1) υπολογίζεται την τιμή της  $\sigma_1$ ' και στην συνέχεια την συγκρίνουμε με την τιμή της  $\sigma_1$ . Έτσι προκύπτει:

$$
\sigma_1' = \frac{2*100 + 2*0.32*69.722}{(1 - 0.32* \cot(50^\circ)* \sin(2*50)} + 69.722 \Rightarrow \sigma_1' = 414.18
$$
 (3.86)

Επομένως αφού  $\sigma_1 = 430$  είναι μεγαλύτερη από την τάση που αντέχει το δοκίμιο  $\sigma_1$ ' = 414 τότε το δοκίμιο επιβεβαιώνεται ότι αστοχεί στην ασυνέχεια.

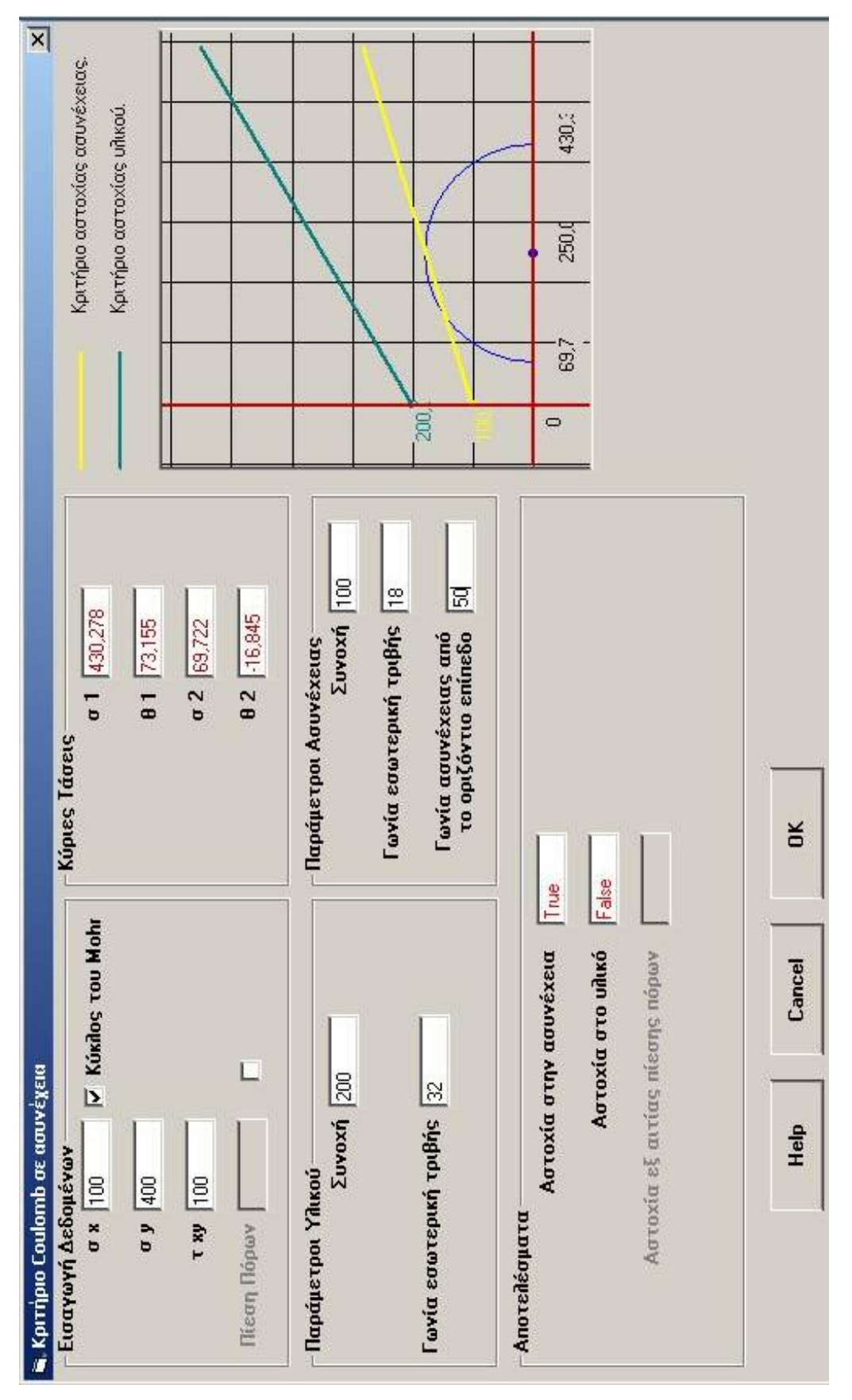

<span id="page-137-0"></span>**Σχήμα 3.26:Φόρμα εισαγωγείς δεδομένων για τον υπολογισμό της ολίσθησης σε προκαθορισμένο επίπεδο ασυνέχειας.** 

# *3.10. Κοχλίωση πετρωμάτων και ενίσχυση σφήνας.*

Πολλές φορές, κατά την διαδικασία εκσκαφής ενός υπογείου ανοίγματος είναι δυνατόν να δημιουργηθούν σφήνες πετρώματος είτε στις παρεειές είτε στην οροφή του ανοίγματος.

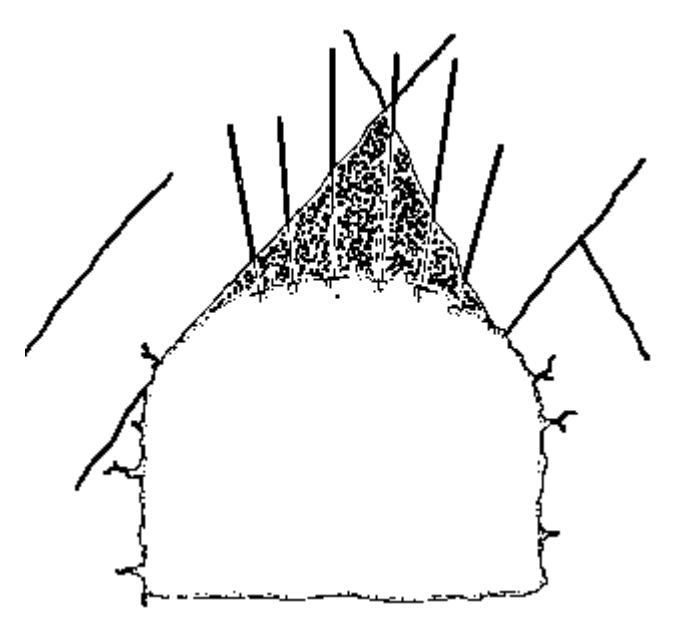

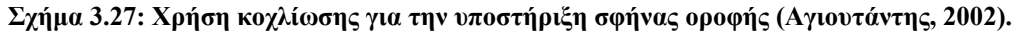

<span id="page-138-0"></span>Ο συντελεστής ασφαλείας για μία ολισθαίνουσα σφήνα πετρώματος που ενισχύεται με κοχλία δίνεται από τη σχέση:

$$
F = \frac{cA + (W\cos\psi + T\cos\theta)\tan\phi}{W\sin\psi - T\sin\theta}
$$
 (3.87)

όπου:

*W* : το βάρος του ογκοτεμαχίου

*T* : το φορτίο του κοχλία

- *A* : η επιφάνεια της βάσης του τμήματος
- <sup>ψ</sup> : η κλίσης της επιφάνειας ολίσθησης
- $\theta$ : η κλίσης του κοχλία ως προς την κάθετο στην επιφάνεια ολίσθησης
- *c* : η συνοχή της επιφάνειας ολίσθησης
- φ : η γωνία εσωτερικής τριβής της επιφάνειας ολίσθησης.

Επομένως το φορτίο που απαιτείται δίνεται από τη σχέση:

$$
T = \frac{W(F\sin\psi - \cos\psi\tan\phi) - cA}{\cos\theta\tan\phi + F\sin\theta}
$$
(3.88)

<span id="page-139-1"></span>Σημειώνεται ότι συνήθως χρησιμοποιείται συντελεστής ασφαλείας  $F = 1.5 - 2.0$ .

Στο [Σχήμα](#page-139-0) 3.28 φαίνεται η φόρμα εισαγωγής δεδομένων για τον υπολογισμό της αστοχίας μια σφήνας με διαστάσεις: πλάτος 5 και μήκος 4. Το μοναδιαίο βάρος του υλικού είναι 8kN / m<sup>3</sup>. Οι παράμετροι τις ασυνέχειας είναι: συνοχή 100kP, γωνία εσωτερικής τριβής 18<sup>°</sup> και γωνία της ασυνέχειας από το οριζόντιο επίπεδο 80<sup>°</sup> και οι παράμετροι του κοχλία είναι: φορτίο 10kN και γωνία του κοχλία ως προς το οριζόντιο επίπεδο 20<sup>°</sup>. Από την σχέση [\(3.87\)](#page-138-0) προκύπτει:

$$
F = \frac{100*(5*1) + (5*4*8* \cos 80 + 10* \cos(80 - 20)) * \tan 18}{5*4*8* \sin 80 - 10* \sin(80 - 20)} \Rightarrow F = 3,36 \quad (3.89)
$$

Επίσης μπορεί να γίνει και υπολογισμός του φορτίου του κοχλία από τον επιθυμητό συντελεστή ασφαλείας ([Σχήμα](#page-140-0) 3.29), δηλαδή είναι να γίνει ο αντίστροφος υπολογισμός με παραπάνω χρησιμοποιώντας την σχέση [\(3.88\)](#page-139-1)

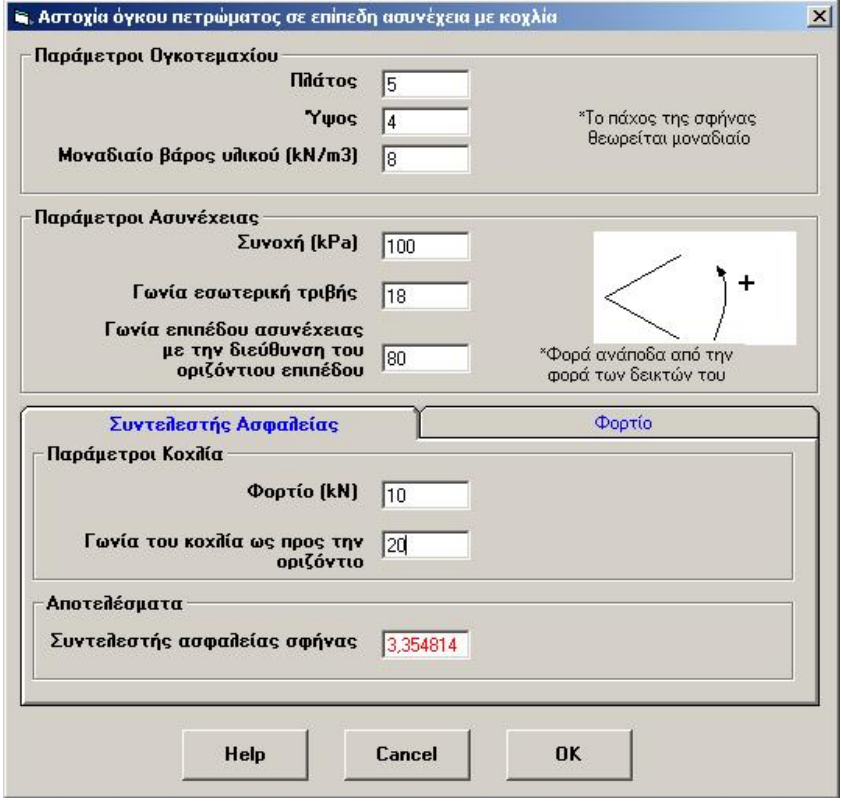

<span id="page-139-0"></span>**Σχήμα 3.28:Παράθυρο εισαγωγής δεδομένων για τον υπολογισμό του συντελεστη ασφαλείας κοχλία για την ενίσχυση σφήνας.** 

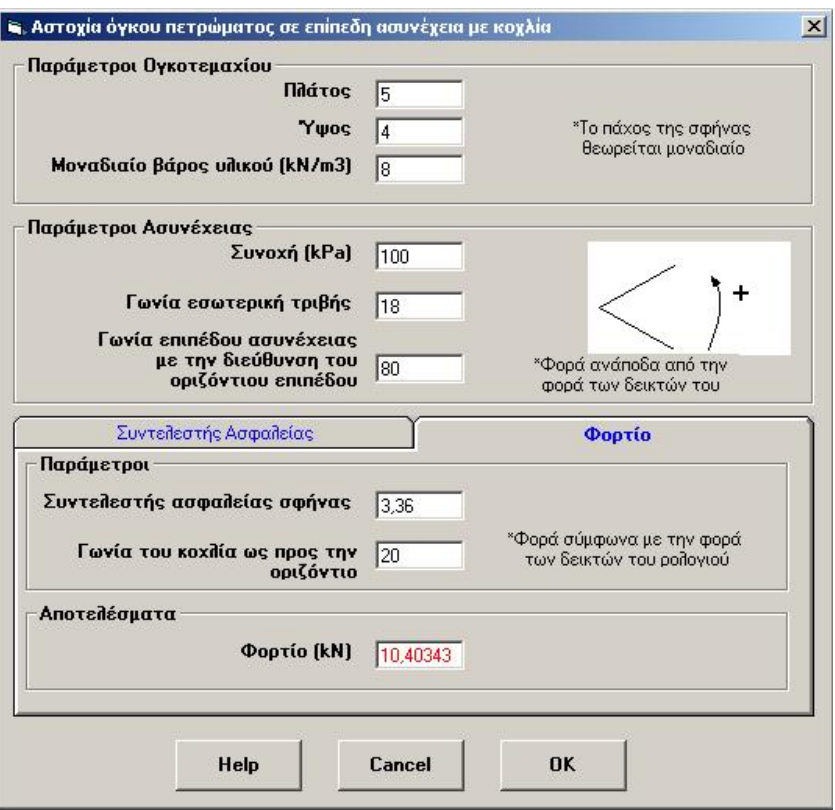

**Σχήμα 3.29: Παράθυρο εισαγωγής δεδομένων για τον υπολογισμό του φορτίου του κοχλία από τον συντελεστή ασφαλείας**

## <span id="page-140-0"></span>*3.11. Κριτήριο αστοχίας κατά von Mises και Tresca.*

Σύμφωνα με το κριτήριο διαρροής του von Mises, η διαρροή ενός όλκιμου υλικού που βρίσκεται κάτω από την επίδραση σύνθετης εντατικής κατάστασης, αρχίζει όταν η ισοδύναμη τάση <sup>σ</sup> *eq* ισούται με την αντοχή σε εφελκυσμό, όπως αυτή μετρείται κατά τη διαρροή του υλικού λόγω καθαρού εφελκυσμού. Το κριτήριο αυτό μπορεί να διατυπωθεί χρησιμοποιώντας κύριες τάσεις:

$$
\sigma_{eq} = \sqrt{\left(\sigma_1 - \sigma_2\right)^2 + \left(\sigma_2 - \sigma_3\right)^2 + \left(\sigma_3 - \sigma_1\right)^2}/\sqrt{2}
$$
(3.90)

Επίσης, μπορεί να διατυπωθεί χρησιμοποιώντας τις καρτεσιανές συνιστώσες του τανυστή τάσης:

$$
\sigma_{eq} = \sqrt{\left(\sigma_x - \sigma_y\right)^2 + \left(\sigma_y - \sigma_z\right)^2 + \left(\sigma_z - \sigma_x\right)^2 + 6\left(\tau_{xy}^2 + \tau_{yz}^2 + \tau_{zx}^2\right)}/\sqrt{2} \qquad (3.91)
$$

καθώς επίσης και χρησιμοποιώντας τον αποκλίνοντα τανυστή τάσης:

$$
\sigma_{eq} = \sqrt{\frac{3}{2}} \hat{\sigma}_{ij} \hat{\sigma}_{ij}
$$
\n(3.92)

Σε τρεις διαστάσεις, το κριτήριο αυτό παριστάνεται από έναν κύλινδρο ακτίνας σ $\square$  με διεύθυνση που δίνεται από τη διεύθυνση του οκταεδρικού επιπέδου. Στο [Σχήμα](#page-141-0) 3.30 δίνεται παραστατικά η επιφάνεια αστοχίας, σύμφωνα με το κριτήριο αστοχίας κατά von Mises. Εάν το σημείο που εκφράζει την τυχαία εντατική κατάσταση βρίσκεται μέσα στον κύλινδρο, τότε το υλικό βρίσκεται στην ελαστική περιοχή.

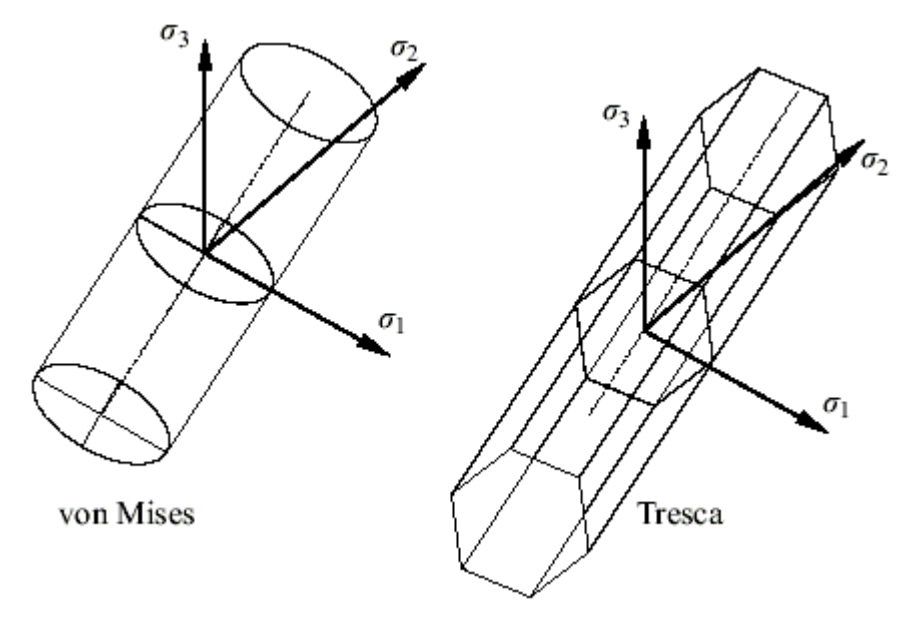

**Σχήμα 3.30: Κριτήρια αστοχίας κατά von Mises και Tresca.** 

<span id="page-141-1"></span><span id="page-141-0"></span>Εάν το σημείο βρίσκεται στην επιφάνεια διαρροής, τότε αρχίζει η διαρροή του υλικού, ενώ όταν το σημείο αυτό βρίσκεται έξω από τον κύλινδρο, τότε έχει ήδη δημιουργηθεί πλαστική παραμόρφωση στο υλικό. Στην περίπτωση δισδιάστατης εντατικής κατάσταση, τότε το κριτήριο von Mises σε άξονες  $\sigma_1, \sigma_2$  δίνεται από μία έλλειψη ενώ η αντίστοιχη εξίσωση δίνεται από τη σχέση:

$$
\sigma_{eq} = \sqrt{\sigma_{xx}^2 + \sigma_{yy}^2 - \sigma_{xx}\sigma_{yy} + 3\tau_{xy}^2}
$$
 (3.93)

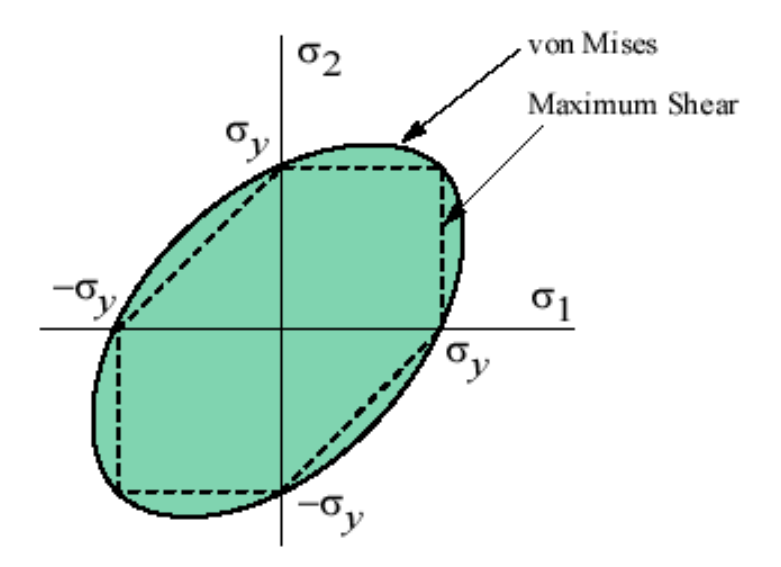

**Σχήμα 3.31: Κριτήριο κατά von Mises και Tresca στο επίπεδο (Efunda, 2002).** 

Η μαθηματική σχέση που χρησιμοποιείται για τον υπολογισμό της ύπαρξης ή όχι αστοχίας είναι [\(3.93\)](#page-141-1). Η φόρμα εισαγωγής δεδομένων φαίνεται στο σχήμα [Σχήμα](#page-142-0) 3.32. Σαν αριθμητικό παράδειγμα έχουν χρησιμοποιηθεί τα παρακάτω δεδομένα  $\sigma_x = 1, \sigma_y = 5, \tau_{xy} = 1$  και αντοχή σε εφελκυσμό 10. Αντικαθιστώντας στην σχέση [\(3.93\)](#page-141-1) έχουμε:

$$
\sigma_{eq} = \sqrt{1^2 + 5^2 + 1^* + 5^* + 3^* \cdot 1^2} = 5.83
$$
\n(3.94)

Επειδή η  $\sigma_{eq} = 5.83 \times 10 = \alpha$ ντοχή σε εφελκυσμό το δοκίμιο δεν αστοχεί.

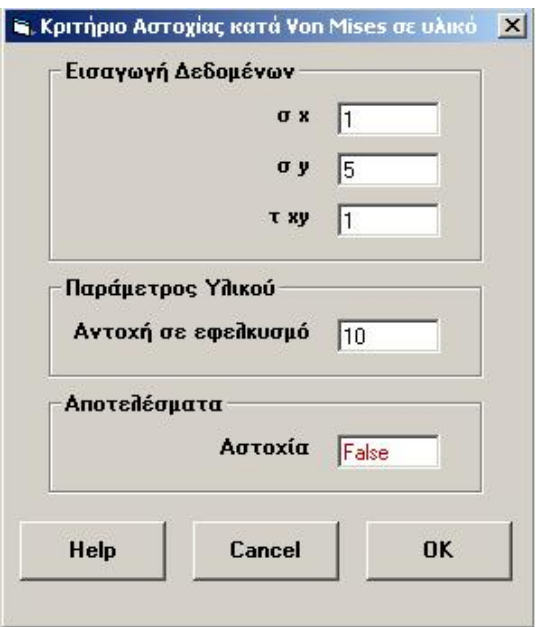

<span id="page-142-0"></span>**Σχήμα 3.32: Παράθυρο εισαγωγής δεδομένων για τον υπολογισμό της αστοχίας βάση του κριτηρίου von Mises και Tresca** 

# *3.12. Ελαστική Συμπεριφορά σε δύο διαστάσεις*

Ο προσδιορισμός της εντατικής κατάστασης ενός σώματος για τις περισσότερες εφαρμογές είναι ένα δύσκολο τρισδιάστατο πρόβλημα. Σε αρκετές, όμως, περιπτώσεις προβλημάτων, που εξετάζονται από τη Μηχανική Πετρωμάτων (π.χ. υποστήριξη στοών, εντατική κατάσταση πρανών, θεμελιώσεις, κλπ), το γεωμετρικό σχήμα του σώματος και ο τρόπος φόρτισής του επιτρέπουν τη μελέτη σε δύο διαστάσεις  $(x, y)$ . Παρακάτω εξετάζεται η περίπτωση επίπεδης τάσης (plane stress), και της επίπεδης παραμόρφωσης (plain strain), όπου ένα σώμα θεωρείται ότι βρίσκεται σε διαξονική ή επίπεδη εντατική κατάσταση. Και στις δύο περιπτώσεις, οι μόνες σημαντικές τάσεις και ανηγμένες παραμορφώσεις είναι αυτές που ανήκουν στο επίπεδο (x, y) και εκφράζονται από τις σχέσεις:

{ } *<sup>x</sup> y xy* σ σ σ τ ⎧ ⎫ ⎪ ⎪ = ⎨ ⎬ ⎪ ⎪ ⎩ ⎭ και { } *<sup>x</sup> y xy* ε ε ε γ ⎧ ⎫ ⎪ ⎪ = ⎨ ⎬ ⎪ ⎪ ⎩ ⎭ (3.95)

## *3.11.1 Θεώρηση επίπεδης τάσης*

Στην περίπτωση που η τρίτη διάσταση (z)ενός σώματος είναι πολύ μικρή σε σχέση με τις άλλες δύο (π.χ. λεπτή επίπεδη πλάκα) και τα φορτία που δέχεται το σώμα ανήκουν στο επίπεδο των δύο σημαντικών διαστάσεων (επίπεδο *x*, *y* ), μπορεί να θεωρηθεί ότι οι συνιστώσες τάσης κατά τον τρίτο άξονα είναι πολύ μικρές σε σύγκριση με τις συνιστώσες κατά το επίπεδο φόρτισης.

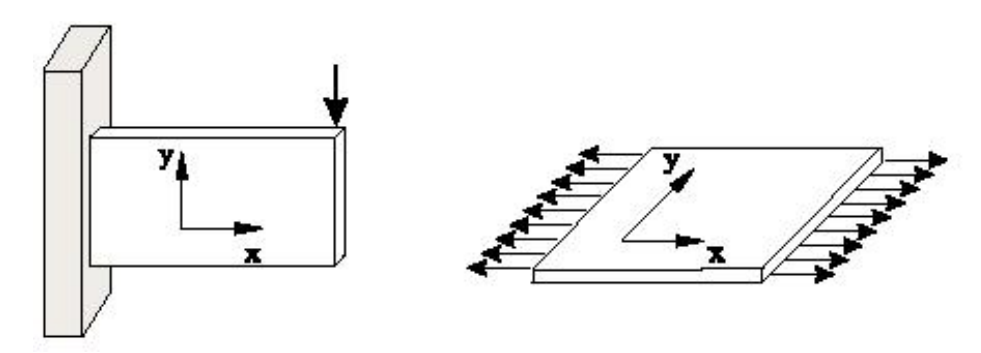

**Σχήμα 3.33: Παραδοχή επίπεδης τάσης.**
<span id="page-144-0"></span>Η θεώρηση αυτή ονομάζεται θεώρηση της επίπεδης τάσης ή επίπεδης έντασης και οι καταστατικές εξισώσεις του ισοτρόπου υλικού δίνονται από τις παρακάτω σχέσεις που είναι συνάρτηση μόνο των συντεταγμένων *x* και *y* . Σημειώνεται ότι εφόσον  $\sigma_z = 0$ , τότε  $\varepsilon_z \neq 0$ .

$$
\{\sigma\} = [D]\{\varepsilon\} \Longrightarrow \begin{cases} \sigma_x \\ \sigma_y \\ \tau_{xy} \end{cases} = \frac{E}{1 - v^2} \begin{bmatrix} 1 & v & 0 \\ v & 1 & 0 \\ 0 & 0 & \frac{1 - v}{2} \end{bmatrix} \begin{bmatrix} \varepsilon_x \\ \varepsilon_y \\ \gamma_{xy} \end{bmatrix}
$$
(3.96)

$$
\sigma_z = \tau_{xy} = \tau_{yz} = 0 \tag{3.97}
$$

$$
\varepsilon_z = \frac{-\nu}{e} \Big( \sigma_x + \sigma_y \Big) \tag{3.98}
$$

Στο [Σχήμα](#page-145-0) 3.34 παρουσιάζεται η φόρμα εισαγωγής δεδομένων για τον υπολογισμό της εντατικής κατάστασης με θεώρηση επίπεδης τάσης. Σαν παράδειγμα χρησιμοποιούνται τα εξής δεδομένα:  $\varepsilon_{\chi} = 0.2, \varepsilon_{y} = 0.5, \gamma_{xy} = 0.1$  και  $E = 20000, \nu = 0.25$ . Για τον υπολογισμό των τάσεων χρησιμοποιείται η σχέση [\(3.96\)](#page-144-0) από την οποία προκύπτει:

$$
\begin{Bmatrix} \sigma_x \\ \sigma_y \\ \tau_{xy} \end{Bmatrix} = \frac{20000}{1 - 0.25^2} \begin{bmatrix} 1 & 0.25 & 0 \\ 0.25 & 1 & 0 \\ 0 & 0 & \frac{1 - 0.25}{2} \end{bmatrix} \begin{Bmatrix} 0.2 \\ 0.5 \\ 0.1 \end{Bmatrix} \Rightarrow \begin{Bmatrix} \sigma_x \\ \sigma_y \\ \tau_{xy} \end{Bmatrix} = \begin{Bmatrix} 6933.33 \\ 11733.33 \\ 800.00 \end{Bmatrix}
$$
 (3.99)

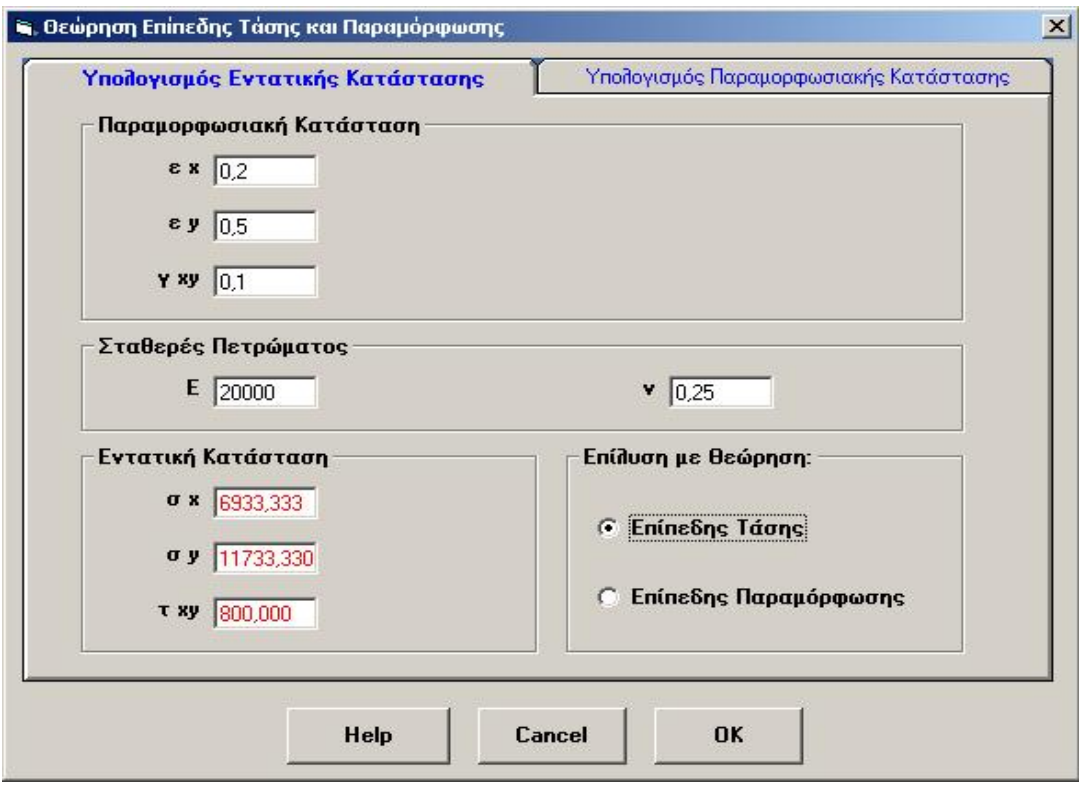

**Σχήμα 3.34: Φόρμα εισαγωγής δεδομένων για τον υπολογισμό της εντατικής κατάστασης με θεώρηση επίπεδης τάσης.** 

<span id="page-145-0"></span>Επίσης είναι δυνατός ο υπολογισμός της παραμορφωσιακής κατάστασης έχοντας σαν δεδομένα της τάσης  $\sigma_x, \sigma_y, \tau_{xy}$  και  $E, v$  ([Σχήμα](#page-146-0) 3.35). Η σχέση που χρησιμοποιείται για αυτούς του υπολογισμούς είναι αντίστοιχη της σχέσης [\(3.96\)](#page-144-0) μόνο που σε αυτή την περίπτωση τα δεδομένα οι τάσεις δηλαδή η εντατική κατάσταση του υλικού και τα αποτελέσματα που παρουσιάζονται είναι οι παραμορφώσεις του υλικού σε όλες τις κατευθύνσεις.

<span id="page-146-1"></span>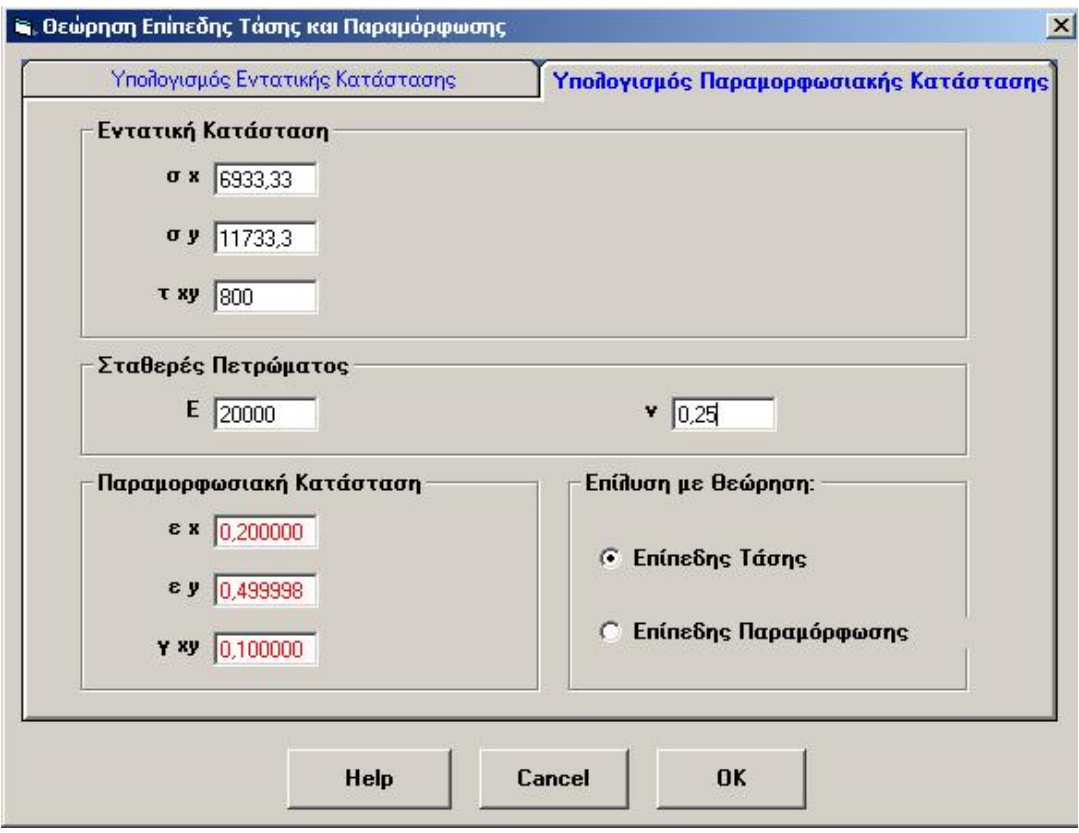

**Σχήμα 3.35: Φόρμα εισαγωγής δεδομένων για τον υπολογισμό της παραμορφωσιακής κατάστασης με θεώρηση επίπεδης τάσης.** 

### <span id="page-146-0"></span>*3.11.2 Θεώρηση επίπεδης παραμόρφωσης*

Στην περίπτωση που η τρίτη διάσταση (z) ενός σώματος δεν είναι μικρή σε σύγκριση με τις άλλες δύο (x, y), όπως θεωρήθηκε προηγουμένως, και τα φορτία που δέχεται το σώμα είναι πάνω στο επίπεδο  $(x, y)$ , τότε μπορεί να θεωρηθεί ότι η συνιστώσα του διανύσματος $(u)$  είναι μηδενική κατά την τρίτη διάσταση ( $u_z = 0$  και επομένως  $\varepsilon_z = 0$  ), καθώς επίσης και ότι τα διανύσματα μετατόπισης στο επίπεδο  $\,x,y\,$ είναι ανεξάρτητα από την τρίτη διάσταση, δηλαδή  $u_x = f(x, y)$  και  $u_y = f(x, y)$ . Η θεώρηση αυτή ονομάζεται θεώρηση της επίπεδης ανηγμένης παραμόρφωσης ή θεώρηση της επίπεδης παραμόρφωσης και οι καταστατικές εξισώσεις του ισότροπου υλικού δίνονται από τις παρακάτω σχέσεις που είναι συνάρτηση των συντεταγμένων *x* και *y* . Σημειώνεται ότι, εφόσον  $\varepsilon_z = 0$ , τότε  $\sigma_z \neq 0$ .

<span id="page-147-0"></span>
$$
\{\sigma\} = [D] \{\varepsilon\} \Rightarrow \begin{cases} \sigma_x \\ \sigma_y \\ \tau_{xy} \end{cases} = \frac{E}{(1+v)(1-2v)} \begin{bmatrix} 1-v & v & 0 \\ v & 1-v & 0 \\ 0 & 0 & \frac{1-2v}{2} \end{bmatrix} \begin{bmatrix} \varepsilon_x \\ \varepsilon_y \\ \gamma_{xy} \end{bmatrix}
$$
(3.100)

$$
\varepsilon_z = \gamma_{xz} = \gamma_{yz} = 0 \tag{3.101}
$$

$$
\sigma_z = v \left( \sigma_x + \sigma_y \right) \tag{3.102}
$$

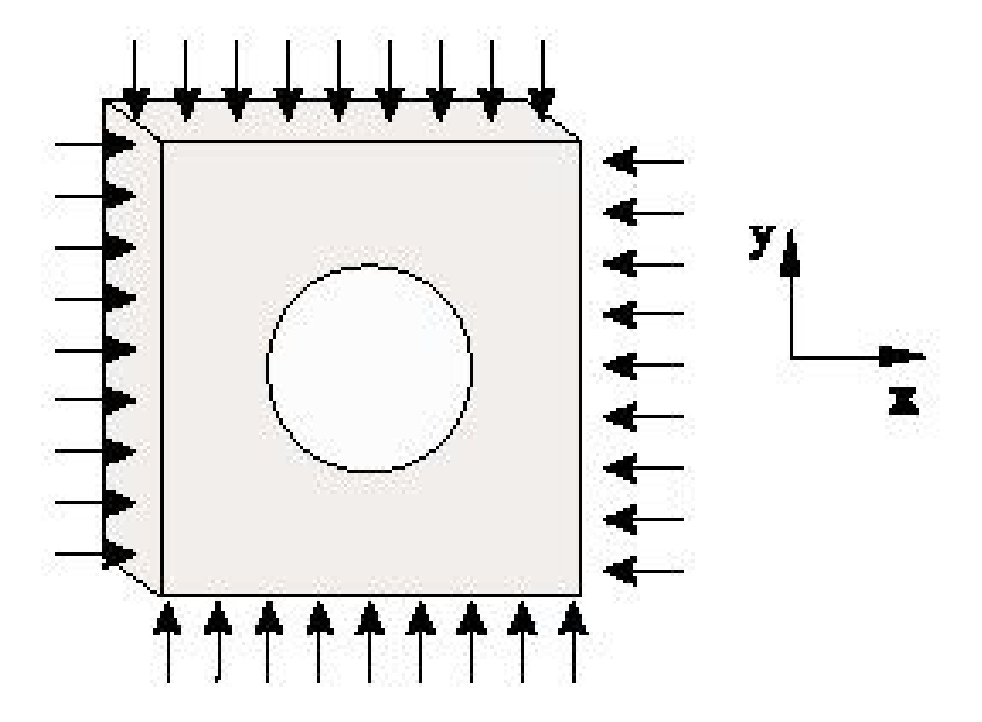

**Σχήμα 3.36: Παραδοχή επίπεδης παραμόρφωσης (Αγιουτάντης, 2002).** 

Στο [Σχήμα](#page-148-0) 3.37 παρουσιάζεται η φόρμα εισαγωγής δεδομένων για τον υπολογισμό της εντατικής κατάστασης με θεώρηση επίπεδης παραμόρφωσης. Σαν παράδειγμα χρησιμοποιούνται τα εξής δεδομένα:  $\varepsilon_{\chi} = 0.2, \varepsilon_{y} = 0.5, \gamma_{xy} = 0.1$  και  $E = 20000$ ,  $\nu = 0.25$ . Για τον υπολογισμό των τάσεων χρησιμοποιείται η σχέση [\(3.100\)](#page-147-0) από την οποία προκύπτει:

$$
\begin{Bmatrix} \sigma_x \\ \sigma_y \\ \tau_{xy} \end{Bmatrix} = \frac{20000}{(1 - 0.25)(1 - 2 * 0.25)} \begin{bmatrix} 1 - 0.25 & 0.25 & 0 \\ 0.25 & 1 - 0.25 & 0 \\ 0 & 0 & \frac{1 - 2 * 0.25}{2} \end{bmatrix} \begin{bmatrix} 0.2 \\ 0.5 \\ 0.1 \end{bmatrix} \Rightarrow \begin{Bmatrix} \sigma_x \\ \sigma_y \\ \tau_{xy} \end{Bmatrix} = \begin{Bmatrix} 8800.00 \\ 13600.00 \\ 800.00 \end{Bmatrix}
$$
 (3.103)

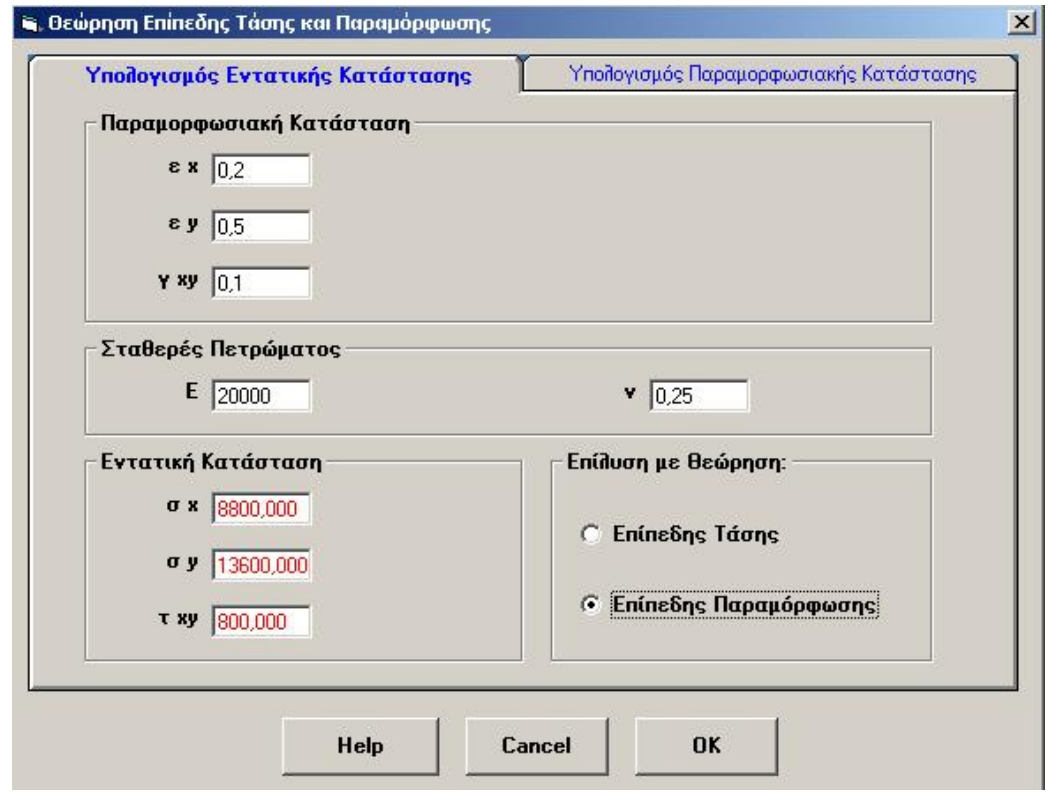

**Σχήμα 3.37: Φόρμα εισαγωγής δεδομένων για τον υπολογισμό της εντατικής κατάστασης με θεώρηση επίπεδης παραμόρφωσης.** 

<span id="page-148-0"></span>Επίσης είναι πάλι δυνατός ο υπολογισμός της παραμορφωσιακής κατάστασης γνωρίζοντας την εντατική κατάσταση με θεώρηση επίπεδης παραμόρφωσης ([Σχήμα](#page-149-0) [3.38](#page-149-0)) χρησιμοποιώντας πάλι μία σχέση που είναι αντίστοιχη της σχέσης [\(3.100\)](#page-147-0) και απλά από στην σχέση αυτή αντιστρέφονται τα δεδομένα με τα ζητούμενα.

<span id="page-149-1"></span>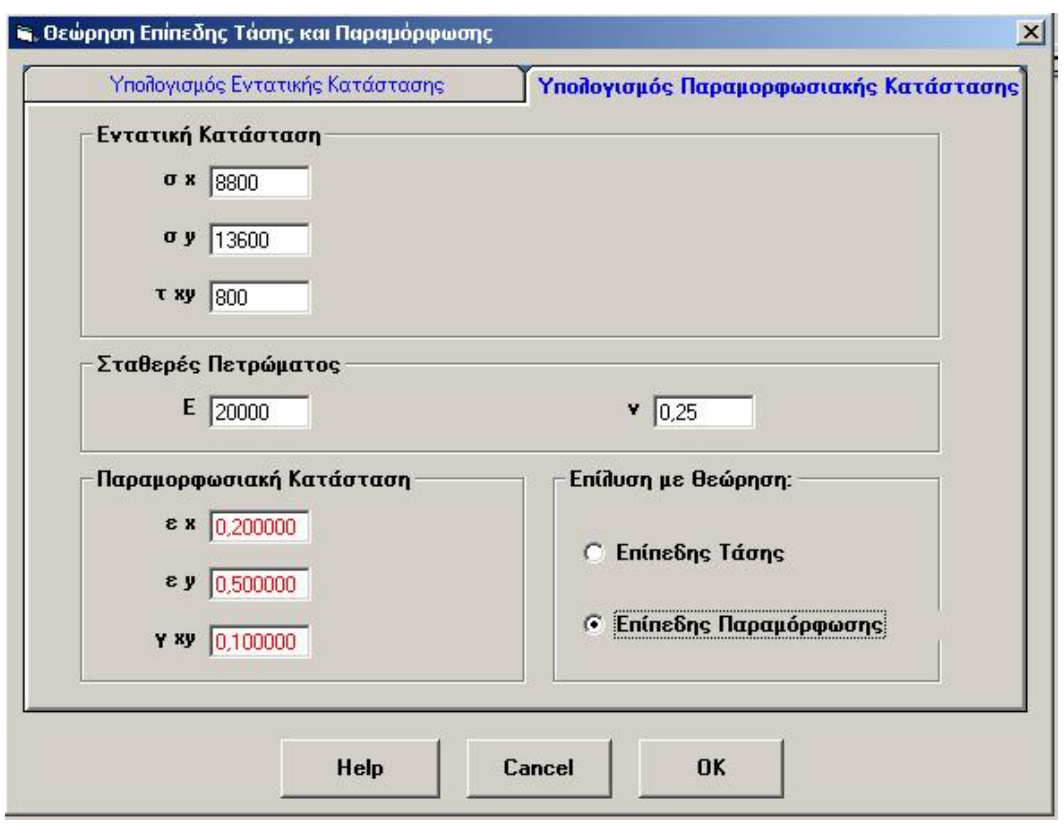

**Σχήμα 3.38: Φόρμα εισαγωγής δεδομένων για τον υπολογισμό της παραμορφοσιακής κατάστασης με θεώρηση επίπεδης παραμόρφωσης.** 

# <span id="page-149-0"></span>*3.13. Προσδιορισμός ανηγμένων παραμορφώσεων χρησιμοποιώντας σύμπλεγμα ηλεκτρικών μηκυνσιομέτρων*

Ο προσδιορισμός του παραμορφωσιακού πεδίου σε ένα σώμα ή δοκίμιο, μπορεί να γίνει με τη χρήση ενός ή περισσότερων μηκυνσιομέτρων, καθώς και συμπλεγμάτων ηλεκτρικών μηκυνσιομέτρων. Τα αποτελέσματα των μετρήσεων μπορούν να αναχθούν, ώστε να βρεθούν οι παραμορφώσεις σε συγκεκριμένους άξονες ή ακόμη και οι κύριες ανηγμένες παραμορφώσεις.

Ένα σύμπλεγμα από ηλεκτρικά μηκυνσιόμετρα αποτελείται από δύο ή περισσότερα μηκυνσιόμετρα διατεταγμένα κατά ορισμένο τρόπο στο επίπεδο. Διακρίνονται τα ορθογώνια συμπλέγματα τα οποία είναι δυνατόν να απαρτίζονται από: α) δύο μηκυνσιόμετρα κάθετα μεταξύ τους και β) τρία μηκυνσιόμετρα ανά 45°, καθώς επίσης και τα ισογώνια συμπλέγματα, τα οποία απαρτίζονται από τρία μηκυνσιόμετρα ανά 120<sup>°</sup> ([Σχήμα](#page-150-0) 3.39). Είναι φανερό ότι για τη μέτρηση παραμορφώσεων στο επίπεδο χρειάζονται τρία μηκυνσιόμετρα (καθώς πρέπει να μετρηθούν τρία ανεξάρτητα μεταξύ τους μεγέθη).

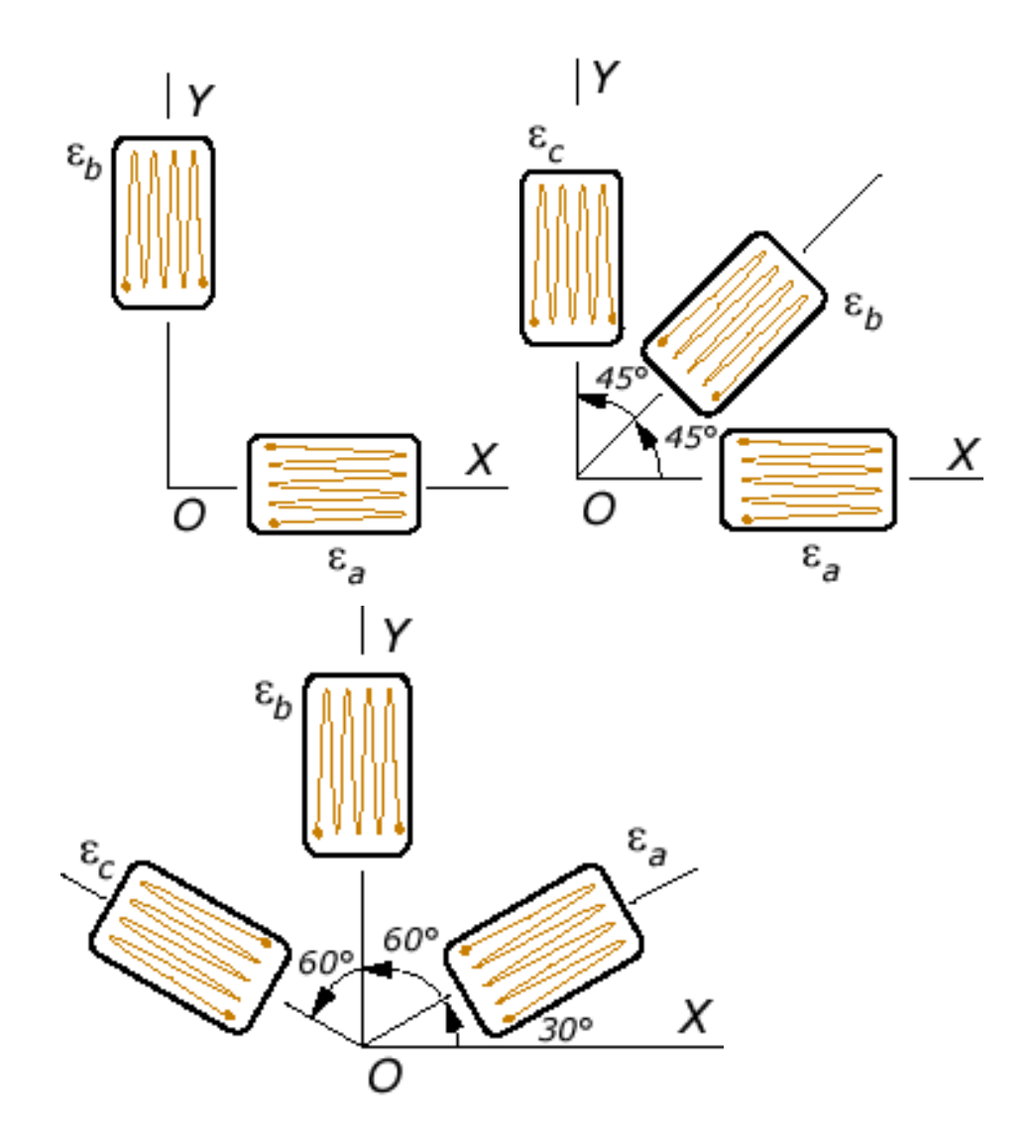

**Σχήμα 3.39: Διατάξεις ηλεκτρικών μηκυνσιομέτρων (Efunda, 2002).** 

<span id="page-150-0"></span>Για την περίπτωση της επίπεδης παραμορφωσιακής κατάστασης, θεωρείται ότι ισχύουν οι σχέσεις:

$$
\varepsilon_{zz} = \gamma_{yz} = \gamma_{xz} = 0 \tag{3.104}
$$

$$
\varepsilon_{xx}, \varepsilon_{yy}, \gamma_{xy} \neq 0 \tag{3.105}
$$

επομένως ο τανυστής ανηγμένων παραμορφώσεων δίνεται από τον πίνακα:

$$
\begin{bmatrix}\n\varepsilon_x & \frac{\gamma_{xy}}{2} & 0 \\
\frac{\gamma_{yx}}{2} & \varepsilon_y & 0 \\
0 & 0 & 0\n\end{bmatrix}
$$
\n(3.106)

Το διάνυσμα παραμόρφωσης  $\varepsilon_{i}$ , που αντιστοιχεί στην επιφάνεια με διεύθυνση  $\,n_{i}\,$  (που είναι η επιφάνεια με κλίση θ ως προς τον άξονα *x* ) δίνεται από τη σχέση:

$$
\varepsilon_i = \varepsilon_{ij} n_j \Rightarrow \varepsilon_i = \varepsilon_{ij} \begin{bmatrix} \cos \theta \\ \sin \theta \\ 0 \end{bmatrix}
$$
 (3.107)

όπου το διάνυσμα *ε* θεωρείται ως προς το αρχικό σύστημα συντεταγμένων. Για τον υπολογισμό των ορθών και διατμητικών συνιστωσών ως προς τη διεύθυνση *n<sub>i</sub> ,* είναι απαραίτητος ο μετασχηματισμός του διανύσματος  $\varepsilon_{\textit{i}}$  σε ένα άλλο ορθογώνιο σύστημα, του οποίου ο ένας άξονας ταυτίζεται με τη διεύθυνση  $n_i$ . Σ' αυτή την περίπτωση, η ορθή ανηγμένη παραμόρφωση είναι παράλληλη με το διάνυσμα *n<sub>i</sub> και* η διατμητική ανηγμένη παραμόρφωση είναι ορθογώνια προς αυτό. Επομένως, οι συνιστώσες του μετασχηματισμένου διανύσματος (ε*΄i*) δίνουν το μέτρο της ορθής και διατμητικής ανηγμένης παραμόρφωσης αντίστοιχα. Συνεπώς:

$$
\varepsilon'_{i} = \alpha_{ij}\varepsilon_{j} \Longrightarrow \varepsilon'_{i} = \alpha_{ij}\varepsilon_{kj}n_{k}
$$
\n(3.108)

όπου <sup>α</sup>*ij* είναι ο πίνακας μετασχηματισμού συντεταγμένων μεταξύ του αρχικού συστήματος και ενός συστήματος που έχει περιστραφεί κατά γωνία θ γύρω από τον άξονα . *z* Επομένως

$$
\varepsilon'_{i} = \begin{bmatrix} \cos \theta & \sin \theta & 0 \\ -\sin \theta & \cos \theta & 0 \\ 0 & 0 & 0 \end{bmatrix} \begin{bmatrix} \varepsilon_{x} & \frac{\gamma_{xy}}{2} & 0 \\ \frac{\gamma_{yz}}{2} & \varepsilon_{x} & 0 \\ 0 & 0 & 0 \end{bmatrix} \begin{bmatrix} \cos \theta \\ \sin \theta \\ 0 \end{bmatrix} \tag{3.109}
$$

<span id="page-151-0"></span>όπου  $\gamma_{xy} = \gamma_{yx}$  και συνεπώς το διάνυσμα ανηγμένης παραμόρφωσης  $\varepsilon_i$  για τις δύο διαστάσεις υπολογίζεται ως εξής:

$$
\varepsilon'_{i} = \begin{bmatrix} \varepsilon_{x} \cos^{2} \theta + \varepsilon_{y} \sin^{2} \theta + \gamma_{xy} \sin \theta \cos \theta \\ (\varepsilon_{x} - \varepsilon_{y}) \sin \theta \cos \theta + \frac{\gamma_{xy}}{2} (\cos^{2} \theta - \sin^{2} \theta) \\ 0 \end{bmatrix}
$$
(3.110)

<span id="page-151-1"></span>και οι κύριες ανηγμένες παραμορφώσεις δίνονται από τις σχέσεις:

$$
\varepsilon_1 = \frac{1}{2} \left( \varepsilon_x + \varepsilon_y \right) + \frac{1}{2} \sqrt{\gamma_{xy}^2 + \left( \varepsilon_x - \varepsilon_y \right)^2} \tag{3.111}
$$

$$
\varepsilon_2 = \frac{1}{2} \left( \varepsilon_x + \varepsilon_y \right) - \frac{1}{2} \sqrt{\gamma_{xy}^2 + \left( \varepsilon_x - \varepsilon_y \right)^2} \tag{3.112}
$$

<span id="page-152-1"></span><span id="page-152-0"></span>Επίσης, η διεύθυνση των κύριων ανηγμένων παραμορφώσεων δίνεται από τη σχέση:

$$
\tan 2\theta = \frac{\gamma_{xy}}{\varepsilon_x - \varepsilon_y} \tag{3.113}
$$

Από την σχέση [\(3.110\)](#page-151-0) (για *i* =1) προσδιορίζεται η ορθή ή η ακτινική ανηγμένη παραμόρφωση (ε) για κάθε γωνία θ:

$$
\varepsilon_r = \varepsilon_x \cos^2 \theta + \varepsilon_y \sin^2 \theta + \gamma_{xy} \sin \theta \cos \theta \tag{3.114}
$$

Στο [Σχήμα](#page-153-0) 3.40 παρουσιάζεται η φόρμα που χρησιμοποιείται για τους υπολογισμούς.  $\sum$ αν δεδομένα χρησιμοποιούνται τα εξής:  $\varepsilon_a = 500, \theta_1 = 0^\circ$ ,  $\varepsilon_a = -2000, \theta_2 = 60^\circ$  και  $\varepsilon_{\gamma} = -1000, \theta_{\text{l}} = 120^{\circ}$ . Δηλαδή χρησιμοποιείται ένα δίκτυο μηκυνσιομέτρων τοποθετημένα ανά 60<sup>°</sup>.

Αρχικά υπολογίζονται οι ανηγμένες παραμορφώσεις  $\varepsilon_x, \varepsilon_y, \gamma_{xy}$  από την σχέση [\(3.110\):](#page-151-0)

$$
\varepsilon_a = \varepsilon_x \cos^2 0 + \varepsilon_y \sin^2 0 + \gamma_{xy} \sin 0 \cos 0 \Rightarrow \varepsilon_a = \varepsilon_x = 500 \tag{3.115}
$$

$$
\varepsilon_{\beta} = \varepsilon_x \cos^2 60 + \varepsilon_y \sin^2 60 + \gamma_{xy} \sin 60 \cos 60 \Rightarrow
$$
  
\n
$$
\varepsilon_{\beta} = 0.25 \varepsilon_x + 0.75 \varepsilon_y + 0.433 \gamma_{xy} \Rightarrow
$$
  
\n
$$
0.25 \varepsilon_x + 0.75 \varepsilon_y + 0.433 \gamma_{xy} = -2000
$$
\n(3.116)

$$
\varepsilon_{\gamma} = \varepsilon_{x} \cos^{2} 120 + \varepsilon_{y} \sin^{2} 120 + \gamma_{xy} \sin 120 \cos 120 \implies
$$
  

$$
\varepsilon_{\gamma} = 0.25 \varepsilon_{x} + 0.86 \varepsilon_{y} - 0.433 \gamma_{xy} \implies
$$
  

$$
0.25 \varepsilon_{x} + 0.86 \varepsilon_{y} - 0.433 \gamma_{xy} = -1000
$$
 (3.117)

Προκύπτει ένα σύστημα τριών εξισώσεων με τρεις αγνώστους και το οποίο επιλύεται με τον κανόνα του Cramer και οι λύσεις είναι:

$$
\varepsilon_{x} = 500
$$
  
\n
$$
\varepsilon_{y} = -2166.6
$$
  
\n
$$
\gamma_{xy} = -1154.7
$$
\n(3.118)

Στην συνέχεια οι κύριες ανηγμένες παραμορφώσεις υπολογίζονται από τις σχέσεις [\(3.111\)](#page-151-1) και [\(3.112\):](#page-152-0)

<span id="page-153-1"></span>
$$
\varepsilon_1 = \frac{1}{2}(500 - 2166.66) + \frac{1}{2}\sqrt{(-1154.7)^2 + (500 + 2166.66)^2} \implies \varepsilon_1 = 619.63
$$
\n(3.119)

$$
\varepsilon_1 = \frac{1}{2}(500 - 2166.66) - \frac{1}{2}\sqrt{(-1154.7)^2 + (500 + 2166.66)^2} \implies \varepsilon_1 = -2286.2
$$
\n(3.120)

Για τον προσδιορισμό της διεύθυνσης των κύριων ανηγμένων παραμορφώσεων χρησιμοποιείται η σχέση [\(3.113\)](#page-152-1) από την οποία προκύπτει:

$$
\tan 2\theta = \frac{-1154.7}{(500 + 2166.66)} = -0.433 \Rightarrow 2\theta = -23.41 \Rightarrow \begin{cases} \theta_1 = -11.70\\ \theta_2 = -101.7 \end{cases} (3.121)
$$

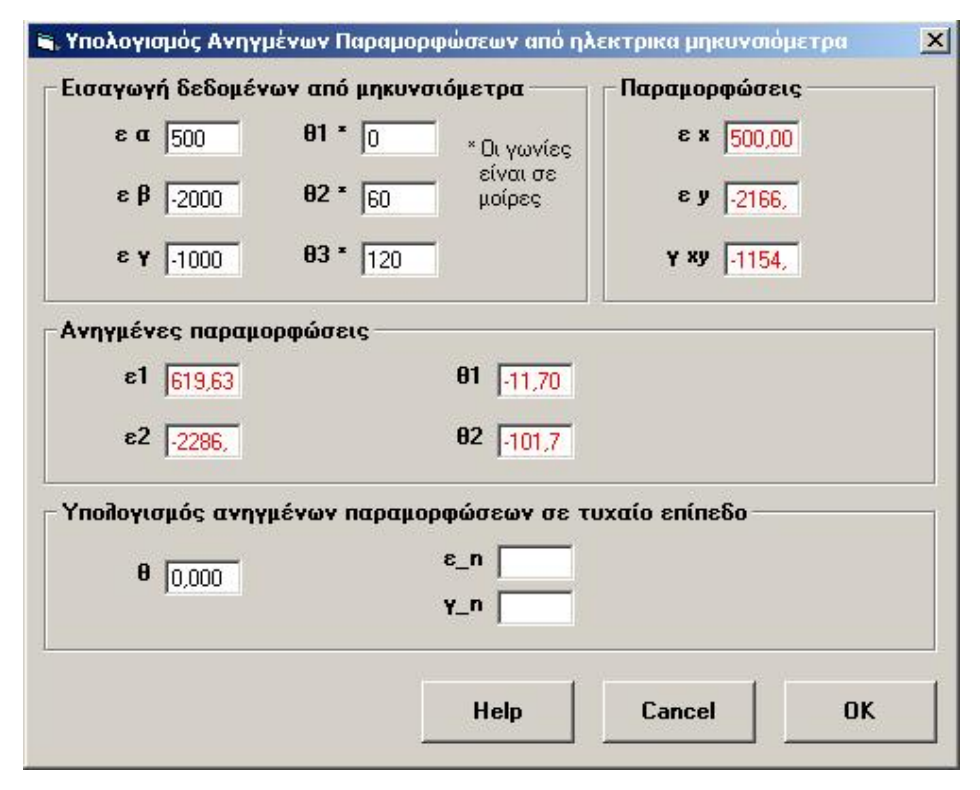

**Σχήμα 3.40: Φόρμα εισαγωγής δεδομένων για τον υπολογισμό των ανηγμένων παραμορφώσεων από ηλεκτρικά μηκυνσιόμετρα.** 

### <span id="page-153-0"></span>*3.14. Υπολογισμός κυρίων ανηγμένων παραμορφώσεων σε τυχαίο επίπεδο*

Με παρόμοια διαδικασία, όπως αυτή που χρησιμοποιήθηκε για τον υπολογισμό των κύριων τάσεων σε τυχαίο επίπεδο, προκύπτουν οι σχέσεις [\(3.122\)](#page-154-0) και [\(3.123\)](#page-154-1) για τον υπολογισμό της ορθής και διατμητικής παραμόρφωσης σε τυχαίο επίπεδο:

$$
\varepsilon_{\phi} = \varepsilon_1 \cos^2 \phi + \varepsilon_2 \sin^2 \phi = \frac{\varepsilon_1 + \varepsilon_2}{2} + \frac{\varepsilon_1 - \varepsilon_2}{2} \cos 2\phi \tag{3.122}
$$

$$
\gamma_{\phi} = (\varepsilon_2 - \varepsilon_1) \sin 2\phi \tag{3.123}
$$

<span id="page-154-1"></span><span id="page-154-0"></span>Από τις παραπάνω σχέσεις είναι δυνατόν να σχεδιαστεί ο κύκλος του Mohr για ανηγμένες παραμορφώσεις ([Σχήμα](#page-154-2) 3.41).

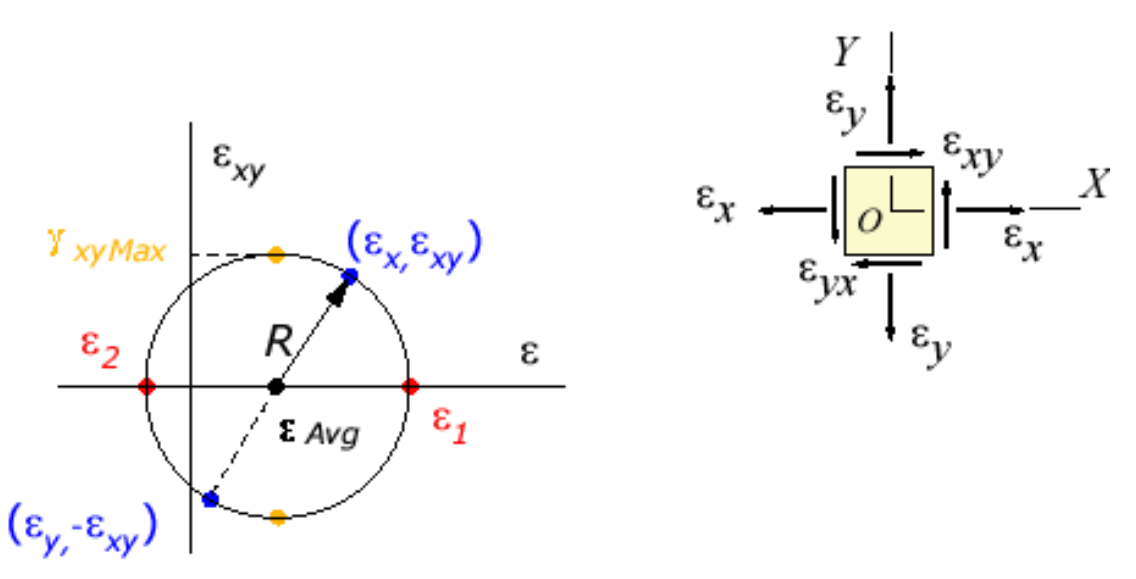

<span id="page-154-2"></span>**Σχήμα 3.41: Κύκλος του Mohr για ανηγμένες παραμορφώσεις (Efunda, 2002).** 

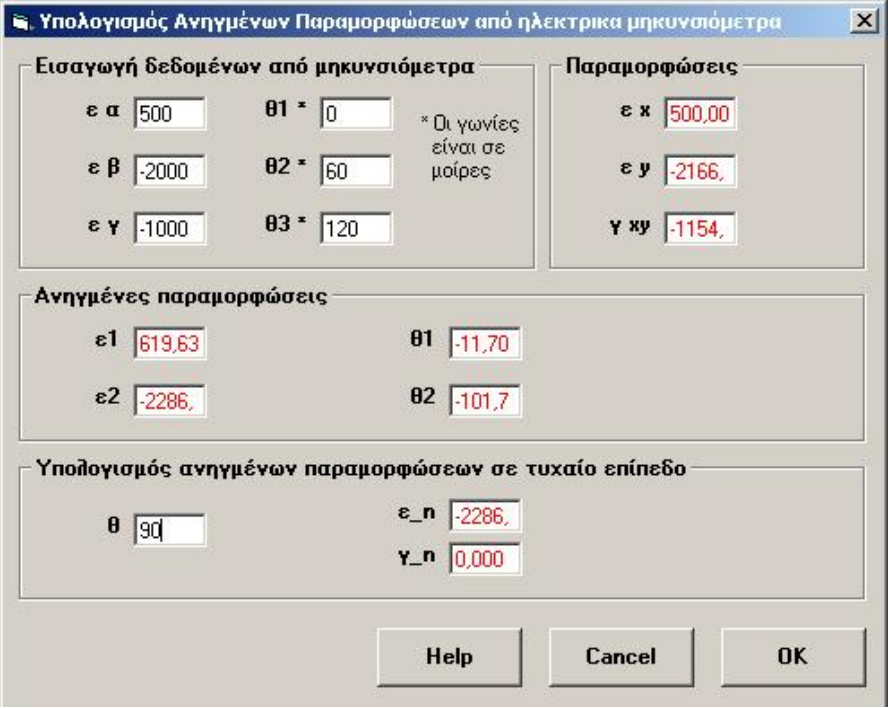

<span id="page-154-3"></span>**Σχήμα 3.42: Παράθυρο εισαγωγής δεδομένων για τον υπολογισμό των ανηγμένων παραμορφώσεων σε τυχαίο επίπεδο.** 

Στο [Σχήμα](#page-154-3) 3.42 παρουσιάζεται το παράθυρο εισαγωγής δεδομένων για τον υπολογισμό των ανηγμέων παραμορφώσεων. Σαν δεδομένα χρησιμοποιούνται τα ίδια με το παράδειγμα για τον υπολογισμό των κύριων ανηγμένων παραμορφώσεων από δίκτυο ηλεκτρικών μηκυνσιομέτρων, δηλαδή:  $\varepsilon_{\alpha} = 500, \theta = 0^{\circ}$ ,  $\varepsilon_{\beta} = -2000, \theta = 60^{\circ}$ ,  $\varepsilon_{\gamma} = -1000, \theta$  = 120 $^o$  και γωνία μελέτης  $\theta$  = 90 $^o$ . Για αυτούς του υπολογισμούς έχουν χρησιμοποιηθεί οι σχέσεις [\(3.122\)](#page-154-0) και [\(3.123\)](#page-154-1) αφού πρώτα έχουν υπολογιστεί οι κύριες ανηγμένες παραμορφώσεις. Έτσι αντικαθιστώντας σε αυτούς του τύπους προκύπτει:

$$
\varepsilon_{\phi} = \frac{619.63 - 2286}{2} + \frac{619.63 + 2286}{2} \cos(2*90) \Rightarrow \varepsilon_{\phi} = -2286 \tag{3.124}
$$

$$
\gamma_{\phi} = (-2286 - 619.63) \sin(2*90) \Rightarrow \gamma_{\phi} = 0 \tag{3.125}
$$

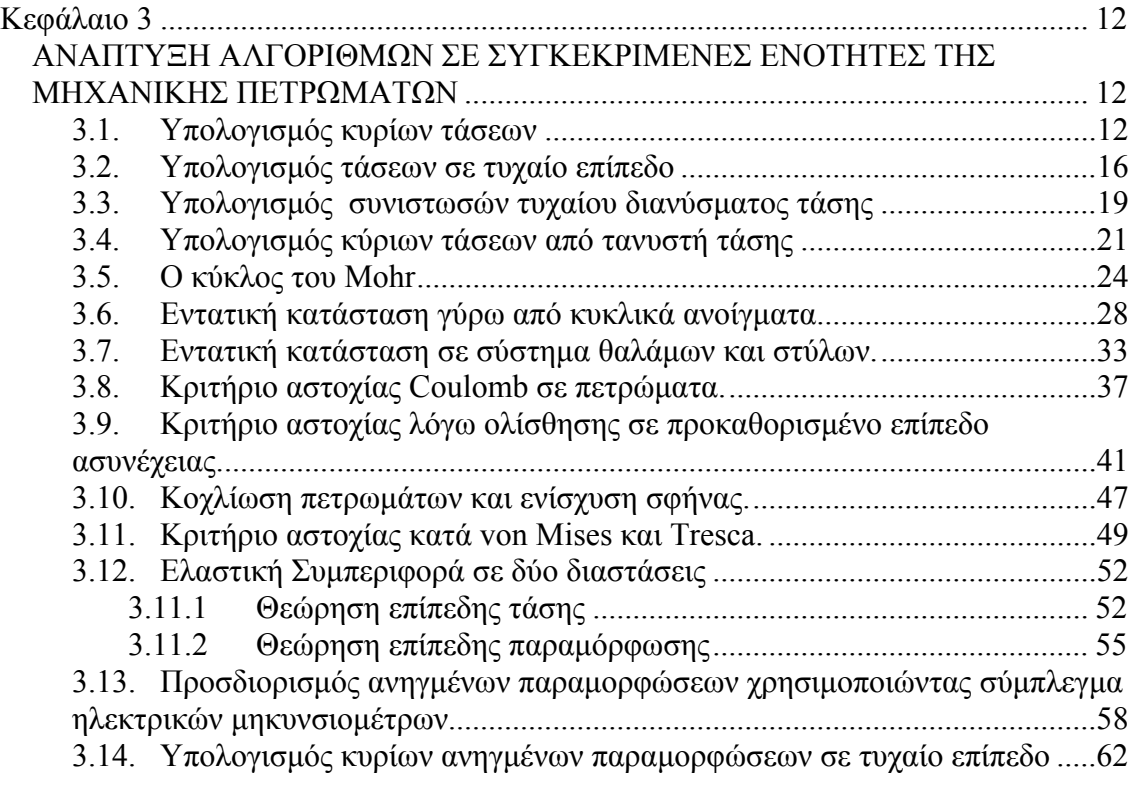

#### <span id="page-157-0"></span>**Κεφάλαιο 4**

# *ΕΙΔΙΚΑ ΣΤΟΙΧΕΙΑ ΠΡΟΓΡΑΜΜΑΤΙΣΜΟΥ ΚΑΙ ΑΝΤΙΜΕΤΏΠΙΣΗ ΠΡΟΒΛΗΜΑΤΩΝ ΣΤΗΝ VISUAL BASIC*

#### *4.1. Υπολογισμός της γωνίας των κυρίων τάσεων.*

Κατά τον υπολογισμό της γωνίας που σχηματίζουν οι μέγιστες κύριες τάσεις με το οριζόντιο επίπεδο απαιτείται να ευρεθεί η εφαπτομένη μίας γωνίας η οποία αποτελείται από τον λόγο:  $\tan \theta = \frac{2 \cdot \tau_{xy}}{2 \cdot \tau_{xy}}$ *x y*  $\theta = \frac{2 \pi \tau_{xy}}{\sigma_x - \sigma_y}$ . Εάν χρησιμοποιηθεί η συνάρτηση εφαπτομένη (atn) η οποία υπάρχει μέσα στην visual basic τότε η συνάρτηση δεν επιστρέφει την σωστή τιμή της γωνίας καθώς τα όρια της συνάρτησης κινούνται από έως . Έτσι απαιτείται να κατασκευαστεί μία νέα συνάρτηση η οποία να 90*<sup>o</sup>* − 90*<sup>o</sup>* λαμβάνει υπ' όψιν της το πρόσημο του αριθμητή ή του παρανομαστή, καθώς επίσης το αν ο αριθμητής ή ο παρανομαστής είναι μηδέν πράγμα το οποίο δεν το λαμβάνει υπ' όψιν της η συνάρτηση της visual Basic, και να διορθώνει τις τιμές που δίνει η κανονική συνάρτηση atn. Η συνάρτηση αυτή ονομάστηκε atnCustum και στην πραγματικότητα διορθώνει τις τιμές που δίνει η atn με τον έλεγχο πρόσημων καθώς και την πρόσθεση ή αφαίρεση 180<sup>ο</sup> στο αποτέλεσμα αυτό. Έτσι προκύπτει η παρακάτω υπορουτίνα η οποία είναι public ώστε να μπορεί να κληθεί από οποιοδήποτε άλλη ρουτίνα απαιτείται.

```
Public Function AtnCustom(X As Double, Y As Double) As Double 
Dim atnTemp As Double 
     'x=2txy 
     'y=sx-sy 
     If X>0 And Y>0 Then 
        atnTemp = Atn(X/Y) ElseIf X>0 And Y<0 Then 
         atnTemp= Atn(X/Y)+ pi 
     ElseIf X>0 And Y=0 Then 
         atnTemp= pi/2 
     ElseIf X<0 And Y=0 Then 
         atnTemp= -pi/2
```

```
 ElseIf X<0 And Y>0 Then 
         atnTemp = Atn(X/Y) ElseIf X<0 And Y<0 Then 
          atnTemp= Atn(X/Y)- pi 
     ElseIf X=0 And Y<0 Then 
          atnTemp= pi 
     ElseIf X=0 And Y>0 Then 
          atnTemp= 0 
     ElseIf X=0 And Y=0 Then 
          atnTemp= 0 
     End If 
     AtnCustom= atnTemp 
End Function
```
Τα ίδια ισχύουν και για την γωνία που προκύπτει κατά των υπολογισμό των κύριων ανηγμένων παραμορφώσεων, οπότε η συνάρτηση AtnCustom χρησιμοποιείται και για αυτούς τους υπολογισμούς

### *4.2. Περιστροφή μιας εικόνας κατά μία συγκεκριμένη γωνία.*

Στο παράγραφο 3.1 περιγράφεται πως υπολογίζονται οι κύριες τάσεις και η γωνία θ από τις τάσεις  $\sigma_x, \sigma_y, \tau_w$  τις οποίες εισάγει ο χρήστης σαν δεδομένα. Στο σχήμα 3.3, στο πάνω δεξιό παράθυρο παρουσιάζεται ένα δοκίμιο στο οποίο υποτίθεται ότι ασκούνται οι τάσεις που εισήγαγε ο χρήστης. Είναι λοιπόν φυσιολογικό να χρειάζεται να φανεί πως περιστρέφεται σχηματικά το δοκίμιο αυτό μετά των υπολογισμό των κύριων τάσεων και της ανάλογης γωνίας ώστε να είναι πιο κατανοητή στο χρήστη η νέα εντατική κατάσταση που είναι ισοδύναμη με την παλαιά. Έτσι αναπτύχτηκε ο παρακάνω αλγόριθμος ο οποίος υπολογίζει την θέση που πρέπει να έχει η κάθε ψηφίδα της αρχικής εικόνας αν περιστραφεί κατά μία γωνία  $\theta$ .

```
Private Sub Rotate() 
  If KyriesTmp.Theta1<> 0 Then 
   Const ANGLE= 100 
  pic2.Cls 
   Dim intX As Integer 
   Dim intY As Integer
```

```
 Dim intX1 As Integer 
   Dim intY1 As Integer 
   Dim dblX2 As Double 
   Dim dblY2 As Double 
   Dim dblX3 As Double 
   Dim dblY3 As Double 
   Dim dblThetaDeg As Double 
   Dim dblThetaRad As Double 
   'Initialize rotation angle 
   dblThetaDeg= KyriesTmp.Theta1 
   'Compute angle in radians 
   dblThetaRad= dblThetaDeg*pi/180 
   'Set scale modes to pixels 
   pic1.ScaleMode= vbPixels 
   pic2.ScaleMode= vbPixels 
   For intX= 0 To pic2.ScaleWidth 
    intX1= intX- pic2.ScaleWidth\2 
    For intY=0 To pic2.ScaleHeight 
     intY1= intY- pic2.ScaleHeight\2 
     'Rotate picture by dblThetaRad 
     dblX2= intX1* Cos(-dblThetaRad)+ intY1* Sin(-dblThetaRad) 
     dblY2= intY1* Cos(-dblThetaRad)- intX1* Sin(-dblThetaRad) 
     'Translate to center of picture box 
     dblX3= dblX2+ pic1.ScaleWidth\2 
     dblY3= dblY2+ pic1.ScaleHeight\2 
     'If data point is in pic1, set its color in pic2 
    If dblX3>0 And dblX3<pic1.ScaleWidth-1 And dblY3>0
        And dblY3 < pic1.ScaleHeight - 1 Then 
       pic2.PSet (intX,intY), pic1.Point(dblX3,dblY3) 
     End If 
Next intY 
Next intX 
Else 
      pic2.Cls 
End If 
End Sub
```
Έτσι η καινούργια εικόνα που παράγεται απεικονίζεται στο παράθυρο που βρίσκεται κάτω από αυτό με την αρχική εικόνα. Στην περίπτωση που  $\theta = 0$  τότε δεν <span id="page-160-0"></span>πραγματοποιείται περιστροφή της εικόνας επειδή αφενός η εικόνα που υποτίθεται ότι θα παραχθεί είναι ίδια με την αρχική και αφετέρου για λόγους οικονομίας σε χρόνο και σε επεξεργαστική ισχύ του υπολογιστή.

#### *4.3. Σχεδιασμός του κύκλου του Mohr*

Κατά τον υπολογισμό των κυρίων τάσεων, και του κριτηρίου αστοχίας Coulomb σε υλικό και ασυνέχεια είναι απαραίτητο να απεικονίζονται αυτά πάνω στην κύκλο του Mohr ώστε να γίνεται πιο εύκολη η κατανόηση τους. Για τον σχεδιασμό του κύκλου δεν χρησιμοποιήθηκε κάποια έτοιμη βιβλιοθήκη OCX ή κάποιο Control της Microsoft, και αυτό γιατί αυτά που υπήρχαν δεν ήταν κατάλληλα για την σωστή απεικόνιση του κύκλου. Έτσι γράφτηκαν υπορουτίνες που αναλάμβαναν να σχεδιάσουν με πολύ απλά γραφικά τον κύκλο του Mohr και τα ανάλογα grid lines, χρησιμοποιώντας απλές γραμμές και αλλάζοντας αυτόματα κάθε φορά την κλίμακα (scaling) ώστε ο κύκλος να χωράει στο παράθυρο (pixture box) και να μην επεκτείνεται εκτός παραθύρου, όπου βέβαια δεν φαίνεται. Παράλληλα κάτω ακριβώς από το γράφημα του κύκλου εμφανίζονται και οι συντεταγμένες αναπροσαρμοσμένες βέβαια με την κατάλληλο κλίμακα.

```
Private Sub Plot_Mohr() 
Dim linex, liney As Single 
Dim k, l, m, n As Single 
On Error GoTo Error1 
     'all picture measurements are in twips 
     Picture1.AutoRedraw= True 
     Label(0).Visible= True 
     Label20.Visible= True 
     Label21.Visible= True 
     Label22.Visible= True 
     Label19.Visible= True 
     Label24.Visible= True 
    'find center 
     a= Xpoint(yaxis.x1,x1,xCenter,0,ux1) 
     aPore= Xpoint(yaxis.x1,x1,xCenterPore,0,ux1) 
     'find y of center 
     b= xaxis.y1 
     'find radius 
     r2= Xpoint(0,yaxis.x1,xRadius,ux0,0)-yaxis.x1 
    Picture1.Circle(a,b),r2,vbBlue, 0, Pi
```

```
If CoulombAsynexiaData2Tmp.Pore<>0 And _ 
   CoulombAsynexiaData2Tmp.Pore<= CoulombAsynexiaKyriesTmp.Sigma2_ 
   Then 
       Picture1.Circle (aPore,b), r2, &H8000&, 0, Pi
        Picture1.DrawWidth= 5 
        Picture1.PSet (aPore,b-20),&H8000& 
        Picture1.DrawWidth=1 
 End If 
 Factor=CoulombAsynexiaKyriesTmp.Sigma1/((a+r2-yaxis.x1)/twips) 
 yCohesionMaterial= yaxis.Y2-CoulombAsynexiaData2Tmp.Cohesion*_ 
   yDivider-(yaxis.Y2-xaxis.y1) 
 yCohesionAsynexia= yaxis.Y2-CoulombAsynexiaData3Tmp.Cohesion*_ 
   yDivider-(yaxis.Y2-xaxis.y1) 
      Picture1.DrawWidth= 5 
      Picture1.PSet (a,b-20),vbBlue 
      Picture1.PSet (yaxis.x1,yCohesionMaterial-10),&H808000 
     Picture1.PSet (yaxis.x1, yCohesionAsynexia-10), &HFFFF&
      Picture1.DrawWidth=1 
 If CoulombAsynexiaData2Tmp.Cohesion<>0 And _ 
   CoulombAsynexiaData2Tmp.friction<>0 Then 
           Picture1.DrawWidth=2 
         k= (a-yaxis.x1+r2) *1.3
          l= CoulombAsynexiaData2Tmp.friction*Pi/180 
         m= k/Cos(1)n= (m^2-k^2) (1/2)linex= (a+r2)*1.3 liney= yCohesionMaterial-10-n 
          Picture1.Line (yaxis.x1,yCohesionMaterial-10)-(linex,_ 
            liney), &H808000 
           Picture1.DrawWidth=1 
      End If 
      If CoulombAsynexiaData3Tmp.Cohesion<>0 And _ 
       CoulombAsynexiaData3Tmp.friction<>0 Then 
           Picture1.DrawWidth=2 
         k= (a-yaxis.x1+r2) *1.3
          l= CoulombAsynexiaData3Tmp.friction*Pi/180 
         m= k/Cos(1)n= (m^2-k^2)^(1/2)linex= (a+r2)*1.3 liney= yCohesionAsynexia-10-n 
           Picture1.Line (yaxis.x1,yCohesionAsynexia-10)-(linex, _ 
            liney), &HFFFF& 
           Picture1.DrawWidth=1
```
 End If Error1: Select Case Err.Number Case 6 Label(0).Visible= False Label20.Visible= False Label21.Visible= False Label22.Visible= False Label19.Visible= False Label24.Visible= False Resume Next End Select End Sub Private Sub Picture1\_MouseDown(Button As Integer, Shift As Integer, x As Single, y As Single) isdown= True Label(0).Caption= Empty Label20.Caption= Empty Label21.Caption= Empty Label22.Caption= Empty Label19.Caption= Empty Label24.Caption= Empty Picture1.Cls FixAxes x,y End Sub Private Sub Picture1\_MouseMove(Button As Integer, Shift As Integer, x As Single, y As Single) ox= yaxis.x1 oy= (-xaxis.y1)  $nx=$  Format (Factor\* (x-ox)/twips,"#0.##") ny= Format(Factor\*(-y-oy)/twips,"#0.##") Label23.Caption="Συντεταγμένες:(X="&nx&",Y="&ny&")" If isdown= False Then Exit Sub End If FixAxes x,y End Sub Private Sub Picture1\_MouseUp(Button As Integer, Shift As Integer, x As Single, y As Single) isdown= False Call Plot\_Mohr Call Plot\_Grid Call Label Pos

End Sub

```
Private Function FixAxes(x,y) 
     xaxis.x1= 0 
     xaxis.X2= Picture1.ScaleWidth 
     xaxis.y1= y 
     xaxis.Y2= y 
     yaxis.x1= x 
     yaxis.X2= x 
     yaxis.y1= 0 
     yaxis.Y2= Picture1.ScaleHeight 
     ux1= dx*(Picture1.ScaleWidth-x)/Picture1.ScaleWidth 
     ux0= -dx*x/Picture1.ScaleWidth 
End Function 
Private Sub SetParams() 
 xRadius= (CoulombAsynexiaKyriesTmp.Sigma1-_ 
CoulombAsynexiaKyriesTmp.Sigma2)/2 
 xCenter= (CoulombAsynexiaKyriesTmp.Sigma1+_ 
CoulombAsynexiaKyriesTmp.Sigma2)/2 
 xCenterPore= (CoulombAsynexiaKyriesTmp.Sigma1+_ 
CoulombAsynexiaKyriesTmp.Sigma2-2*CoulombAsynxiaData2Tmp.Pore)/2 
     x0= Picture1.ScaleLeft 
     x1= Picture1.ScaleLeft+Picture1.ScaleWidth 
     y0= Picture1.ScaleTop 
     y1= Picture1.ScaleTop+Picture1.ScaleHeight 
     ux0= CoulombAsynexiaKyriesTmp.Sigma2-xRadius 
     ux1= CoulombAsynexiaKyriesTmp.Sigma1+xRadius 
    dx=ux1-ux0 uy0= -xRadius 
    uy1 = 2 * xRadius
     dy= uy1- uy0 
End Sub 
Private Sub Initialize() 
     Dim x As Single 
     SetParams 
     Picture1.Cls 
     ux1= dx*(Picture1.ScaleWidth-yaxis.x1)/Picture1.ScaleWidth 
     ux0= -dx*yaxis.x1/Picture1.ScaleWidth 
     Call Plot_Grid 
     Call Plot_Mohr 
     Call Label_Pos 
End Sub
```

```
Private Sub Plot_Grid()
```

```
 Dim i As Single 
         Dim dx, dy As Single 
         Dim xstep As Single 
         On Error GoTo Error2 
         Label(0).Caption= 0 
         Label20.Caption= Format(CoulombAsynexiaKyriesTmp.Sigma2, _ 
          " ###0.0")
          Label21.Caption= Format(xCenter, "###0.0") 
         Label22.Caption= Format(CoulombAsynexiaKyriesTmp.Sigma1,
           " ###0.0")
         Label19.Caption= Format(CoulombAsynexiaData2Tmp.Cohesion,_ 
           "###0.0") 
         Label24.Caption= Format(CoulombAsynexiaData3Tmp.Cohesion, 
          " ###0.0")
         c= Log(CoulombAsynexiaKyriesTmp.Sigma1)/Log(10) 
'metratroph se log10 
        cc= 10^{\circ}Int(c)
        cc1= 10^(Int(c)+1) xstep= cc 
         dx= Xpoint(yaxis.x1,x1,1,0,ux1) 
         dy= dx-yaxis.x1 'dy of 1 cell 
         yDivider= dy 
         'plot grid 
         For i= 0 To cc1 Step xstep 
             dx= Xpoint (yaxis.x1, x1, I, 0, ux1)
              'dy= dx- yaxis.x1 
              'plot vertical 
              Picture1.Line (dx,yaxis.y1)-(dx,yaxis.Y2) 
              'plot horizontal 
              Picture1.Line (xaxis.x1,xaxis.y1+ (dy*i))-(xaxis.X2, 
               xaxis.y1+(dy*<i>i</i>))dx = Xpoint(yaxis.x1,x1,-i,0,ux1) 'plot vertical 
              Picture1.Line (dx,yaxis.y1)-(dx,yaxis.Y2) 
              'plot horizontal 
              Picture1.Line (xaxis.x1,xaxis.y1-(dy * i))-(xaxis.X2, 
               xaxis.y1-(dy*<i>i</i>)) Next i 
    Error2: 
         Select Case Err.Number 
              Case 6 
                 DisplayMessage "Προσοχή σφάλμα" & Format(Err.Number)_ 
                  & "OverFlow!!" 
                  Resume Next 
         End Select 
    End Sub 
    Private Sub Label_Pos() 
         Label(0).Top = xaxis.y1 + 90
        Label(0).Left = yaxis.x1 - 210
```

```
Label20.Top = b + 200Label20.Left = a - r2 - 100Label21.Top = b + 200Label21.Left = a - 100Label22. Top = b + 200Label22. Left = a + r2 - 100 Label19.Top = yCohesionMaterial 
Label19.Left = yaxis.x1 - 350 Label24.Top = yCohesionAsynexia 
Label24.Left = yaxis.x1 - 350
```
End Sub

Οι παραπάνω υπορουτίνες χρησιμοποιούνται για τον σχεδιασμό του κύκλου του Mohr στις φόρμες: υπολογισμού των κυρίων τάσεων, υπολογισμού του κριτηρίου Coulomb σε υλικό και υπολογισμού του κριτηρίου Coulomb σε ασυνέχεια.

## *4.4. Επίλυση πολυωνύμου 3ου βαθμού*

Για τον υπολογισμό των κυρίων τάσεων  $\sigma_1, \sigma_2, \sigma_3$  από τον τανυστή τάσεων χρειάζεται να επιλυθεί ένα πολυώνυμο 3ου βαθμού (σχέση 3.30). Επειδή η Visual Basic δεν έχει κάποια συνάρτηση έτοιμη για αυτό το σκοπό, χρειάστηκε να γραφτούν οι ανάλογες υπορουτίνες ώστε να υλοποιηθεί κάποια από τις γνωστές αναλυτικές μεθόδους. Αναζητήθηκαν κατάλληλες αναλυτικές μέθοδοι επίλυσης τριτοβάθμιων εξισώσεων και βρέθηκαν αρκετές μέθοδοι από τις οποίες άλλες στηρίζονται στην μέθοδο Cardano και άλλες στην μέθοδο γραμμικής παρεμβολής. Από τις μεθόδους αυτές επιλέχτηκε η μέθοδος μία παραλλαγή της μεθόδου του Cardano (<http://www.1728.com/cubic.htm>) η οποία θεωρήθηκε ότι είναι απλή στην υλοποίηση της. Ο αλγόριθμος της μεθόδου αυτής όπως υλοποιήθηκε στο παρόν πρόγραμμα παρουσιάζεται στην συνέχεια.

Ο αλγόριθμος αυτός υπολογίζει μόνο τις πραγματικές ρίζες ενός τριτοβάθμιου πολυωνύμου. Στην περίπτωση που υπάρχουν και φανταστικές τότε, μέσω του αλγόριθμου αυτού, είναι δυνατόν να γίνει γνωστή η ύπαρξη τους, αλλά δεν είναι δυνατόν να προσδιοριστεί η τιμή τους. Εάν είναι επιθυμητό να προσδιορίζεται και η τιμή των φανταστικών λύσεων της εξίσωσης πρέπει να γραφτούν επιπλέον υπορουτίνες για τον σκοπό αυτό. Στην περίπτωση της επίλυσης που αφορά τον τανυστή τάσεων ενδιαφέρει μόνο αν υπάρχουν φανταστικές ρίζες και όχι η τιμή τους, οπότε ο παρακάτω κώδικας υπολογίζει μόνο τις πραγματικές ρίζες και απλά ενημερώνει για την ύπαρξη ή μη φανταστικών λύσεων. Ο αλγόριθμος αυτός βασίστηκε σε αλγόριθμο ο οποίος είναι ανεπτυγμένος μαθηματικά και διατίθεται στο Internet (Open Source Project) σε γλώσσα C/C++ για περιβάλλον UNIX [\(http://www.gnu.org/software/gsl/\)](http://www.gnu.org/software/gsl/).

```
Private Sub CalcTensor() 
    Dim q, r, QQ, RR, Q3, r2, CR2 As Double 
    Dim CQ3, sqrtQ, sqrtQ3, theta As Double 
    Dim norm, SgnR, AA, BB, a, b, c As Double 
    Solutions(0) = 0Solutions(1) = 0Solutions(2) = 0FlgCalc= True 
    FlgZroots= False 
    TanistisTasisTmp.Statheres(1)= (TanistisTamp.Tensor(1,1)+TanistisTasisTmp.Tensor(2,2)+ TanistisTasisTmp.Tensor(3,3)) 
    TanistisTasisTmp.Statheres(2)= TanistisTasisTmp.Tensor(1,1)*
TanistisTasisTmp.Tensor(2,2)+ TanistisTasisTmp.Tensor(2,2) *TanistisTasisTmp.Tensor(3,3)+ TanistisTasisTmp.Tensor(3,3)*_ 
TanistisTasisTmp.Tensor(1,1)- TanistisTasisTmp.Tensor(1,2)^2 -
TanistisTasisTmp.Tensor(2, 3)^2 - TanistisTasisTmp.Tensor(3, 1)^{\wedge}2TanistisTasisTmp.Statheres(3) = (TanistisTasisTmp.Tensor(1,1)*
TanistisTasisTmp.Tensor(2,2)* TanistisTasisTmp.Tensor(3,3)-
TanistisTasisTmp.Tensor(3,1)* TanistisTasisTmp.Tensor(1, 3)\frac{1}{x}TanistisTasisTmp.Tensor(2,2) - TanistisTasisTmp.Tensor(2,1) *
TanistisTasisTmp.Tensor(1,2)* TanistisTasisTmp.Tensor(3,3)-
TanistisTasisTmp.Tensor(1,1) * TanistisTasisTmp.Tensor(2,3) *
TanistisTasisTmp.Tensor(3, 2) + TanistisTasisTmp.Tensor(3,1) \overline{x}TanistisTasisTmp.Tensor(1,2)* TanistisTasisTmp.Tensor(2,3)+
TanistisTasisTmp.Tensor(2,1) * TanistisTasisTmp.Tensor(1,3) *TanistisTasisTmp.Tensor(3,2)) 
    a= -TanistisTasisTmp.Statheres(1) 
    b= TanistisTasisTmp.Statheres(2) 
    c= -TanistisTasisTmp.Statheres(3) 
    q= a^2 - 3*br= 2*a^3- 9*a*b+ 27*cOQ = \frac{q}{9}RR= r/54 
    Q3 = QQ^3r2=RR^2CR2 = 729*r^2CQ3= 2916* q^3 
    If RR= 0 And QQ= 0 Then 
        Solutions(0) = -a/3Solutions(1) = -a/3Solutions(2) = -a/3ElseIf CR2= CQ3 Then
```

```
 sqrtQ= Sqr(QQ)
```

```
 If RR>0 Then 
             Solutions(0) = -2*sqrtQ- a/3Solutions(1) = sqrtQ- a/3
             Solutions(2) = sqrtQ- a/3
          Else 
             Solutions(0) = -sqrtQ - a/3Solutions(1) = -sqrtQ - a/3Solutions(2) = 2* sqrtQ- a/3
          End If 
    ElseIf CR2<CQ3 Then 
          sqrtQ= Sqr(QQ) 
          sqrtQ3= sqrtQ^3 
          theta= Acos(RR/sqrtQ3) 
          norm= -2*sqrtQ 
         Solutions (0) = norm* Cos (theta/3) - a/3Solutions(1) = norm* Cos((theta+ 2*P_i)/3) - a/3
         Solutions(2) = norm* Cos((theta- 2*P_i)/3) - a/3
    Else 
          '2 fantastikes rizes 
          FlgZroots= True 
          If RR>=0 Then 
              SgnR= 1 
          Else 
             SqnR = -1 End If 
         AA = -SgnR* (Abs(RR) + Sqr(r2-Q3))^(1/3)
         BB = QQ/AASolutions(0) = A + BB - a/3End If 
    frm3DKyriesTaseis.Text5= Format(TanistisTasisTmp.Statheres(1),_ 
FormatStr) 
    frm3DKyriesTaseis.Text6= Format(TanistisTasisTmp.Statheres(2),_ 
FormatStr) 
    frm3DKyriesTaseis.Text7= Format(TanistisTasisTmp.Statheres(3),_ 
FormatStr) 
    FlgCalc = True 
    Exodos 
    End Sub
```
### *4.5. Προσδιορισμός της μεγαλύτερης αριθμητικά ρίζας*

Ένα άλλο πρόβλημα που εμφανιζόταν περιστασιακά με την χρήση αυτής της μεθόδου της επίλυσης της τριτοβάθμιας εξίσωσης είναι ότι οι τιμές έπρεπε να ταξινομηθούν από την μεγαλύτερη προς την μικρότερη αριθμητικά και αυτό γιατί πάντα η μεγαλύτερη τιμή είναι η  $\sigma_1$ , η αμέσως μικρότερη η  $\sigma_2$  και η πιο μικρή είναι η  $\sigma_{3}$ . Η τεχνική που χρησιμοποιήθηκε για την ταξινόμηση των ριζών ονομάζεται bubble sort και αποτελεί την απλούστερη μέθοδο ταξινόμησης μιας συστοιχίας αντικειμένων. Η βασική ιδέα της μεθόδου αυτής είναι κάθε αριθμός συγκρίνεται με τα δύο γειτονικά του στοιχεία και η αλλαγή της θέσης του αν είναι σε λάθος σειρά. Ο κώδικας που πραγματοποιεί αυτήν την ταξινόμηση παρουσιάζεται παρακάτω:

```
Private Function Exodos() 
Dim Check, Counter As Integer 
Dim temp As Double 
'sorting 
For Counter= 0 To 1 
    For Check= Counter+1 To 2 
        If (Solutions(Counter)<Solutions(Check)) Then 
            temp= Solutions(Counter) 
            Solutions(Counter)= Solutions(Check) 
            Solutions(Check)= temp 
        End If 
     Next Check 
Next Counter 
 TanistisTasisTmp.Kyries3D1= Solutions(0) 
 TanistisTasisTmp.Kyries3D2= Solutions(1) 
 TanistisTasisTmp.Kyries3D3= Solutions(2) 
End Function
```
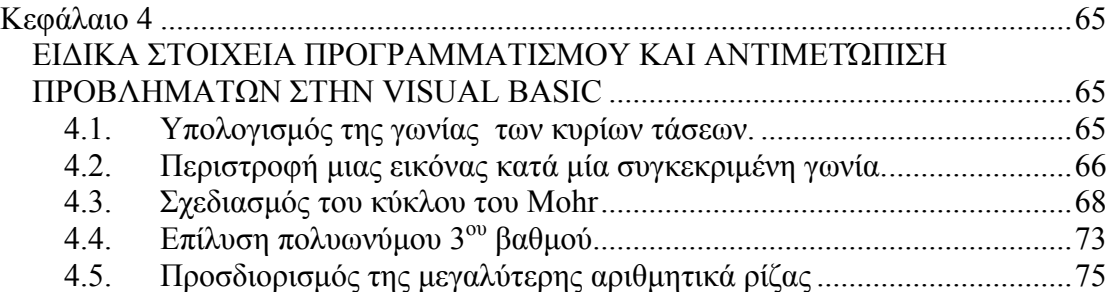

## <span id="page-170-0"></span>**Κεφάλαιο 5**

#### *ΣΥΜΠΕΡΑΣΜΑΤΑ – ΠΡΟΤΑΣΕΙΣ*

Στην διπλωματική αυτή περιγράφεται η ανάπτυξη ενός εργαλείου για την εμπέδωση βασικών εννοιών της Μηχανικής Πετρωμάτων μέσω μίας εφαρμογής η οποία «τρέχει» σε περιβάλλον Windows. Στην εφαρμογή αυτή έγινε προσπάθεια να συμπεριληφθούν ενότητες και στοιχεία της Μηχανικής Πετρωμάτων τα οποία απαιτούν δύσκολους υπολογισμούς και των οποίων η αριθμητική επίλυση αλλά και γραφική παράσταση αποτελούν ένα πολύ χρήσιμο βοήθημα τόσο στον φοιτητή όσο και στον επαγγελματία μηχανικό.

Η εφαρμογή αυτή αναπτύχθηκε στην ελληνική γλώσσα, δηλαδή όλες οι φόρμες περιέχουν ελληνικό κείμενο. Έχει προβλεφθεί μία επιλογή ώστε να μπορεί να γυρίσουν όλα στην αγγλική γλώσσα, αλλά η επιλογή αυτή δεν έχει ακόμα ενεργοποιηθεί. Ένα από τα σημαντικά προβλήματα που αντιμετωπίστηκε είναι η επίλυση της τριτοβάθμιας εξίσωσης η οποία απαιτείται για την εξαγωγή των κυρίων τάσεων από την χαρακτηριστική εξίσωση του τανυστή τάσης δευτέρας τάξεως. Η λύση η οποία εφαρμόστηκε είναι μία παραλλαγή της λύσης του Cardano, η οποία παρ' όλα αυτά κάτω από ορισμένες συνθήκες δεν δίνει σωστά αποτελέσματα. Για παράδειγμα στην περίπτωση που αναζητούνται οι κύριες τάσεις του τανυστή:

$$
\begin{bmatrix} 20 & 0 & 0 \\ 0 & 20 & 0 \\ 0 & 0 & 8.6 \end{bmatrix}
$$
 (5.1)

τότε η χαρακτηριστική εξίσωση δίνει μία πραγματική ρίζα και δύο φανταστικές ρίζες. Η λύση της χαρακτηριστικής εξίσωσης δοκιμάστηκε και σε άλλα περιβάλλονται εκτός από το εν λόγω πακέτο όπως [http://www.1728.com](http://www.1728.com/) με τα ίδια αποτελέσματα. Ορισμένα πακέτα τα οποία ασχολούνται με ευρέσεις ιδιοτιμών και ιδιοδιανυσμάτων σε πίνακες δευτέρας τάξεως όπως το Matlab δίνουν ακριβή λύση για τον πίνακα αυτό, όμως δεν κατέστει δυνατό να διαπιστωθεί με πιο αλγόριθμο γίνεται η επίλυση αυτή.

Έτσι σαν προτάσεις για την βελτίωση και επέκταση της παρούσας εργασίας προτείνεται αφενός μεν η μετατροπή του όλου πακέτου και στην αγγλική γλώσσα, ώστε να είναι δυνατή η χρήση του πακέτου διεθνώς, και κατά δεύτερο η εξασφάλιση της σωστής επίλυσης της τριτοβάθμιας εξίσωσης του τανυστή τάσης για οποιεσδήποτε συνθήκες και οποιεσδήποτε τιμές του πίνακα αυτού.

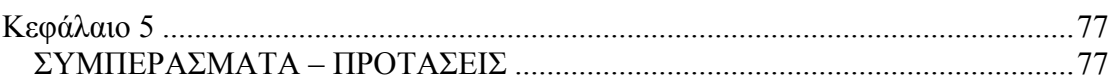

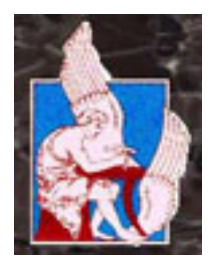

# **ΠΟΛΥΤΕΧΝΕΙΟ ΚΡΗΤΗΣ**

**ΤΜΗΜΑ ΜΗΧΑΝΙΚΩΝ ΟΡΥΚΤΩΝ ΠΟΡΩΝ**

## **ΔΙΠΛΩΜΑΤΙΚΗ ΕΡΓΑΣΙΑ**

# **ΑΝΑΠΤΥΞΗ ΑΛΓΟΡΙΘΜΩΝ ΚΑΙ ΛΟΓΙΣΜΙΚΟΥ ΓΙΑ ΤΗΝ ΕΠΙΛΥΣΗ ΤΥΠΙΚΩΝ ΠΡΟΒΛΗΜΑΤΩΝ ΤΗΣ ΜΗΧΑΝΙΚΗΣ ΠΕΤΡΩΜΑΤΩΝ**

**ΣΕΙΡΑΔΑΚΗΣ ΚΩΝΣΤΑΝΤΙΝΟΣ**

**ΕΞΕΤΑΣΤΙΚΗ ΕΠΙΤΡΟΠΗ**

ΖΑΧΑΡΙΑΣ ΑΓΙΟΥΤΑΝΤΗΣ, ΚΑΘΗΓΗΤΗΣ – ΕΠΙΒΛΕΠΩΝ ΓΕΩΡΓΙΟΣ ΕΞΑΔΑΚΤΥΛΟΣ, ΑΝΑΠΛΗΡΩΤΗΣ ΚΑΘΗΓΗΤΗΣ ΚΩΝΣΤΑΝΤΙΝΟΣ ΠΡΟΒΙΔΑΚΗΣ, ΑΝΑΠΛΗΡΩΤΗΣ ΚΑΘΗΓΗΤΗΣ

> ΧΑΝΙΑ ΑΠΡΙΛΙΟΣ 2003